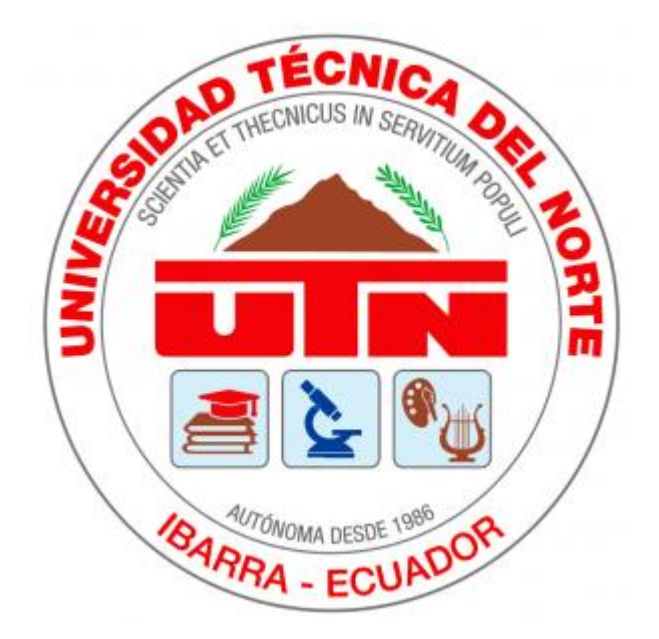

# **UNIVERSIDAD TÉCNICA DEL NORTE**

# **FACULTAD DE INGENIERÍA EN CIENCIAS APLICADAS**

## **CARRERA DE INGENIERÍA EN MECATRÓNICA**

# TRABAJO DE GRADO PREVIO A LA OBTENCIÓN DEL TÍTULO DE

# INGENIERÍA MECATRÓNICA

## TEMA:

## **MEDIDOR DE PH DEL SUELO PARA EL CULTIVO DE ROSAS**

**AUTOR:** Michael Rosendo Colcha Ipiales

**DIRECTOR:** MSc. Miltón Alejandro Gavilanes Villalobos, Ing.

Ibarra- Ecuador

**2022**

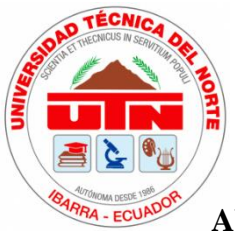

# **UNIVERSIDAD TÉCNICA DEL NORTE BIBLIOTECA UNIVERSITARIA AUTORIZACIÓN DE USO Y PUBLICACIÓN A FAVOR DE LA UNIVERSIDAD TÉCNICA DEL NORTE**

# **IDENTIFICACIÓN DE LA OBRA**

<span id="page-1-0"></span>En cumplimiento del Art. 144 de la ley de Educación Superior, hago la entrega

del presente trabajo a la Universidad Técnica del Norte para que sea publicado en el

Repositorio Digital Institucional, para lo cual pongo a disposición la siguiente

información:

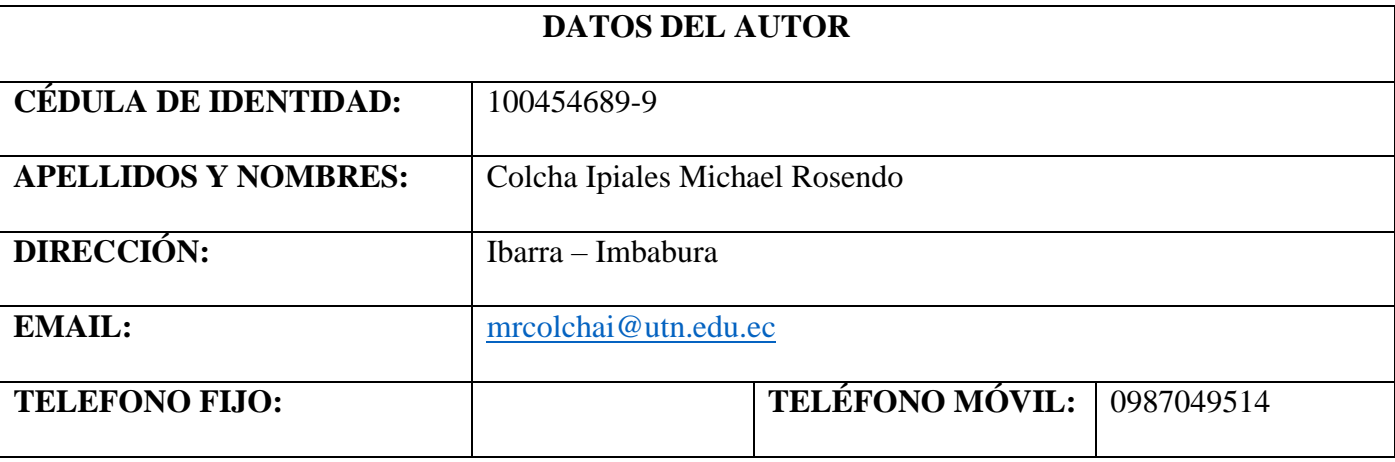

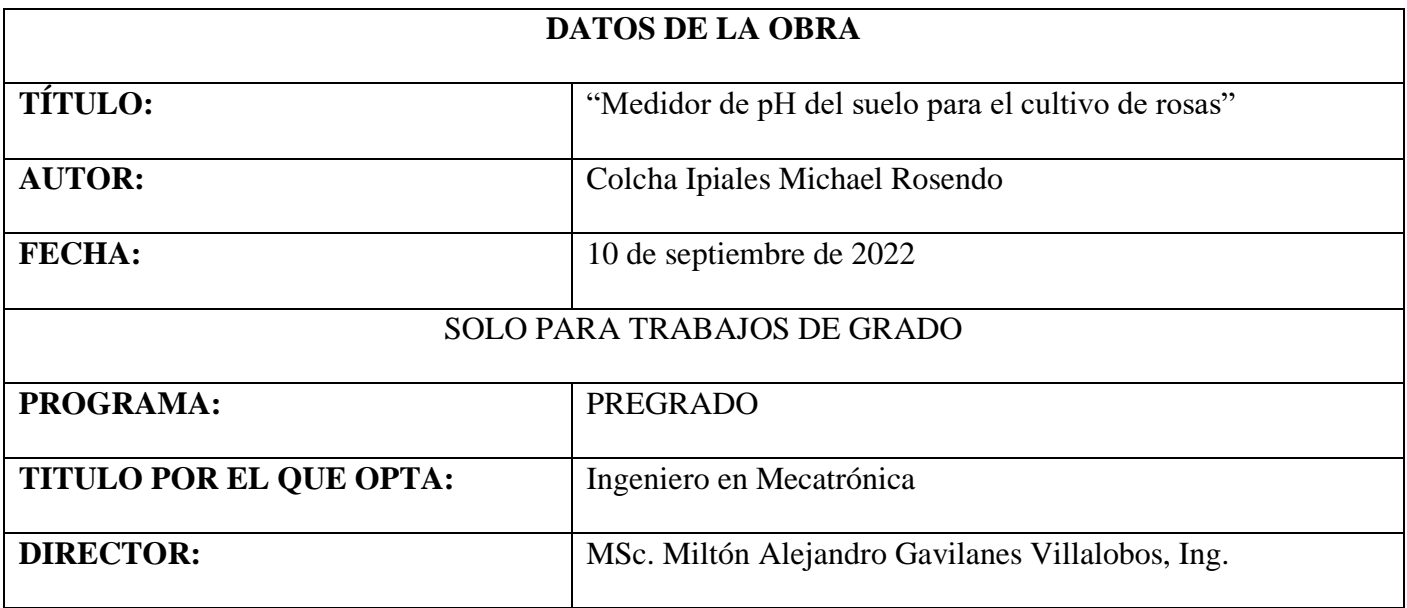

#### **CONSTANCIAS**

El autor manifiesta que la obra objeto de la presente autorización es original y se la desarrollo sin violar derechos de autores de terceros, por lo tanto, la obra es original, y que es el titular de los derechos patrimoniales, por lo que asume la responsabilidad sobre el contenido de la misma y saldrá en defensa de la Universidad en caso de reclamación por parte de terceros.

Ibarra, 28 de septiembre del 2022

Nombre: Michael Rosendo Colcha Ipiales

<span id="page-2-0"></span>Cédula: 1004546899

<span id="page-3-0"></span>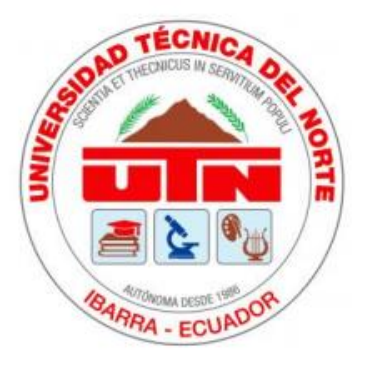

## UNIVERSIDAD TÉCNICA DEL NORTE

# FACULTAD DE INGENIERÍA EN CIENCIAS APLICADAS

### **CERTIFICACIÓN**

En calidad de director de trabajo de grado titulado "Medidor de pH de suelo para el cultivo de rosas", certifico que el presente trabajo fue desarrollado por el Señor Michael Rosendo Colcha Ipiales, bajo mi supervisión.

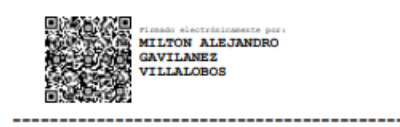

Ing. Milton Alejandro Gavilanez Villalobos, Msc.

**DIRECTOR** 

### **AGRADECIMIENTO**

<span id="page-4-0"></span>A Dios por la vida que me otorga día a día para cumplir mis sueños y metas, brindarme salud, perseverancia, amor y alegría para continuar cada una de mis etapas.

A mi padre por siempre brindarme un apoyo incondicional y contagiarme de esa curiosidad por lo desconocido, por la ciencia, por la perseverancia, por enseñarme que: "Para todo hay solución, menos para la muerte".

A mi madre que, con su amor, su paciencia, su perfeccionismo y jalones de oreja han formado mi carácter y forma de ser como persona y profesional.

A mi hermana por acompañarme y brindar su apoyo y cariño en cada uno de los procesos y etapas que he cruzado.

A Dany, Juan Pablo y Fercho por permitirme trabajar y aprender de ellos en Ingenious Works, mejorar mis habilidades y brindar su amistad.

Al Kairos CR por construirme como persona y fortalecer los valores que forman mi esencia hacia un buen profesional.

A mi tutor, y a todos mis ingenieros que me han brindado conocimiento, consejos y la capacidad de construir un criterio ético y profesional durante mi profesión.

A todos mis amigos que me han brindado apoyo y se han encontrado en mis mejores momentos, en especial a Sebas, Yoss, Jeff, Isra y Dany por ser mi cómplice y mi apoyo en muchos momentos importantes y cruciales durante mi vida.

Michael Colcha Ipiales

## **DEDICATORIA**

<span id="page-5-0"></span>Dedico este trabajo de grado a Dios por brindarme la vida necesaria para poder cumplir mis diferentes etapas.

Dedico este trabajo a mi familia como fruto de todo el apoyo, dedicación, esfuerzo y amor que me han brindado en todos los aspectos para lograr finalizar mis estudios.

Dedico la finalización de este trabajo de grado a todos quienes me han brindado apoyo y han creído en mi trabajo y constancia.

Michael Colcha Ipiales

### **RESUMEN**

<span id="page-6-0"></span>El presente trabajo de titulación consiste en el desarrollo y la implementación de un medidor de pH del suelo en un invernadero de rosas. El desarrollo de este dispositivo ayudará a reemplazar lo rústico de la medición de pH de manera manual a la medición mediante un dispositivo digital en las naves del invernadero con diferentes tipos de rosas.

El proceso de desarrollo comienza con la inducción del proyecto al beneficiario del invernadero para continuar con el proceso de recolección de información para obtener los requerimientos que el dispositivo debe cumplir.

En base a las características sintetizadas en la recolección de información, se procede al proceso de diseño y selección de componentes en la parte de software y hardware como es la comunicación, la interfaz, el sensor, el almacenamiento, con el fin de cumplir todo los descrito en su funcionamiento dentro de un cultivo de rosas.

Finalizada la etapa de diseño y selección se procede con el montaje de todos los sistemas independiente en un mismo dispositivo embebido el cual cuenta con una interfaz gráfica y tres modos de funcionamiento con diferentes prestaciones y opciones durante su funcionamiento, al igual que su almacenamiento de mediciones para ser extraídas a posterior.

En los resultados se describe el funcionamiento final del dispositivo desarrollado, con su diseño de carcasa y componentes funcionales en armonía, la verificación del manejo de datos almacenados y una de sus posibles interpretaciones mediante gráficas, además de contar con un manual descriptivo que facilita entender su funcionamiento, calibración y mantenimiento.

VI

### **ABSTRACT**

<span id="page-7-0"></span>The thesis project consists of the development and implementation of a soil pH meter in a rose greenhouse. The development of this device will help to replace the crude manual pH measurement with a digital device in greenhouses with different types of roses.

The development process begins with the induction of the project to the beneficiary of the greenhouse to continue with the process of gathering information to obtain the requirements that the device must meet.

Based on the characteristics synthesized in the collection of information, we proceed to the design and selection process of components in the software and hardware part, such as communication, interface, sensor, storage, in order to meet all the requirements. described in its operation within a rose crop.

Once the design and selection stage has been completed, all the independent systems are assembled in the same embedded device, which has a graphical interface and three modes of operation with different features and options during its operation, as well as its measurement storage. to be removed later.

The results describe the final operation of the developed device, with its casing design and functional components in harmony, the verification of the handling of stored data and one of its possible interpretations through graphs, in addition to having a descriptive manual that facilitates understanding its operation, calibration and maintenance.

VII

# ÍNDICE DE CONTENIDOS

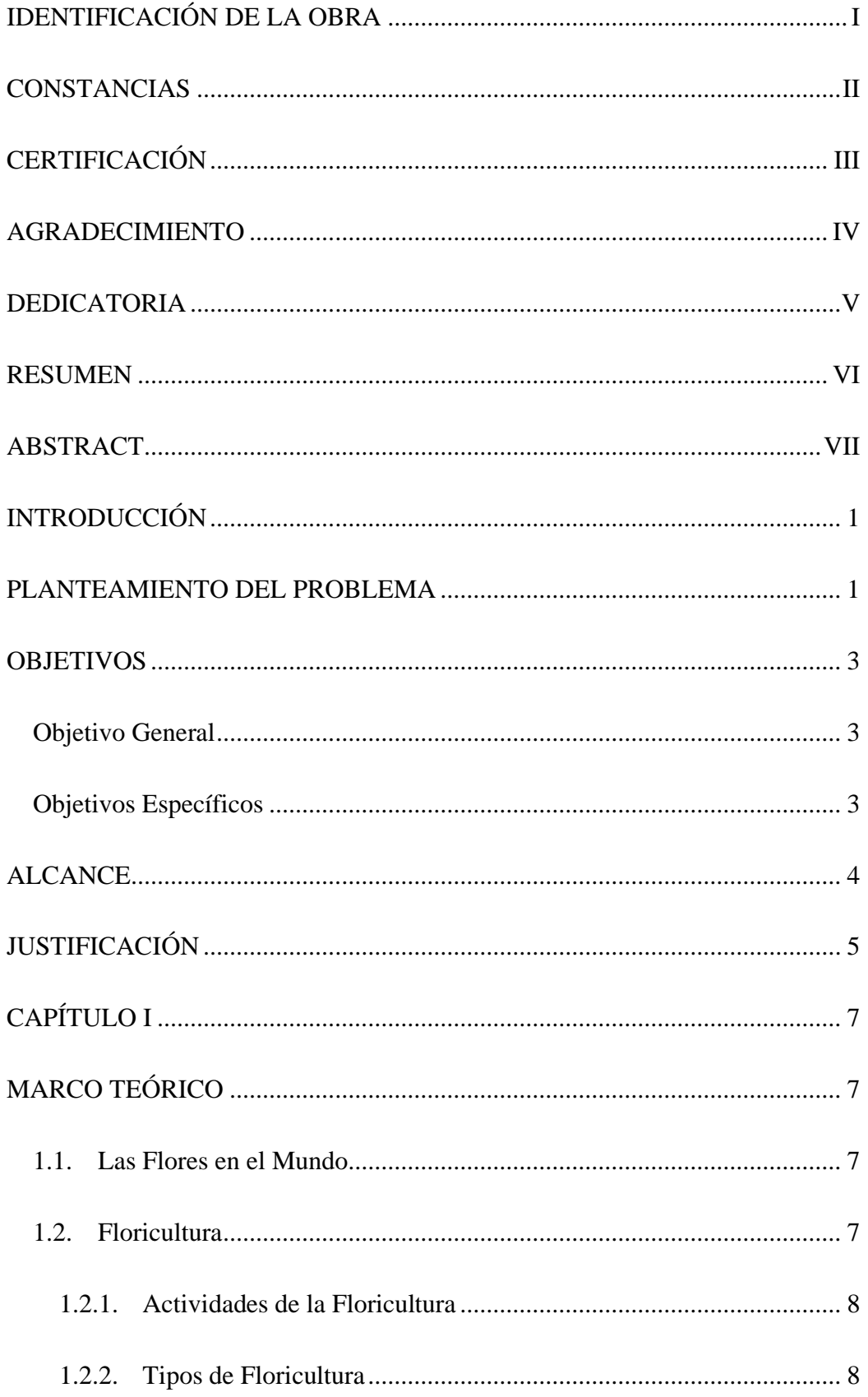

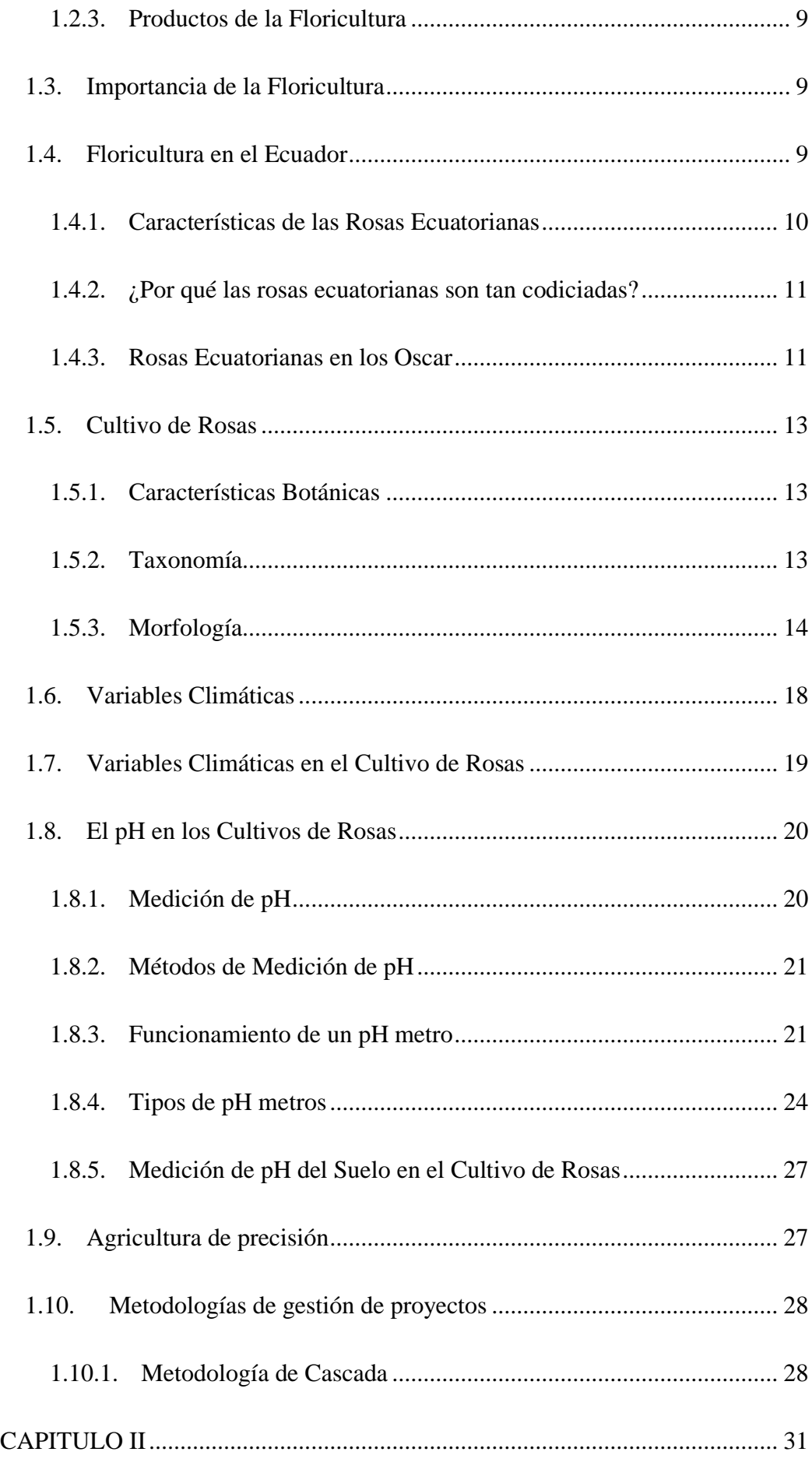

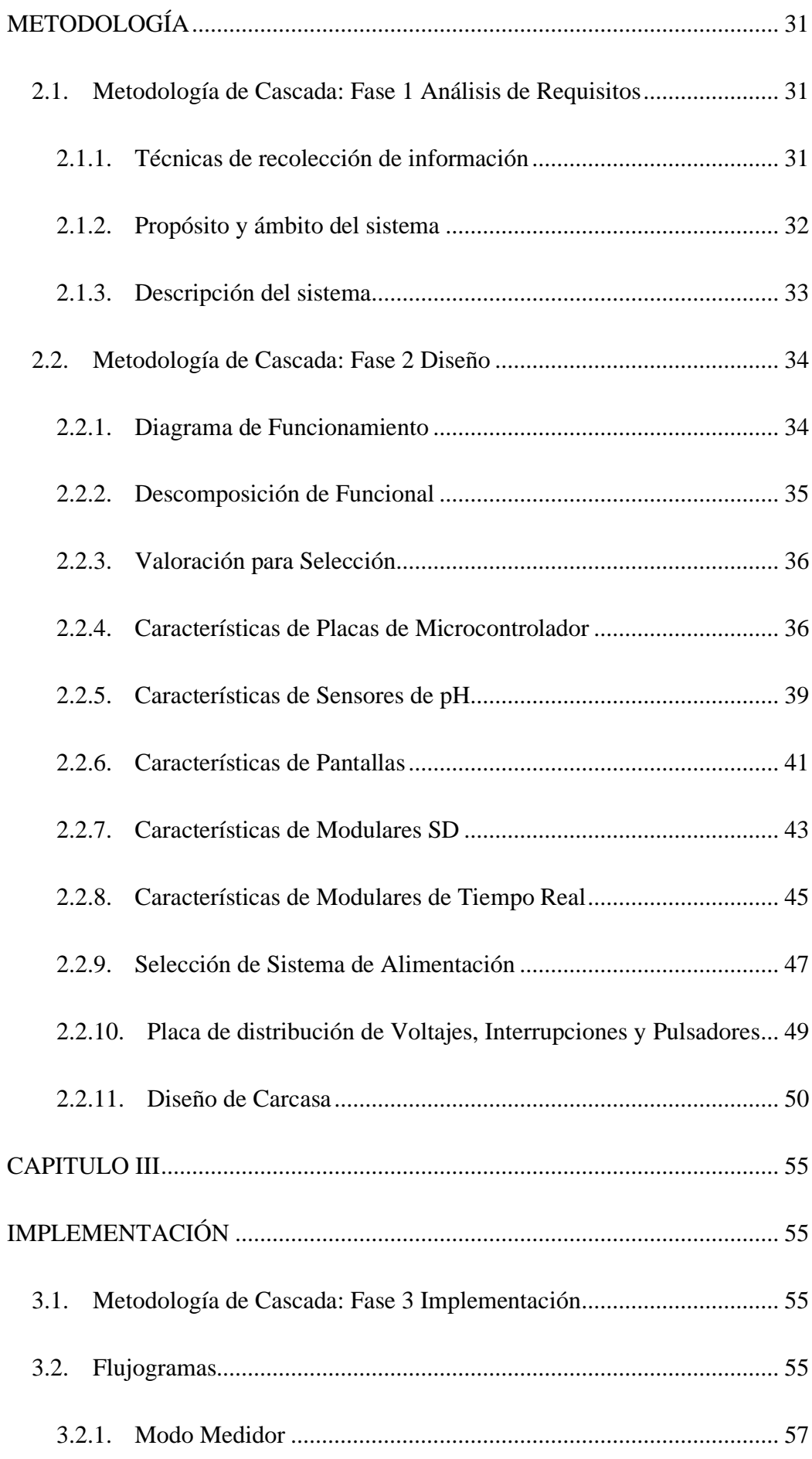

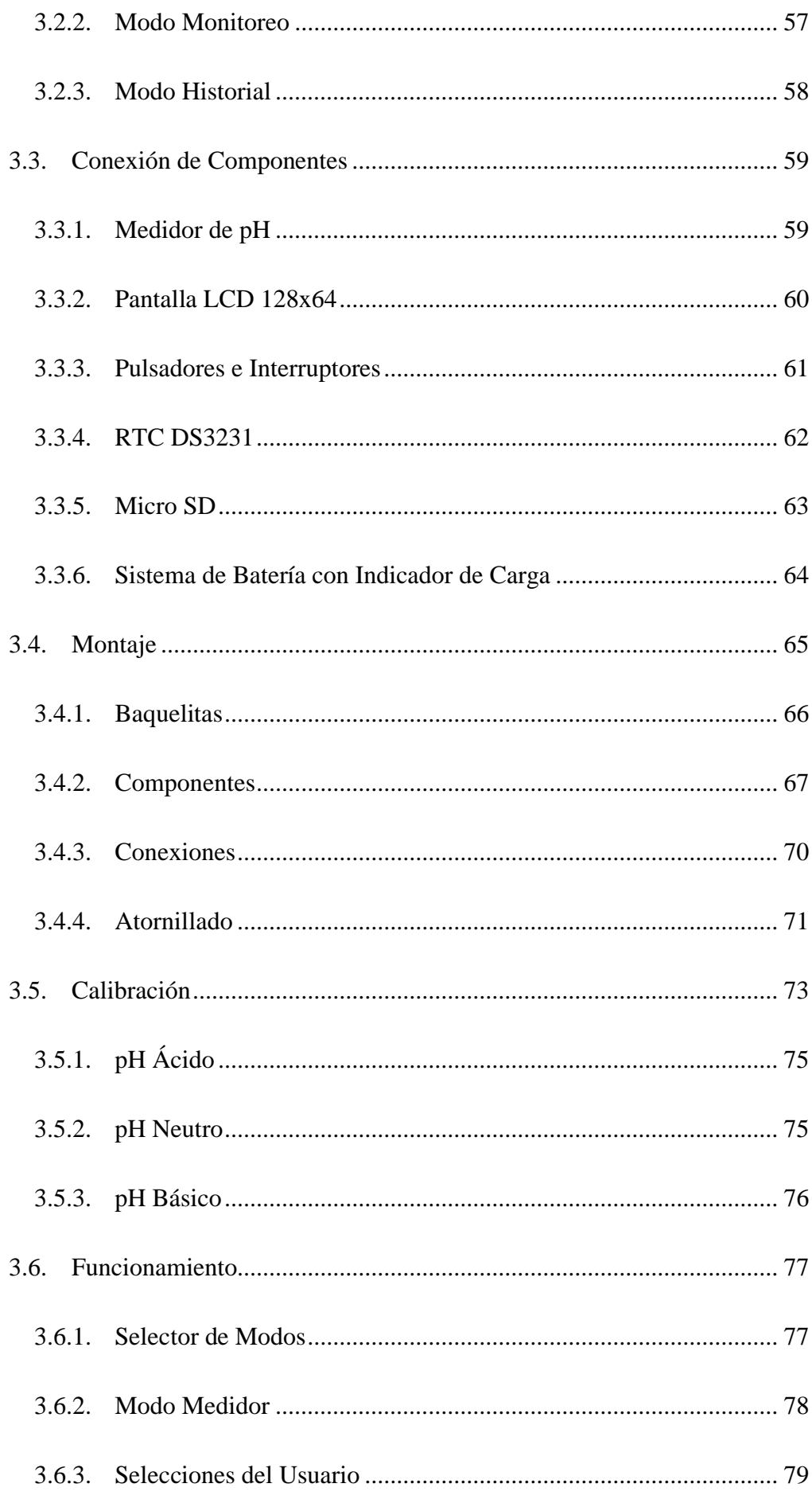

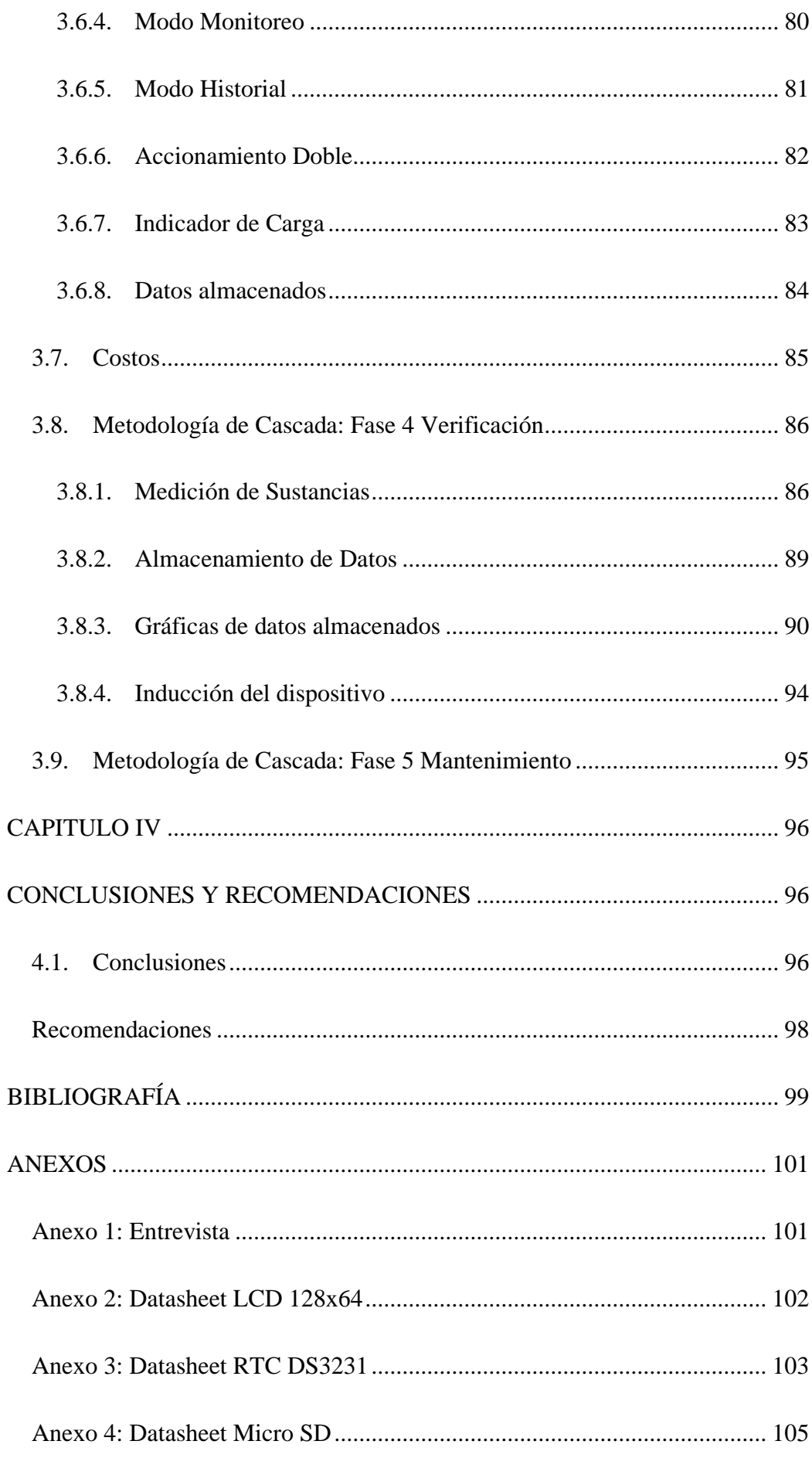

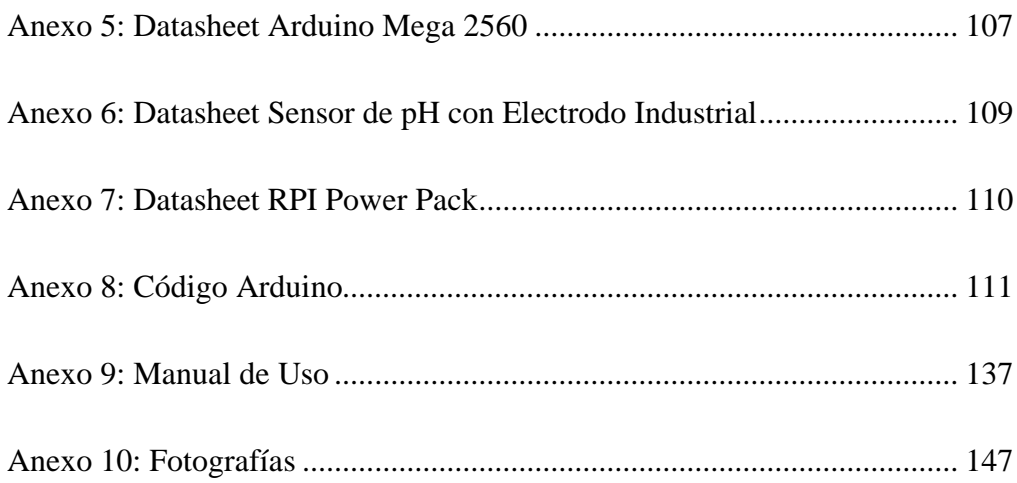

# **ÍNDICE DE FIGURAS**

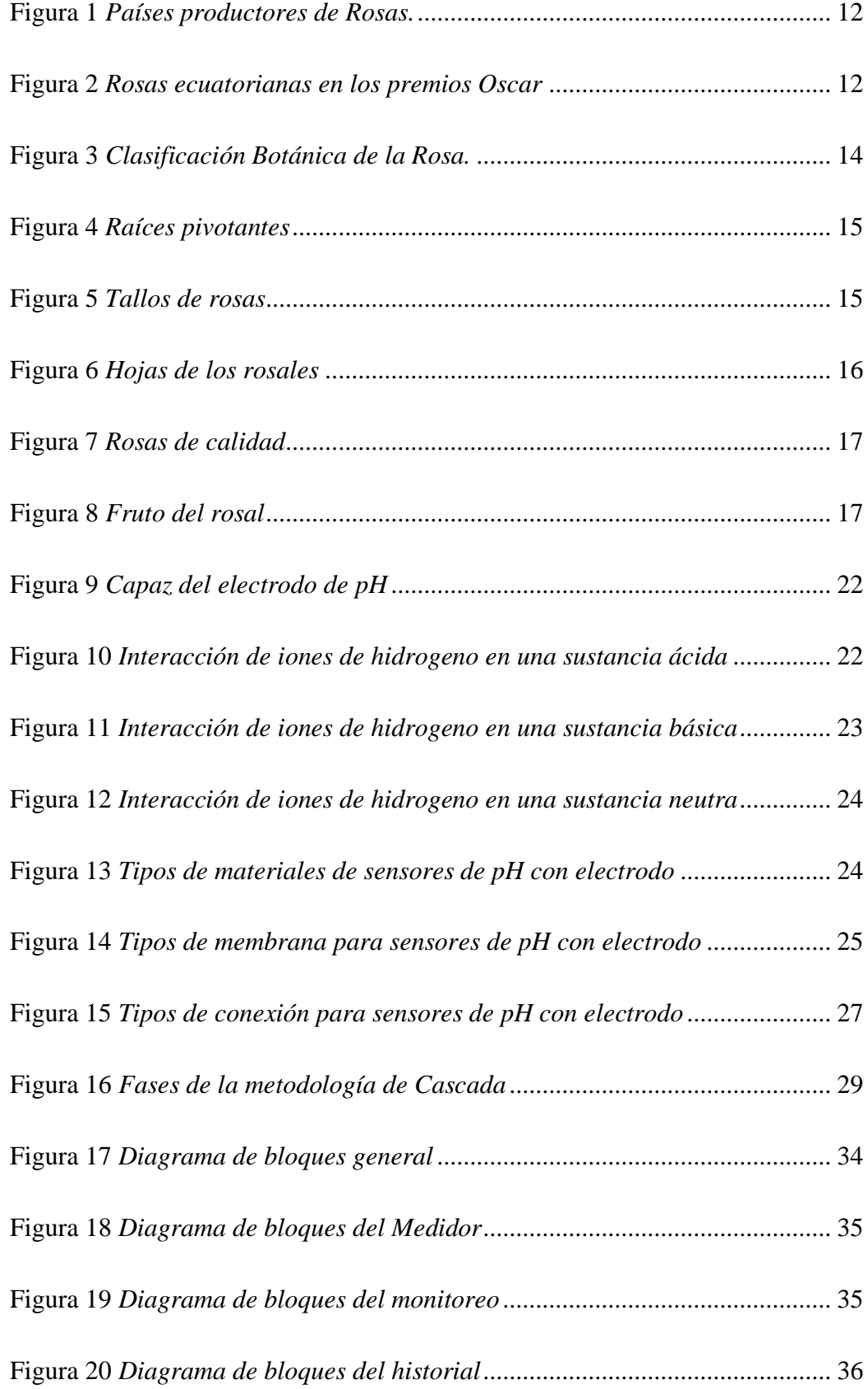

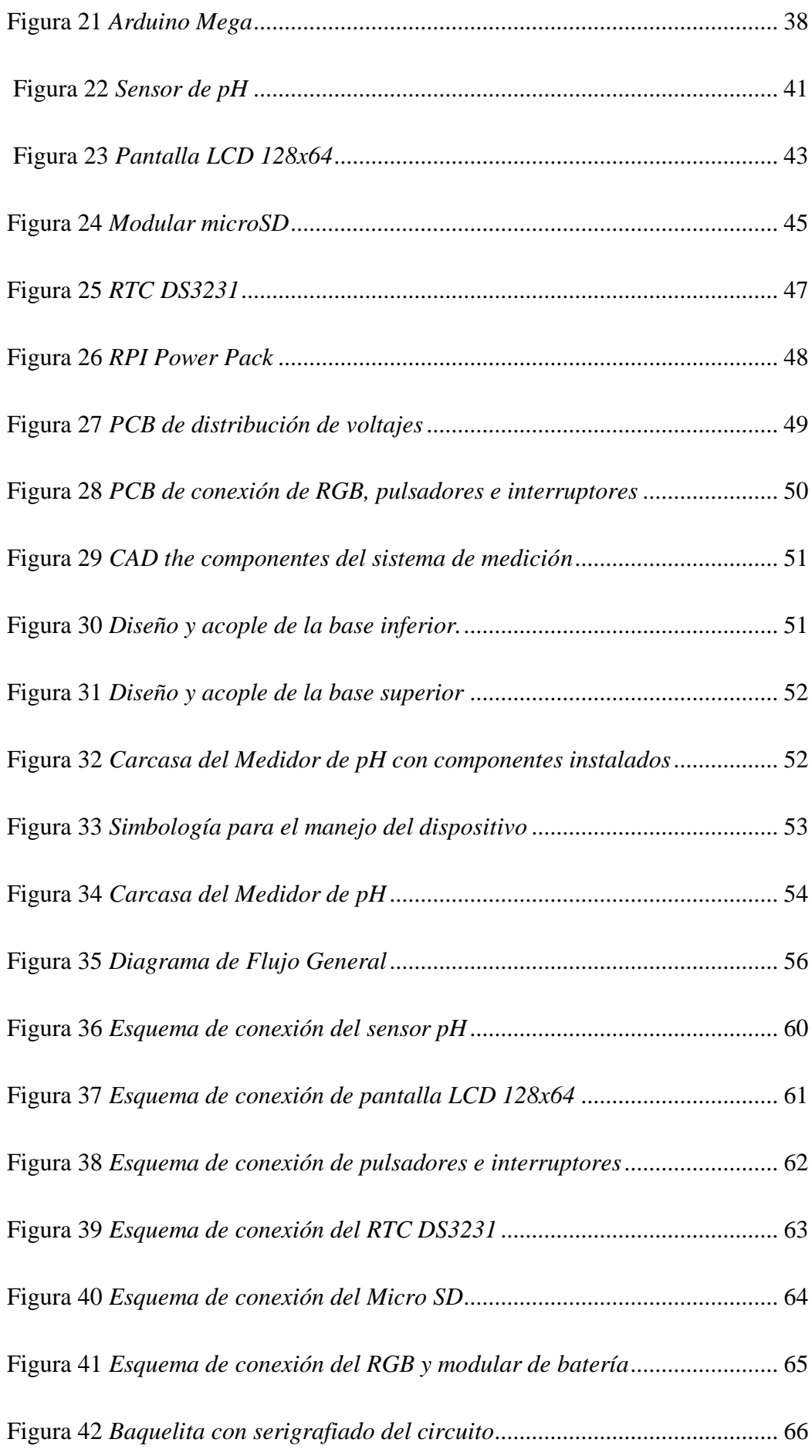

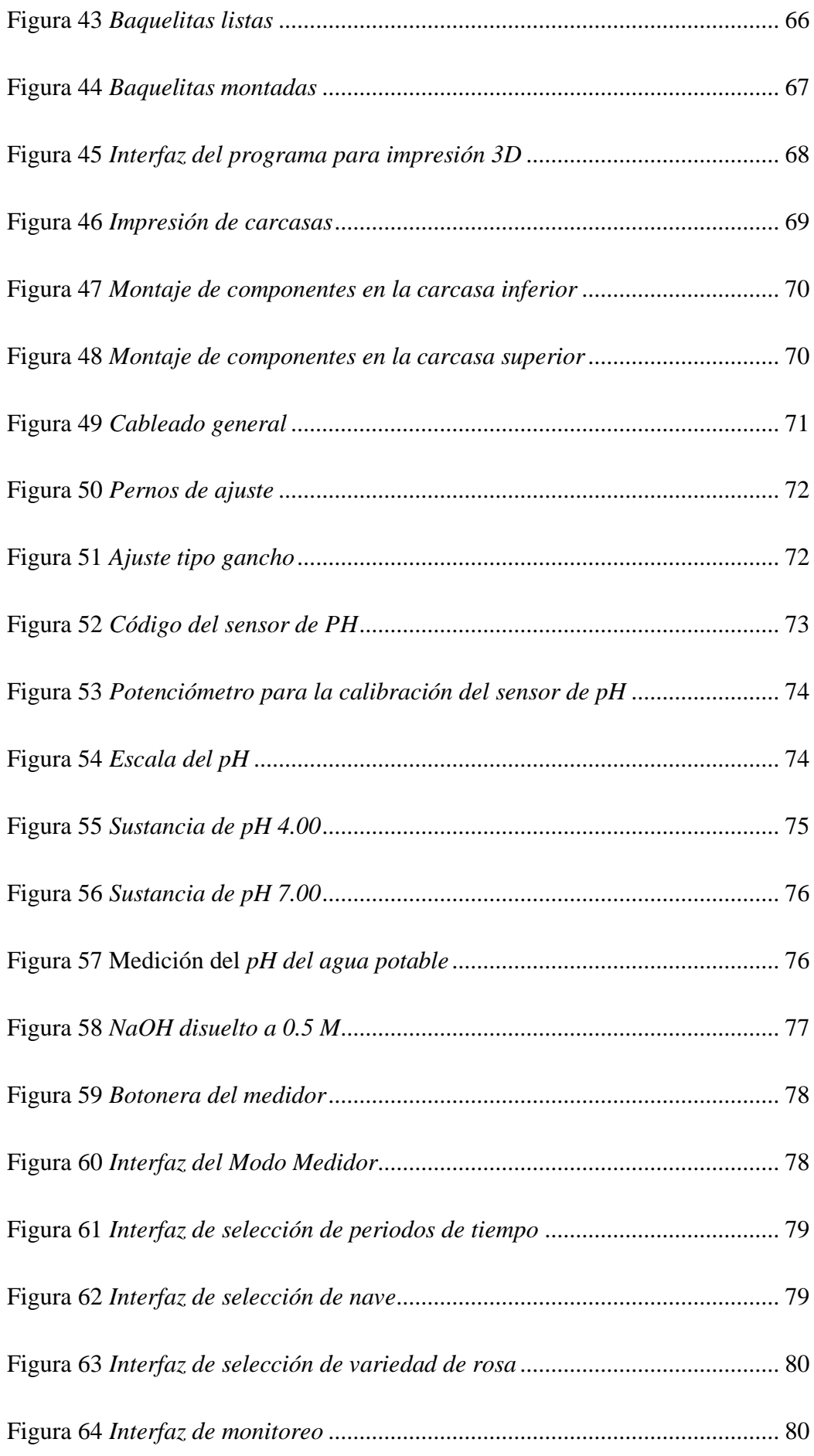

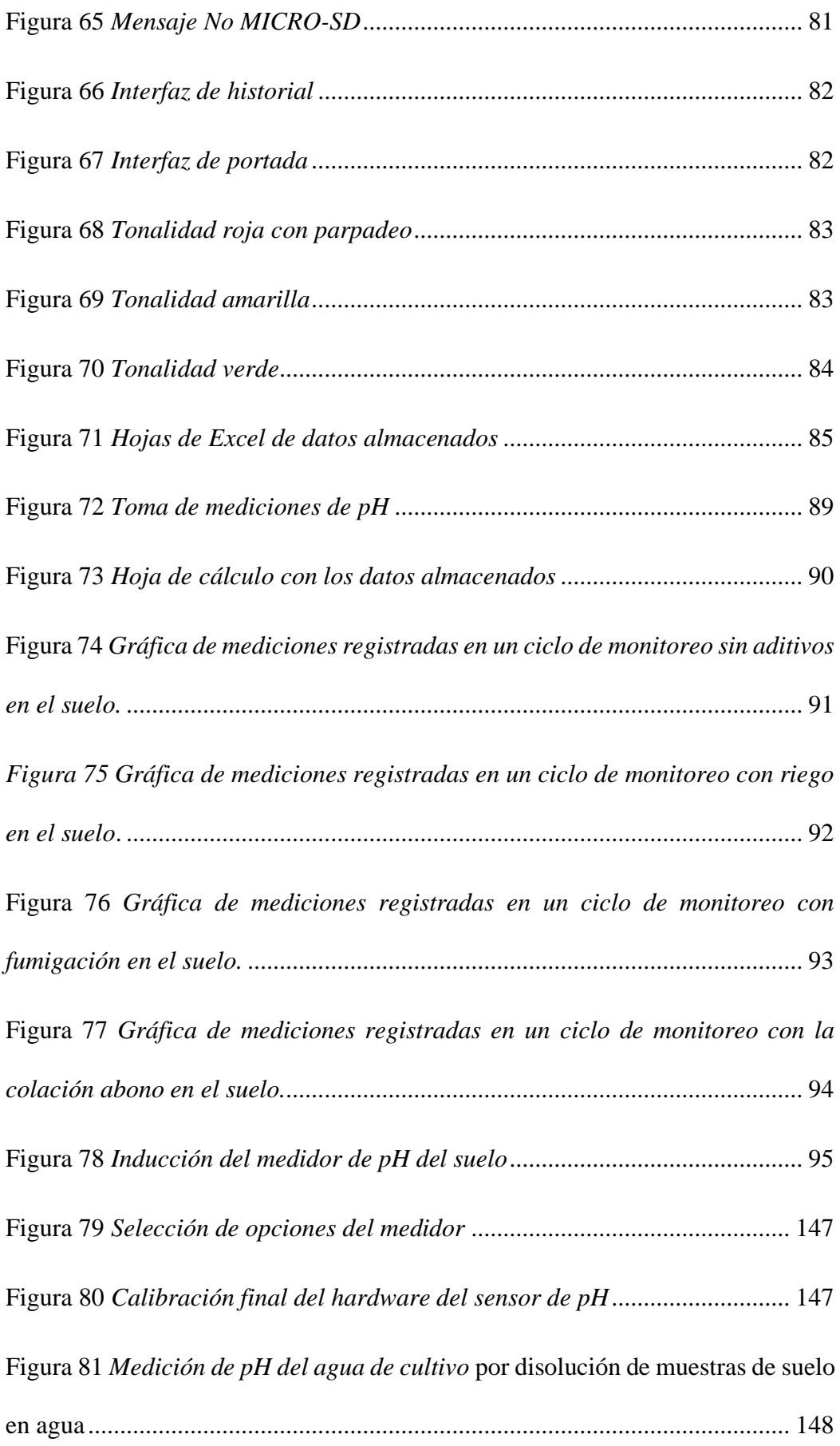

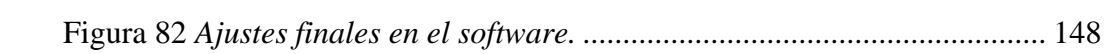

# **ÍNDICE DE TABLAS**

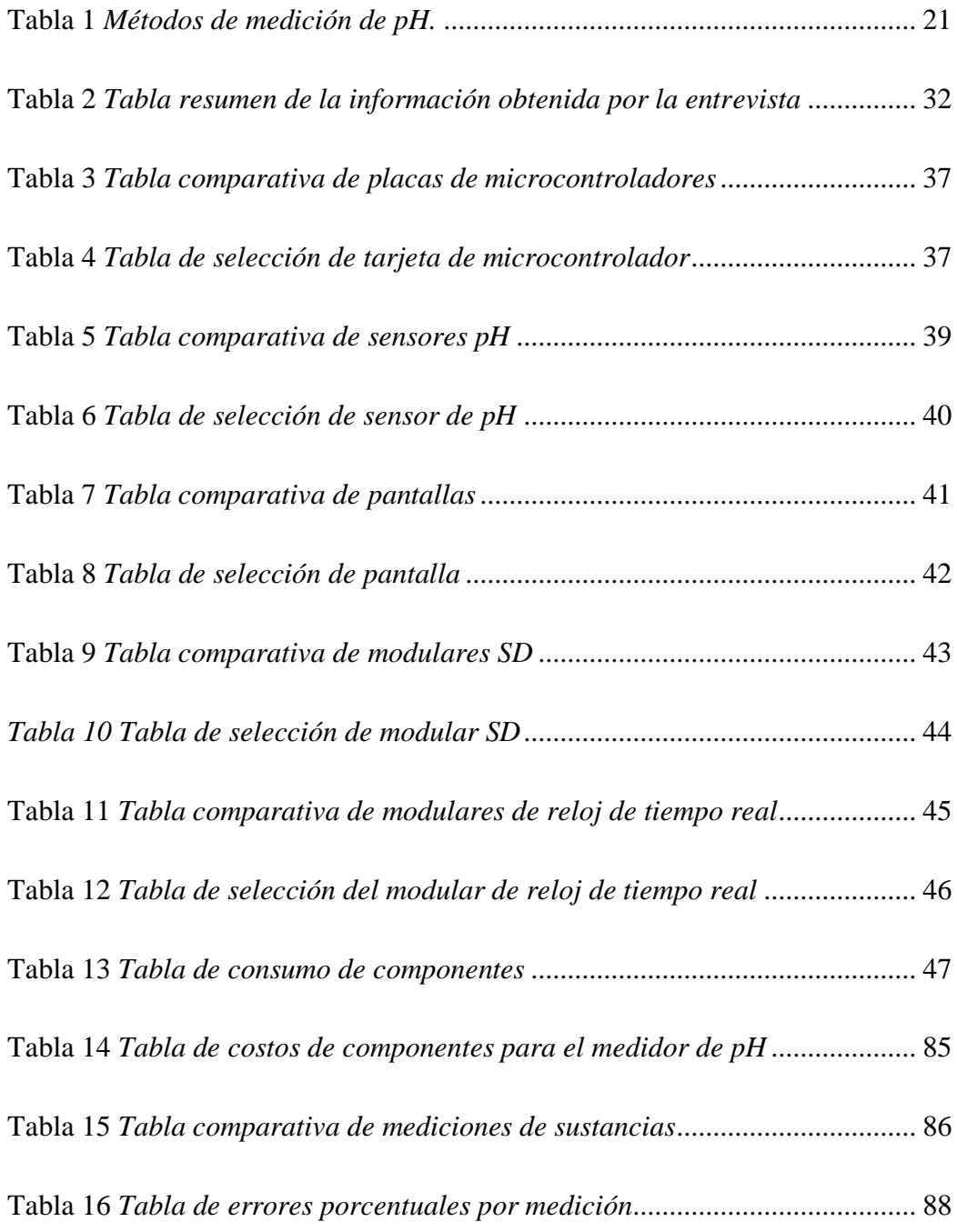

# **INTRODUCCIÓN**

### **PLANTEAMIENTO DEL PROBLEMA**

<span id="page-20-1"></span><span id="page-20-0"></span>En Ecuador, la actividad agrícola enfocada en la floricultura, específicamente en el cultivo de rosas, muestra un crecimiento notable en la cantidad de pequeños productores instalados en diferentes sectores de Cayambe (Silva, 2020). Las grandes florícolas situadas en la región poseen instalaciones y herramientas optimizadas para el desarrollo del cultivo de flores (S.A., 2019), al contrario, los pequeños productores normalmente al no disponer de este tipo de instrumentos realizan esta actividad de manera artesanal basada en la experiencia del día a día (Remmers, 2000).

Los pequeños productores o invernaderos familiares gestionan el control de los cultivos basada en la experiencia adquirida volviéndose una causa de la reducción de la productividad de rosales de calidad. En la medición del pH esta práctica tradicional hace que el control de esta variable sea inexacto, y como respuesta, el agricultor tenga que utilizar mayores recursos en riego, químicos y tiempo para mantener los valores óptimos de pH para el crecimiento de la rosa (Rodríguez, 1999).

Un medidor de pH del suelo para el cultivo de rosas otorga al pequeño productor un instrumento con la capacidad de evaluar, analizar y aplicar las medidas necesarias de manera rápida y exacta para que el rosal se mantenga sano durante la producción diaria y así, pueda ofrecer siempre los mayores beneficios (OMEGA, 2021).

De esta manera, se presenta el desarrollo de un medidor de pH como un instrumento independiente y funcional que permite al agricultor medir y registrar los

valores de pH de manera exacta e inmediata indicando posibles anomalías dentro de los cultivos de rosales, reducir el uso de recursos excesivos y aumentar la producción de rosas de calidad cayambeñas.

## **OBJETIVOS**

### <span id="page-22-1"></span><span id="page-22-0"></span>**Objetivo General**

•Construir un medidor de pH del suelo para monitoreo del crecimiento de la rosa.

### <span id="page-22-2"></span>**Objetivos Específicos**

- •Definir los requerimientos y especificaciones de diseño de un medidor de pH portátil.
- •Diseñar el hardware y software de un medidor de pH del suelo de sencillo uso e interfaz amigable.
- Implementar el sistema de generación de grupos de registro de mediciones de pH del suelo en un cultivo de rosas.
- •Validar el funcionamiento del sistema de medición mediante pruebas de campo y calibración.

### **ALCANCE**

<span id="page-23-0"></span>Este trabajo de grado tiene la finalidad de construir un dispositivo portátil medidor de pH del suelo para el control del crecimiento de los cultivos de rosas, el cual, por medio de un microcontrolador y un sensor de pH realizará la medición de pH en periodos de tiempo ajustables por el usuario. Los valores de las mediciones serán procesadas y almacenadas en la memoria del microcontrolador y también se podrán almacenar en una memoria extraíble SD.

El sistema contará con la capacidad de crear grupos de mediciones en base a características como: el lugar o el tipo de rosa, etc., ajustable por el usuario. Toda esta información será visible en la pantalla del instrumento.

# **JUSTIFICACIÓN**

<span id="page-24-0"></span>En el Ecuador una de las actividades económicas más importantes del país es la producción agrícola, a lo largo de la extensión del territorio ecuatoriano se desarrollan gran variedad de cultivos en diferentes sectores. La variedad de climas hace que el país pueda disfrutar de todo tipo de cultivos.

Dentro de este sector agrícola se encuentra la floricultura, una producción que se encuentra en su auge de expansión y desarrollo. Los cultivos de rosas normalmente se desarrollan en sectores de climas fríos y dentro de invernaderos para lograr tener un control más preciso para el cuidado de estas plantas. Sin embargo, se debe realizar el continuo control de las variables climáticos como: humedad, conductividad, pH, temperatura, etc.

De esta manera, el desempeño del cultivo de rosas depende mucho de las estrategias y métodos que se utilicen para medir estas variables y con ello aplicar las medidas adecuadas para mantener sano el cultivo. Dentro de estas variables, el pH, es de extrema importancia para una rosa debido a que esta variable indica el estado del suelo para la correcta absorción de nutrientes.

El pequeño y mediano productor de este tipo de cultivos por defecto se basa en la experiencia como la principal fuente de conocimiento del estado de su plantación. Además, los elementos para la medición de esta variable tienden a ser rústicos y fáciles de alterar (Método de medición de pH mediante el papel tornasol), además de necesitar varios elementos y cuidados al momento de realizar una sola medición.

En base a esto, este proyecto proporcionará al productor de rosas un dispositivo práctico, eficiente y confiable que le permita medir, almacenar, registrar y visualizar las mediciones de pH necesarias para el control de la plantación y para que el cultivo pueda siempre ofrecer el mejor desempeño.

# **CAPÍTULO I**

# **MARCO TEÓRICO**

<span id="page-26-1"></span><span id="page-26-0"></span>En el primer capítulo se detalla de manera jerárquica la importancia de la floricultura centrada en la producción de la rosa de exportación donde se muestran las características, condiciones y variables que intervienen en su cultivo haciendo un énfasis en una de estas variables, el pH. Además, se describe la implementación de la naciente agricultura de precisión mediante el uso de instrumentos que tienen como objetivo optimizar recursos para un mayor beneficio.

#### <span id="page-26-2"></span>**1.1. Las Flores en el Mundo**

El arte de cultivar plantas ornamentales se origina desde hace milenios atrás; la habilidad del hombre por producir variedades de plantas que se utilizaban para su alimentación y protección, también, la utilizaban buscar la tranquilidad y la belleza estética (Rodríguez, 1999).

La planta ornamental se cultiva y comercializa con el objetivo de mostrar la belleza. Este tipo de plantas con normalidad crecen en invernaderos o al aire libre caracterizándose por sus flores llamativas, hojas únicas y sobre todo su aroma. Se encuentran diferentes tipos como: herbáceas, bulbosas, árboles, helechos, etc. (Viracocha, 2013).

A nivel mundial la producción de flores ornamentales forma uno de los primeros grupos de ingresos para los países que la cultivan. Un ejemplo de esto es Estado Unidos, donde su producción es el cuarto grupo en volumen de ventas atrás de la soja, el maíz y las hortalizas (Henao, 2016).

#### <span id="page-26-3"></span>**1.2. Floricultura**

El objetivo de la floricultura es la producción industrializada óptima de capullos de flores o semillas para obtener nuevas variantes o estilos de flores. También, se centra en el mejoramiento, almacenamiento y el envasado de las flores, brotes y demás aspectos dentro de su producción.

#### <span id="page-27-0"></span>*1.2.1. Actividades de la Floricultura*

La floricultura comprende un proceso de diferentes actividades que tienen como resultado una flor para ser comercializada. Entre las actividades dentro de este proceso se tiene:

**Des brotado**, en donde se realiza la poda de la planta para un estado limpio.

**Tratamiento post cosecha**, que comprende la adecuación del terreno para un nuevo cultivo.

**Fertilización**, que se centran en la realimentación de nutrientes necesarios del suelo para la planta.

**Conservación**, que involucra actividades de limpieza y mantenimiento.

**Corte**, es el corte de la flor lista para ser transportada o comercializada.

**Pinzado**, consiste en la eliminación de tallos extremos para la estimulación de las ramas laterales (Pineda, 2018).

### <span id="page-27-1"></span>*1.2.2. Tipos de Floricultura*

En la floricultura se tienen dos tipos según la razón de explotación:

La floricultura particular, este tipo hace referencia a todo lo relacionado a la jardinería y también el cultivo de plantas con flores variadas para su decoración.

La floricultura comercial, se realiza con fines de lucro. Las plantas ornamentales se encuentran dentro de procesos industriales y comerciales para obtener grandes volúmenes de producción de flores (Pineda, 2018).

### <span id="page-28-0"></span>*1.2.3. Productos de la Floricultura*

Las especies de flores de corte que mayor producción tienen son: el clavel; el crisantemo, conocida por ser la flor más producida y la reina de las flores, la rosa. Una vez recolectadas estas flores son comercializadas de diferentes maneras como: en canteros como las petunias, en macetas como plantas leñosas y bulbosas, y plantas cortadas para decoración como la rosa (Pineda, 2018).

#### <span id="page-28-1"></span>**1.3. Importancia de la Floricultura**

A nivel mundial uno de los mayores productores de flores es Holanda, Alemania el mayor comprador de flores. En América Latina Ecuador es el tercer país exportador y Colombia el mayor vendedor.

La producción de flores parte de una siembra coordinada, planificación para lograr cultivos de gran sustento, contribuyendo al progreso de las técnicas de cultivo, a partir de esto se pueden evidenciar ganancias comerciales en la parte económica, generando empleo revalorizando el agro volviendo a la floricultura una gran pilar del comercio mundial (Pineda, 2018).

### <span id="page-28-2"></span>**1.4. Floricultura en el Ecuador**

En Ecuador el sector de la floricultura se destaca por ser el actor elemental y activo dentro de la economía que desarrolla el país, además de ser un protagonista en el mercado mundial. Esta actividad actualmente es una de las fuentes de empleo más grandes en relación con el espacio que necesita para poder desarrollarse. La floricultura ocupa el tercer lugar dentro de las exportaciones de Ecuador donde genera un alto ingreso de divisas (Vélez & Sozoranga, 2016).

Las condiciones climáticas donde los extremos de temperatura se encuentran ausentes y prevalece una eterna primavera, además de la cantidad de horas de luz, hace que los cultivos de flores sean ideales. Es conocido que las rosas ecuatorianas son codiciadas a nivel mundial por sus únicas características, sin embargo, los primeros pasos para acentuar estos cultivos fueron difíciles. Mantener las plantaciones, buscar los insumos necesarios, buscar los mercados rentables eran los principales inconvenientes dentro del proceso de comercialización. No es hasta a mediados de los noventa que el negocio de la floricultura mostro potencial y fue creciendo constantemente estableciendo mejor infraestructura y logística para cultivarla (Tucker, 2019).

Una vez implantada la economía de las flores se pudo evidenciar que las familias que trabajaban en estos cultivos tenían una fuente de trabajo diario para lograr cubrir sus necesidades. De aquí en adelante se ha marcado un punto de partida donde los objetivos principales han sido satisfacer la demanda de los múltiples consumidores a nivel mundial, donde cada flor otorga alegría y felicidad (Vélez & Sozoranga, 2016).

### <span id="page-29-0"></span>*1.4.1. Características de las Rosas Ecuatorianas*

Las rosas ecuatorianas se plantan en las laderas de los Andes a unas alturas de entre 2000 m y 3000 m; comuna temperatura casi estable de 14 °C se vuelve el lugar propicio para una producción anual constante.

Las principales fincas florícolas se encuentran en la capital del país y Cayambe donde se encuentran instaladas alrededor de 629 granjas certificadas donde crecen alrededor de 471 tipos de rosas principalmente en los terrenos más fértiles. Algunas de las certificaciones con las que trabajan están plantaciones son: Grupo de Alto Control, The Business Alliance for Secure Commerce, MPS, Rain Forest Alliance y Flor Ecuador (Roses, 2019).

### <span id="page-30-0"></span>*1.4.2. ¿Por qué las rosas ecuatorianas son tan codiciadas?*

La flor ecuatoriana es codiciada por el tamaño de sus flores, el largo de sus tallos y su color, y principalmente por su durabilidad. El país al ubicarse por debajo de la línea ecuatorial goza con aproximadamente 12 horas de sol continuo lo que provoca que los rayos solares incidan perpendicularmente sobre las rosas haciendo que sus colores sean más brillosos, con una saturación del color y aspecto más atractivo.

Debido a su ubicación central, Ecuador se encuentra beneficiado en el tema de la movilización de sus rosas en comparación a sus competidores. Además, los productores tienen el desafío que hacer que las flores vivan aproximadamente veinte días después de haberse comprado y hasta cuatro semanas después de haberse cortado (Roses, 2019).

#### <span id="page-30-1"></span>*1.4.3. Rosas Ecuatorianas en los Oscar*

Las 400 variedades de rosa son exportadas a 160 destinos alrededor del mundo, Figura 1, donde Ecuador se ha vuelto el líder en países como Estados Unidos, Europa y Asia. En el tema de colores Estados Unidos prefiere rosas blancas, amarillas o rosadas; en el caso de Rusia, colores más brillantes. Finalmente, en las regiones asiáticas como China rosas bicolores o multicolores con tallos más cortos.

<span id="page-31-0"></span>**Figura 1** *Países productores de Rosas.*

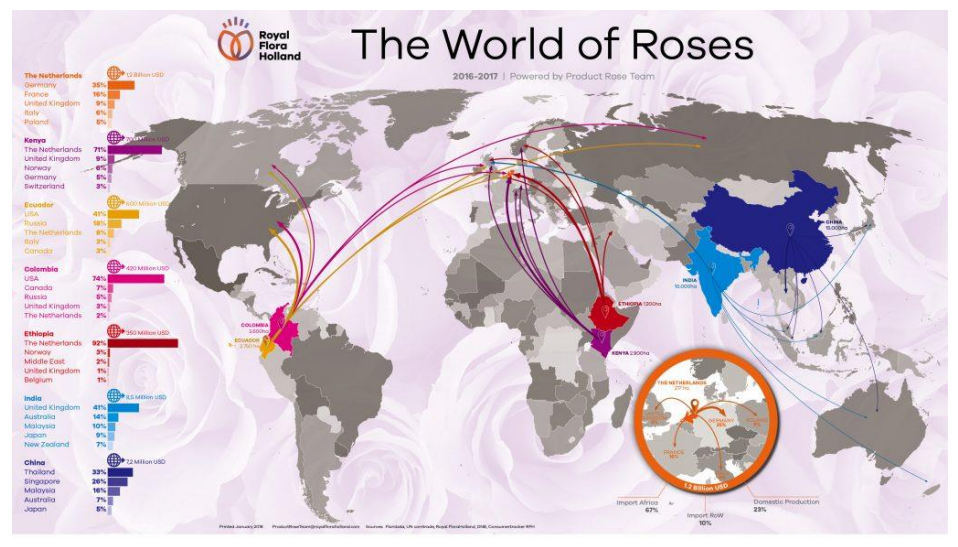

*Nota.* Adaptado de ¿De dónde proceden las rosas?, de https://www.variedadesderosas.com/blog/de-donde-proceden-las-rosas/.

Un gran ejemplo de la magnificencia de las rosas ecuatorianas fue vista en la ceremonia 91ª de los Oscar en el año 2019, Figura 2, donde se emplearon más de cuarenta mil rosas infinitas rojas escarlatas; donde los cuidados y los detalles hicieron que las cataloguen como las rosas mejor conservadas del mundo (Roses, 2019).

<span id="page-31-1"></span>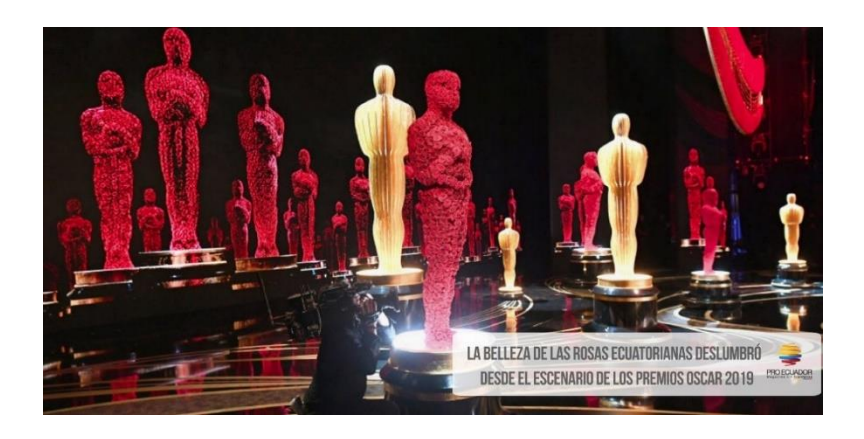

**Figura 2** *Rosas ecuatorianas en los premios Oscar*

*Nota.* Adaptado de 40.000 rosas preservadas de Ecuador adornaron el escenario de los Premios Oscar 2019, de

https://www.eluniverso.com/noticias/2019/03/01/nota/7213700/40000-rosaspreservadas-ecuador-adornaron-escenario-premios-oscar/.

### <span id="page-32-0"></span>**1.5. Cultivo de Rosas**

Entre tantas plantas, representantes de la belleza y lo exótico, se tiene a la rosa. La Rosa en la actualidad es una de las flores de corte más conocida, más cultivada y solicitada debido a su amplia gama de colores, aromas y formas; es por eso que se la utiliza con un detalle decorativo de alta exquisitez al gusto del público consumidor (Álvares, 1980).

Esta gama tan amplia de flores es resultado a varios procesos de selección y cruzamiento donde las llamadas "híbridas" se destacan por el tamaño de la flor, el número de rosas y el uso que se destinan para estas plantas ornamentales (Caballero, 1997).

#### <span id="page-32-1"></span>*1.5.1. Características Botánicas*

Las características botánicas cubren una amplia de contenidos acerca de los aspectos propios de los vegetales, así como, su composición química, organización celular, funcionamiento orgánico, etc. Para el caso de la rosa a continuación se detallarán algunos aspectos propios de esta exótica flor.

#### <span id="page-32-2"></span>*1.5.2. Taxonomía*

(Rosa sp.) Las rosas son arbustos ornamentales cultivados por sus bellas flores, sus llamativos frutos y sobre todo su exuberante follaje (Aldan, 1999). Su clasificación dentro de la botánica es vista a continuación, Figura 3:

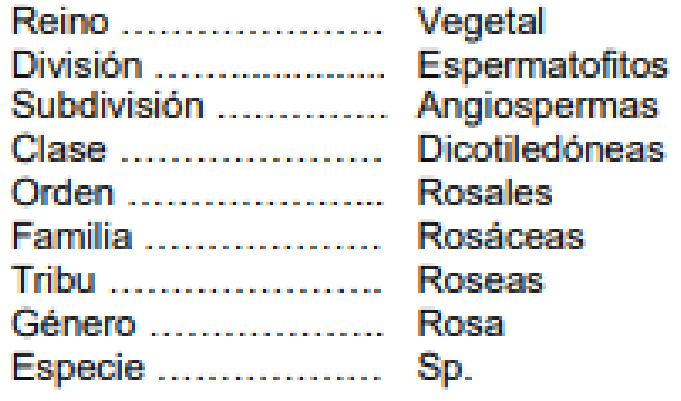

<span id="page-33-1"></span>**Figura 3** *Clasificación Botánica de la Rosa.*

*Nota.* Adaptado de Características Botánicas, de Ania Yong, 2004, El cultivo del Rosal y su Propagación.

### <span id="page-33-0"></span>*1.5.3. Morfología*

Dentro de la familia de las Rosáceas se encuentra un grupo variado de plantas en base a su altura, desde algunas que no sobrepasan los 15 cm con diferentes tamaños y formas, hasta trepadoras que se extienden a los 12 m (Gibson, 1995). Estos cultivos son tan llamativos que se puede disfrutar de la sencillez y sutil belleza de la rosa silvestres y, además, contrastar con la suntuosidad de los capullos de las rosas más finas. Una de las características más prominentes de los cultivos híbridos es la inmutación de la tonalidad verdosa en sus tallos, hojas y capulllos durante su floración continua (Fainstein, 1997).

### **Raíz**

La rosa tiene una raíz pivotante, profunda y vigorosa, Figura 4. En las plantas que nacen de estacas extraídas la raíz tiende a perder esta característica, de esta manera, el sistema radical pierde peso hasta llegar al 5% o 10% del peso total del rosal resultando en flores más pobres al cabo de uno o dos años. Es por esta razón que las plantas injertadas son más cultivadas, ya que poseen un sistema radical más desarrollado ofreciendo una mayor producción con flores de calidad (Vidalie, 1992).

### <span id="page-34-0"></span>**Figura 4** *Raíces pivotantes*

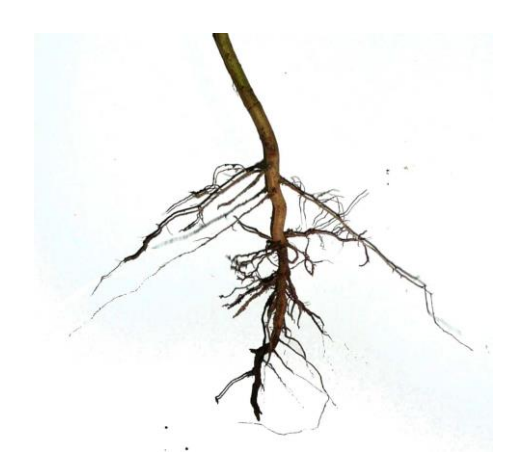

*Nota.* Adaptado de Raíz Pivotante, de https://www.jardineriaon.com/que-es-la-raiz-pivotante.html.

### **Tallo**

<span id="page-34-1"></span>Los rosales normalmente tienen ramas lignificadas con espinas y de variadas formas (Weyler & Kusery, 2001). El tallo de los rosales tiende a ser leñosos y finaliza siempre en una flor, Figura 5, siempre y cuando no ocurra un aborto (Fainstein, 1997).

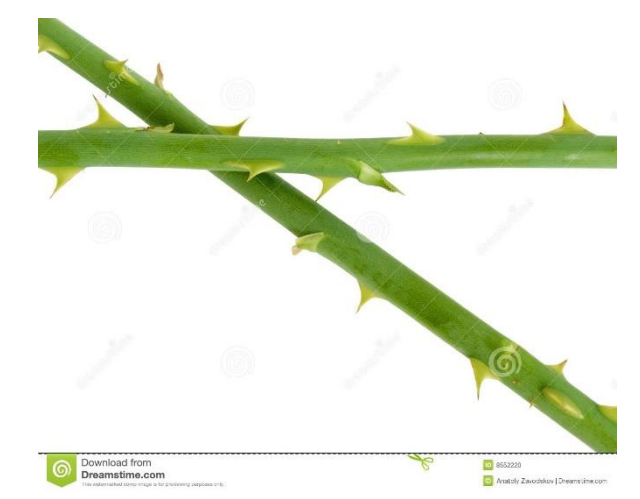

**Figura 5** *Tallos de rosas*

*Nota.* Adaptado de Tallo de una Rosa con Espinas, de

https://es.dreamstime.com/foto-de-archivo-tallo-de-una-rosa-con-losprickles-image8552220.

### **Hojas**

En los rosales la hoja típica tiene una superficie lisa y compuesta por foliolos, de cinco a siete, Figura 6. Esta forma la tienen todas las variedades de rosa, sin embargo, el brillo de su superficie depende de la variedad de rosa logrando identificar tes grupos: brillante, semi brillante y mate (Hessayón, 1994).

<span id="page-35-0"></span>**Figura 6** *Hojas de los rosales*

*Nota.* Adaptado de Cómo son las Hojas de las Rosas, de https://www.jardineriaon.com/como-son-las-hojas-de-lasrosas.html.

### **Flores**

Por la cantidad de hibridaciones existen diversas formas y características. De manera general, las flores son hermafroditas con una simetría radial, perianto bien desarrollado y se disponen de forma solitaria (Infoagro, 2018), Figura 7.
# **Figura 7** *Rosas de calidad*

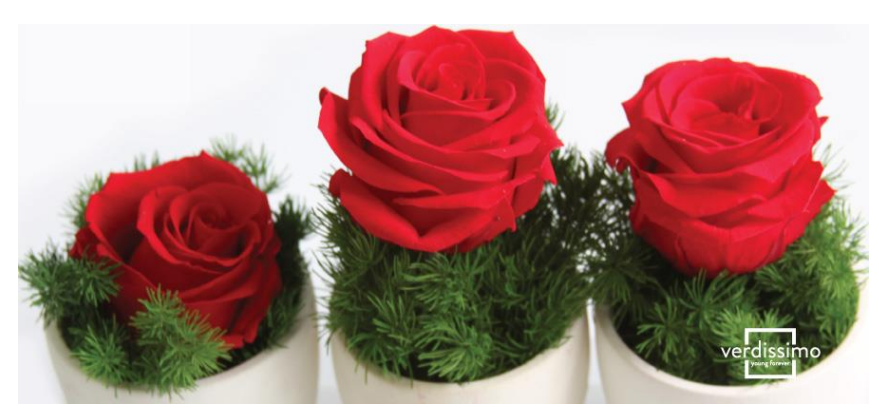

*Nota.* Adaptado de ¿Dónde comprar flores preservadas de alta calidad?, de https://www.verdissimo.com/es/noticias/dondecomprar-flores-preservadas-de-alta-calidad.

# **Frutos**

Tiene el nombre de cinorrodón, Figura 8. Es un poli aquenio encerrado en un receptáculo carnoso, ovalado y de una tonalidad rojiza en su madurez (Infoagro, 2018). Después de la caída de las flores, las vainas coloreadas y carnosas de algunos se vuelven nuevas y hermosas decoraciones en el jardín otoñal (Hessayón, 1994).

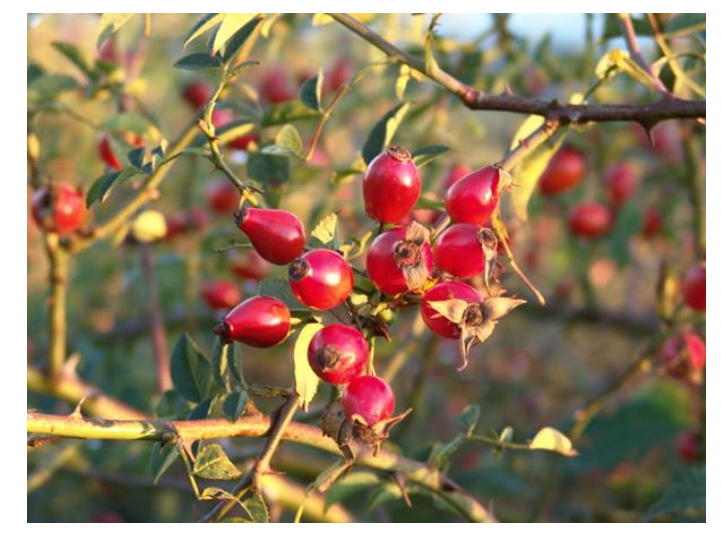

**Figura 8** *Fruto del rosal*

*Nota.* Adaptado de No la Toques, Así es la Rosa, de

https://jardinessinfronteras.com/2017/11/10/no-la-toques-asi-es-la-rosa/.

### **1.6. Variables Climáticas**

Las variables climáticas son condiciones abióticas que influyen en el estado del medio. En la cuales se encuentran: la luz, el agua, la lluvia, la temperatura, la humedad, aire, viento, etc. (INDUANÁLISIS, 2019).

#### **Temperatura**

Es el grado de frialdad o calor del medio. Este grado se expresa normalmente en grados Celsius dependiendo el sistema que manejen. Este factor climático se encuentra influenciado por la ubicación, la temperatura tiende a elevarse en los valles o las regiones cercanas a las selvas o el mar, mientras que descienden en las montañas y lugares altos.

#### **Aire**

El aire es una gran mezcla de gases que proviene de un 75% de la tropósfera. Para la vida, el oxígeno y el dióxido de carbono son de gran importancia para los procesos de crecimiento y desarrollo.

#### **Humedad relativa**

Más conocida como la cantidad de vapor de agua que existe en el aire, esta depende de la temperatura del lugar. A mayor temperatura la cantidad de vapor será mayor, este factor se los expresa en porcentaje de la cantidad máxima de vapor a cierta temperatura.

#### **Vientos**

Estos pueden ser de dos tipos: planetarios o estacionarios y se desplazan movilizando humedad de un lugar a otro. Estos vientos tienden a ser la razón al cambio de clima debido a que elevan el volumen de aire caliente a las montañas en las que se transforman en precipitaciones, lluvia.

## **1.7. Variables Climáticas en el Cultivo de Rosas**

Las variables climáticas son factores que influyen en el medio y a las especies que habitan ahí. A las plantas dependiendo del tipo pueden o no mejorar el crecimiento y desarrollo de estas. En el caso de las Rosas se deben tener en cuenta que variables y cuáles son sus características para que la producción de rosas de corte de calidad sea fructífera (Infoagro, 2018).

### **Temperatura**

La mayoría de los cultivos de rosa de corte se encuentran ubicados en lugares altos, donde los rangos de temperatura óptimos son de 17°C a 25°C con una temperatura mínimo de 15°C por las noches y una temperatura máxima de 28°C durante el transcurso del día.

Es importante mencionar que las rosas son muy sensibles a la temperatura donde: temperaturas muy bajas pueden ocasionar el retraso en el crecimiento, aumentar la cantidad de botones ciego (que no florece) y sobre todo producir pétalos arrugados y deformes. Las temperaturas altas ocasionan flores pequeñas, se reduce la cantidad de pétalos y los colores se vuelven opacos.

#### **Humedad**

El porcentaje de humedad debe ser el correcto debido a que favorece a la apertura de las estomas de la flor, aumenta gas en el aire y mejora las condiciones para la aparición de enfermedades en los rosales.

De manera general, la humedad relativa debe mantenerse en rangos de 60% a 70%.

**Luz** 

La cantidad de luz para la rosa es de vital importancia, es por lo que se conoce a la rosa como una planta de día largo. La intensidad luminosa es responsable de la longitud, grosor y altura de los tallos y sobre todo del brillo de los colores de cada clase de rosa.

Por esta razón, la región ecuatoriana al encontrase en un punto medio donde el sol recae directamente en los cultivos de rosales hace que la rosa ecuatoriana posea un atractivo único y codiciado en el mundo entero.

### **pH**

Los suelos donde se desarrollan los rosales deben ser ricos en sustrato disuelto y materia orgánica con una gran capacidad de aireación y drenaje. Es por lo que controlar el pH del suelo en un rango de 5,5 a 7 es vital para una producción de flores únicas.

### **1.8. El pH en los Cultivos de Rosas**

El suelo para el cultivo de rosas debe mantener un pH en un rango de 5,5 a 7, pero ¿Cuál es la razón? En el artículo (Rosas et al., 2017) se describe que alrededor del 40% de suelos cultivables tienden a ser ácidos. De esta manera, mediante un experimento lograron comprobar que al mantener un pH mayor a 5,5 la disponibilidad de nutrientes para el desarrollo de las plantas es mucho mayor. En el caso de la rosas es beneficia en el desarrollo de los botones de cada tipo de flor resultando en una mayor cantidad de flores, mayor cantidad de pétalos y mejor tamaño (Roca & Martínez, 2018). Valores de pH fuera de estos rangos también se ven evidenciados en la proliferación de bacterias que ocasionan enfermedades a la planta, esto descrito se observa evidenciado en pruebas de laboratorio realizadas en el artículo de (Ramos & Zúñiga, 2008).

#### *1.8.1. Medición de pH*

El pH dentro de la química es una propiedad que mide el grado de alcalinidad o acidez de una solución, normalmente en agua. El valor de pH está directamente vinculada a las concentraciones de hidroxilo OH- e hidrógeno H+ donde se tienen dos casos. Si la concentración de hidrogeno es mayor a la de hidroxilos la sustancia es acida con un valor menor a 7. Por otro lado, si la concentración de hidroxilo es mayor a la de hidrogeno la sustancia es básica teniendo un valor mayor a 7 (Osorio, 2012).

# *1.8.2. Métodos de Medición de pH*

Para la medición de esta variable se conocen tres métodos comunes, los cuales (Oña Paucar, 2020) los describe en la Figura 1:

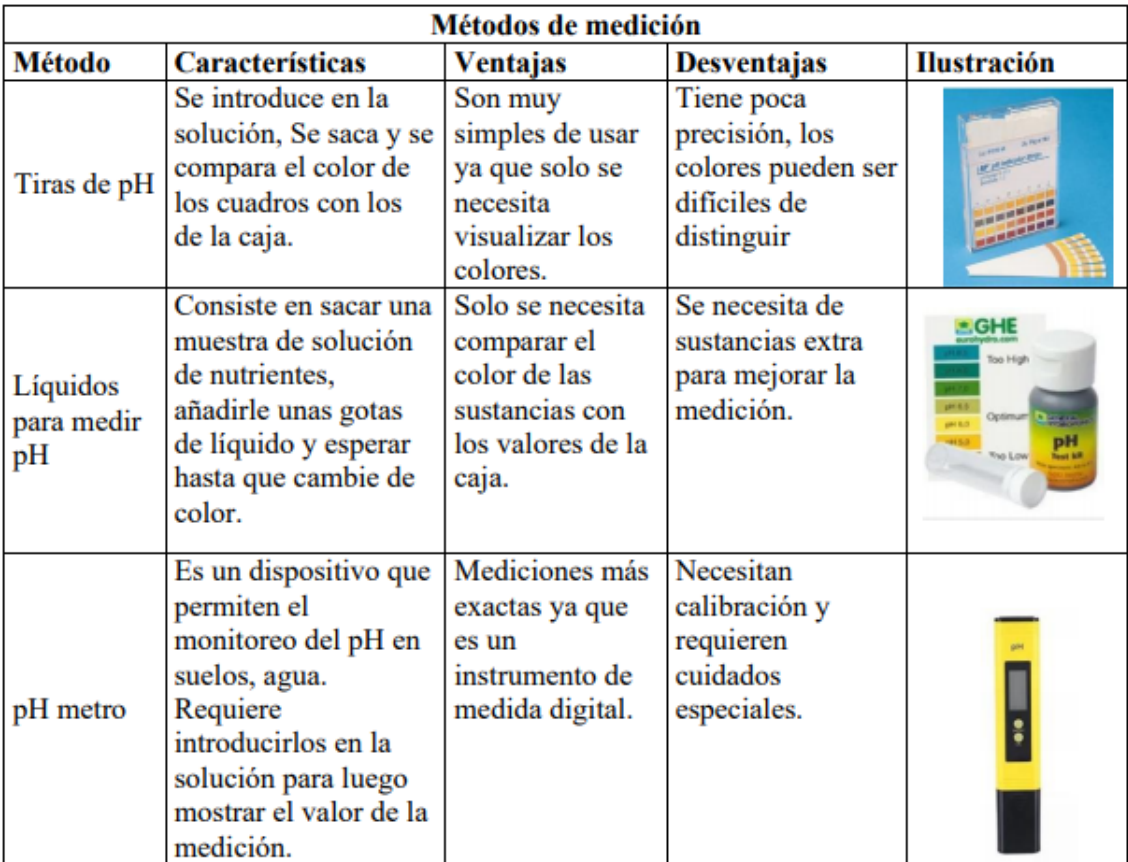

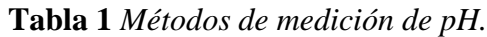

*Nota.* Adaptado de Métodos de medición de pH, 2020, de Medición de pH y

conductividad eléctrica para el control de un sistema hidropónico NFT.

# *1.8.3. Funcionamiento de un pH metro*

Un pH metro por lo general se encuentra compuesto por un electrodo, el cual, se define como un dispositivo que genera un diferencial de potencial entre un electrodo de referencia y uno de medición, este elemento se utiliza para identificar si una sustancia es ácida o básica.

Cada electrodo se encuentra compuesto por diferentes capaz de cristal o cerámica dependiendo el electrodo, Figura 9, las cuales les permite interactuar con los iones de hidrógeno de la sustancia donde es introducido teniendo tres casos específicos:

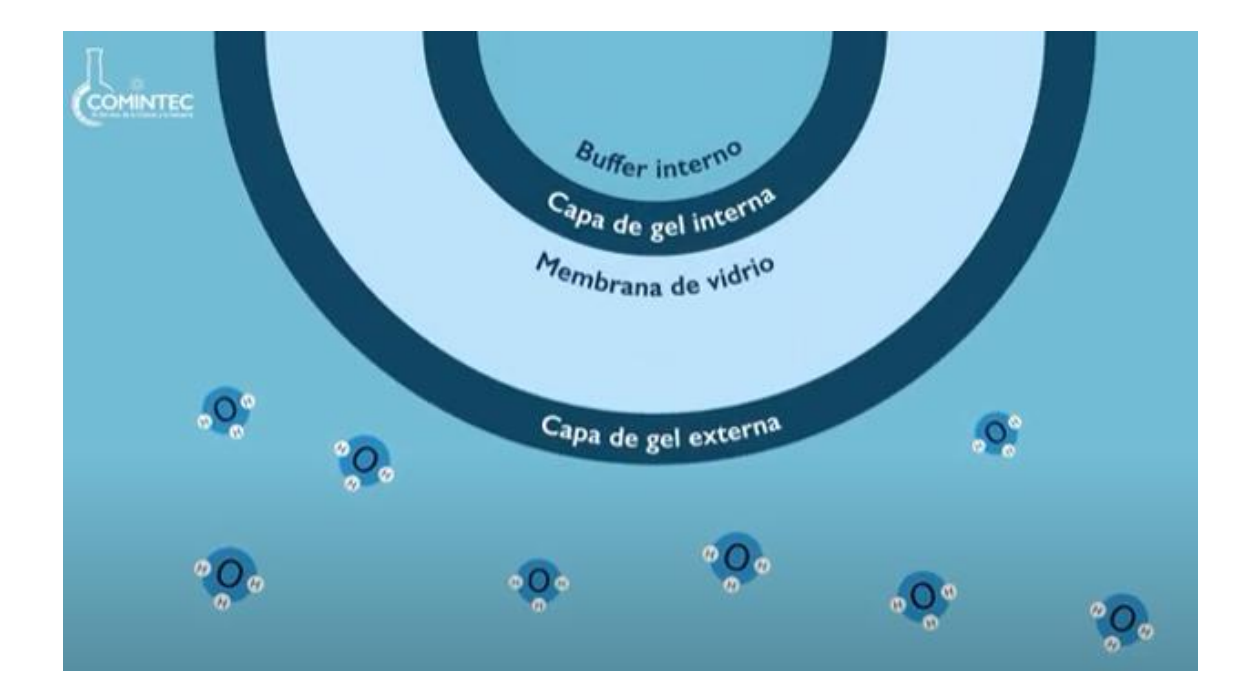

**Figura 9** *Capaz del electrodo de pH*

*Nota.* Adaptado de ¿Qué son los electrodos?, COMINTEC, de https://www.youtube.com/watch?v=LXMEf0gPaNM.

En la primera interacción se presentan una diferencia con la solución electrolítica donde si la cantidad de iones de hidrógeno que se encuentran en la parte externa del bulbo es mayor que la interna representa una sustancia ácida, Figura 10.

**Figura 10** *Interacción de iones de hidrogeno en una sustancia ácida*

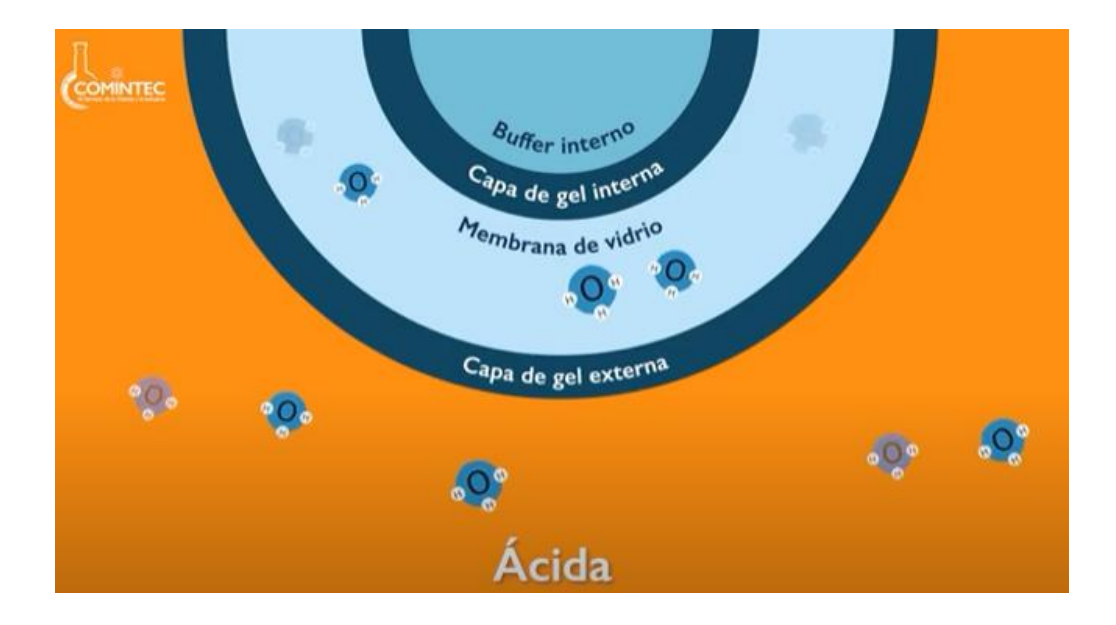

*Nota.* Adaptado de ¿Qué son los electrodos?, COMINTEC, de https://www.youtube.com/watch?v=LXMEf0gPaNM.

En la segunda interacción se presentan una diferencia con la solución electrolítica donde la cantidad de iones de hidrógeno en la parte interna del bulbo es mayor que la externa representando una sustancia básica, Figura 11.

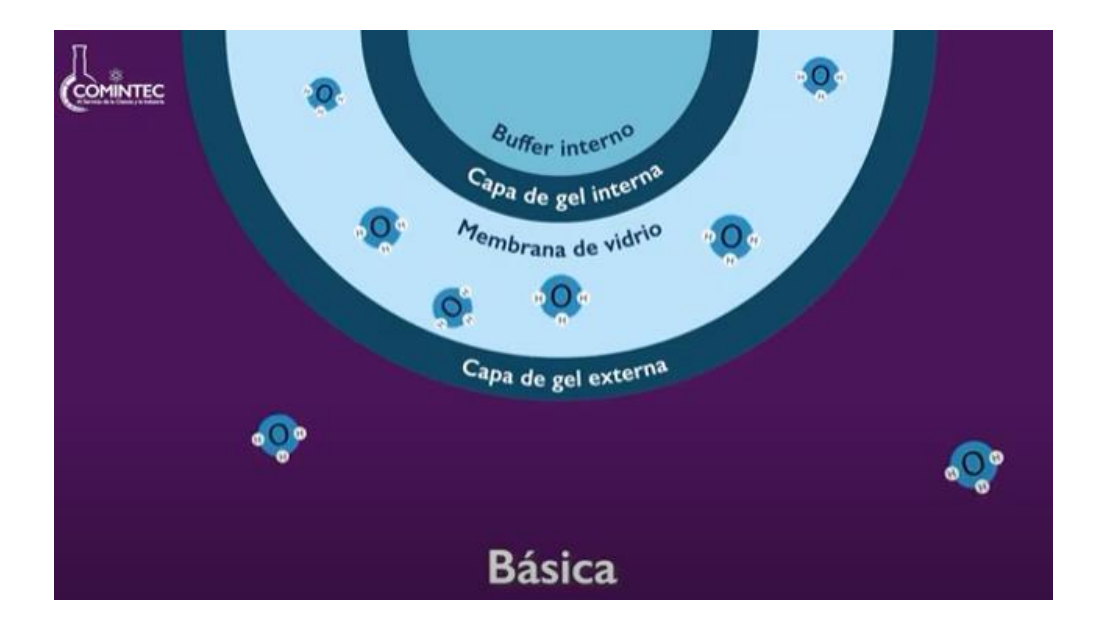

**Figura 11** *Interacción de iones de hidrogeno en una sustancia básica*

*Nota.* Adaptado de ¿Qué son los electrodos?, COMINTEC, de

https://www.youtube.com/watch?v=LXMEf0gPaNM.

Y el tercer caso donde la cantidad de iones de hidrógeno dentro como fuera del bulbo son iguales, indican una sustancia neutra, Figura 12.

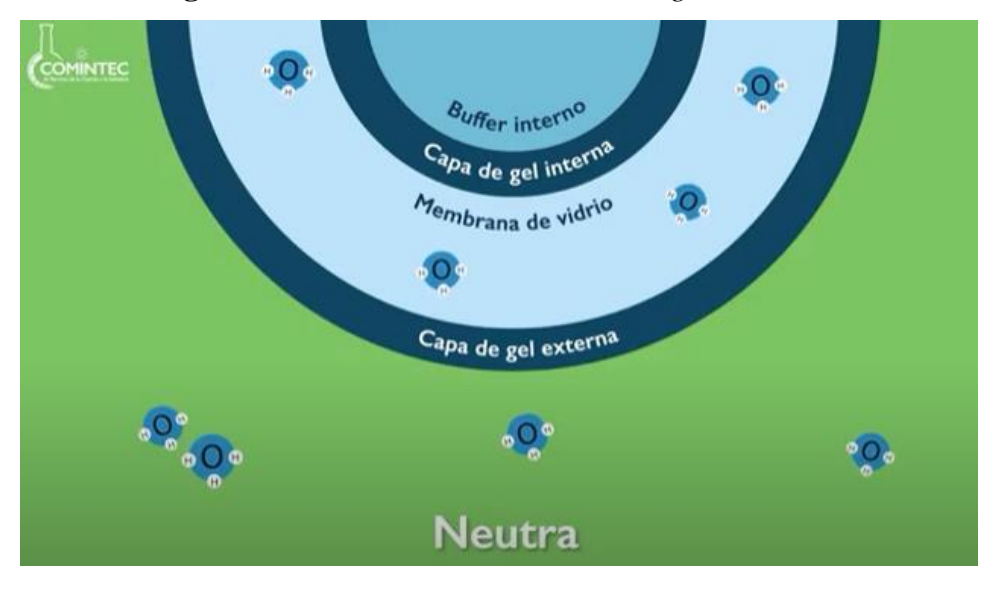

**Figura 12** *Interacción de iones de hidrogeno en una sustancia neutra*

*Nota.* Adaptado de ¿Qué son los electrodos?, COMINTEC, de https://www.youtube.com/watch?v=LXMEf0gPaNM.

# *1.8.4. Tipos de pH metros*

Los electrodos dependiendo de su uso también cuenta con una clasificación según tres parámetros:

## **Material**

En este apartado se tienen tres materiales como son: el epóxico que es utilizado en campo o en laboratorios; el de vidrio es resistente a sustancias corrosivas y finalmente el metálico para usos en condiciones difíciles (sólidos o largo tiempos de trabajo), Figura 13.

**Figura 13** *Tipos de materiales de sensores de pH con electrodo*

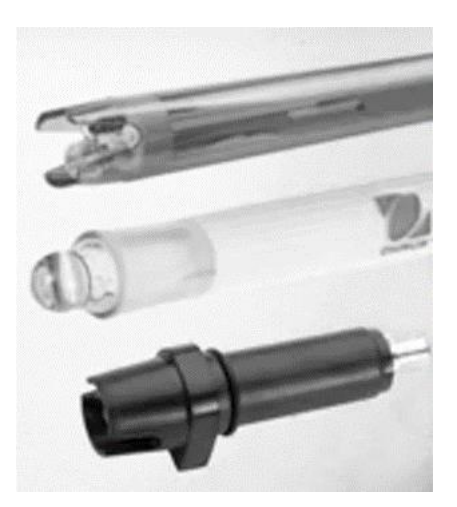

*Nota.* Adaptado de ¿Qué son los electrodos?, COMINTEC, de https://www.youtube.com/watch?v=LXMEf0gPaNM.

## **Membrana**

Para la formas de membranas se tiene un apartado más amplio como son: las esféricas para un uso a bajas temperaturas con resistencia a la contracción; las semiesféricas con una membrana solo en la parte inferior; las cilíndricas tienen una alta sensibilidad con un área de contacto más grande y resistencia baja; las puntiaguda para sólidos y semisólidos con fácil punción de muestras; las planas para superficies para muestras de un tamaño de una gota y una muy pequeña zona de contacto; las micro para muestran en tubos de reacción, Figura 14.

**Figura 14** *Tipos de membrana para sensores de pH con electrodo*

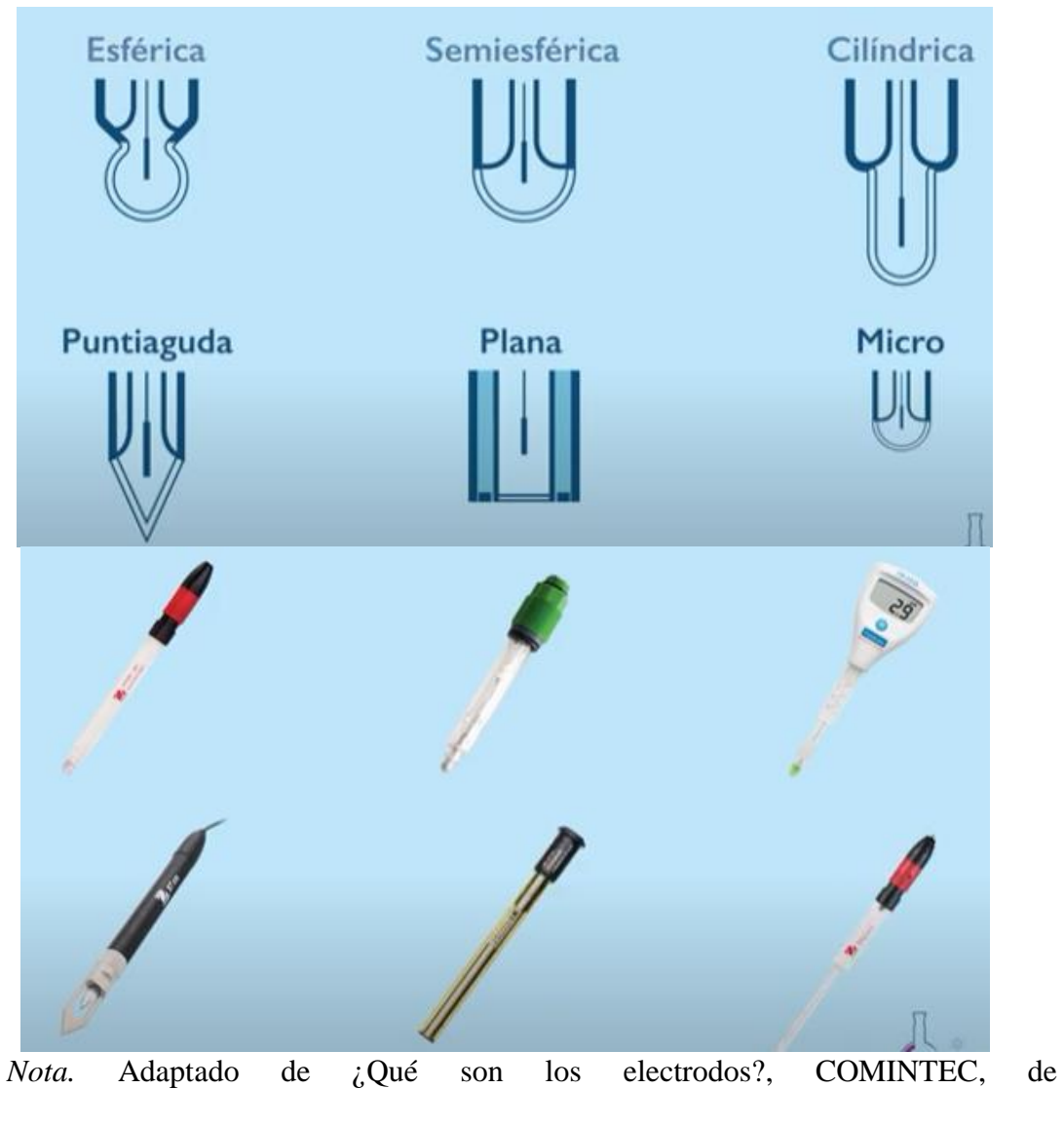

https://www.youtube.com/watch?v=LXMEf0gPaNM.

# **Conexión**

Para la conexión se encuentran los: BNC, DIN, 3.5mm, Type y conexión mediante bluetooth, Figura 15.

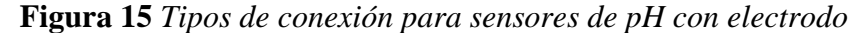

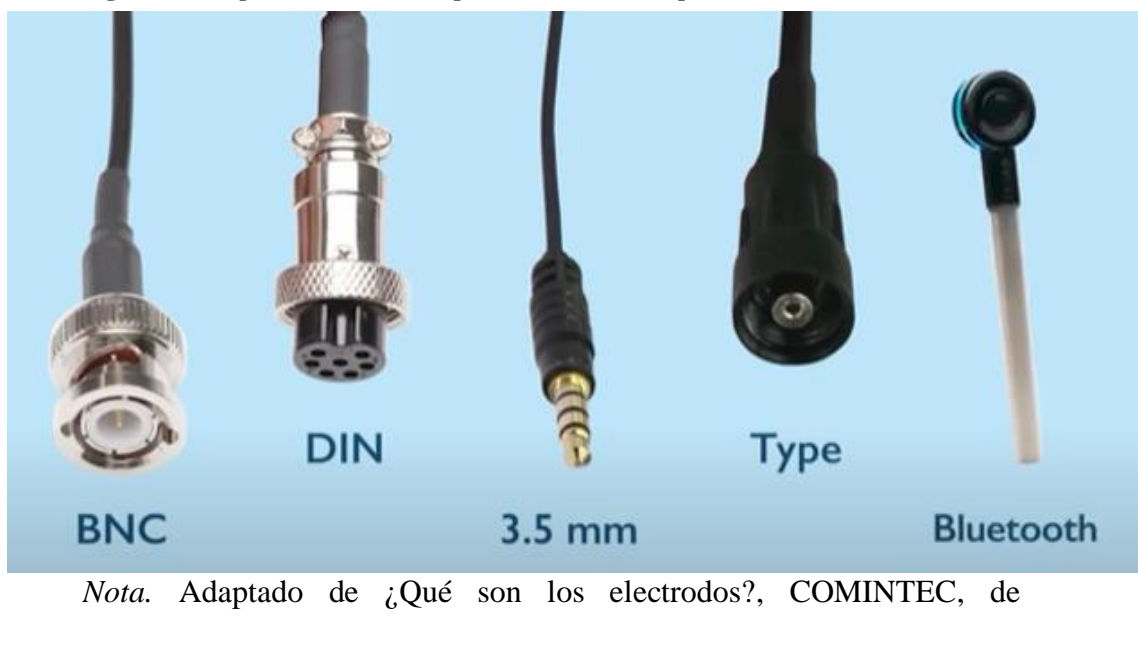

https://www.youtube.com/watch?v=LXMEf0gPaNM.

## *1.8.5. Medición de pH del Suelo en el Cultivo de Rosas*

La medición de pH en los cultivos de rosas se la puede realizar de una manera artesanal o con la utilización de instrumentos. En muchos de los casos, en cultivos pequeños y medianos se utilizan las tiras de pH o papel tornasol y en los cultivos de grandes extensiones se suele ver la presencia de un pH metro o sensor de pH digital. Esto se debe al costo elevado de este instrumento y por otro factor que es el desconocimiento del proceso para realizar la medición con un dispositivo digital.

De esta manera, ofrecer una herramienta de bajo costo con más de una funcionalidad en la medición y registro del pH que permita al productor de rosas supervisar esta variable para mantener y mejorar su producción de rosas de calidad es el fuerte de este proyecto de tesis.

## **1.9. Agricultura de precisión**

Por lo general el uso de la agricultura tradicional tiende a basarse en recomendaciones para producir de la mejor manera una extensión de tierra procurando contrarrestar

cualquier anomalía que ponga en riesgo el cultivo que se desarrolla las cuales con el tiempo conllevan a procesos de deterioro ambiental e ineficiencia. La agricultura de precisión es un concepto novedoso que busca optimizar la producción agrícola sin afecta el agroecosistema. De esta manera, se implementan estrategias para lograr utilizar los insumos necesarios en la cantidad requerida, el sitio adecuado y el momento oportuno con la ayuda y desarrollo de tecnología electrónicas, mecánicas, de comunicación informáticas materializadas en instrumentos, maquinaria, mecanismos y sistemas embebidos que cumplan este objetivo (Leiva, 2020).

#### **1.10. Metodologías de gestión de proyectos**

Para la realización de un proyecto se recomienda la implementación de una metodología de desarrollos de proyectos las cuales permiten tener una segmentación del proyecto en sus etapas esenciales y visualizar un avance progresivo del proyecto a realizarse. Existen diferentes metodologías entre las cuales se encuentra metodología de cascada.

#### *1.10.1. Metodología de Cascada*

Esta metodología se centra en la organización de las diferentes etapas de desarrollo de un proceso de una manera rigurosa, donde, las etapas tienden a estar finalizadas por completo antes de avanzar a la siguiente etapa. Este proceso lineal y secuencial se describe por lo general en 5 etapas (González & Calero, 2019), Figura 16.

**Figura 16** *Fases de la metodología de Cascada*

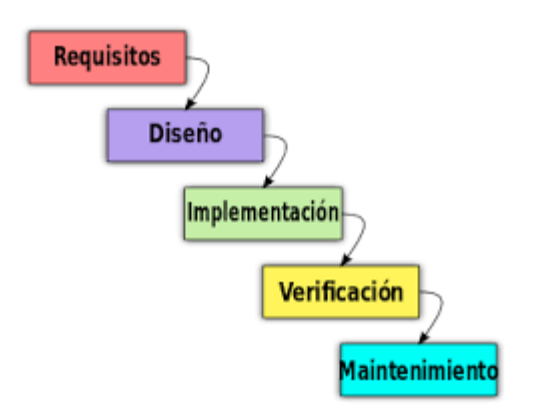

*Nota.* Adaptado de Modelo de cascada, qué es y cuando conviene usarlo, de https://blog.ganttpro.com/es/metodologia-de-cascada/.

#### **Requerimientos**

Esta fase se centra en la obtención de información suficiente para estructuras los requisitos que debe cumplir el proyecto a desarrollarse.

## **Diseño**

En esta fase se fragmenta y organiza el posible sistema a desarrollarse teniendo encuentra la parte de hardware y software dependiendo el caso, además de, especificar su estructura, funcionamiento e interacción con las partes que lo componente o agentes externos.

## **Implementación**

Partiendo del diseño previamente realizado se procede con la construcción y materialización del diseño realizado.

## **Verificación**

Las pruebas son el medio de verificación para consolidar si el diseño anterior es funcional o se ha realizado correctamente.

# **Mantenimiento**

La última fase describe los procesos de mantenimiento que debe tener el proyecto constantemente para poder asegurar su correcto funcionamiento en periodos largos de tiempo.

# **CAPITULO II**

# **METODOLOGÍA**

El dispositivo que se va a desarrollar tiene la finalidad de convertirse en una herramienta versátil y funcional que permita al productor realizar varias actividades relacionadas a la medición y monitoreo de pH de las naves y variedades de rosas en un solo dispositivo portátil. En este capítulo se diseña el sistema embebido que se centra en su software y hardware para el funcionamiento de sus partes y su interacción con las mismas.

#### **2.1. Metodología de Cascada: Fase 1 Análisis de Requisitos**

La primera Fase se centra en la obtención de información necesaria para la estructuración de los requerimientos de los beneficiarios por medio de la utilización de diversas herramientas.

#### *2.1.1. Técnicas de recolección de información*

Para la investigación y análisis de información que se recolecta de terceros existen diferentes técnicas las cuales permiten desenvolver los datos recolectados y sintetizarlos en requerimientos específicos, una de estas herramientas es la entrevista.

# **2.1.1.1. Entrevista**

Mediante la entrevista realizada a los beneficiarios se buscar obtener la mayor cantidad de información útil que permita estructurar la funcionalidad del prototipo a desarrollarse con respecto a: software, hardware, comunicación, entradas y salidas del sistema embebido. Para esto el entrevistador debe contar con una inducción previa relacionado al proyecto para poder detallar al máximo las necesidades que

debe cumplir el siguiente proyecto, sin embargo, la entrevista también tiene que ser directa, clara y concreta, como se observa en el Anexo 1.

# **2.1.1.2. Situación inicial**

Obtenida la información necesaria se realiza un análisis para recopilar los puntos más significativos como se observa en la Tabla 2.

**Tabla 2** *Tabla resumen de la información obtenida por la entrevista*

| REQUERIMIENTOS OBTENIDOS EN LA ENTREVISTA |                                            |                  |              |             |
|-------------------------------------------|--------------------------------------------|------------------|--------------|-------------|
| REQUERIMIENTO DEL                         | REQUERIMIENTO TÉCNICO                      | <b>PRIORIDAD</b> |              |             |
| <b>USUARIO</b>                            |                                            | <b>BAJA</b>      | <b>MEDIA</b> | <b>ALTA</b> |
| Medición de pH del suelo                  | Utilización de sensor con electrodo        |                  |              | $\mathbf X$ |
| Mediciones buenas                         | Sensor de uso semi industrial o industrial |                  |              | X           |
| Dispositivo pequeño                       | Compacto, portable con buena autonomía     |                  |              | X           |
| Dispositivo barato                        | Costo accesible                            |                  |              | X           |
| Durable                                   | Materiales y sensores de calidad           |                  | X            |             |
| Fácil uso                                 | HMI o botonera intuitiva                   |                  |              | X           |
| Fácil calibración                         | Ajuste por hardware o software             |                  |              | X           |
| Fácil mantenimiento                       | Mantenimiento rápido y periódico           |                  | X            |             |
| Reparable                                 | Desmontable                                | X                |              |             |
| Tenga registros                           | Almacenamiento de datos                    |                  |              | X           |
|                                           | Selección de opciones de registro          |                  |              | X           |
|                                           | Opciones relacionadas al cultivo           |                  |              | X           |

## *2.1.2. Propósito y ámbito del sistema*

El propósito de este proyecto es diseñar y construir un dispositivo electrónico que permita medir el pH del suelo de los cultivos de rosas de manera sencilla y que además pueda ser portable para lograr monitorear diferentes cultivos. El objetivo de este quipo es mejorar el proceso de cuidado de los cultivos y anticiparse ante anomalías causadas por las variaciones de pH reduciendo gastos en químicos para contrarrestar enfermedades por la falta de control y cuidado inmediato en las plantaciones de rosas.

#### *2.1.3. Descripción del sistema*

El dispositivo partirá del diseño e implementación de la electrónica para generar un dispositivo compacto portable con una autonomía considerable que mida el pH del suelo y lo muestre de manera inmediata en un panel digital en el dispositivo. Además, permitirá generar un registro que puede ser analizado exteriormente con diferentes opciones antes de empezar el proceso de monitoreo.

#### **2.1.3.1. Riesgos**

Antes de empezar el proceso se pueden estimar diferentes riesgos potenciales que pueden afectar en el desarrollo o producto final. Los cuales se observan a continuación:

- En las pruebas el hardware no responda como debería.
- Las lecturas no sean confiables.
- El material no resista al tiempo.
- Los sensores y la electrónica fallen.
- Fallas durante el montaje del sistema.
- Se necesite más recursos de los estimados.
- Algunas características del diseño sea muy complejo realizarlo.

#### **2.1.3.2. Restricciones**

Así como existen posibles riesgos que puedan surgir, se puede realizar una estimación de algunas restricciones que puede tener el producto final durante su desarrollo que afecte parcial o totalmente el proyecto. Se enlistan a continuación:

- Usuarios que podrán utilizar el dispositivo.
- Utilización de software libre.
- Interfaz, minimalista y comprensible.
- Modulares Electrónicos.
- Componentes adquiribles en el mercado local.

#### **2.2. Metodología de Cascada: Fase 2 Diseño**

La segunda fase en la metodología de cascada se centra en la formulación de la solución en base a los apartados anteriores. En esta sección se realiza un plan a detalle de las partes que componen al dispositivo como son: hardware, software, diseño de carcasas, entorno de trabajo, etc.

#### *2.2.1. Diagrama de Funcionamiento*

El medidor de pH cuenta con tres funcionalidades esenciales que lo hacen distinguirse de los demás pH metros convencionales. El usuario, en este caso el productor podrá manejarse entre tres opciones sencillas de operar: Medidor, Monitoreo e Historial, Figura 17.

#### **Figura 17** *Diagrama de bloques general*

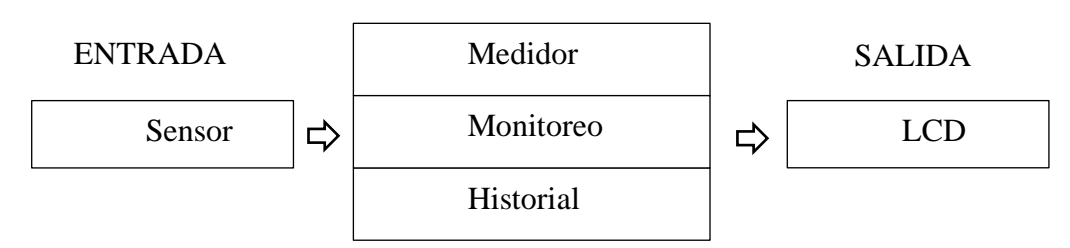

#### PROCESAMIENTO

## *2.2.2. Descomposición de Funcional*

Dentro de cada opción seleccionada por el usuario se ejecutan varios procesos describiendo entradas y salidas diferentes.

## **2.2.2.1. Medidor**

El modo medidor utiliza como entradas la lectura del sensor, y los datos de reloj y fecha que se procesan para generar un valor de pH estable y con ello graficar los valores en la interfaz gráfica de la pantalla, Figura 18.

## **Figura 18** *Diagrama de bloques del Medidor*

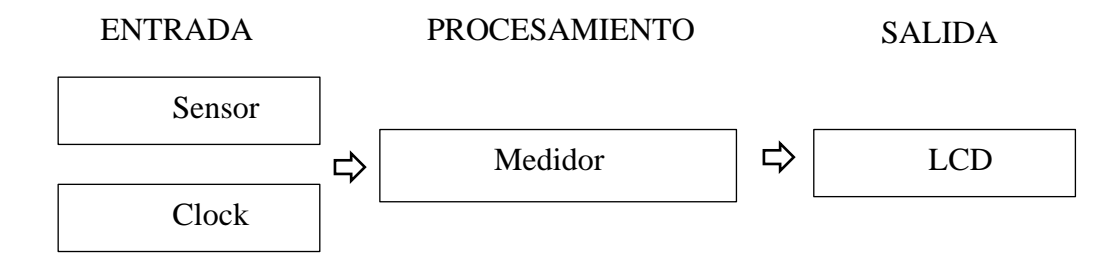

*Nota.* Descomposición funcional: Medidor.

#### **2.2.2.2. Monitoreo**

El modo monitoreo utiliza los valores del sensor del pH (se realiza el promedio para tener un valor estable), además se toman los datos de fecha y reloj para ser almacenadas en la SD y a su vez ser graficadas en la pantalla, Figura 19.

# **Figura 19** *Diagrama de bloques del monitoreo*

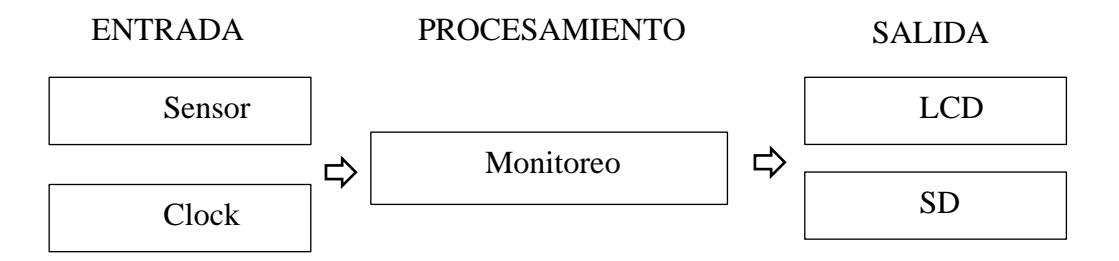

*Nota.* Descomposición funcional: Monitoreo.

#### **2.2.2.3. Historial**

El modo historial es una funcionalidad que te permite observar en la interfaz gráfica la información del último registro que se almaceno en la SD, Figura 20.

**Figura 20** *Diagrama de bloques del historial*

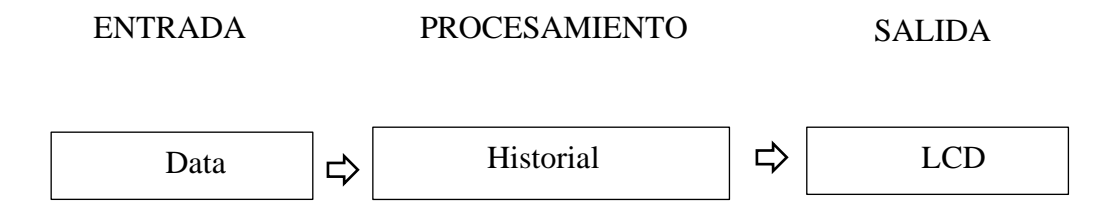

*Nota.* Descomposición funcional: Historial.

#### *2.2.3. Valoración para Selección*

Dentro de la caracterización del sistema se realiza una comparativa entre los componentes que cumplen una misma función para mediante una tabla de criterios poder cuantificar y seleccionar el elemento más idóneo.

En las tablas de selección se utilizan tres valores: 0, 0.5, 1. El valor 0 describe que la característica de ese componente en contraste a otros no es funcional. El valor de 0.5 describe que la característica de ese componente es utilizable o cumple con ciertas condiciones que lo hacen aplicable al sistema. El valor 1 describe que la característica de ese componente es ideal para ser implementado al sistema de medición de pH.

## *2.2.4. Características de Placas de Microcontrolador*

Actualmente existen varias tarjetas de microcontroladores que se pueden emplear para la programación y generación de un dispositivo. Una de las tantas tarjetas que hay en el mercado son las tarjetas de Arduino, que debido a su costo reducido y libre programación la hacen idóneas para este proyecto. A continuación, se presenta una tabla con las características de estas tarjetas, Tabla 3.

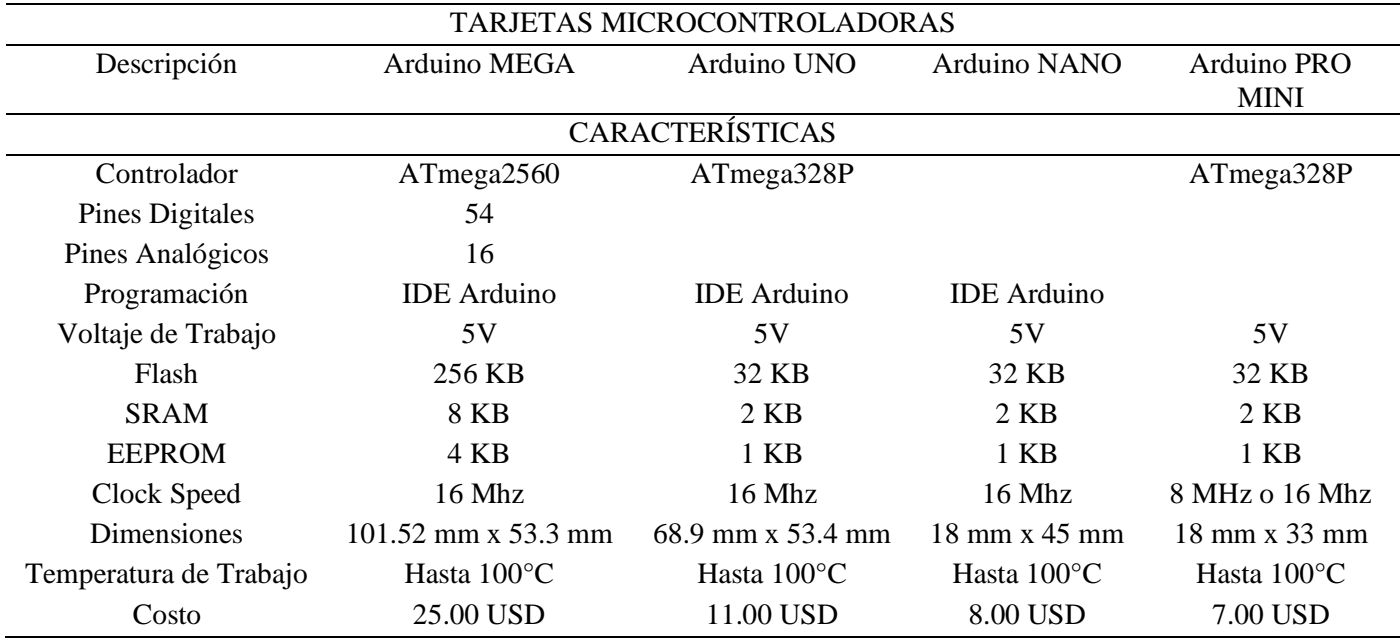

## **Tabla 3** *Tabla comparativa de placas de microcontroladores*

Nota. Esta tabla detalla las características esenciales de cada tarjeta de

microcontroladores.

## **2.2.4.1. Selección de Placa de Microcontrolador**

Partiendo de las características que ofrece cada una de las tarjetas se estructura una tabla de evaluación de criterios que permite seleccionar la tarjeta idónea para el sistema, Tabla 4.

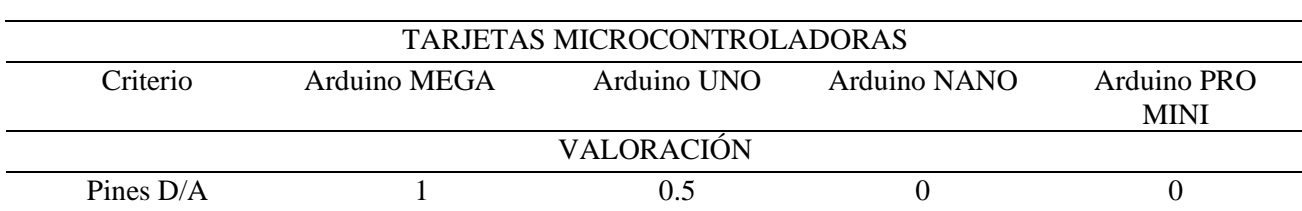

# **Tabla 4** *Tabla de selección de tarjeta de microcontrolador*

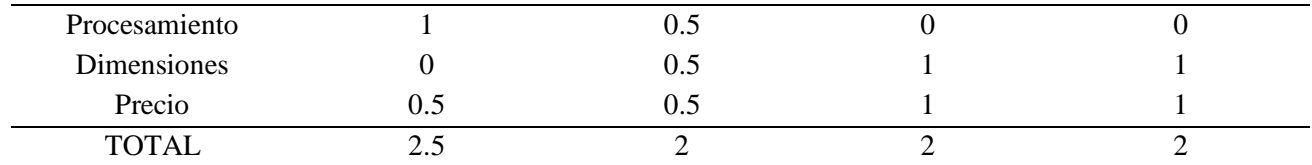

*Nota.* Esta tabla muestra la valoración de criterios para la selección de un microcontrolador.

# **2.2.4.2. Arduino Mega**

El Arduino Mega es una tarjeta de microcontrolador que utiliza el Atmega2560 para su procesamiento, posee 54 pines digitales que se las puede utilizar de entradas y salidas, además, 15 de estos pines pueden ser utilizados como salidas PWM. Posee 16 entradas analógicas, su oscilador es de 16MHz con una conexión USB para la programación desde un PC, un puerto de carga de hasta 12 V, Figura 21.

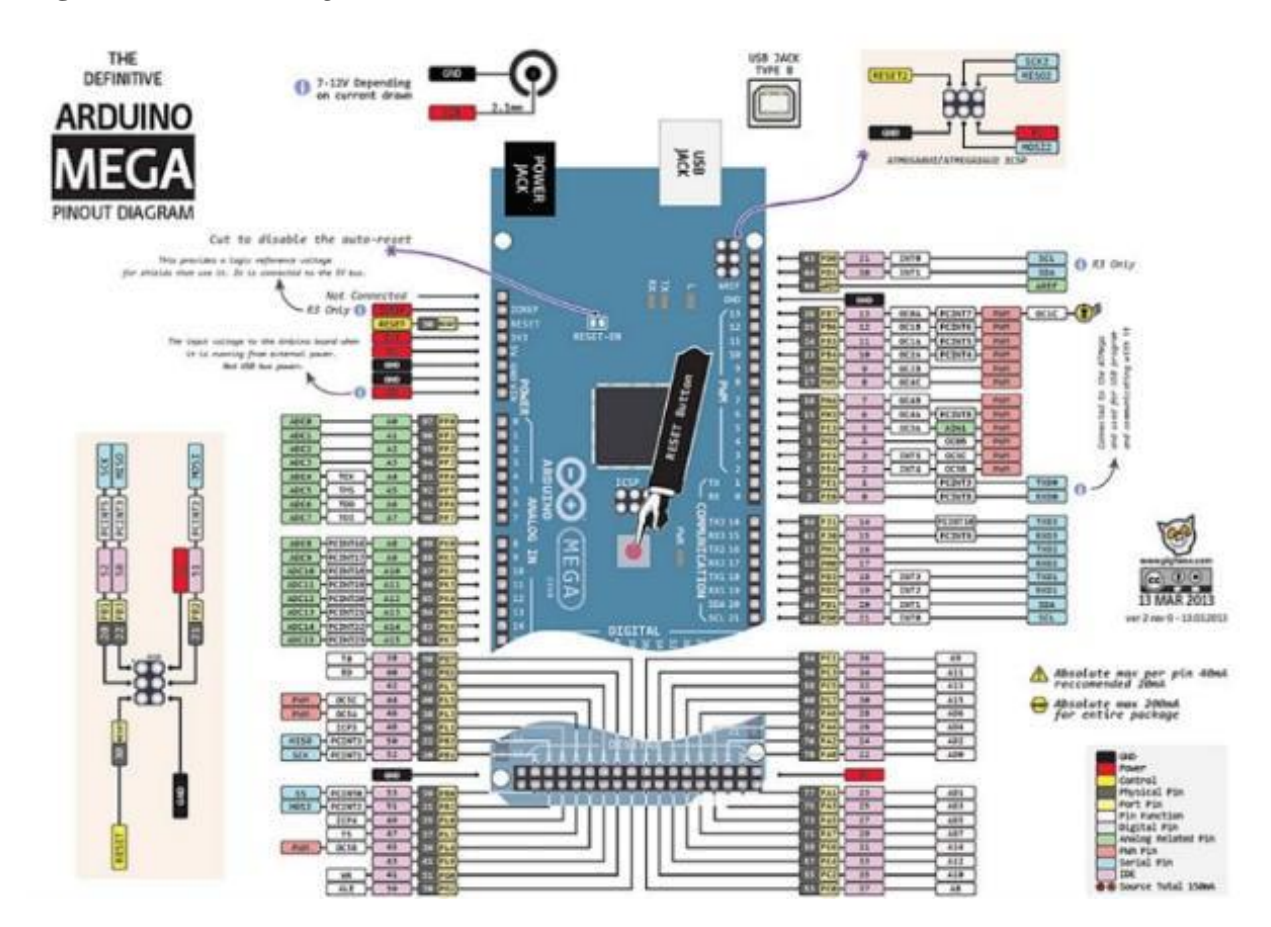

## **Figura 21** *Arduino Mega*

*Nota.* Adaptado de Arduino Mega 2560 R3, de https://www.vistronica.com/board-dedesarrollo/arduino/board/arduino-mega-2560-r3-compatible-detail.html.

#### *2.2.5. Características de Sensores de pH*

Para el dispositivo a desarrollarse se necesita un sensor que tenga las prestaciones necesarias para brindar una medición confiable. De esta manera se realiza una comparativa de características de dos sensores que trabajan con arduino y son comerciales, Tabla 5.

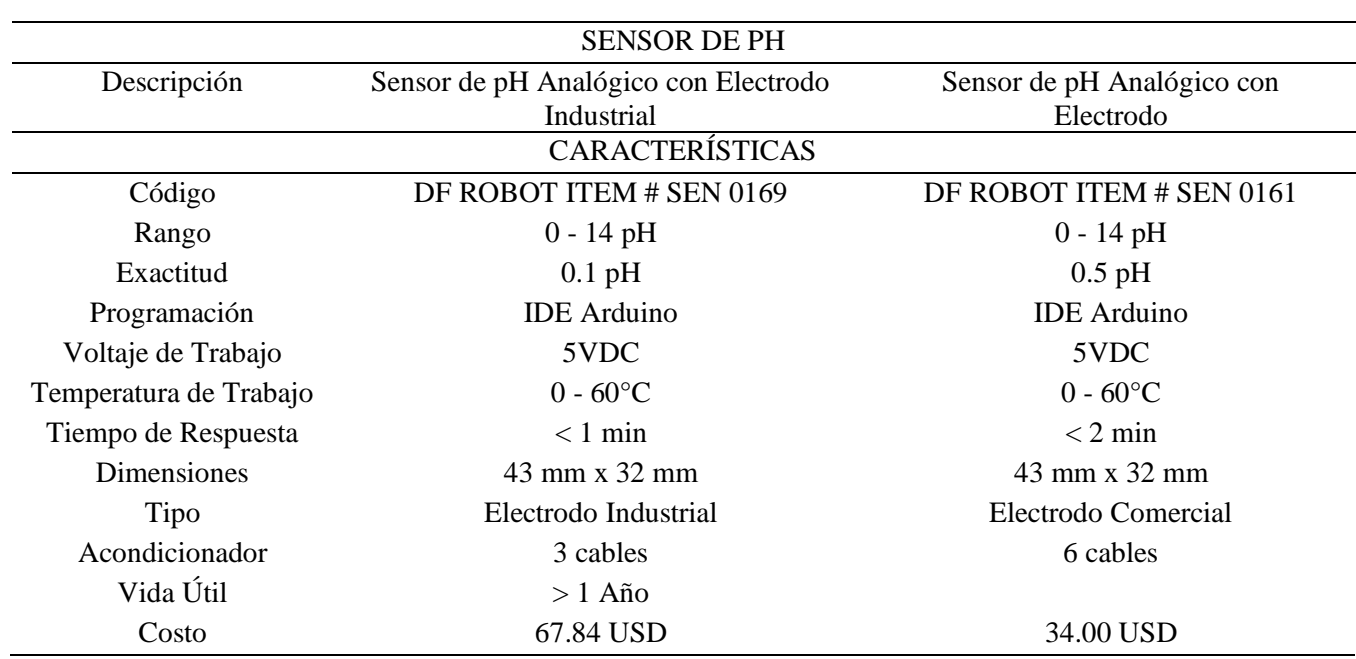

#### **Tabla 5** *Tabla comparativa de sensores pH*

*Nota.* Esta tabla detalla las características esenciales de dos sensores comerciales de pH utilizables con Arduino.

## **2.2.5.1. Selección de Sensor de pH**

La selección del sensor de pH se fundamentó en su resolución para una buena medición, el tiempo de respuesta y sobre todo la vida útil, Figura 6.

|              | <b>SENSOR DE PH</b>                  |                            |
|--------------|--------------------------------------|----------------------------|
| Criterio     | Sensor de pH Analógico con Electrodo | Sensor de pH Analógico con |
|              | Industrial                           | Electrodo                  |
| Exactitud    |                                      | 0.5                        |
| Tiempo de    | 0.5                                  | 0.5                        |
| Respuesta    |                                      |                            |
| Electrodo    |                                      | 0.5                        |
| Costo        | 0.5                                  |                            |
| Vida Útil    |                                      | 0.5                        |
| <b>TOTAL</b> | 4                                    | 3                          |

**Tabla 6** *Tabla de selección de sensor de pH*

*Nota.* Esta tabla muestra la valoración de los criterios de selección del sensor de pH.

## **2.2.5.2. Sensor de pH analógico con Electrodo Industrial**

Este sensor de pH posee una conexión simple mediante un conector BNC, al poseer un electrodo industrial se vuelve un sensor bastante robusto para soportar condiciones adversas en el medio donde se implemente, esta característica es esencial para el empleo de la medico en suelos, los cuales tienden a ser bastantes cambiantes según su humedad, Figura 22.

**Figura 22** *Sensor de pH*

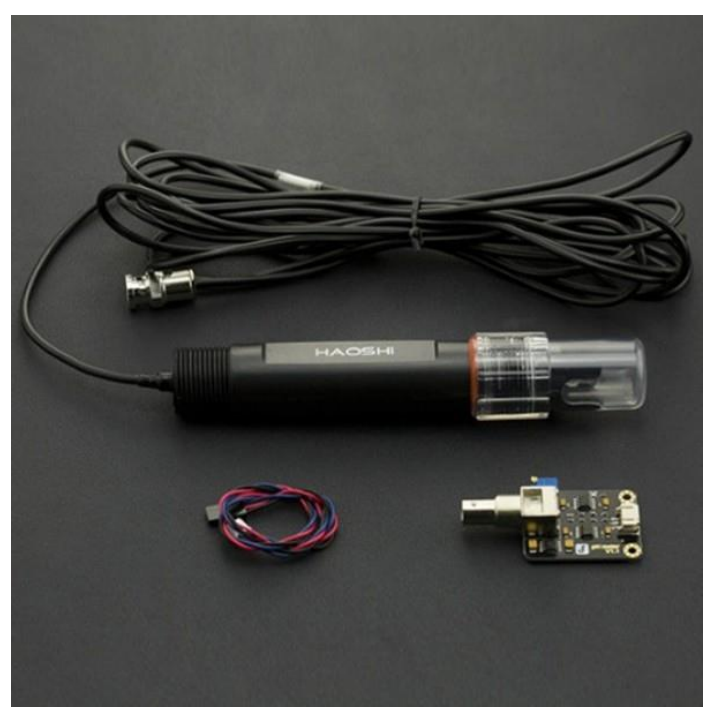

*Nota.* Adaptado de Sensor de pH con electrodo industrial, de https://www.vistronica.com/sensores/sensor-de-ph-analogico-conelectrodo-industrial-para-arduino-detail.html.

# *2.2.6. Características de Pantallas*

El medidor de pH cuenta con una interfaz gráfica que se visualiza en una pantalla. En esta se debe observar la información de manera clara y dinámica donde se pretendía implementar un panel táctil para una experiencia mejorada y actual. Sin embargo, el medio donde se utilizaría hace que esta opción sea descartada. A continuación, se presenta una tabla comparativa de características de algunas pantallas, Tabla 7.

## **Tabla 7** *Tabla comparativa de pantallas*

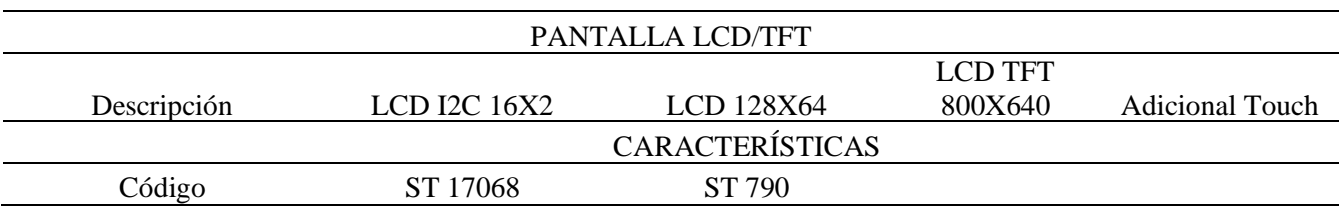

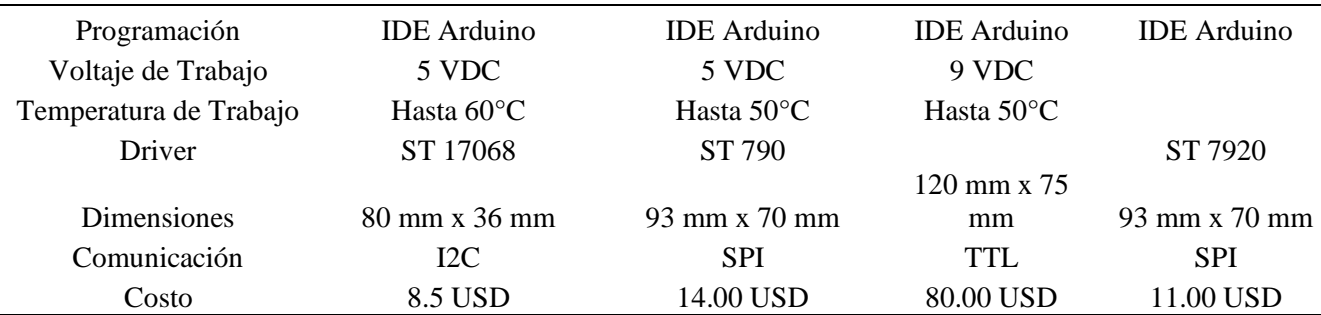

*Nota.* Esta tabla detalla las características esenciales varias pantallas utilizables con

Arduino.

# **2.2.6.1. Selección de Pantalla**

Para la selección de la pantalla a utilizarse se fundamentaron en la sencillez de su programación y su costo. De esta manera tenemos la siguiente Tabla 8.

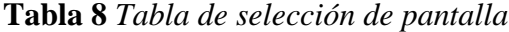

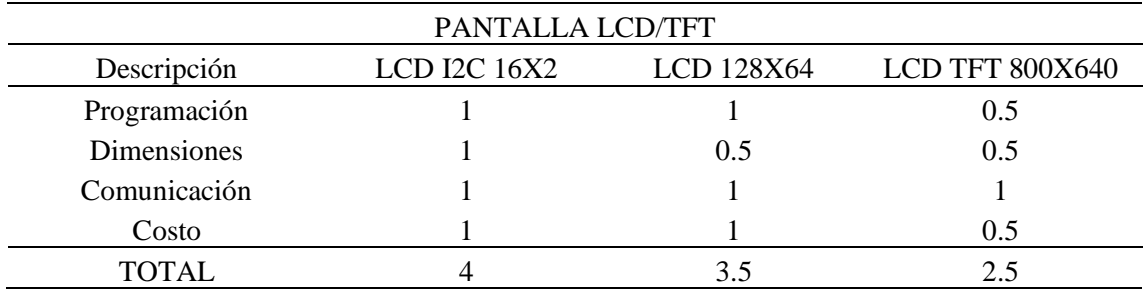

*Nota.* Esta tabla muestra la valoración de los criterios de selección de la pantalla LCD.

En esta selección se obtuvo como mejor opción la pantalla LCD 16x2. Sin embargo, su tamaño y cantidad de pixeles dificultaría bastante la presentación y entendimiento de la información necesaria del sistema. De esta manera, se utiliza la segunda mejor opción la cual con una resolución de 128x64 pixeles permite jugar en la interfaz para ser atractiva al usuario.

## **2.2.6.2. LCD 128x64**

Gracias a sus dimensiones y la resolución de 128 x64 pixeles que maneja, esta pantalla permite mostrar gráficos, y casi todo elemento que se pueda crear para una interfaz más dinámica y atractiva, destacando también lo sencillo que es realizar los gráficos mediante el IDE Arduino (Anexo imagen de las caratulas), Figura 23.

**Figura 23** *Pantalla LCD 128x64*

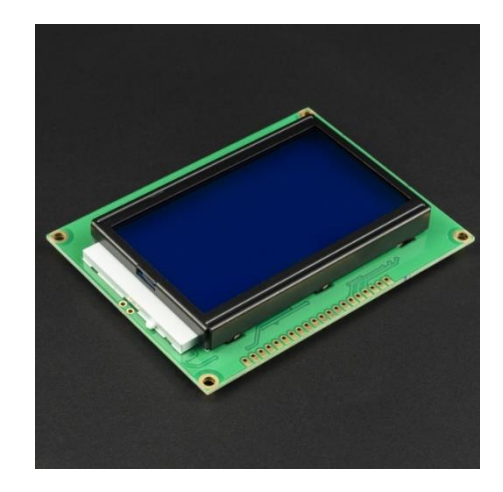

*Nota.* Adaptado de Pantalla LCD Backlight Azul, de https://www.vistronica.com/display/pantalla-lcd-128x64 blacklight-azul-detail.html.

# *2.2.7. Características de Modulares SD*

Este sensor pH cuenta con un estado de monitoreo, para esto se emplea un modular el cual facilita almacenar la información de las medidas en una memoria externa. Para este componente se han analizado dos alternativas, Tabla 9.

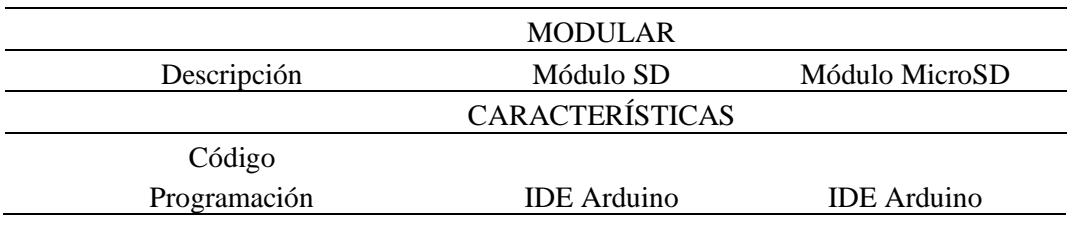

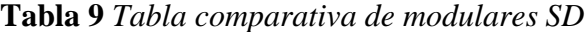

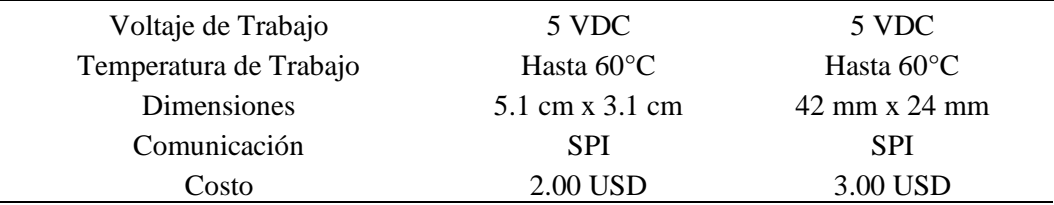

*Nota.* Esta tabla detalla las características esenciales de dos modulares SD comerciales.

## **2.2.7.1. Selección de Modular SD**

Este modular también debe acoplarse a una característica esencial, el tamaño. Como el dispositivo es portátil el componente debe ser lo más pequeño posible. Para esta selección se tomaron características como la ejemplificada anteriormente, Tabla 10.

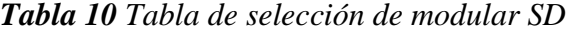

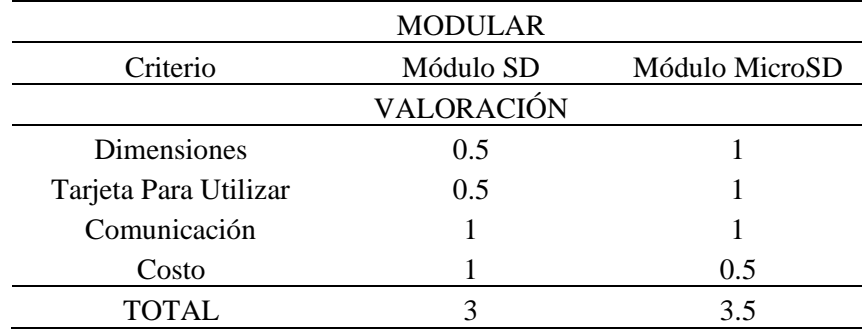

*Nota.* Esta tabla muestra la valoración de los criterios de selección del modular SD.

## **2.2.7.2. Modular Micro SD**

Este modular de almacenamiento de datos es el más pequeño y sencillo de conseguir comercialmente. Utiliza una microSD que actualmente es una tarjeta muy común utilizada para expandir el almacenamiento en los celulares inteligentes. Su comunicación es SPI alimentada por unos 5 VDC, Figura 24.

## **Figura 24** *Modular microSD*

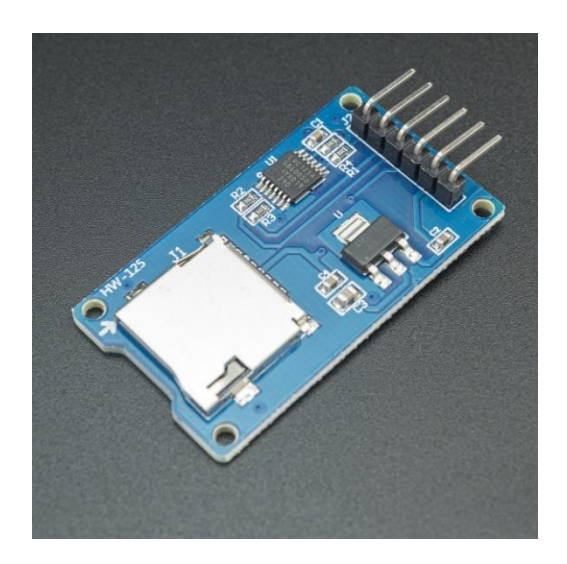

*Nota.* Adaptado de Módulo Lector Escritor SPI TF de Memoria Micro SD para Arduino, de https://www.vistronica.com/modulos/lector-tf-spi-sdio-micro-sddetail.html.

## *2.2.8. Características de Modulares de Tiempo Real*

Para el almacenamiento de datos es importante tener el registro del tiempo y fecha de cuando fue tomada la medición, para eso, existen modulares de tiempo real semejantes a un reloj de mano, pero de manera digital se puede utilizar esos datos para generar reportes. Se han analizado dos alternativas muy próximas, Tabla 11.

| RELOJ EN TIEMPO REAL |
|----------------------|

**Tabla 11** *Tabla comparativa de modulares de reloj de tiempo real*

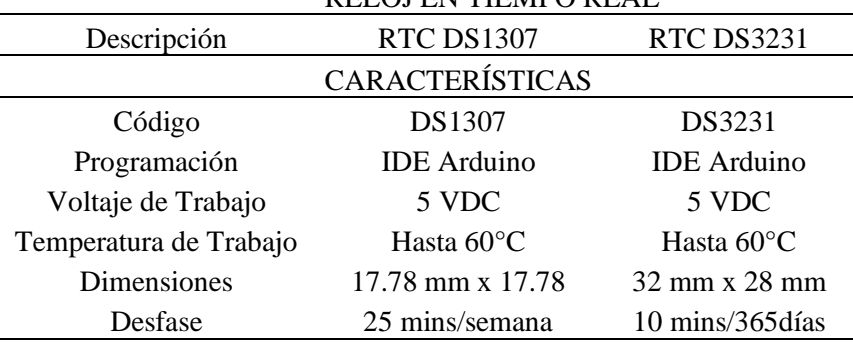

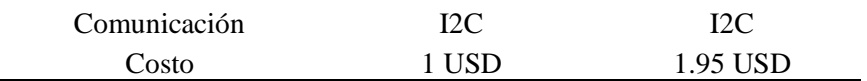

*Nota.* Esta tabla detalla las características esenciales de dos modulares de tiempo real comerciales.

#### **2.2.8.1. Selección de Modular de Tiempo Real**

Para la selección del modular de tiempo real se analizaron algunas características en base al manejo del tiempo, Tabla 12.

**Tabla 12** *Tabla de selección del modular de reloj de tiempo real*

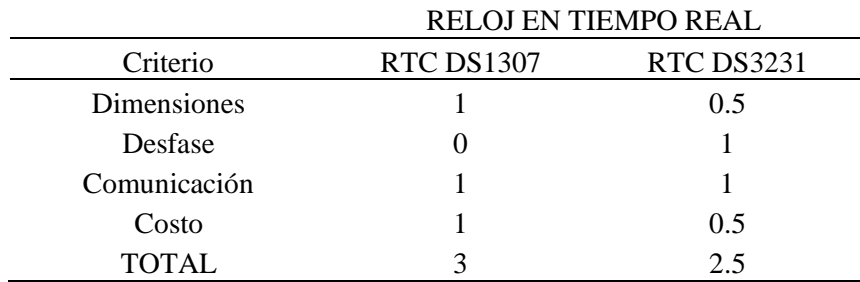

*Nota.* Esta tabla muestra la valoración de los criterios de selección del modular de reloj de tiempo real.

La selección salió favorable al RTC DS1307, sin embargo, su desfase de tiempo hace que se vuelva una mala opción en cuanto al monitoreo. Por esta razón se utiliza el RTC DS3231.

## **2.2.8.2. RTC DS3231**

El módulo RTC DS3231 maneja una comunicación I2C para la obtención de la hora y fecha. Este modular cuenta con una pila de 1.2 voltios como alimentación independiente. Este modular en especial cuenta con un desfase de 10 minutos en un lapso de 365 días lo que le hace mejor al DS1307, Figura 25.

# **Figura 25** *RTC DS3231*

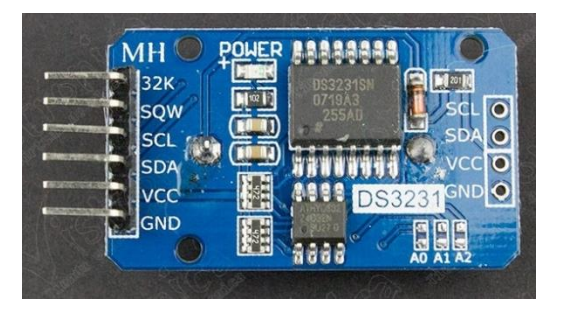

*Nota.* Adaptado de Módulo Reloj de Precisión RTC DS3231/AT24C32, de https://www.vistronica.com/modulos/modulo-reloj-del-precision-rtc-ds3231 at24c32-detail.html.

# *2.2.9. Selección de Sistema de Alimentación*

El dispositivo de portátil debe tener una manera de alimentarse independientemente. Para esta situación se emplean modulares de carga y descarga junto a una batería recargable. Sin embargo, la incertidumbre empieza al decidir qué modular elegir.

# **2.2.9.1. Dimensionamiento Eléctrico**

Un aspecto esencial para tener en cuenta es el consumo que tendrá el dispositivo en mA en una hora. Para esto hay que tener en cuenta que el sistema debe encontrarse en la peor condición de funcionamiento, todos los elementos funcionando. En base a esto se genera una tabla de consumo de los componentes, Tabla 13.

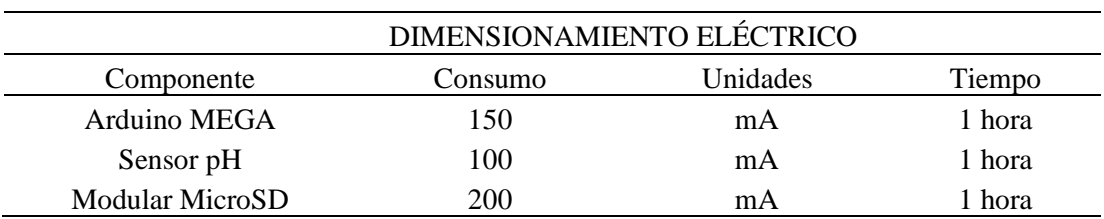

## **Tabla 13** *Tabla de consumo de componentes*

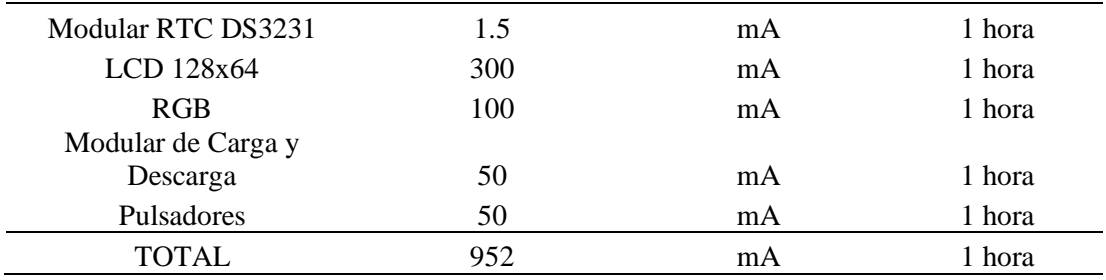

*Nota.* Esta tabla muestra el consumo en mA en un lapso de una hora para poder dimensionar la capacidad de la batería a implementarse.

## **2.2.9.2. RPI Power Pack**

De entre varios modulares de carga y descarga de baterías se encuentra la gama RPI Power Pack la cual es una extensión para otra placa de microcontrolador, Raspberry Pi. Lo que hace idónea a esta placa para este proyecto es que maneja una batería de 3.7 voltios en corriente continua con una capacidad de 3800 mA casi 4 veces más el consumo total des dispositivo, otorgándole una independencia competitiva, Figura 26.

Dentro de estos detalles hay que mencionar que la tarjeta arduino debe estar conectado a una fuente de 5 voltios para mostrar su mayor capacidad. Es aquí donde reluce el modular RPI Power Pack, ya que cuenta con una parte de potencia la cual recibe los 3.7 voltios de la batería y da como salida un voltaje de 5 voltios aptos para la tarjeta arduino.

### **Figura 26** *RPI Power Pack*

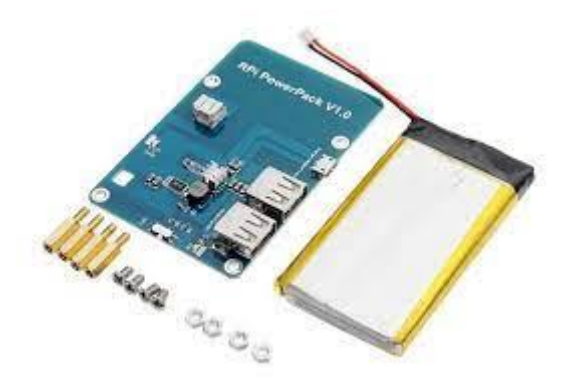

*Nota.* Adaptado de Rpi Powerpack V1.0 Lithium, Batería Tarjeta, de [https://wiki.geekworm.com/index.php/RPI\\_Lithium\\_Battery\\_Expansion\\_Boar](https://wiki.geekworm.com/index.php/RPI_Lithium_Battery_Expansion_Board_SKU:435230) [d\\_SKU:435230.](https://wiki.geekworm.com/index.php/RPI_Lithium_Battery_Expansion_Board_SKU:435230)

# *2.2.10. Placa de distribución de Voltajes, Interrupciones y Pulsadores*

Debido a que el arduino mega cuenta con limitados puertos de alimentación de 5 voltios insuficientes para abastecer todos los componentes que se conectan a este microcontrolador se diseña un PCB para ser impreso y montado en una baquelita, Figura 27.

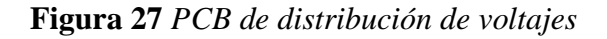

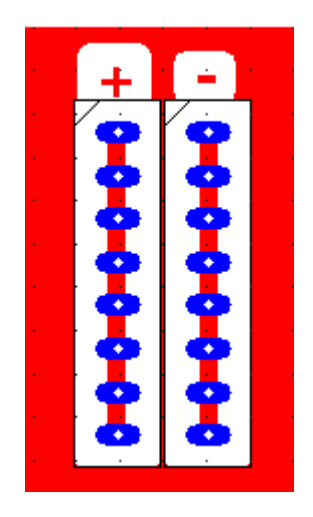

*Nota.* Diseño de PCB para la distribución de 5 voltios de alimentación para todos los componentes.

Adicionalmente para los pulsadores e interruptores se necesita un circuito que emplea una resistencia para cada elemento, para esto se realiza otro PCB para completar estas conexiones necesarias para el sistema, Figura 28.

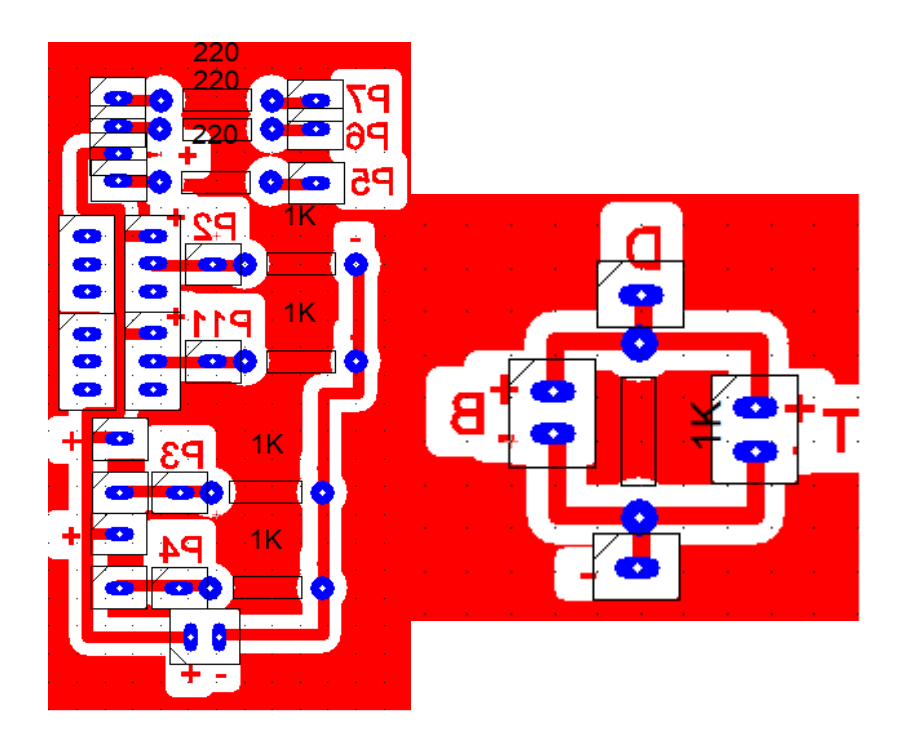

**Figura 28** *PCB de conexión de RGB, pulsadores e interruptores*

*Nota.* Diseño de PCB para la conexión de un led RGB (indicador de carga) y la alimentación señal de los pulsadores e interruptores correspondientes.

## *2.2.11. Diseño de Carcasa*

El diseño de la carcasa se segmento en 3 partes fundamentales: la primera que se centra en generar una base donde se acoplaran todos los componentes, la segunda es la creación de las dos partes de la carcasa en base a los elementos anteriores y finalmente la tercera parte que es ajustar los puertos, conectores, pulsadores y demás detalles que haga que la carcasa coincida a su perfección.

Durante el proceso de diseño se procuró buscar y generar los componentes que se van a emplear para facilitar el correcto dimensionamiento. Este proceso reduce tiempo y pruebas en las que se desperdicia filamento, Figura 29.

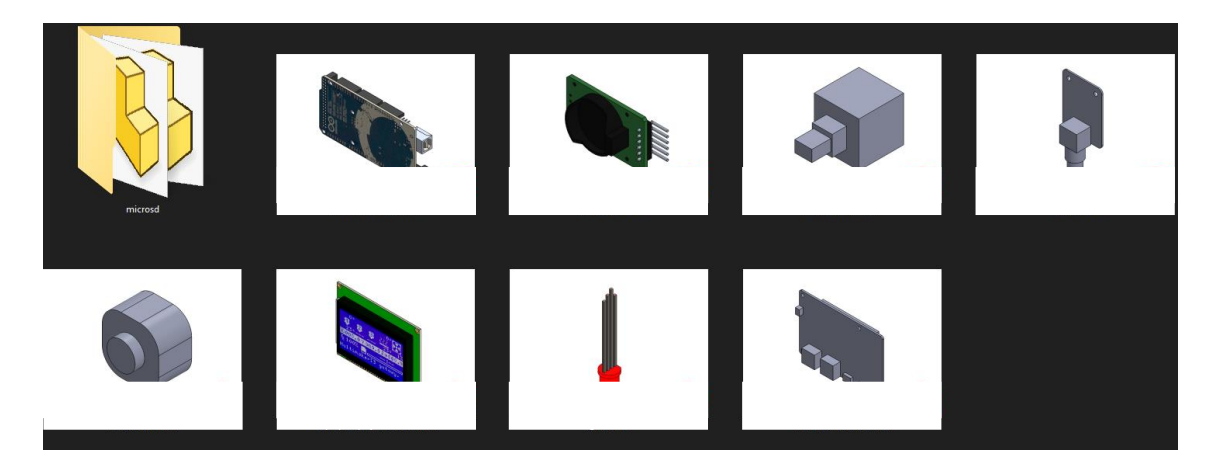

**Figura 29** *CAD the componentes del sistema de medición*

*Nota.* Se consiguieron los CAD de los componentes estándar y en caso de no existir un componente se hizo el levantamiento de medidas para generar el dibujo digital.

A partir de esto, se comienza a dimensionar y generar dos bases, la base inferior lleva la mayoria de los elementos, Figura 30. Por otro lado, la base superior lleva el acople de la LCD y los botones para el manejo de la interfaz, Figura 31.

**Figura 30** *Diseño y acople de la base inferior.* 

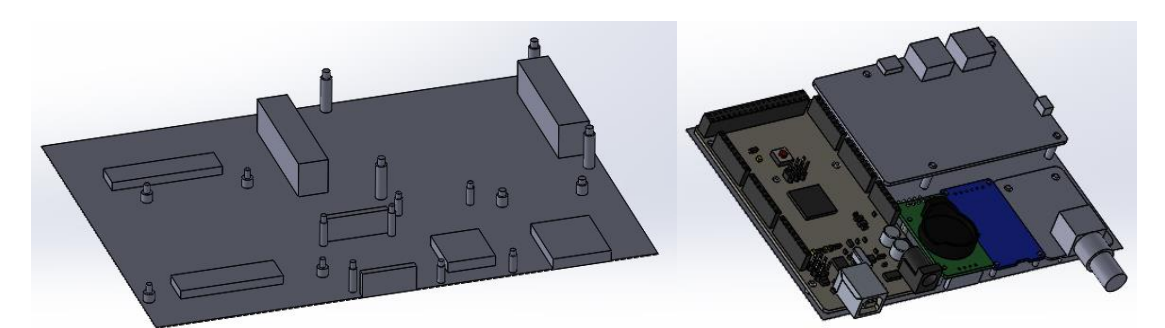

*Nota.* Diseño de la base inferior donde se ubican: Arduino Mega, Modular RTC DS3231, Modular Micro-SD, RPI Power Pack y Sensor de PH.

**Figura 31** *Diseño y acople de la base superior*

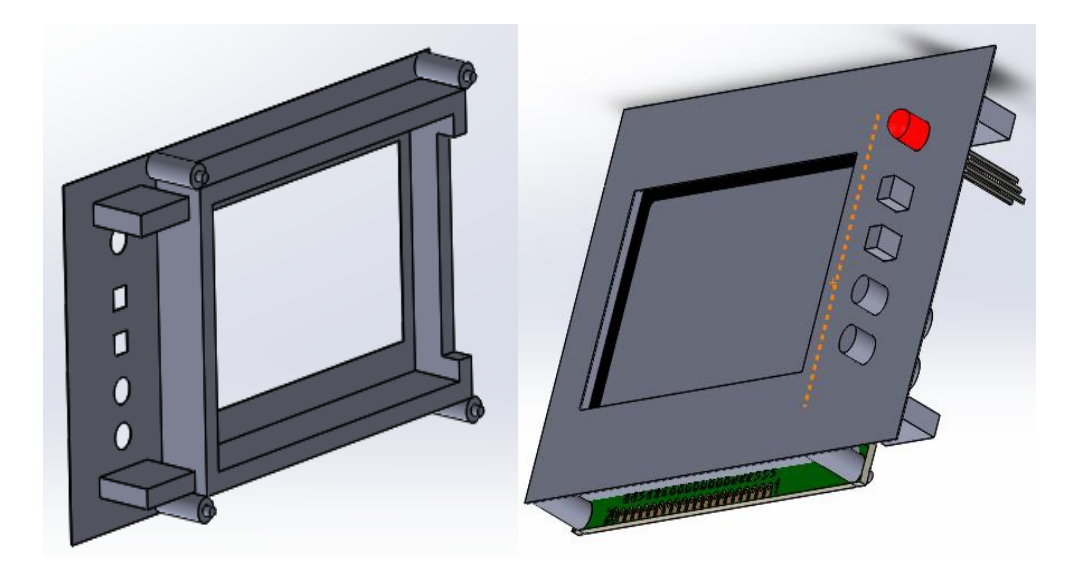

*Nota.* Diseño de la base superior donde se ubican: Pantalla LCD 128x64, RGB, Interruptores y Pulsadores.

Como proceso final se procede a realizar la carcasa superior e inferior donde los detalles añaden valor al diseño final. El diseño que se optó en realizar se asemeja a la forma de una pistola con una extensión alargada en la parte inferior que permitirá el agarre y una posición amigable para el manejo, además, cuenta con una finalización en punta la cual se ha pensado es de utilidad al momento de clavarla o soportarlo en el suelo. En la Figura 32 se observan los componentes instalados en la carcasa con la ubicación adecuada para los espacios que deben existir en el caso del sensor de pH, ranura de la microSD y puertos de carda de la batería.

**Figura 32** *Carcasa del Medidor de pH con componentes instalados*
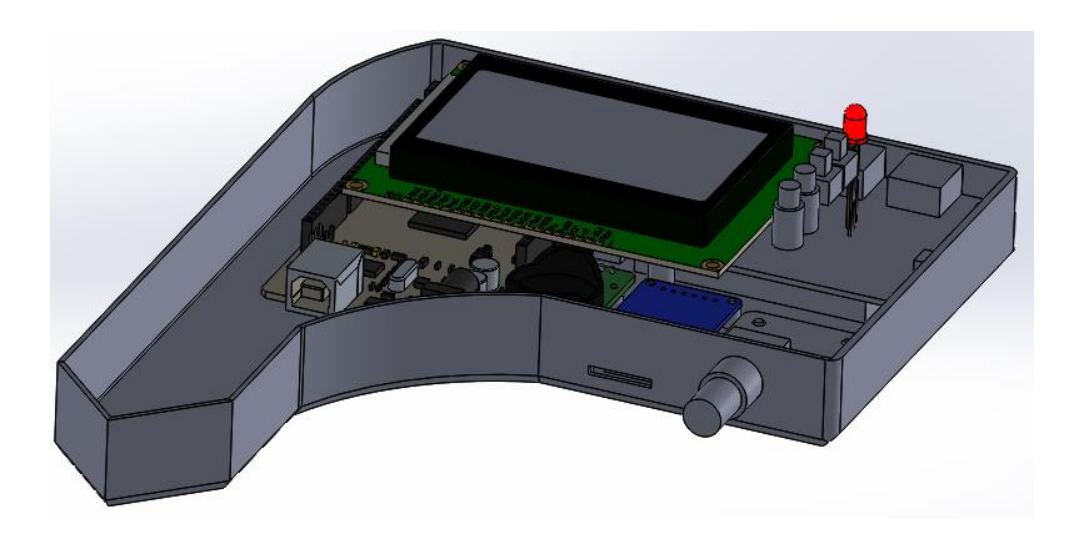

*Nota.* En la figura se indica el diseño final con todos los elementos instalados obviando la carcasa superior para su visualización.

En la Figura 33 con un acercamiento presenta la simbología de la botonera del dispositivo, su distribución y forma diferencial según su función.

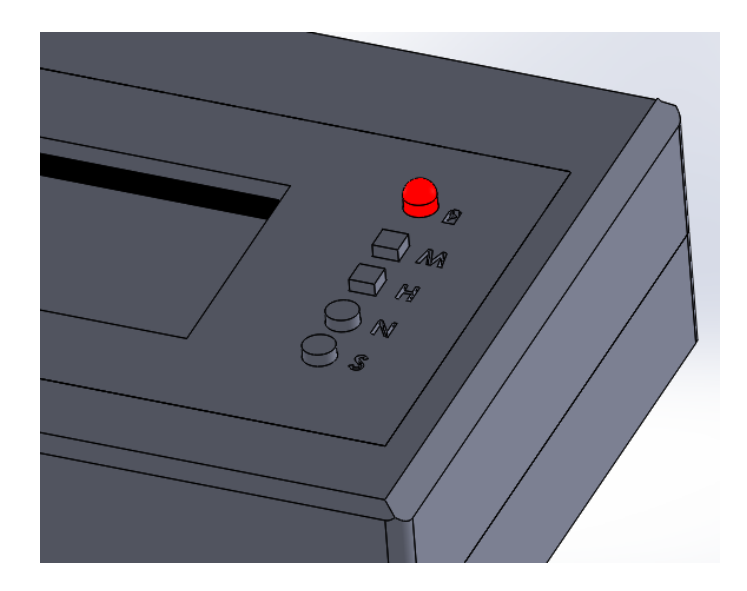

**Figura 33** *Simbología para el manejo del dispositivo*

*Nota.* En la figura se visualiza simbología adicional en la superficie la cual facilita el manejo de los pulsadores, interruptores e indicador luminoso.

Finalmente, en la Figura 34 se observa el diseño CAD completo y ensamblado del medidor de pH diseñado.

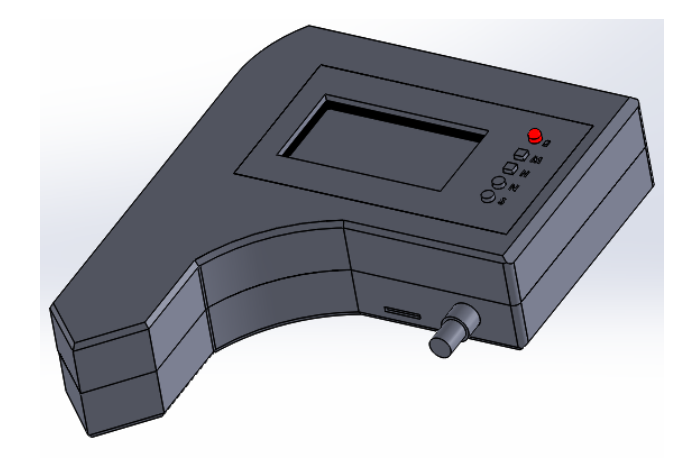

**Figura 34** *Carcasa del Medidor de pH*

*Nota.* En la figura se indica el diseño final antes del proceso de impresión.

## **CAPITULO III**

# **IMPLEMENTACIÓN**

El en tercer capítulo se procede a materializar el diseño concebido en el anterior capítulo donde se comienza por el software con la programación, la conexión de los elementos por separado y en conjunto para generar el producto final de este proyecto.

### **3.1. Metodología de Cascada: Fase 3 Implementación**

Siguiendo dentro de la metodología de cascada procedemos a la tercera fase donde se puede observar una sinergia fuerte de los procesos de diseño, selección de componentes y para su funcionamiento correspondiente.

### **3.2. Flujogramas**

Para la programación de las funciones del dispositivo medidor de pH se utiliza un diagrama de flujo que permite desglosar cada uno de los algoritmos que se ejecutan en el funcionamiento. En la Figura 35 se puede visualizar el funcionamiento general.

**Figura 35** *Diagrama de Flujo General*

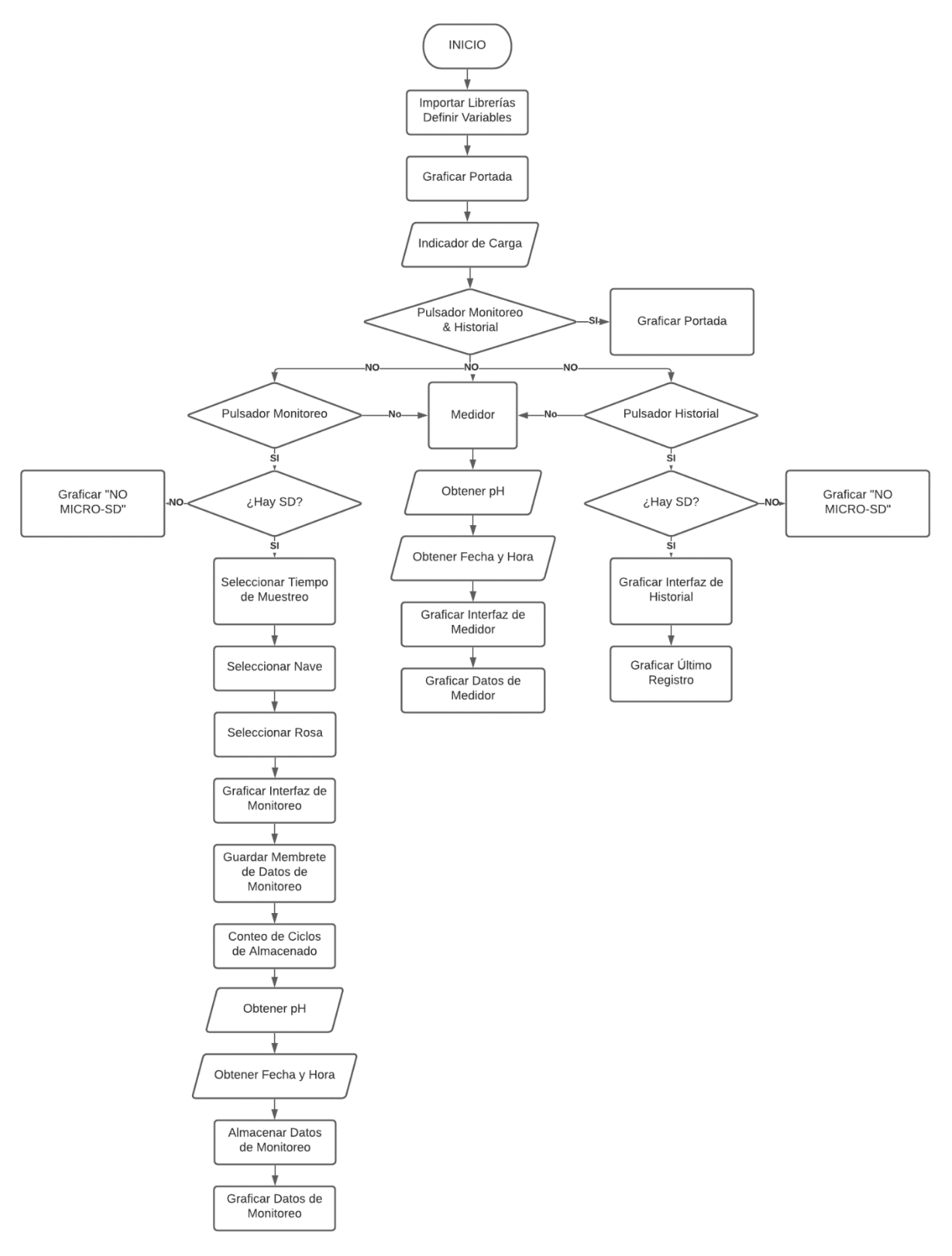

*Nota.* Este diagrama de flujo general describe el funcionamiento del sistema con todas sus opciones.

Es relevante comentar que los códigos de programación con relación al funcionamiento de los modulares fueron extraídos de los datasheet, ejemplos del IDE de Arduino y páginas de programación en la red, a diferencia de la lógica diseñada y explicada en la Figura 35.

### *3.2.1. Modo Medidor*

El modo medidor se describe de la siguiente manera:

#### **Inicio**

**Paso 1:** Graficar la portada del medidor de pH **Paso 2:** Obtener un valor de carga de la batería y encender un RGB **Paso 3:** Verificar que los interruptores de Monitoreo e Historial no estén activos, si los dos se encuentran activos se grafica la portada del medidor Paso 4: Obtener el valor analógico del sensor de pH Paso 5: Promediar 10 valores analógicos del sensor de pH Paso 6: Acondicionar el valor analógico a valor de pH Paso 7: Obtener el valor de fecha y hora del modular RTC Paso 8: Almacenar los valores de fecha y hora en archivos tipo cadena **Paso 9:** Graficar interfaz del modo medidor en la LCD Paso 10: Graficar datos hora, fecha y pH en la LCD **Fin**

### *3.2.2. Modo Monitoreo*

El modo monitoreo se describe de la siguiente manera:

### **Inicio**

**Paso 1:** Graficar la portada del medidor de pH

Paso 2: Obtener un valor de carga de la batería y encender un RGB

**Paso 3:** Verificar que el interruptor de historial este activo, caso contrario se ejecuta el modo medidor

**Paso 4:** Se verifica la presencia de una memoria microSD mediante un pin digital, en caso de no estar la memoria microSD se grafica "NO MICRO-SD"

**Paso 5:** Graficar la interfaz de selección de tiempo de muestreo del modo monitoreo en la LCD

Paso 6: Accionar el pulsador de navegación para cambiar las opciones de tiempo preestablecidas que se grafican en la LCD

**Paso 7:** Accionar el pulsador de selección para elegir la opción en pantalla y proseguir a la siguiente configuración visible en la LCD

**Paso 8:** Graficar la interfaz de selección de nave de muestreo del modo monitoreo en la LCD

**Paso 9:** Accionar el pulsador de navegación para cambiar las opciones de nave preestablecidas que se grafican en la LCD

**Paso 10:** Accionar el pulsador de selección para elegir la opción en pantalla y proseguir a la siguiente configuración visible en la LCD

**Paso 11:** Graficar la interfaz de selección de rosa de muestreo del modo monitoreo en la LCD

**Paso 12:** Accionar el pulsador de navegación para cambiar las opciones de rosa preestablecidas que se grafican en la LCD

**Paso 13:** Accionar el pulsador de selección para elegir la opción en pantalla y proseguir a la siguiente configuración visible en la LCD

**Paso 14:** Graficar la interfaz del modo de monitoreo en LCD

Paso 15: Guardar membrete de datos: tiempo de muestreo, nave, rosa, a renglón aparte: hora, fecha y pH

Paso 16: Se cuentan los ciclos y el contador de registros para almacenar en la memoria microSD

Paso 17: Obtener el valor analógico del sensor de pH

Paso 18: Promediar 10 valores analógicos del sensor de pH

Paso 19: Acondicionar el valor analógico a valor de pH

Paso 20: Obtener el valor de fecha y hora del modular RTC

Paso 21: Almacenar hora, fecha y pH en la memoria microSD

**Paso 22:** Graficar la hora, fecha, pH y contador de registros en la interfaz del modo de monitoreo en la LCD

**Fin**

#### *3.2.3. Modo Historial*

El modo historial se describe de la siguiente manera:

**Inicio**

Paso 1: Graficar la portada del medidor de pH

Paso 2: Obtener un valor de carga de la batería y encender un RGB

Paso 3: Verificar que el interruptor de historial este activo, caso contrario se ejecuta el modo medidor

**Paso 4:** Se verifica la presencia de una memoria microSD mediante un pin digital, en caso de no estar la memoria microSD se grafica "NO MICRO-SD"

**Paso 5:** Graficar la interfaz del modo historial en la LCD

Paso 6: Graficar el membrete, fecha, hora y pH del último registro en la LCD **Fin**

### **3.3. Conexión de Componentes**

Para las conexiones de los componentes que integran el sistema del medidor de pH se

los separa en partes para su mayor entendimiento.

### *3.3.1. Medidor de pH*

El medidor de pH necesita una alimentación de 5V, GND y una conexión a una entrada analógica para el ingreso de datos del sensor al microcontrolador que se puede observar en la Figura 36.

# **Figura 36** *Esquema de conexión del sensor pH*

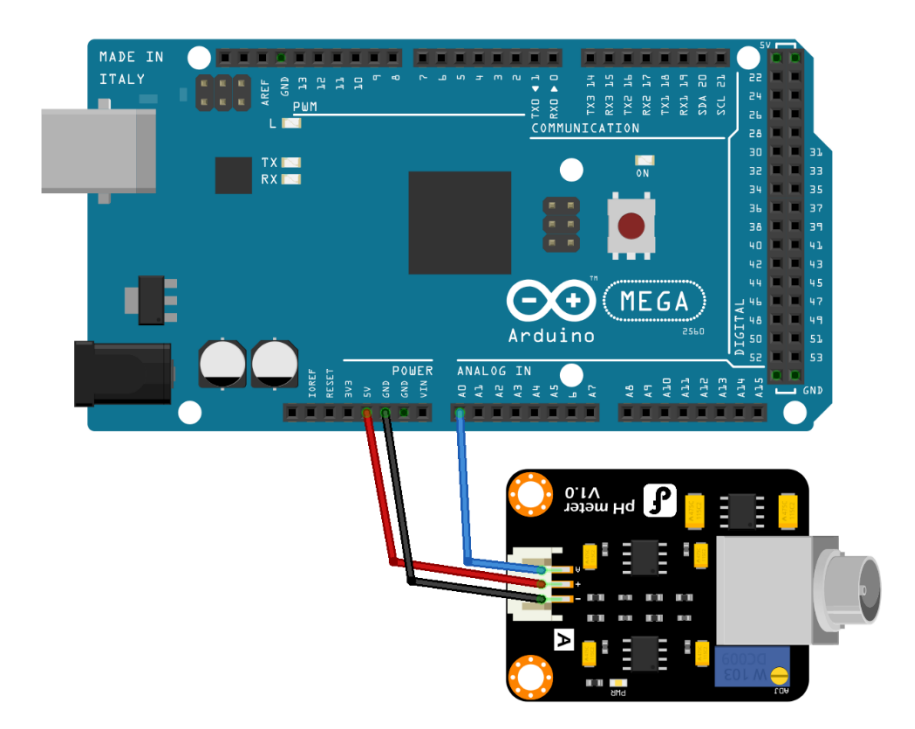

*Nota.* Esta figura muestra las conexiones realizadas para el funcionamiento del sensor de pH.

## *3.3.2. Pantalla LCD 128x64*

La pantalla LCD 128x64 necesita dos conexiones de alimentación de 5V, tres conexiones a GND y tres conexiones de datos: E, R/W y SR los cuales se pueden conectar a pines digitales PWM se puede observar en la Figura 37.

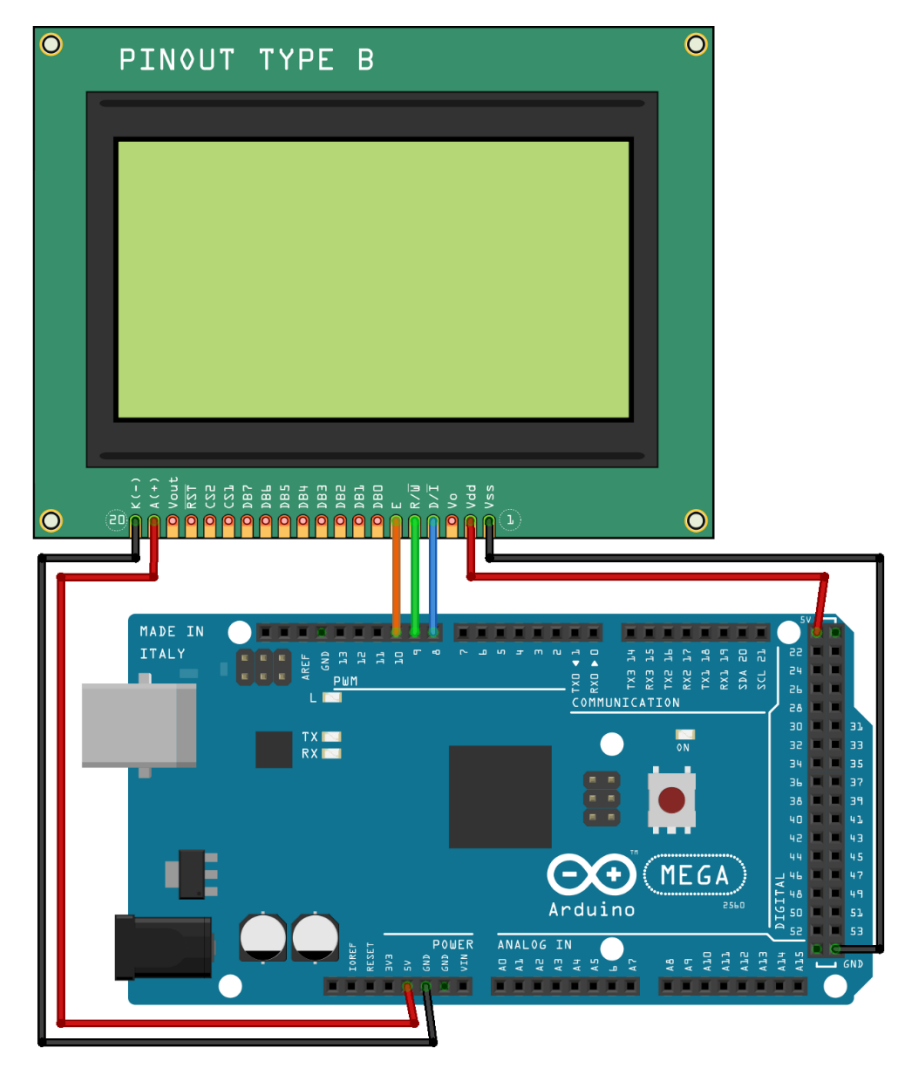

**Figura 37** *Esquema de conexión de pantalla LCD 128x64*

*Nota.* Esta figura muestra las conexiones realizadas para el funcionamiento de la pantalla LCD 128x64.

## *3.3.3. Pulsadores e Interruptores*

Cada pulsador e interruptor necesita una alimentación de 5V a un pin del pulsador seguido de una resistencia al GND, y una conexión desde la entrada de una resistencia hacia una entrada digital del microcontrolador que se puede observar en la Figura 38.

MADE IN<br>ITALY MEGA Arduino **ANALOO** 44222

**Figura 38** *Esquema de conexión de pulsadores e interruptores*

*Nota.* Esta figura muestra las conexiones realizadas para el funcionamiento de los pulsadores e interruptores.

# *3.3.4. RTC DS3231*

El módulo RTC DS3231 necesita una alimentación de 5V, GND y dos conexiones de datos de la comunicación I2C que se conectar a los pines SDA y SCL del microcontrolador que se puede observar en la Figura 39.

**Figura 39** *Esquema de conexión del RTC DS3231*

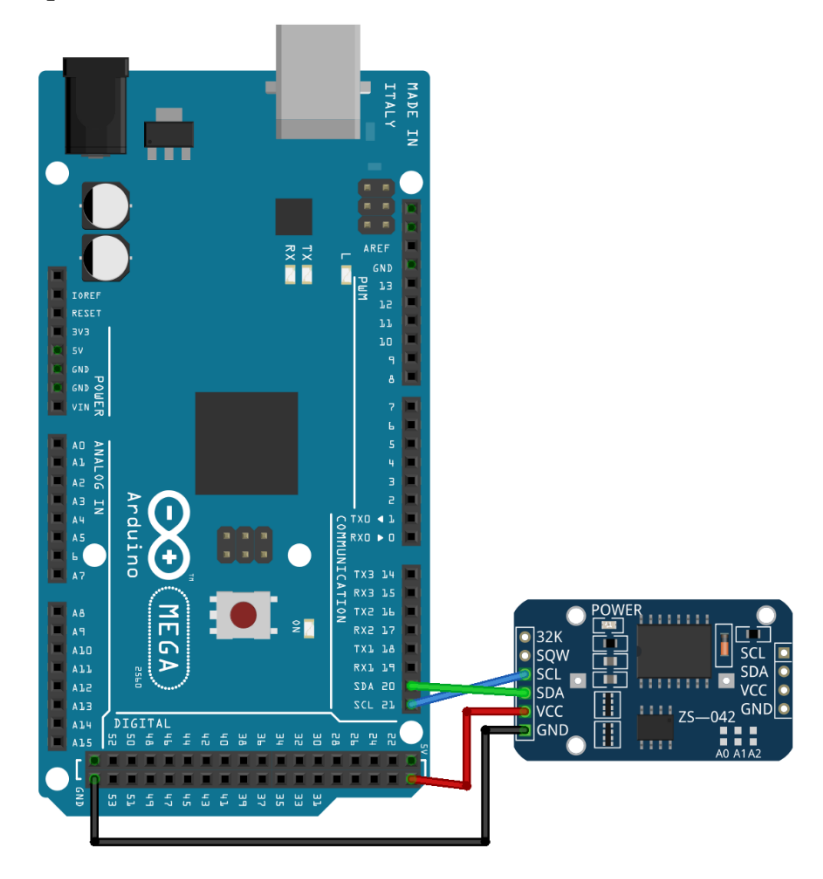

*Nota.* Esta figura muestra las conexiones realizadas para el funcionamiento del RTC DS3231.

### *3.3.5. Micro SD*

El Micro SD necesita una alimentación de 5V, GND y cuatro cables de datos: MISO, MOSI, SCK y CS a las entradas específicas del microcontrolador en los pines 50, 51, 52, 53 que se puede observar en la Figura 40.

**Figura 40** *Esquema de conexión del Micro SD*

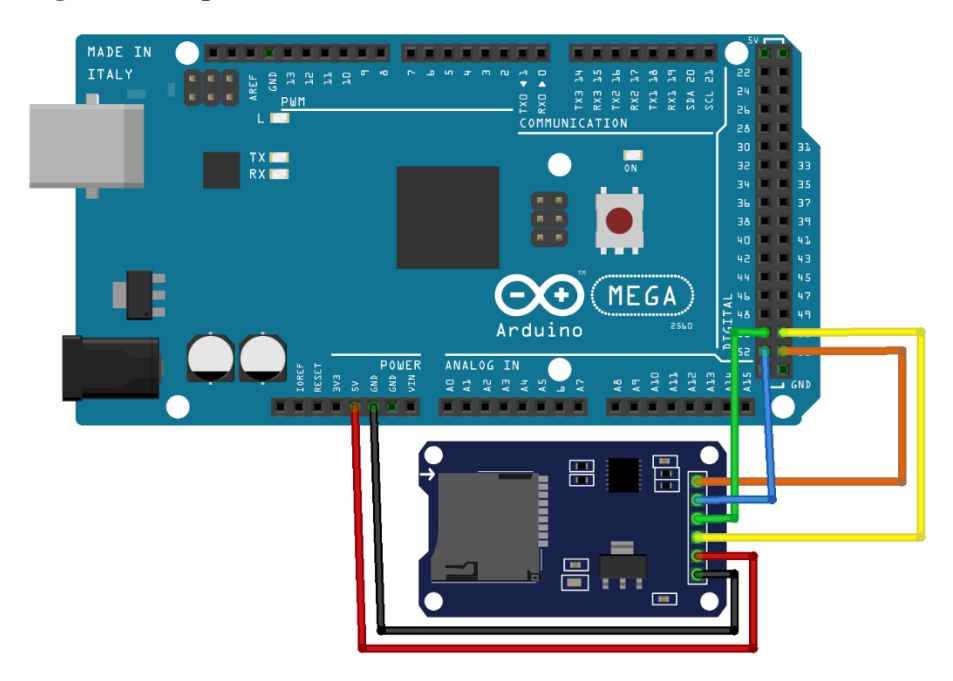

*Nota.* Esta figura muestra las conexiones realizadas para el funcionamiento del Micro SD.

## *3.3.6. Sistema de Batería con Indicador de Carga*

Para el indicador de carga, el RGB de cátodo común se conecta a las salidas digitales junto a resistencias y el cátodo común al GND del microcontrolador que se puede observar en la Figura 41.

Adicionalmente, para el modular de la batería se conecta una resistencia de carga ente los polos de la batería y estos mismos se conectar a la tarjeta RPI Power Pack.

**Figura 41** *Esquema de conexión del RGB y modular de batería*

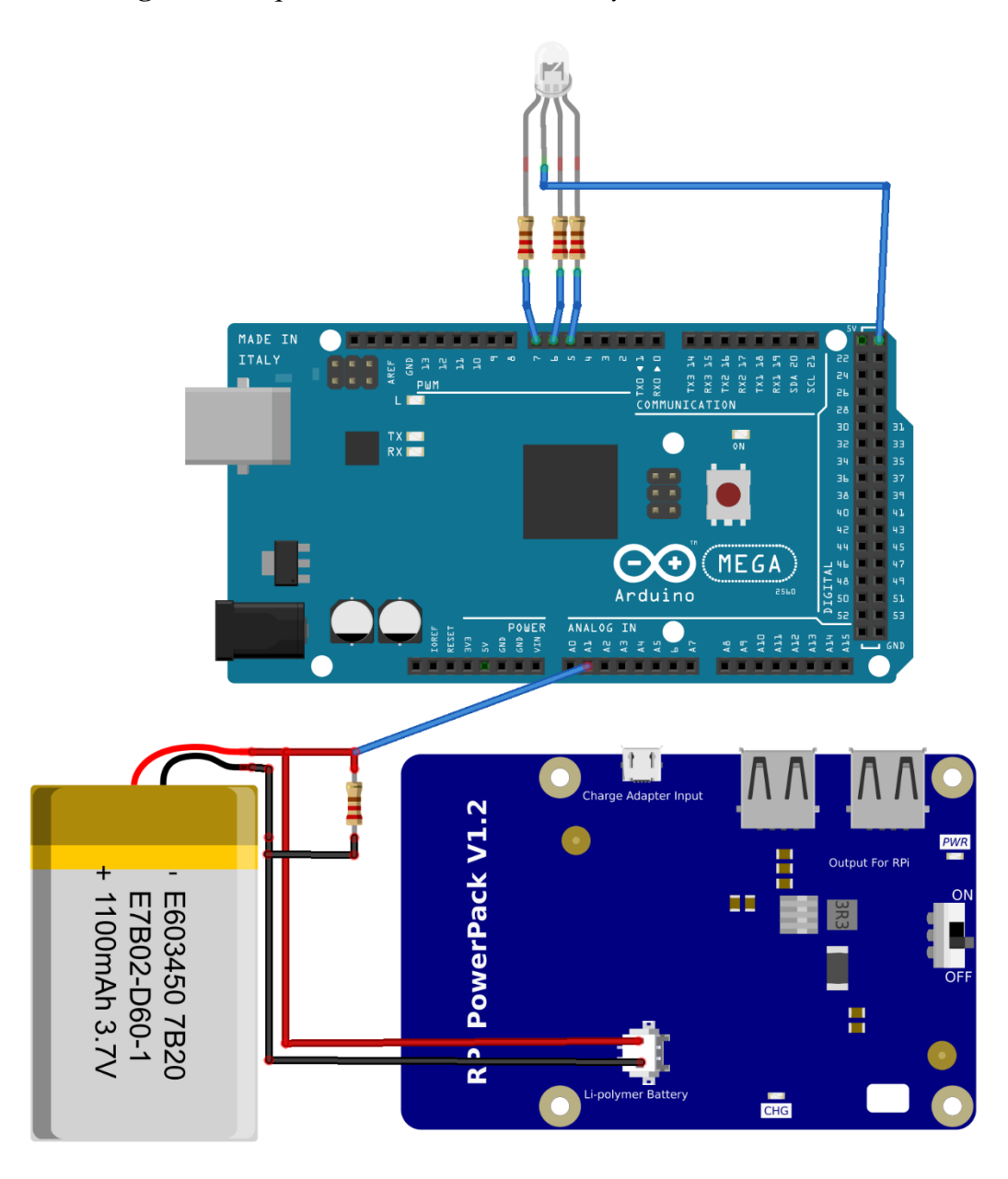

*Nota.* Esta figura muestra las conexiones realizadas para el funcionamiento del del indicador RGB y modular de batería.

## **3.4. Montaje**

Una vez finalizado el proceso de diseño del software y hardware del dispositivo empieza la etapa final para la obtención del producto final donde se juntan todas las partes anteriores. En este caso se han segmentado en varias partes para lograr detallarlo de mejor manera.

### *3.4.1. Baquelitas*

Con el diseño de las baquelitas listo, se pasa a la superficie de la baquelita como se ve en la Figura 42, donde, en este caso se utilizó el proceso tradicional. Con la ayuda de ácido férrico se limpian las pistas necesarias en el circuito impreso como se ve en la Figura 43.

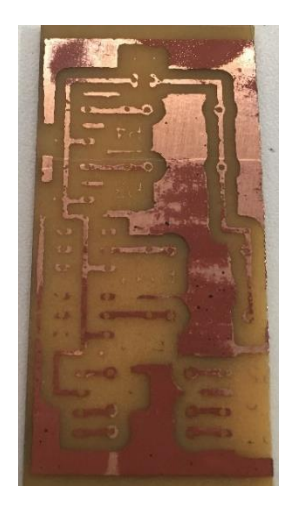

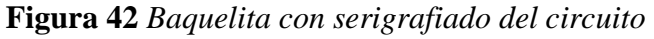

**Figura 43** *Baquelitas listas*

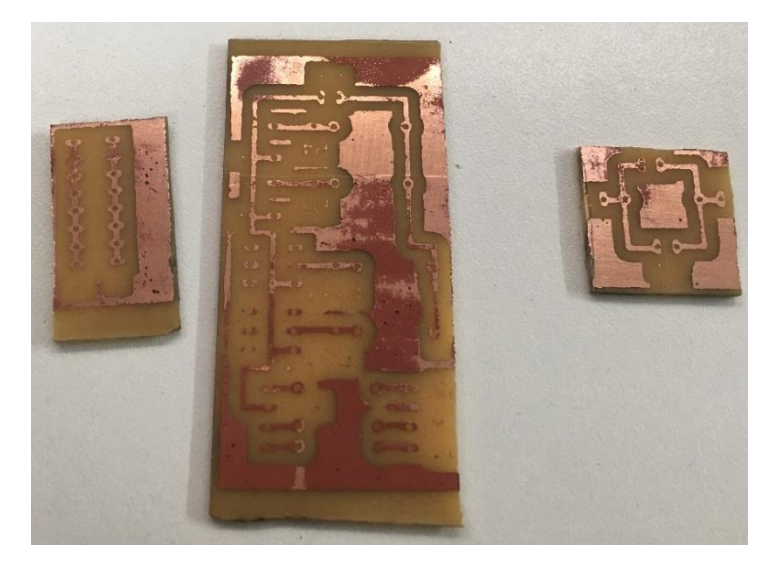

*Nota.* Después de pasar por ácido férrico el cobre no cubierto de tinta se desprende dejando solo las conexiones que se necesitan.

Con las baquelitas listas se procede al montaje de todos los componentes electrónicos como son los pulsadores, interruptores, RGB, resistencias y las regletas de distribución de voltaje, Figura 44.

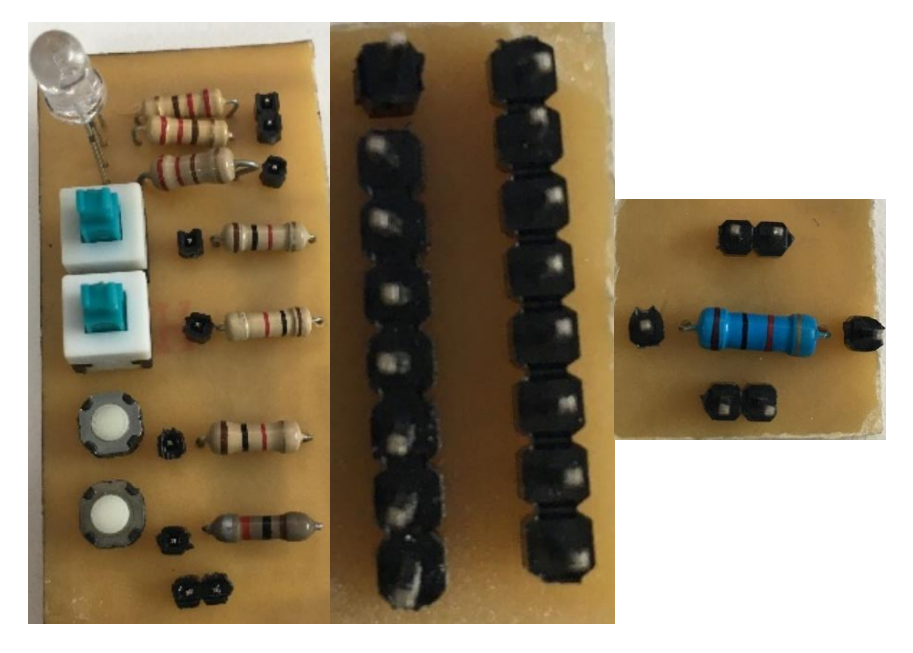

# **Figura 44** *Baquelitas montadas*

## *3.4.2. Componentes*

Los diseños finales de las carcasas pasan al software para convertir el diseño a código G el cual pueda interpretar la impresora 3D la cual es una máquina de adición de material por capas, Figura 45.

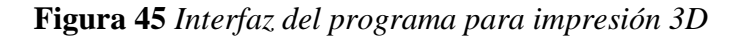

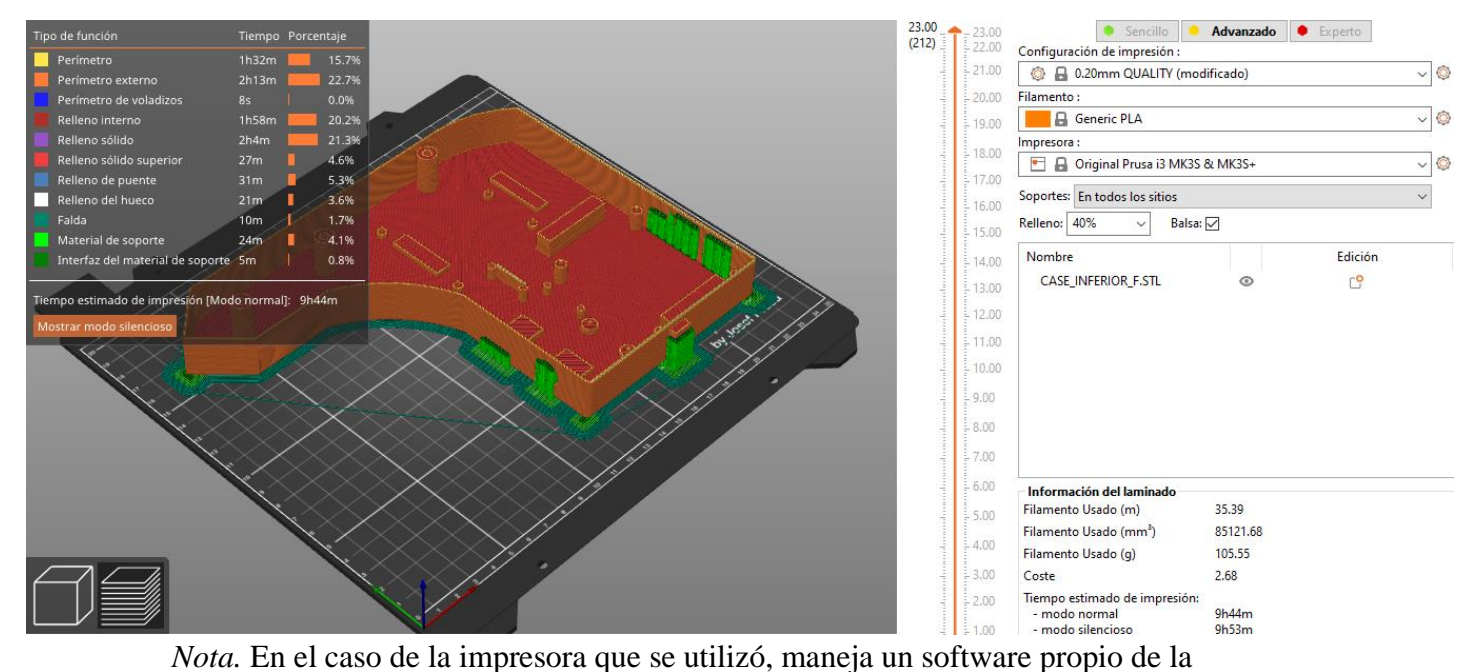

maquinaria el cual transforma los archivo STL a código G, en la interfaz se ajustan las especificaciones de impresión como: el espesor de capa, el relleno, el material, balsa, soportes y demás especificaciones.

Dentro del programa se presenta un aproximado de la cantidad de material que se empleara, en gramos, y el tiempo que se demorara la impresión que en el caso de esta impresora es exacto.

**Figura 46** *Impresión de carcasas*

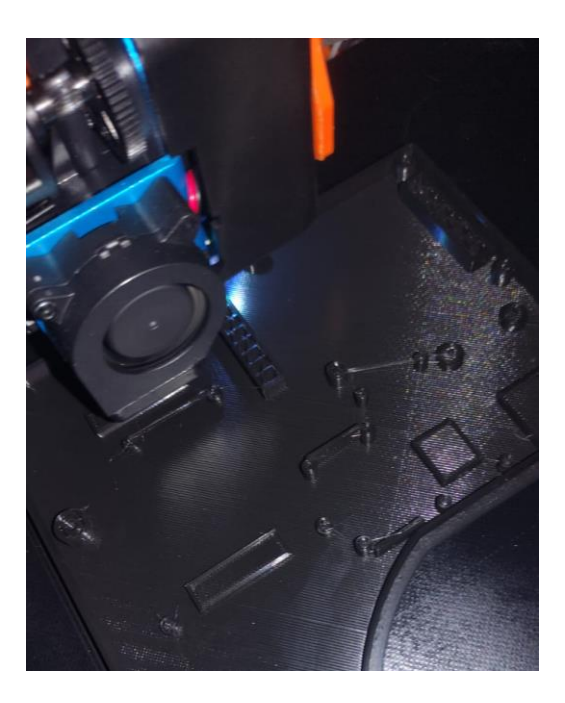

*Nota.* La impresión de todos los componentes duro un aproximado de 24h continúas segmentado en tres sesiones.

A cada una de las impresiones se le realiza pequeños procesos superficiales como lijado, limpieza, pulido para eliminar rebabas de los soportes o ajustar las piezas. Cada una de las piezas calzan de acuerdo con lo estimado en el diseño virtual como se ve en la Figura 47 y Figura 48.

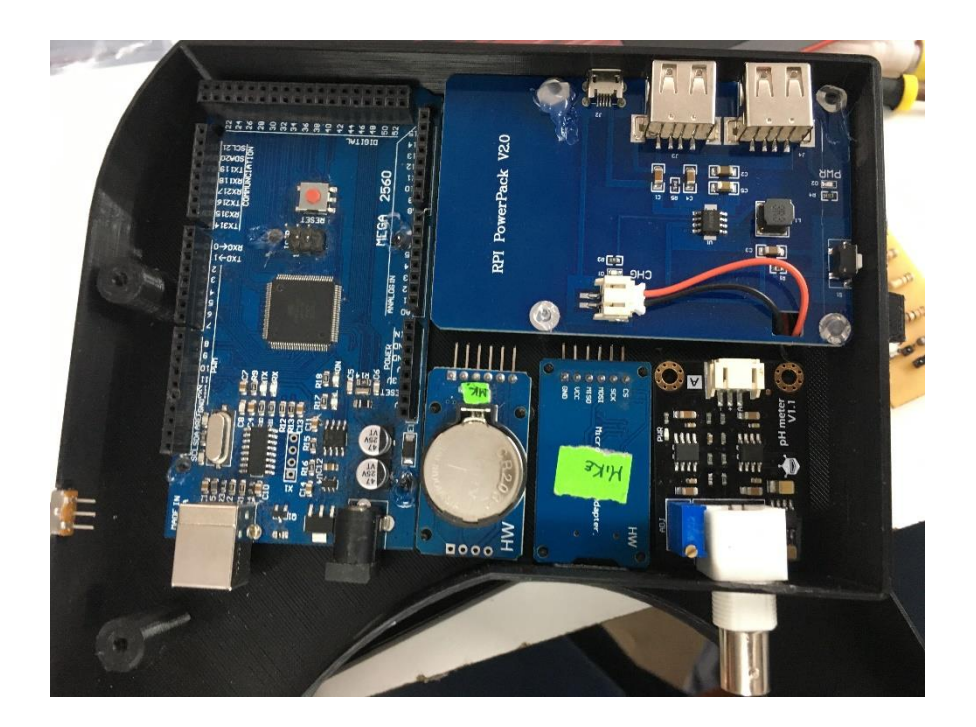

**Figura 47** *Montaje de componentes en la carcasa inferior*

**Figura 48** *Montaje de componentes en la carcasa superior*

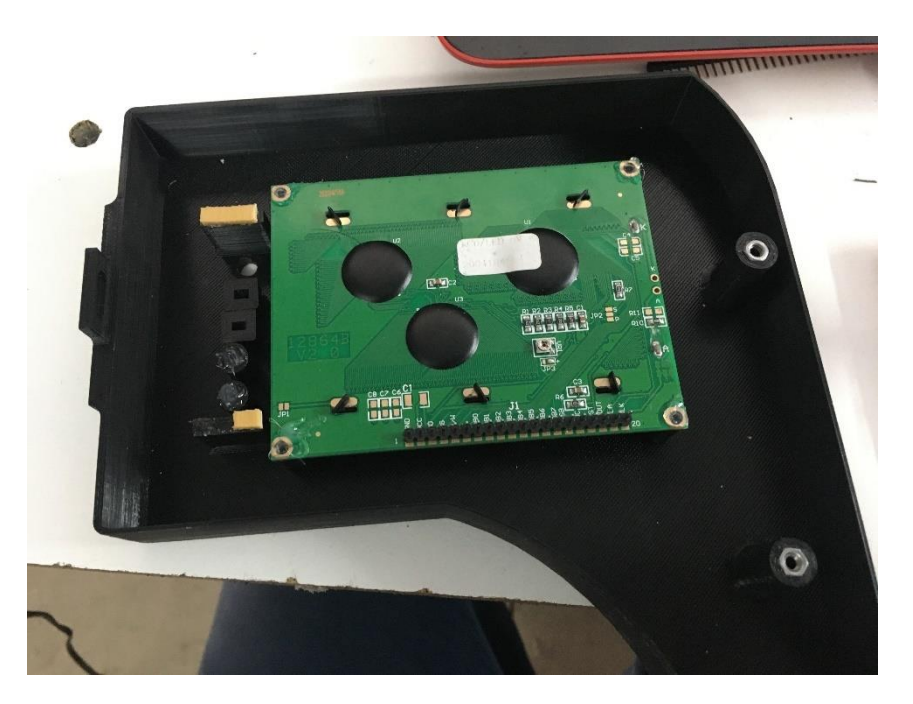

# *3.4.3. Conexiones*

Montados y ajustados todos los componentes electrónicos y de manejo de la botonera, se procede a realizar el cableado interno, el cual en su mayoria corresponde a la alimentación de 5 voltios de cada componente, Figura 49.

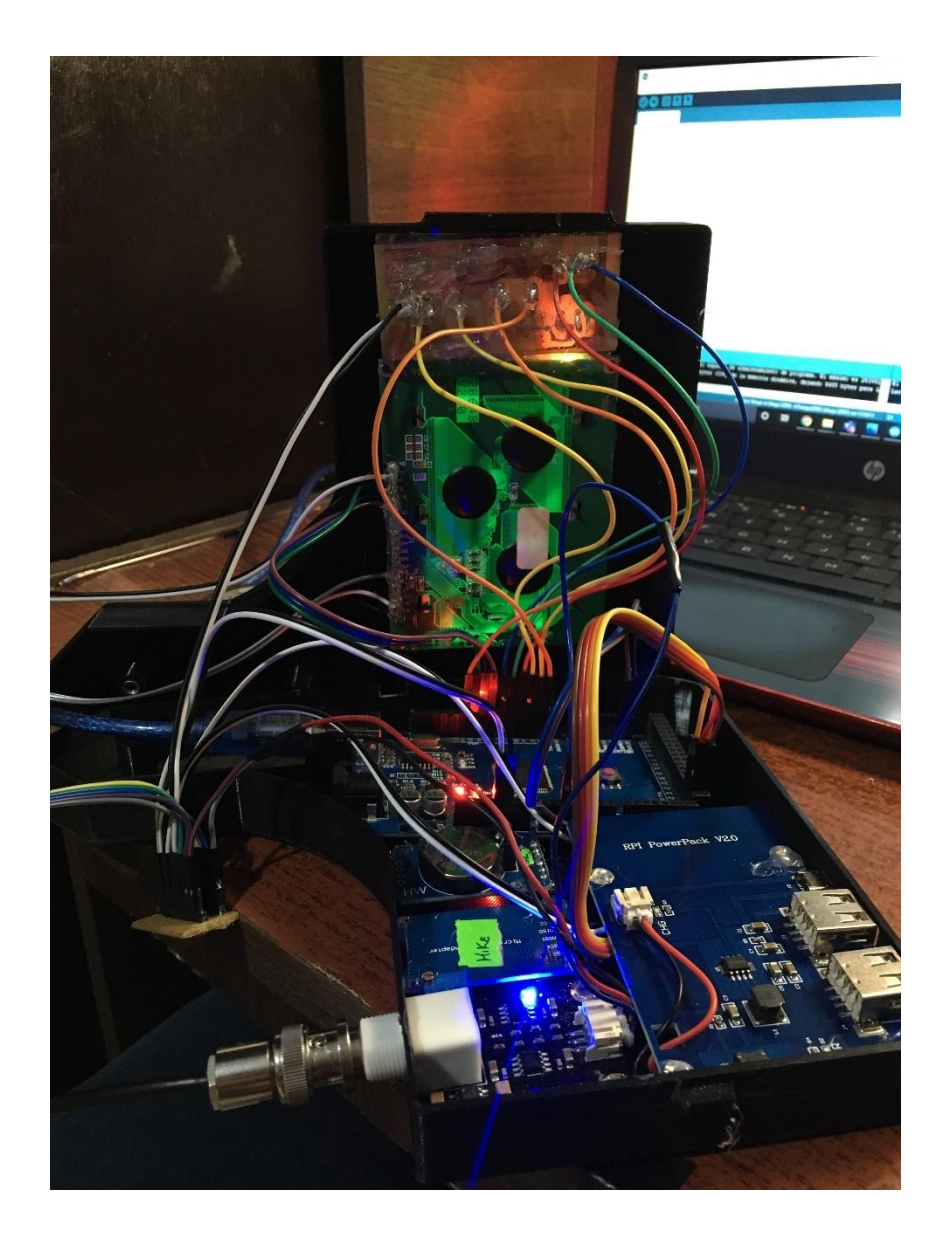

### **Figura 49** *Cableado general*

## *3.4.4. Atornillado*

Para el ensamblado final se utilizan estructuras tubulares internas donde pernos de 1/8 de pulgada de diámetro y 1 ½ de pulgada de largo mantienen unidas las dos partes del medidor, Figura 50. Cabe mencionar un sobresaliente tipo gancho ayuda a mantener juntas las dos carcasas desde un extremo, Figura 51.

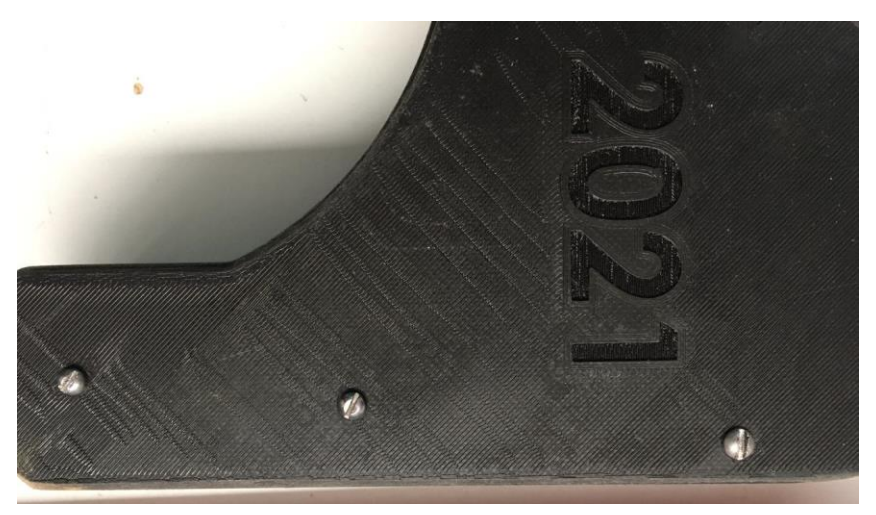

**Figura 50** *Pernos de ajuste*

**Figura 51** *Ajuste tipo gancho*

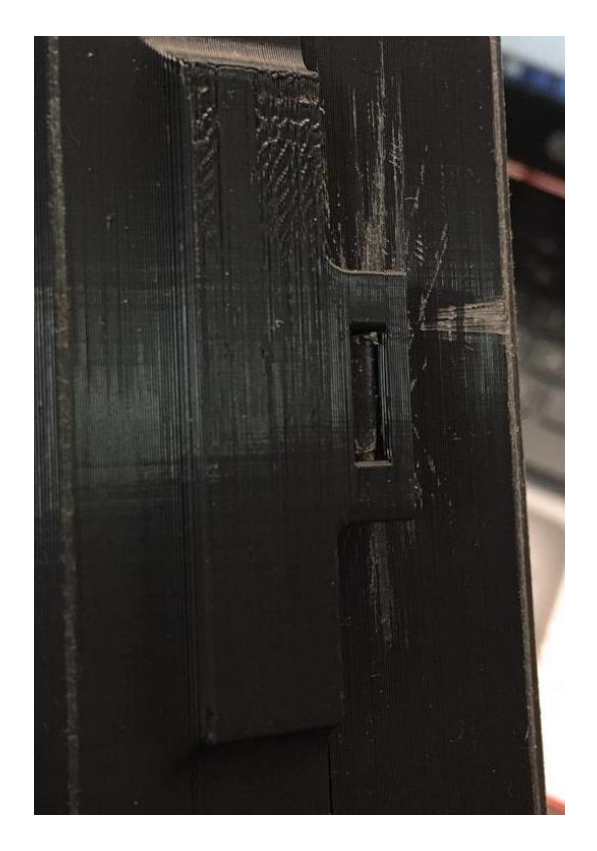

### **3.5. Calibración**

Durante la generación del código de funcionamiento el sensor de pH debe ser sometido a una calibración inicial dentro del código en la IDE de arduino, Figura 52.

**Figura 52** *Código del sensor de PH*

```
12 void loop()13|114
    for(int i=0; i<10; i++)15
     \left\{ \right.buf[i]=analogRead(SensorPin);
16
17delay(30);18
     \rightarrow19
     for (int i=0; i<9; i++)20
     \overline{1}21
        for (int j=i+1; j<10; j++)22
        \overline{A}23
          if(buf[i])buf[j])
24
          \mathcal{L}25
             temp=buf[i];
26
            buf[i]=buf[j];27
             buf[j]=temp;28
           \mathbf{1}29
        \left\{ \right.30
     \mathbf{I}31avgValue=0;
32 for (int i=2; i<8; i++)
33avgValue += but[i];34
     float phValue=(float)avgValue*5.0/1024/6;
35
     phValue=3.5*phValue;
```
*Nota.* En la figura se observa el segmento del código del sistema en el IDE de

Arduino donde se muestra la calibración del sensor de pH de electrodo

industrial.

Una segunda calibración se puede realizar de manera mecánica mediante un potenciómetro en la tarjeta que recibe la señal del sensor, Figura 53.

**Figura 53** *Potenciómetro para la calibración del sensor de pH* 

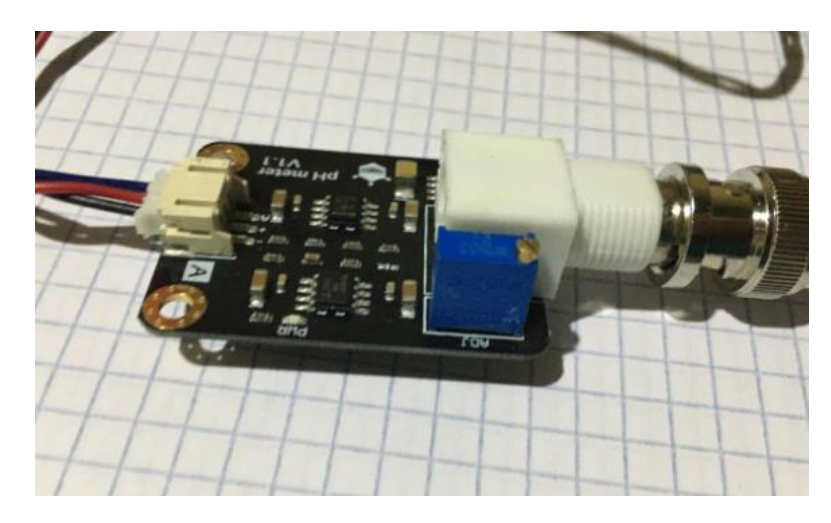

*Nota.* En la figura se puede observar la presencia de un potenciómetro con el cual se modifica una ganancia en el circuito electrónico del sensor.

A partir de las calibraciones que se pueden realizar se comienza con las pruebas iniciales para verificar las mediciones de algunas sustancias determinadas con los valores de escalas definidas, Figura 54.

**Figura 54** *Escala del pH*

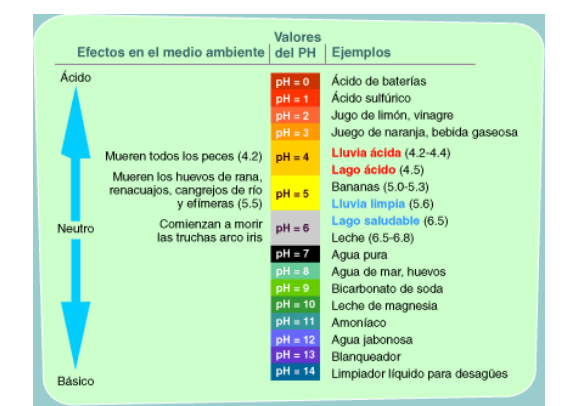

*Nota.* En esta tabla se visualiza la escala de pH con algunas sustancias ejemplo de cada pH, Adaptado de La escala del pH, de

https://www3.epa.gov/acidrain/education/site\_students\_spanish/phscale.html.

Se presenta algunas mediciones realizadas, dos en las cuales se empleó sustancias de pH estándar y dos con pH obtenido en documentación.

# *3.5.1. pH Ácido*

Para el caso de un pH ácido se utiliza una sustancia comercial con un valor de 4.00 en la escala, Figura 55.

**Figura 55** *Sustancia de pH 4.00* 

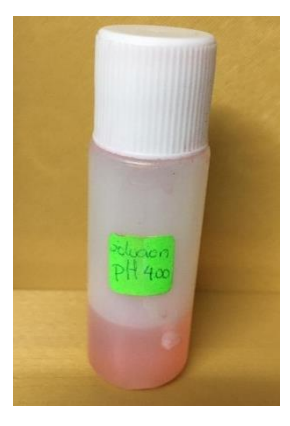

*Nota.* La sustancia en el frasco es un líquido comercial de pH 4.00 estandarizado.

# *3.5.2. pH Neutro*

Para el caso de un pH neutro se utiliza una sustancia comercial con un valor de 7.00 en la escala, Figura 56.

### **Figura 56** *Sustancia de pH 7.00*

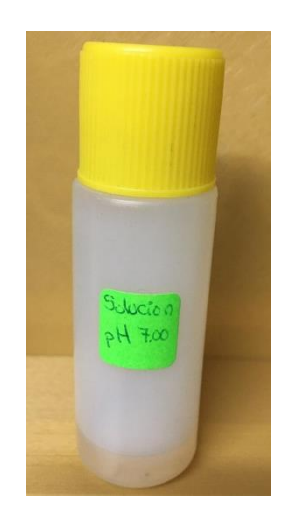

*Nota.* La sustancia en el frasco es un líquido comercial de pH 7.00 estandarizado.

Dentro de la escala de pH neutra se encuentra el agua potable. La cual tiene un pH aproximado dentro de un rango de 6.5 a 8.5 según (Pérez, 2019), Figura 57.

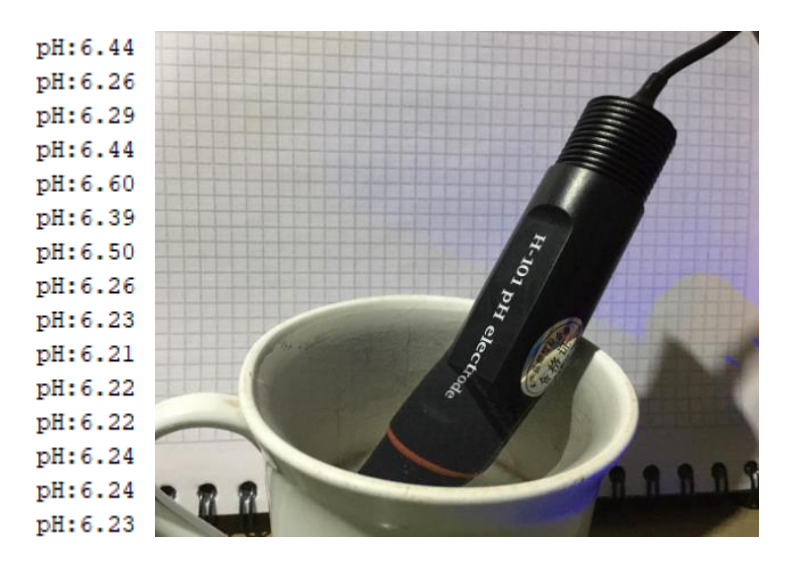

**Figura 57** Medición del *pH del agua potable*

*Nota.* En la figura se presentan las lecturas del sensor en agua potable.

### *3.5.3. pH Básico*

Para el caso de un pH básico se utiliza una solución de NaOH al 0.5 M comercial el cual tiene un pH de 13.5 aproximadamente según (Brainly, 2018) , Figura 58.

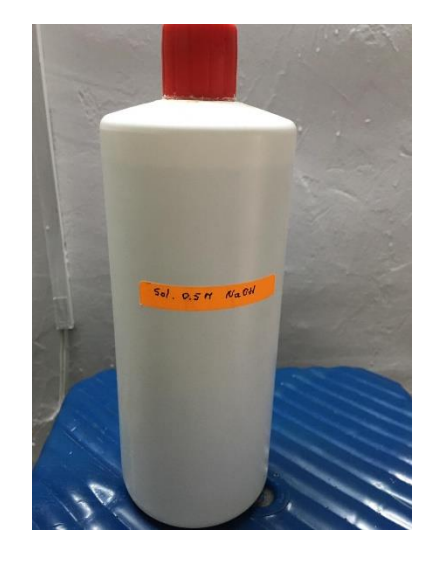

**Figura 58** *NaOH disuelto a 0.5 M*

*Nota.* La sustancia en el frasco es una solución de NaOH al 0.5 M.

### **3.6. Funcionamiento**

Para el funcionamiento del sistema de secciono en partes para indicar de mejor manera sus funcionalidades.

## *3.6.1. Selector de Modos*

El dispositivo medidor de pH posee con una botonera la cual desde la parte superior cuenta con un led indicador de carga, dos interruptores cuadrados: el primero permite acceder o salir del modo de monitoreo, el segundo permite acceder o salir de modo historial. A continuación, siguen dos botones de pulsadores redondos los cuales, el primero permite navegar entre las opciones que tiene el sistema y el segundo seleccionar la opción deseada, Figura 59.

**Figura 59** *Botonera del medidor*

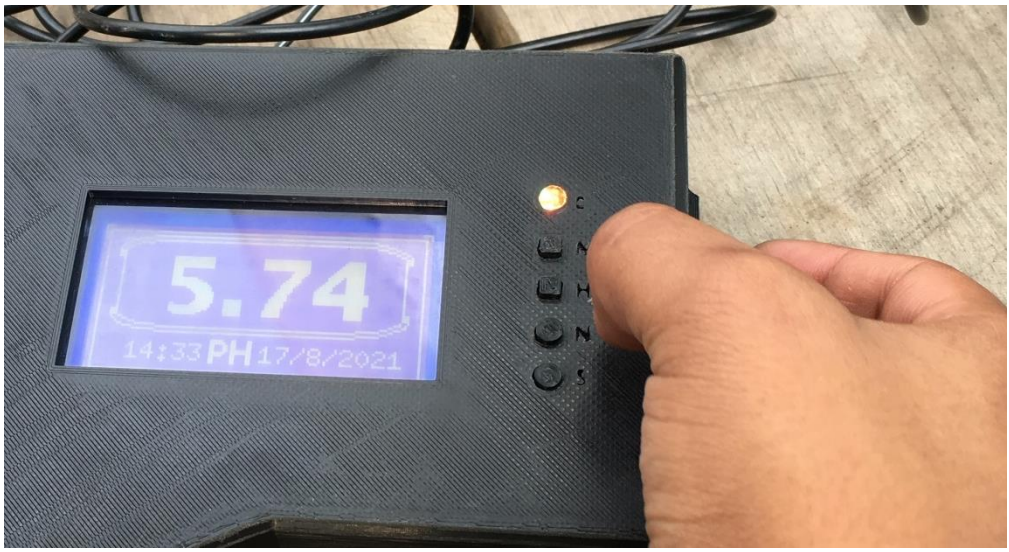

*Nota.* Botonera de selección de modos.

# *3.6.2. Modo Medidor*

El modo monitoreo cuenta con una interfaz gráfica con la siguiente distribución: en la parte superior central la medida del sensor de pH y en la parte inferior central se muestra la hora y fecha como en la Figura 60.

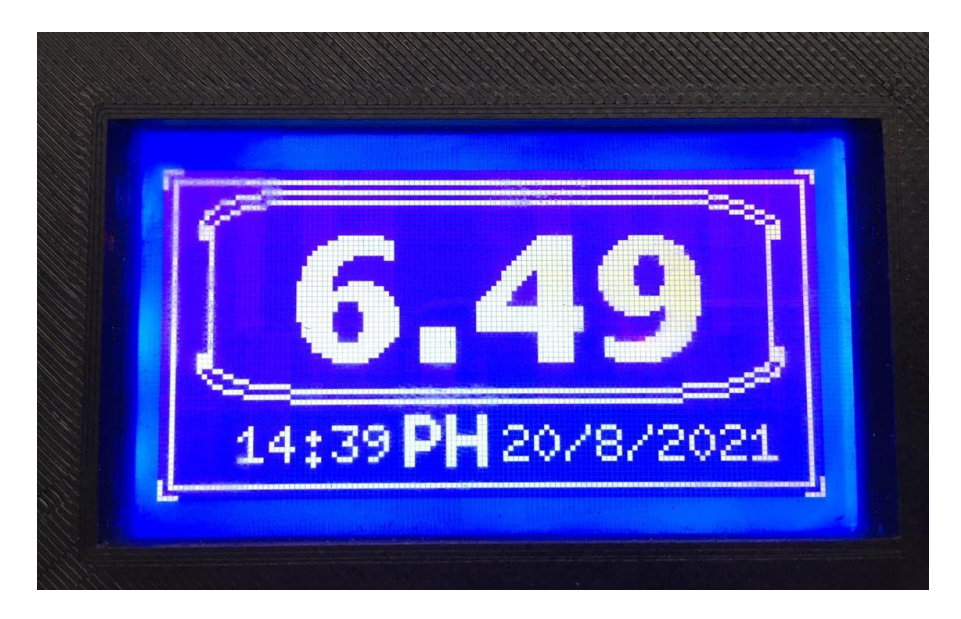

**Figura 60** *Interfaz del Modo Medidor*

## *3.6.3. Selecciones del Usuario*

En el caso de seleccionar el modo de medidor el sistema presenta al usuario tres ventanas de selección con la siguiente configuración: en la parte superior izquierda el tipo de selección, en la parte superior derecha un símbolo propio que representa la selección y en la parte inferior las opciones disponibles. Para cada ventana de selección se presenta la configuración descrita que se visualiza en las Figura 61, Figura 62 y Figura 63.

**Figura 61** *Interfaz de selección de periodos de tiempo*

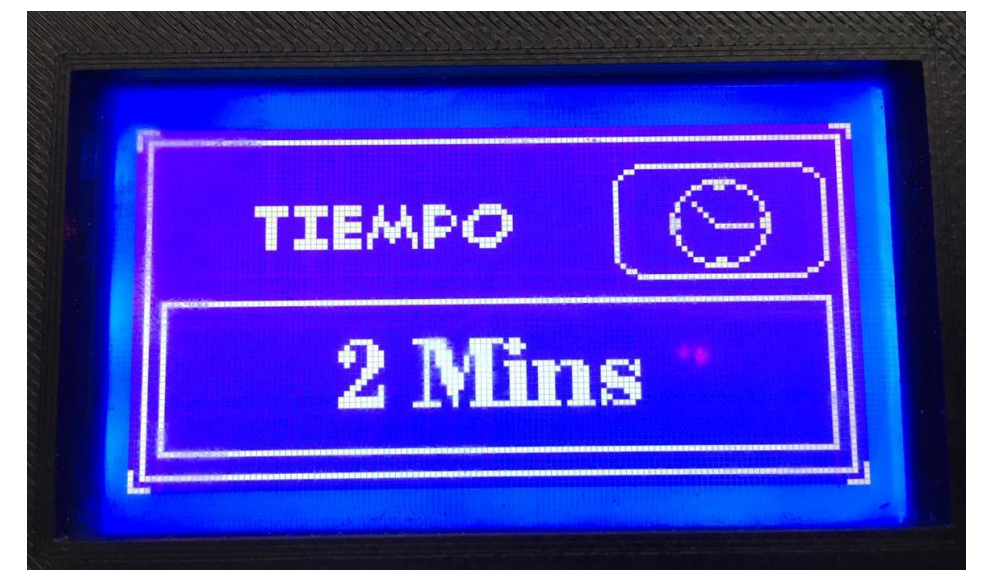

**Figura 62** *Interfaz de selección de nave*

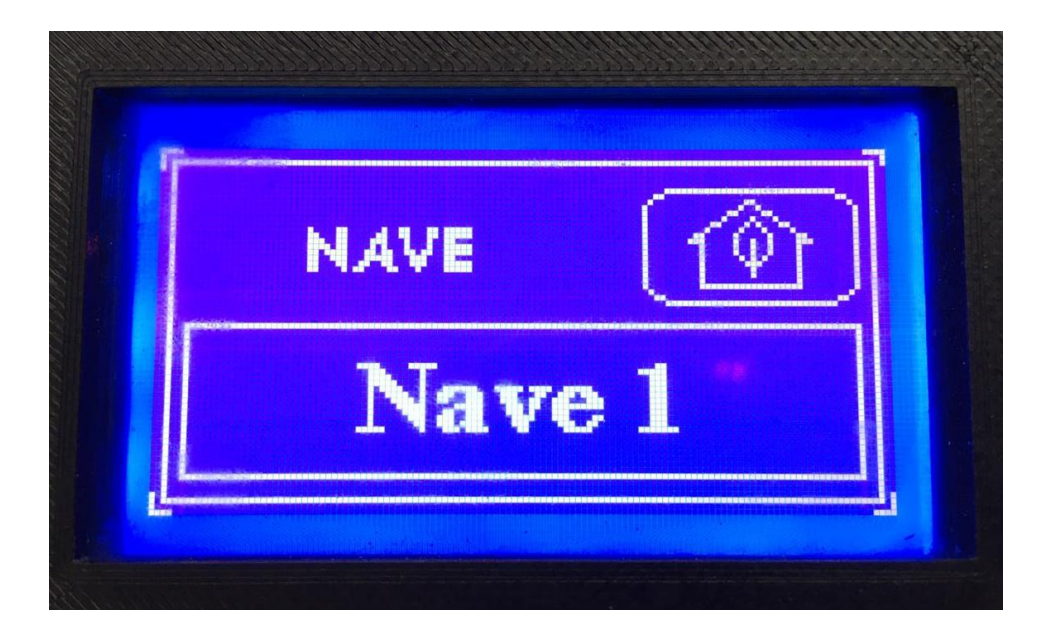

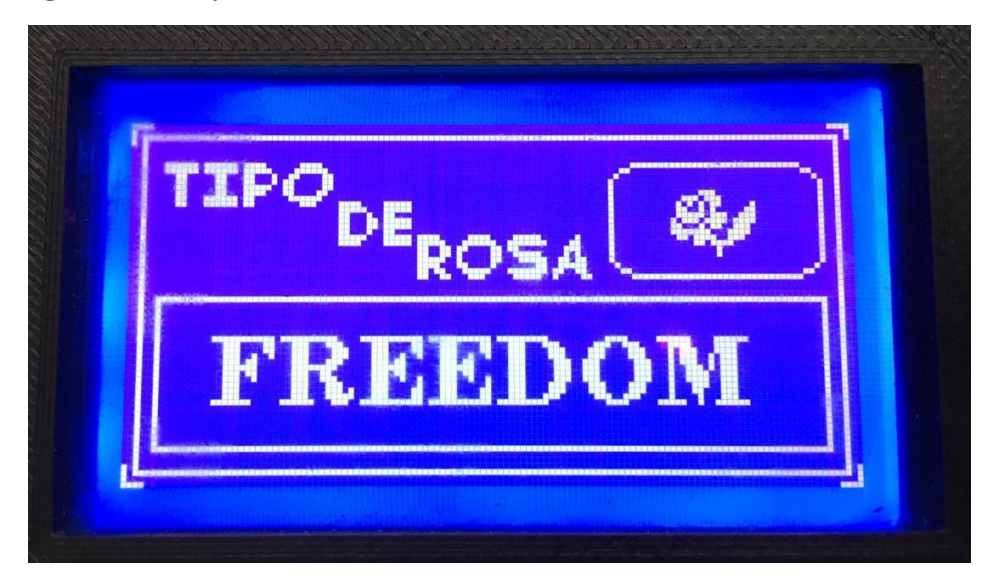

**Figura 63** *Interfaz de selección de variedad de rosa*

### *3.6.4. Modo Monitoreo*

La interfaz para este modo es bastante similar a las interfaces de selección donde en la parte superior izquierda se encuentra el título de monitoreo, en la parte superior derecha la cantidad de muestras almacenadas en una sesión de 45 minutos. Finalmente, en la parte inferior se presenta la información de: hora, fecha y pH, Figura 64.

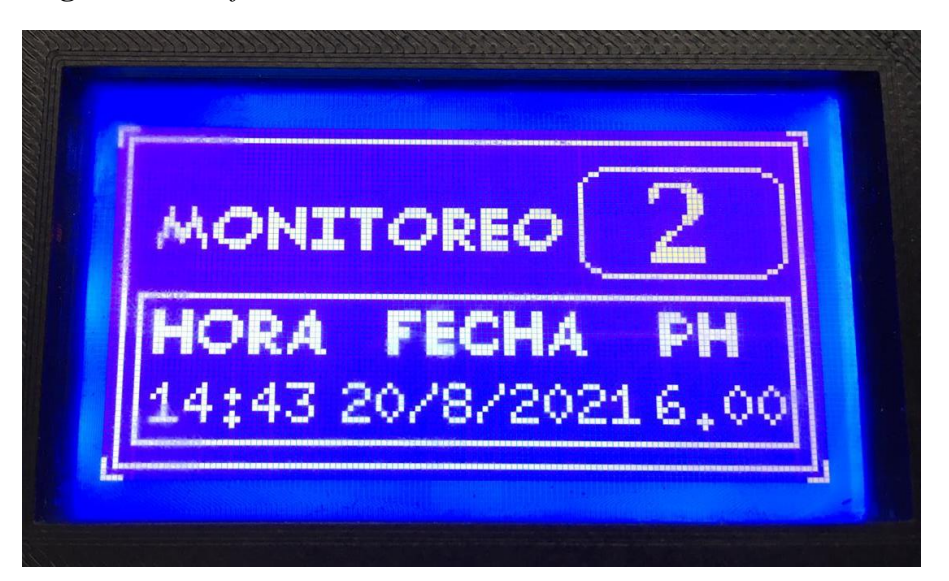

**Figura 64** *Interfaz de monitoreo*

En el monitoreo, existe una configuración dentro del sistema, el cual no permite acceder a las opciones de monitoreo si no se encuentra una memoria microSD instalada, para esto se grafica un mensaje de "No Micro-SD", Figura 65.

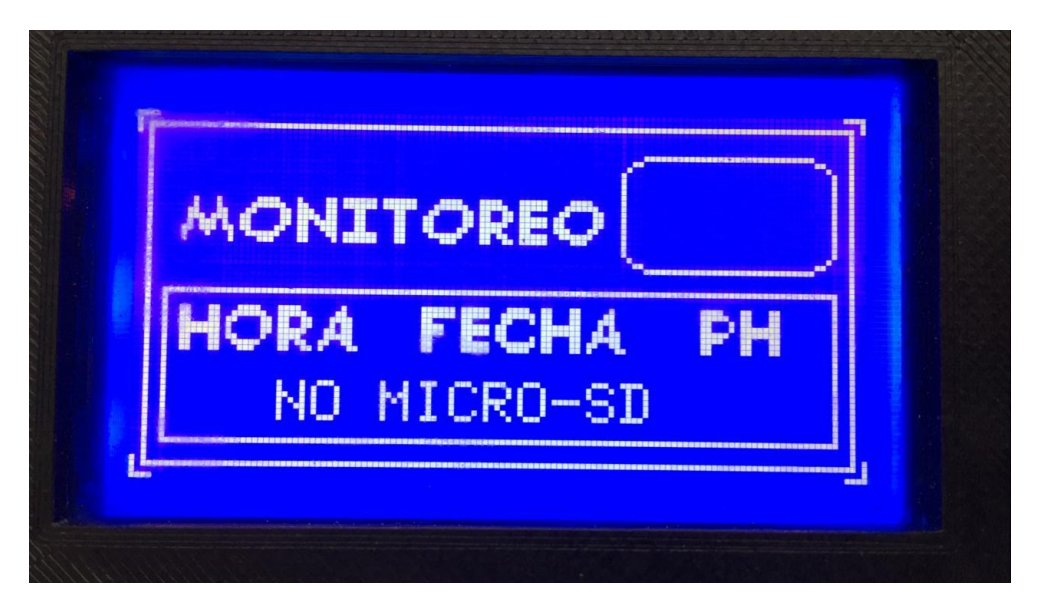

**Figura 65** *Mensaje No MICRO-SD*

## *3.6.5. Modo Historial*

El modo historial presenta una estructura mucha más simple y minimalista donde en la parte superior central se visualiza el título de Historial. A continuación, a líneas seguidas se visualiza: en la primera línea en modo de símbolos se encuentra el periodo de monitoreo, el número de nave y la variedad de rosa. En la segunda línea: se presenta la hora y la fecha. Finalmente, en la última línea la última lectura de pH registrada, Figura 66.

**Figura 66** *Interfaz de historial*

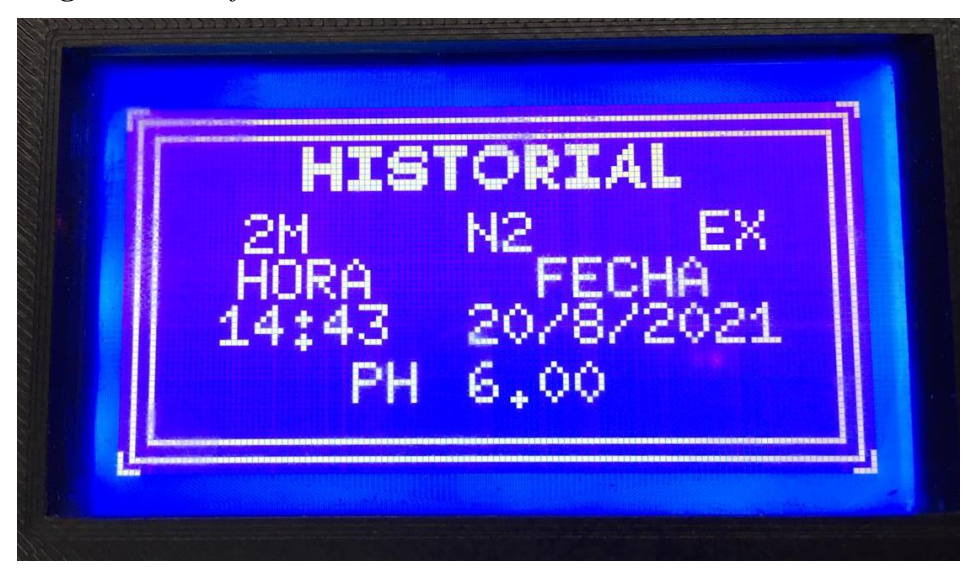

# *3.6.6. Accionamiento Doble*

Como un sistema de seguridad ante la posible activación simultanea de los dos modos adicionales del medidor. En caso de cumplirse esta condición, se visualizará en la pantalla en portada del sensor, Figura 67.

# **Figura 67** *Interfaz de portada*

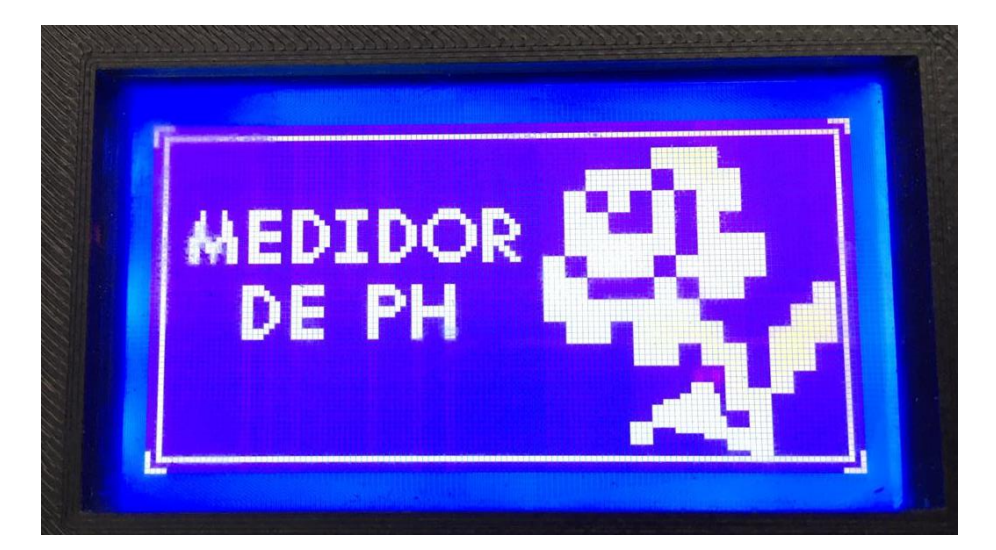

### *3.6.7. Indicador de Carga*

Este sistema tiene como indicador esencial un RGB el cual cambia de tonalidades dependiendo del porcentaje de carga de la batería que alimenta el sistema. Esta parte del funcionamiento fue realizada antes del montaje final debido que se tenía mayor facilidad para gastar la carga de la batería para poder indicar sus estados como se indican en la Figura 68, Figura 69 y Figura 70.

**Figura 68** *Tonalidad roja con parpadeo*

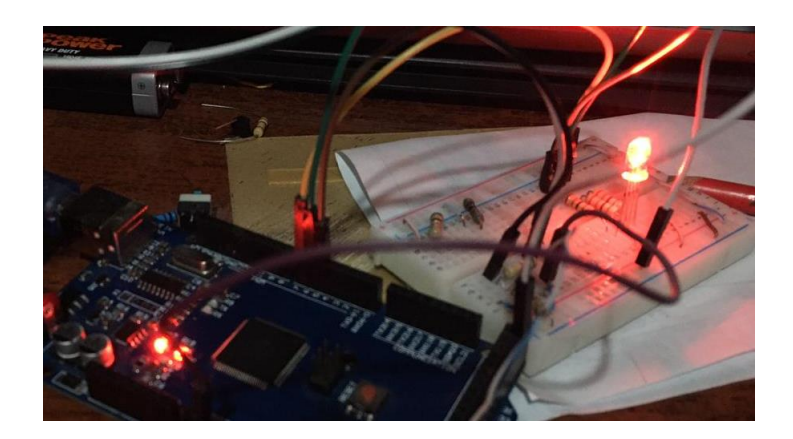

*Nota.* Cuando la batería tiene una carga inferior al 25% el RGB se torna de color rojo y parpadea.

**Figura 69** *Tonalidad amarilla*

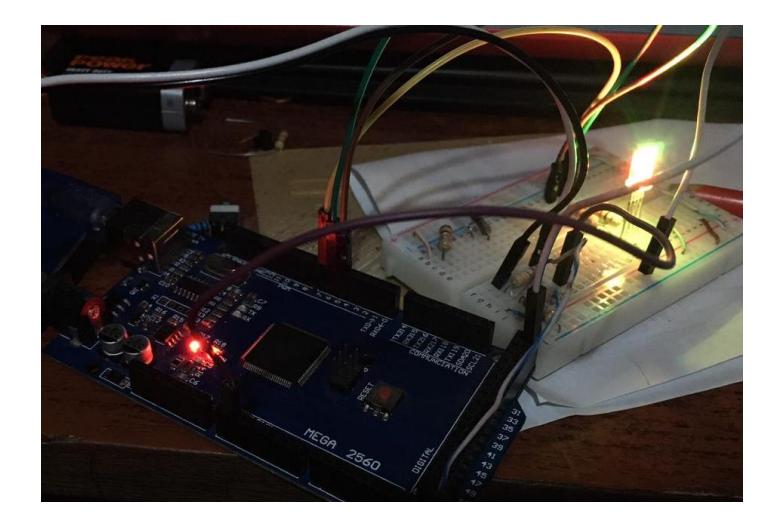

*Nota.* Cuando la batería tiene una carga inferior al 75% el RGB se torna de amarillo.

**Figura 70** *Tonalidad verde*

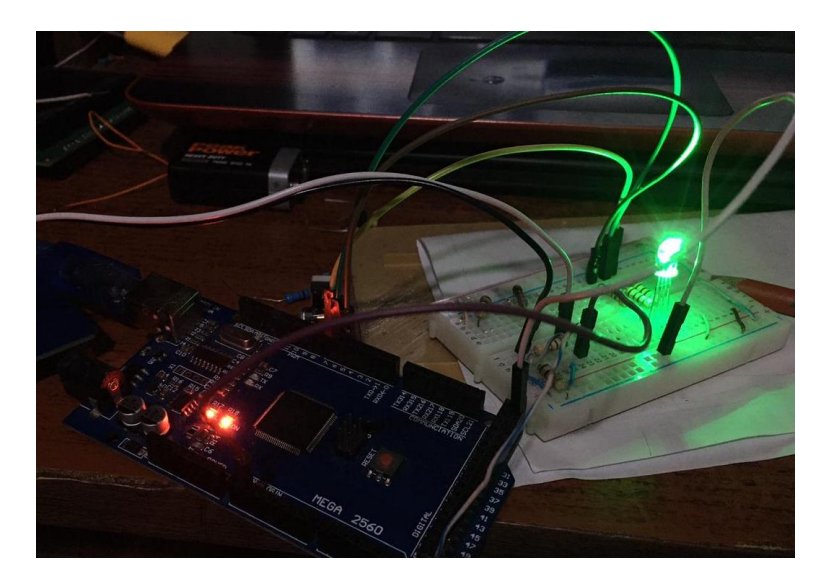

*Nota.* Cuando la batería tiene una carga mayor al 75% el RGB se torna de verde.

#### *3.6.8. Datos almacenados*

En la función de monitoreo se almacenan los datos en la microSD, dependiendo del tiempo de almacenamiento se visualizarán diferente cantidad de datos. La hoja de Excel que se genera tiene el nombre en según el código "(Periodo de Tiempo) (Número de Nave) (Variedad de Rosa).csv", Ejemplo: 2MN3EX.CSV, donde en la parte superior se presenta en manera de códigos el periodo de muestreo, el número de nave y la variedad de rosa. A continuación, un membrete de hora, fecha y pH. Y en los siguientes renglones se presentan las mediciones almacenadas, Figura 71.

# **Figura 71** *Hojas de Excel de datos almacenados*

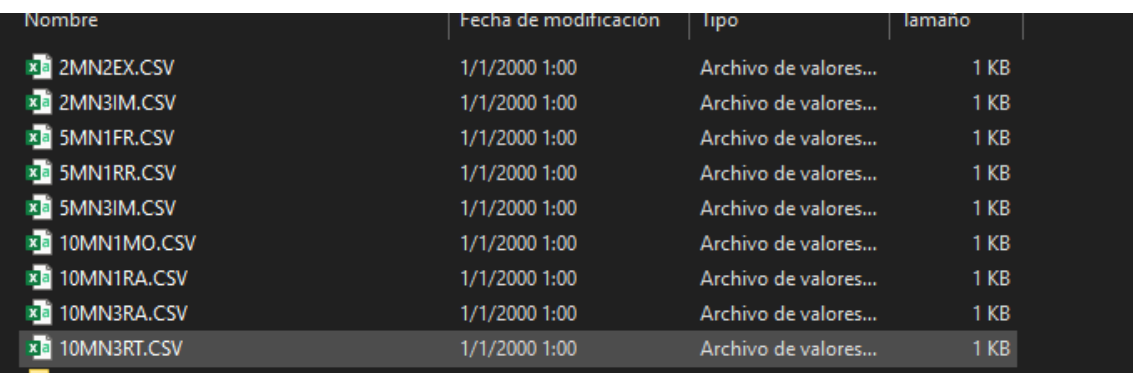

# **3.7. Costos**

Uno de los objetivos dentro del desarrollo del proyecto es cumplir con un presupuesto bajo. De esta manera se realiza una tabla de costos del dispositivo completo que se observa en la Tabla 14.

| <b>MEDIDOR DE PH</b>        |            |  |
|-----------------------------|------------|--|
| Elementos                   | Costo      |  |
| Arduino MEGA                | 25.00 USD  |  |
| Sensor de pH                | 80.00 USD  |  |
| Modular MicroSD             | $0.80$ USD |  |
| Modular RTC DS3231          | 1.90 USD   |  |
| LDC 128x64                  | 7.85 USD   |  |
| <b>RGB</b>                  | 0.25 USD   |  |
| Modular de Carga y Descarga | 25.00 USD  |  |
| Pulsadores/Interruptores    | 2.00 USD   |  |
| <b>PLA</b>                  | 20.00 USD  |  |
| Baquelita                   | 2.00 USD   |  |
| Serigrafiado                | 4.00 USD   |  |
| Mica                        | 3.00 USD   |  |
| Otros                       | 3.00 USD   |  |
| TOTAL                       | 174.80 USD |  |

**Tabla 14** *Tabla de costos de componentes para el medidor de pH* 

*Nota.* Esta tabla muestra el costo de cada uno de los componentes y materiales empleados durante la construcción del dispositivo.

El valor del dispositivo desarrollado en este proyecto se encuentra a la par a pH metros digitales de manera comercial, sin embargo, no poseen las mismas funcionalidades que el desarrollado en este trabajo de grado.

#### **3.8. Metodología de Cascada: Fase 4 Verificación**

Para la verificación del dispositivo sensor de pH se realizaron diferentes procesos comparativos con respecto a las mediciones empezando con varias sustancias comunes y estandarizadas, información que se puede encontrar libremente en diferentes medios, además de pruebas de campo donde se obtuvieron diferentes resultados.

### *3.8.1. Medición de Sustancias*

El medidor de pH del suelo se puede calibrar y realizar pruebas con la medida de sustancias comerciales o comunes. Para esto se ha generado una tabla con las medidas obtenidas del medidor de pH, en contraste a valores investigados.

| MEDICIÓN DE PH DE SUSTANCIAS |                 |                         |  |
|------------------------------|-----------------|-------------------------|--|
| <b>SUSTANCIA</b>             | <b>VALOR PH</b> | <b>VALOR PH MEDIDOR</b> |  |
| Sustancia ácida comercial    | 4.00            | 4.02                    |  |
| Sustancia propia del sensor  | 4.50            | 4.55                    |  |
| Solución de Suelo Fértil     | 5.50            | 5.85                    |  |
| Agua Potable                 | $6.50 - 7.00$   | 6.60                    |  |
| Sustancia neutral comercial  | 7.00            | 7.00                    |  |
| NaOH 0.5 M                   | 13.69           | 13.58                   |  |

**Tabla 15** *Tabla comparativa de mediciones de sustancias*

*Nota.* En la tabla mostrada se visualiza los valores de pH obtenidos de (REVIEWS, 2018), en comparación a los valores obtenidos del sensor.

El análisis de errores es un apartado dentro de la temática de tecnología de sensores la cual permite verificar el estado de un sensor bajo ciertos parámetros como: alcance, rango y error.

Para el sensor de pH incorporado en este ´proyecto de tiene:

### **Alcance**

Es la diferencia entre el valor máximo medido por el sensor y el valor mínimo medido por el sensor el cual se describe mediante la siguiente fórmula:

Alcance del sensor de pH = Valor máximo de pH – Valor mínimo de pH

Para el caso del pH en todas las sustancias que se ha podido realizar las pruebas y en base a la investigación realizada el valor mínimo no será menor a 0 y el valor máximo no será mayor a 14. Por lo tanto:

Alcance del sensor de pH = 14 pH – 0 pH

Alcance del sensor de  $pH = 14$  pH probados

### **Rango**

En el caso de este sensor y magnitud medida el alcance es igual al rango, obteniendo como valor mínimo 0 pH y valor máximo como 14 pH.

### **Error Porcentual**

En este caso utilizando el valor porcentual se calculará el porcentaje de error del sensor implementado en el dispositivo diseñado con los datos de la Tabla 15. Donde mediante la siguiente fórmula:

Error Porcentual de  $pH = (Valor pH - Valor pH Media) / Valor pH * 100%$ 

Se obtiene una tabla de errores porcentuales, Tabla 16.

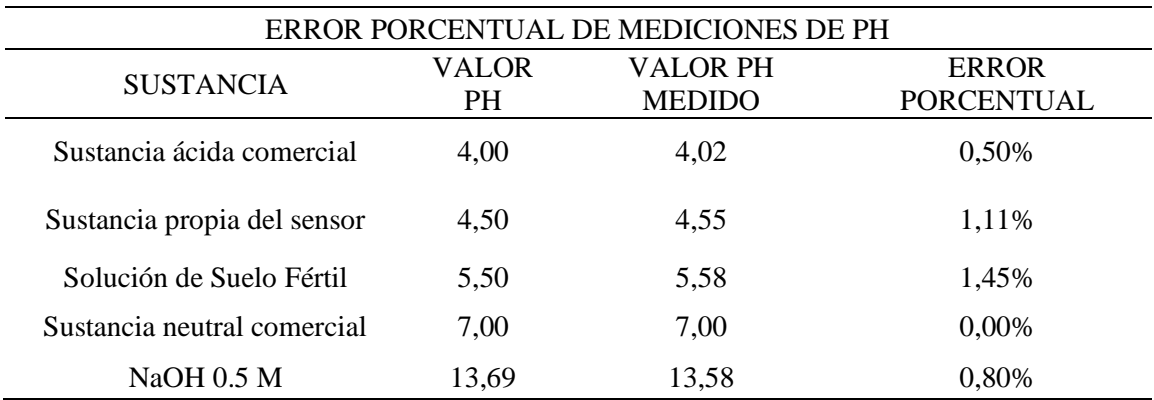

**Tabla 16** *Tabla de errores porcentuales por medición*

*Nota.* En la tabla mostrada se visualiza los valores del error porcentual aplicando la fórmula anteriormente mencionada.

De esta manera se puede realizar un promedio mediante:

Promedio = Sumatoria de errores porcentuales / Cantidad de Datos

Promedio de Error Porcentual de pH = 0,77%

De esta manera se puede interpretar que el sensor es óptimo para ofrecer mediciones confiables al usuario. Donde, además se comprobar los beneficios de emplear un sensor robusto como es el H-101 con electrodo industrial en el medidor de pH reiterando la confiabilidad en la toma de datos con este dispositivo como se observa en la Figura 72.
**Figura 72** *Toma de mediciones de pH*

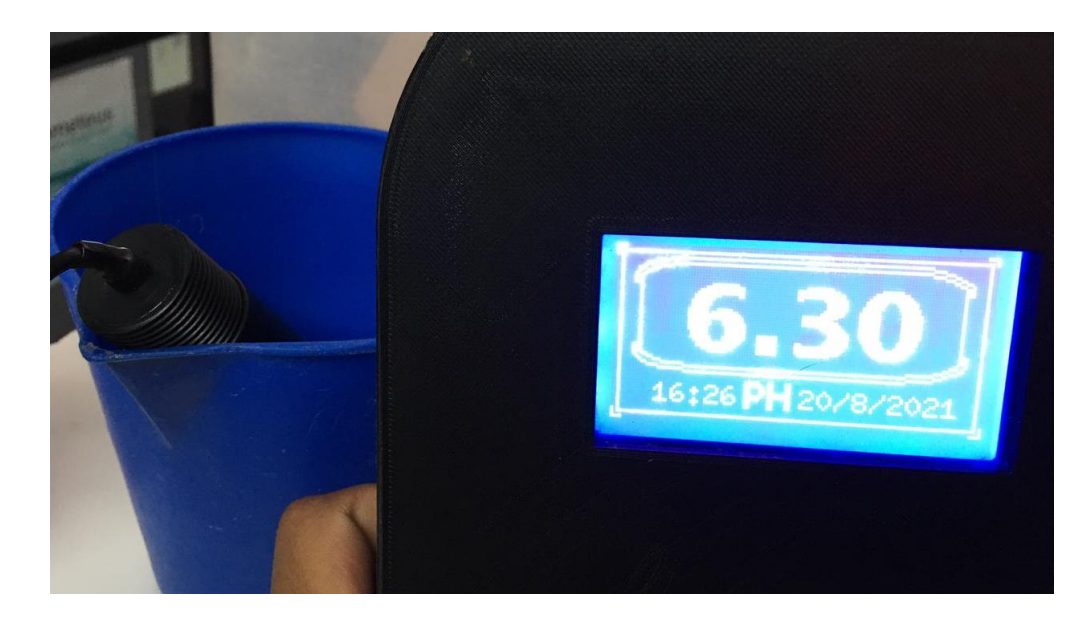

# *3.8.2. Almacenamiento de Datos*

La función de monitoreo genera registros que se almacenan en una microSD en cada sesión programada. Estos datos se pueden utilizar externamente, debido a que los datos se guardan en una hoja de cálculo con la siguiente distribución: en la primera fila se genera un membrete en códigos donde el periodo de tiempo, el número de nave y la variedad de rosa es la información que se muestra, posterior a eso se muestra otra fila con un membrete de hora, fecha y pH. A continuación, dependiendo de la configuración se encuentran las mediciones registradas como se visualiza en la Figura 73.

| ◢  | А           | ь              | U               | υ | Е |
|----|-------------|----------------|-----------------|---|---|
| 1  | 2 Mins      | Nave 3         | <b>EXPLORER</b> |   |   |
| 2  | <b>HORA</b> | <b>FECHA</b>   | PH              |   |   |
| 3  | 15:07       | 20/8/2021 5.88 |                 |   |   |
| 4  | 15:09       | 20/8/2021 5.85 |                 |   |   |
| 5  | 15:10       | 20/8/2021 5.85 |                 |   |   |
| 6  | 15:12       | 20/8/2021 5.89 |                 |   |   |
| 7  | 15:14       | 20/8/2021 5.89 |                 |   |   |
| 8  | 15:15       | 20/8/2021 5.90 |                 |   |   |
| 9  | 15:17       | 20/8/2021 5.90 |                 |   |   |
| 10 | 15:18       | 20/8/2021 5.91 |                 |   |   |
| 11 | 15:20       | 20/8/2021 5.90 |                 |   |   |
| 12 | 15:22       | 20/8/2021 6.12 |                 |   |   |
| 13 | 15:24       | 20/8/2021 5.90 |                 |   |   |
| 14 | 15:26       | 20/8/2021 5.90 |                 |   |   |
| 15 | 15:27       | 20/8/2021 5.90 |                 |   |   |
| 16 | 15:29       | 20/8/2021 5.89 |                 |   |   |
| 17 | 15:30       | 20/8/2021 5.89 |                 |   |   |
| 18 | 15:32       | 20/8/2021 5.88 |                 |   |   |
| 19 | 15:34       | 20/8/2021 5.88 |                 |   |   |
| 20 | 15:35       | 20/8/2021 5.88 |                 |   |   |
| 21 | 15:37       | 20/8/2021 5.90 |                 |   |   |
| 22 | 15:38       | 20/8/2021 5.90 |                 |   |   |

**Figura 73** *Hoja de cálculo con los datos almacenados*

La función de monitoreo genera un archivo independiente para cada proceso de monitoreo que se seleccione como se muestra en la Figura 71. En caso de cerrarse inesperadamente o apagarse el sistema el archivo se almacenará hasta el último dato registrado según el periodo de tiempo.

## *3.8.3. Gráficas de datos almacenados*

Con las mediciones registradas en un archivo extraíble del dispositivo se puede realizar un análisis y procesamiento de esta información con el fin de incorporar más procesos manuales, semiautomáticos o en el mejor de los casos estructurar un sistema embebido automático. En este apartado se hizo uso de los datos almacenados para generar gráficas donde se visualicen las variaciones en función del tiempo de monitoreo en diferentes circunstancias.

#### **Monitoreo sin variaciones**

El primer caso representa a la instalación del equipo en un día de control donde no se coloca ningún aditivo en el cultivo de rosas durante 40 minutos en un periodo de 2 minutos visualizando los datos de la Figura 74. Que mediante una gráfica se puede observar las pocas variaciones.

**Figura 74** *Gráfica de mediciones registradas en un ciclo de monitoreo sin aditivos en el suelo.*

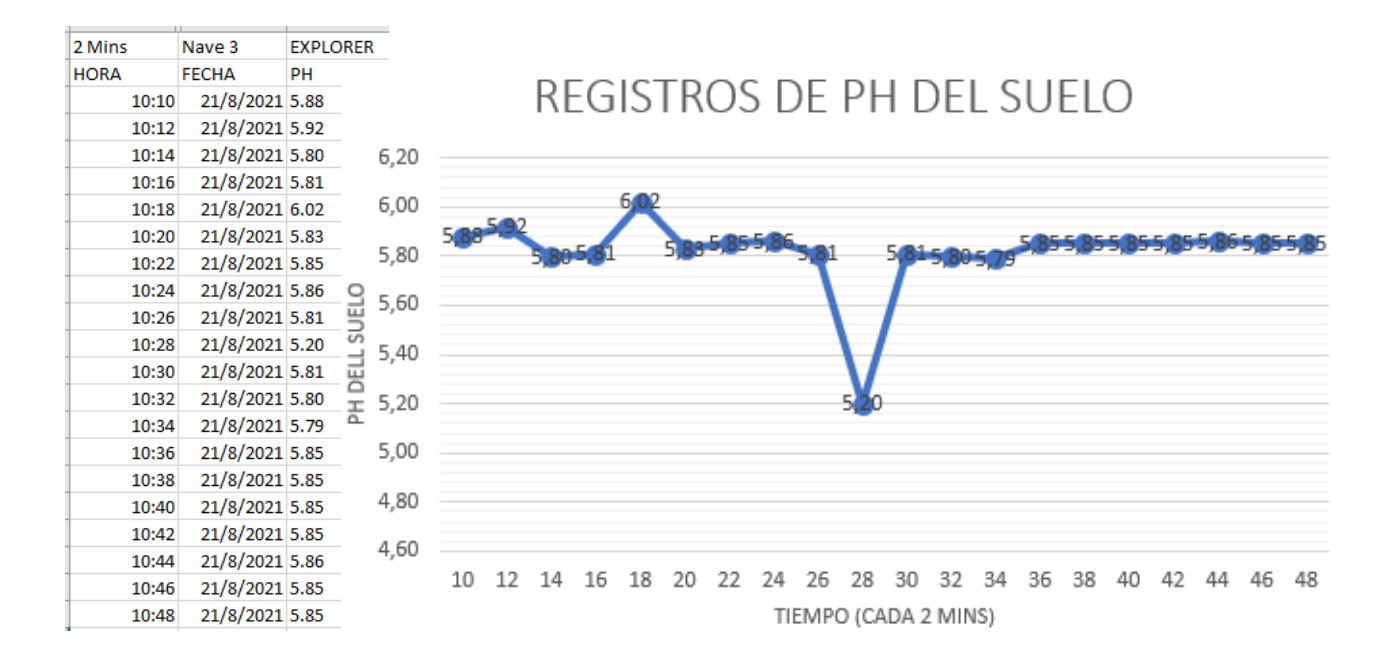

Mediante los registros almacenados del dispositivo el usuario puede generar esta imagen donde se puede observar valores próximos al pH que debe mantener un cultivo de rosas para su desarrollo correcto.

#### **Monitoreo en Riego**

En este segundo caso se volvió a realizar el proceso de monitoreo del pH con las mismas configuraciones de tiempo, pero en un ciclo de riego. Con los datos obtenidos se realiza la gráfica de la Figura 75.

### *Figura 75 Gráfica de mediciones registradas en un ciclo de monitoreo con riego*

### *en el suelo*.

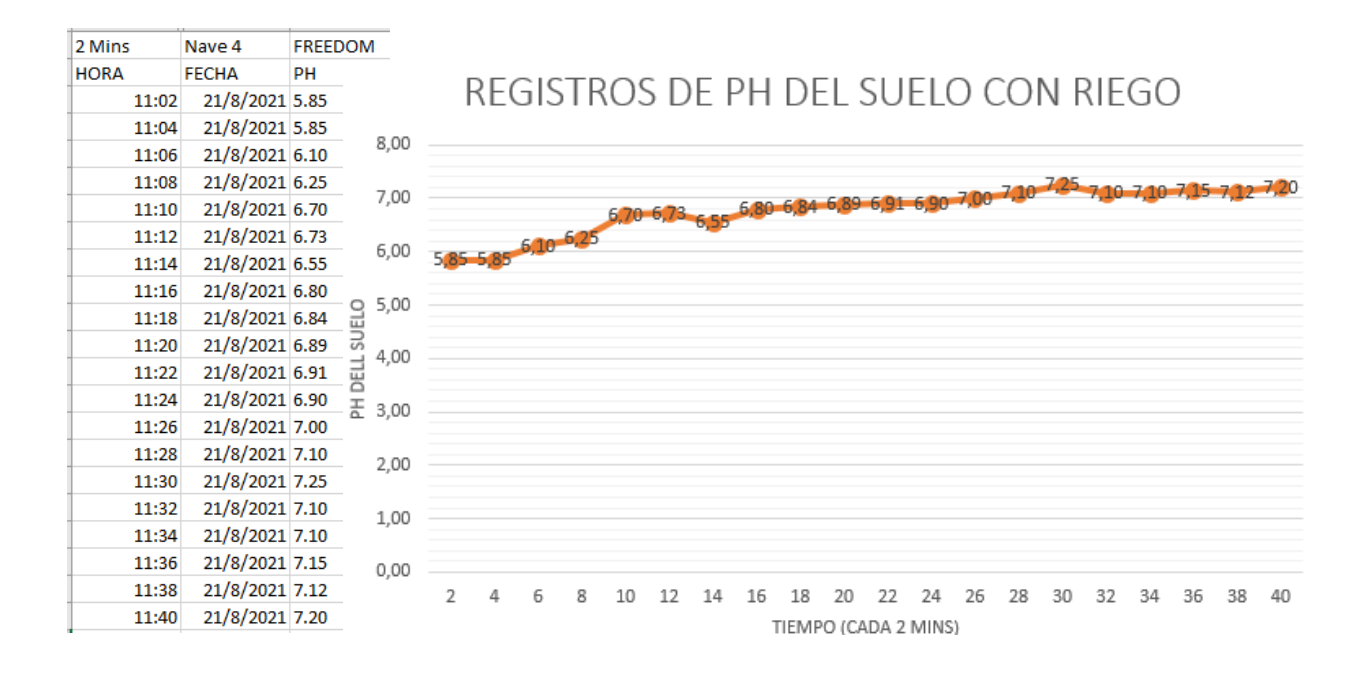

La medición del pH en este registro muestra el comportamiento del suelo del que se abren las válvulas de agua de riego a posterior donde pasa de un pH de 5,85 a un pH muy próximo a una sustancia neutra como es el agua con un pH de 7. Por motivo del período de monitoreo no se puede observar como el pH comienza a bajar nuevamente una vez que el agua es asimilada por el suelo del cultivo.

## **Monitoreo en Fumigaciones**

El tercer proceso de monitoreo parte de las mismas configuraciones de tiempo en el cultivo, pero mientras se realiza un proceso de fumigación. Partiendo de los datos obtenidos se observa el comportamiento del pH mediante la gráfica que se obtiene en la Figura 76.

## **Figura 76** *Gráfica de mediciones registradas en un ciclo de monitoreo con*

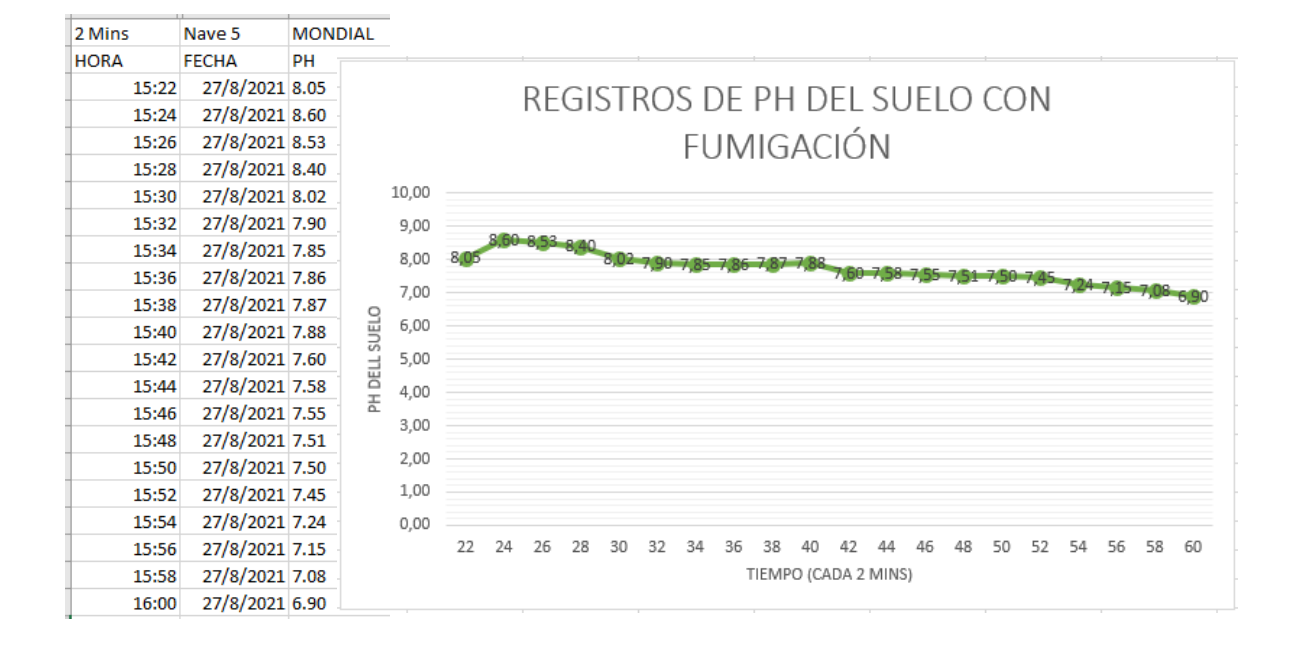

*fumigación en el suelo.*

Para este caso en particular se trabajo en acción de remediación ya que el cultivo consiguió un nivel de pH alcalino de 8.60 en el punto máximo visualizado. En respuesta ha esto se realiza la fumigación en el riego por goteo para su pronta asimilación y con ello conseguir el pH próximo entre 5.5 a 6.5; en la gráfica se observa el valor mínimo de 6.9 debido a la finalización del ciclo de monitoreo.

## **Monitoreo en Colocación de Abonos**

El cuarto proceso de monitoreo se realiza durante la colocación de abono en las naves de los cultivos de rosa. Los datos obtenidos permiten generar una gráfica donde se puede comprender de mejor manera el comportamiento del pH. Partiendo de los datos obtenidos se observa el comportamiento del pH mediante la gráfica que se obtiene en la Figura 77.

### **Figura 77** *Gráfica de mediciones registradas en un ciclo de monitoreo con la*

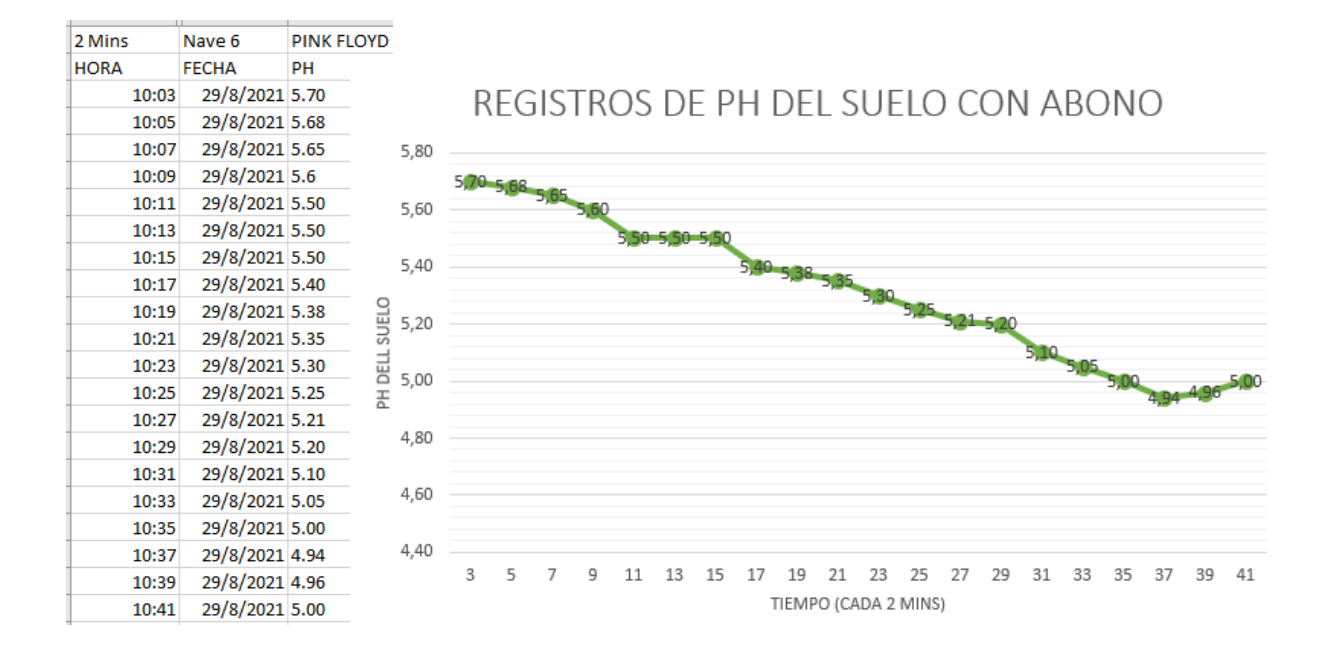

*colación abono en el suelo.*

En los apartados anteriores es notable visualizar mediante los casos presentados la utilización del medidor de pH realizado con el fin de obtener una herramienta práctica y a disposición total mejorando el tiempo de respuesta o los procesos de remediación ante anomalías en el pH del cultivo.

Adicionalmente, durante el proceso de pruebas se pudo evidenciar lo importante de poder visualizar los registros para conocer el impacto de las sustancias que se emplean para regular el pH como fue durante el riego, fumigación y colocación de abono. También, se realizó diferentes ajustes y se enlisto algunas mejoras para una nueva versión del dispositivo con conectividad con un sistema de riego y control de humedad que se desarrollaba en el lugar.

### *3.8.4. Inducción del dispositivo*

Un dispositivo con un diseño e interfaz minimalista hace que el usuario pueda comprender rápidamente las funcionalidades y utilizarlo de manera eficiente. El productor quien fue el beneficiario, Figura 78, en la construcción del proyecto de tesis logró comprender y utilizar el dispositivo en un lapso mínimo de tiempo.

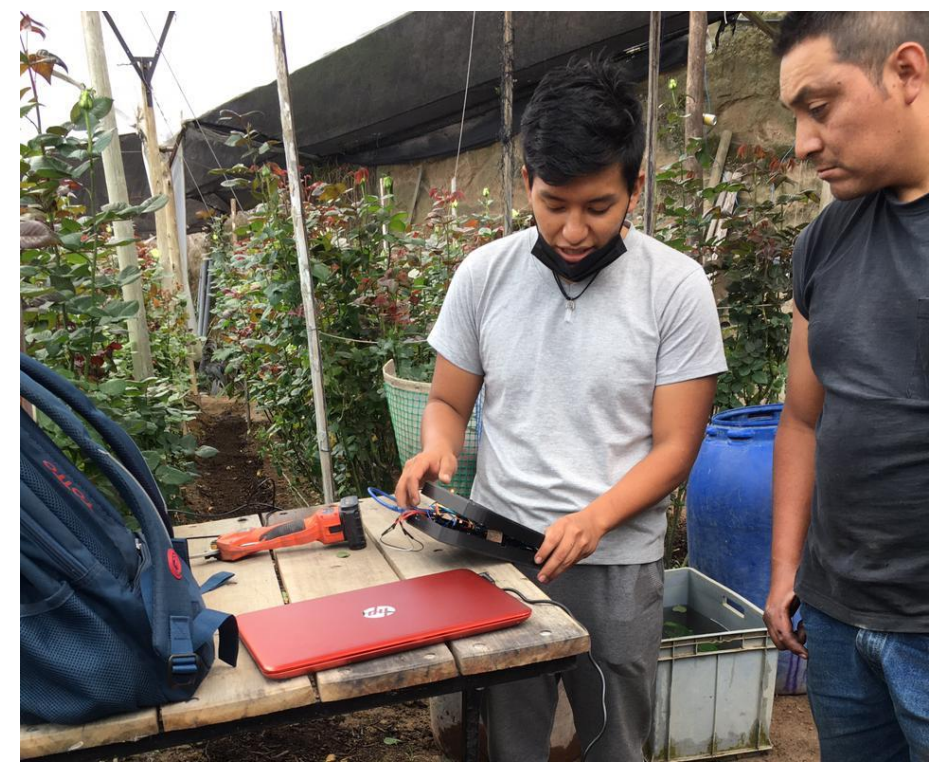

# **Figura 78** *Inducción del medidor de pH del suelo*

*Nota.* En la imagen se visualiza el proceso de inducción de funcionamiento al beneficiario.

# **3.9. Metodología de Cascada: Fase 5 Mantenimiento**

Para la parte del mantenimiento se realizó un pequeño manual de usuario donde se describen: las partes del dispositivo indicadores del dispositivo, la manera que utilización adecuada y el mantenimiento del dispositivo, todo esto se puede visualizar en el Anexo 9.

# **CAPITULO IV**

# **CONCLUSIONES Y RECOMENDACIONES**

## **4.1. Conclusiones**

La medición y control del pH en el suelo es una de las variables críticas que intervienen en gran medida en el correcto desarrollo de una rosa de calidad las cuales son monitoreadas mediante instrumentos o personal externo a un costo no siempre accesible en especial en cultivos de pequeñas y medianas extensiones motivo por el cual el desarrollar un dispositivo medidor de pH compacto y multifuncional constituyo una solución integral para este problema.

El dispositivo construido en este proyecto se instaura como una herramienta multifuncional que mediante un sensor de electrodo industrial permite la medición y monitoreo de pH las cuales son dos actividades recurrentes en tendencia para optimizar los cultivos y adentrarse a la agricultura de precisión. Un menor tamaño y una alta autonomía permite su portabilidad a diferentes cultivos de rosas para generar registros de mediciones donde, además, un indicador de carga luminoso, una botonera con indicadores en su superficie y una interfaz gráfica minimalista otorga a los usuarios una facilidad al emplearlo satisfaciendo sus necesidades constituyendo el resultado del diseño realizado durante este proyecto.

Mediante pruebas de calibración, comparativas y de campo el dispositivo presenta los beneficios de implementar un sensor industrial de pH obteniendo un error porcentual máximo de 1,45% y un error porcentual promedio de 0,77% en las mediciones analizadas el cual con relación a sensores comerciales agrícolas con un error < 5% presenta mejores prestaciones para un agricultor de pequeños y medianos cultivos.

El productor de rosas de pequeños y medianos cultivos de rosas mediante la implementación del dispositivo desarrollado sustituyo el procedimiento manual de medición de pH periódico el cual solo identificaba rangos específicos, por una medición digital mediante un sensor industrial a total disposición del usuario.

# **Recomendaciones**

Se recomienda realizar el mantenimiento del sensor de pH del dispositivo para asegurar la total sensibilidad y precisión de las mediciones al momento de ser utilizado el medidor de pH.

El dispositivo realizado en este proyecto cuenta con la capacidad de seguir desarrollándose con la finalidad de entrelazarse con sistemas de control de riego o humedad.

Un manual o guía de uso de un dispositivo se vuelve esencial al empezar a utilizar un equipo nuevo. Además, este debe ser claro y como recomendación lo más simplificado posible.

# **BIBLIOGRAFÍA**

- Aldan, N. (1999). *Evaluación de las características morfológicas de treinta y uno variedades de rosas*. 120.
- Álvares, M. (1980). AGROTECNIA DE LOS ROSALES. *Floricultura*, 505–545.
- Brainly. (2018). *Calcular el pH de una solución 0.5 M de Hidroxido de Sodio NaOH*. https://brainly.lat/tarea/9609477
- Caballero, M. (1997). *Hidroponía una esperanza para Latinoamérica*. 219–231.
- Fainstein, R. (1997). *Manual para el Cultivo de Rosas en Latinoamericana*. 247.
- Gibson, M. (1995). *Guías Jardín BLUME*. 91–95.
- González, F., & Calero, S. (2019). *Comparación de las metodologías cascada y ágil para el aumento de la productividad en el desarrollo de software*.
- Henao, M. A. (2016). *Prácticas sostenibles en el cultivo de plantas ornamentales convencionales producidas bajo invernadero usadas en Banner Greenhouses (Nebo, Carolina del Norte E.E.U.U)* (Vol. 147) [Corporación Universitaria Lasallista]. http://repository.lasallista.edu.co/dspace/bitstream/10567/1917/1/Practicas\_sosteni bles cultivo plantas ornamentales.pdf
- Hessayón, D. (1994). *Manual de cultivo y conservación*. 126.

INDUANÁLISIS. (2019). *Variables Climáticas*. https://www.induanalisis.com/publicacion/detalle/variables\_climaticas\_23

- Infoagro. (2018). *El cultivo de la rosa*. https://www.infoagro.com/documentos/el\_cultivo\_rosa.asp
- Leiva, F. (2020). *La agricultura de precisión: una producción más sostenible y competitiva con visión futurista*. https://www.researchgate.net/publication/228425520\_La\_agricultura\_de\_precision \_una\_produccion\_mas\_sostenible\_y\_competitiva\_con\_vision\_futurista
- OMEGA. (2021). *Medidores de pH, ¿qué son y como funcionan?* https://es.omega.com/prodinfo/medidor-ph.html
- Oña Paucar, E. S. (2020). *Medición de PH y conductividad eléctrica para el control de un sistema hidropónico NFT*. http://repositorio.utn.edu.ec/handle/123456789/10622
- Osorio, N. W. (2012). pH del suelo y la disponibilidad de nutrientes. *Manejo Integral Del Suelo y Nutrición Vegetal*, *1*(4), 4–7. http://www.walterosorio.net/web/sites/default/files/documentos/pdf/1 4 pH del suelo y nutrientes\_0.pdf
- Pérez, E. (2019). *Control de calidad en aguas para consumo humano en la región occidental de Costa Rica*. *29*. https://www.scielo.sa.cr/scielo.php?script=sci\_arttext&pid=S0379- 39822016000300003
- Pineda, J. (2018). *Floricultura*. https://encolombia.com/economia/agroindustria/agronomia/floricultura/
- Ramos, E., & Zúñiga, D. (2008). Efecto De La Humedad, Temperatura Y Ph Del Suelo En La Actividad Microbiana a Nivel De Laboratorio. *Ecología Aplicada*, *7*(1–2), 123. https://doi.org/10.21704/rea.v7i1-2.367
- Remmers, G. (2000). Agricultura tradicional y agricultura ecológica: vecinos distantes. In *Agricultura y sociedad*. https://dialnet.unirioja.es/servlet/articulo?codigo=82907
- REVIEWS, A. (2018). *pH*. https://es.wikipedia.org/wiki/PH
- Roca, D., & Martínez, P. F. (2018). *Análisis del crecimiento y estimación de la producción de rosas para flor cortada basada en variables climáticas*.
- Rodríguez, A. (1999). EL CULTIVO DEL ROSAL Y SU PROPAGACIÓN. In *El arte de cultivar plantas ornamentales tropicales* (1st ed.). Editorial José Martín. https://isbn.cloud/9789590901782/el-arte-de-cultivar-plantas-ornamentalestropicales/
- Rosas, G., Puentes, Y., & Menjivar, J. (2017). Relación entre el pH y la disponibilidad de nutrientes para cacao en un entisol de la Amazonia colombiana. *Corpoica Ciencia y Tecnologia Agropecuaria*, *18*(3), 529–541. https://doi.org/10.21930/rcta.vol18\_num3\_art:742
- Roses, E. (2019). *¿POR QUÉ LAS ROSAS ECUATORIANAS SON LAS MEJORES?* https://ecoroses.com.ec/es/por-qu-las-rosas-ecuatorianas-son-las-mejores
- S.A., F. (2019). *Floricultura*. http://www.floraroma.com.ec/
- Silva, M. V. (2020). *La capacidad de cultivo de flores de Ecuador suma USD 900 millones*. 1. https://www.elcomercio.com/actualidad/negocios/venta-local-floresnegocios-economia.html#:~:text=Según cifras de la Asociación,ronda los USD 900 millones.
- Tucker, J. (2019). *Análisis de Competitividad Económica del Sector Floricultor del Ecuador en el Periódo 2015 – 2018*. 136. https://bit.ly/2CGLPxa
- Vélez, M., & Sozoranga, H. (2016). LA FLORICULTURA EN EL ECUADOR. *Revista Caribeña de Ciencias Sociales*, 1–6. http://www.eumed.net/rev/caribe/2016/10/floricultura.html
- Vidalie, H. (1992). *La producción de flor cortada*. 167–178.
- Viracocha, W. G. (2013). *ESTUDIO DE FACTIBILIDAD PARA LA IMPLEMENTACIÓN DE UN VIVERO PERMANENTE DE PLANTAS ORNAMENTALES EN EL CANTÓN MEJÍA, PROVINCIA DE PICHINCHA* [Universidad Nacional de Loja]. https://dspace.unl.edu.ec/jspui/bitstream/123456789/861/1/TESIS W.pdf
- Weyler, E., & Kusery, W. (2001). *Propagation of roses from cuttings*. *15*, 85–86.

# **ANEXOS**

## Anexo 1: Entrevista

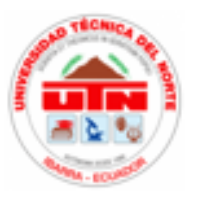

# UNIVERSIDAD TÉCNICA DEL NORTE FACULTAD DE INGENIERÍA EN CIENCIAS APLICADAS CARRERA DE INGENIERÍA EN MECATRÓNICA ENTREVISTA PARA REVANTE DE REQUERIMIENTOS

Fecha: 24-04-2021 Entrevistador: Michael Colcha Entrevistado: Dueño del cultivo de rosas ¿CUÂL ES EL PROBLEMA?

El pH es fundamental para el cultivo de rosas Un pH muy alto o bajo implica un mal desarrollo de la Rosa La peor situación sería el cambio total de la Rosa Actualmente se mide el pH de manera manual Es necesario un buen control del pH para tener rosas de calidad ¿QUÉ SE REALIZA ACTUALMENTE PARA SOLUCIONAR EL PROBLEMA?

Se utiliza muestras del suelo disueltas en agua Se utiliza papeles de pH para medir los rangos de pH Se mide el pH cada 3 días Se llama a un tercero para medir el pH El procedimiento es 100% manual ¿QUÉ LE GUSTARÍA QUE SE DESARROLLE PARA SOLUCIONAR EL PROBLEMA?

Desarrollar un medidor de pH digital Un dispositivo portable Un dispositivo con lecturas o mediciones confiables Un dispositivo con una pantalla donde se visualice los datos o las mediciones Un dispositivo económico Un dispositivo durable Un dispositivo que tenga servicios adicionales Un dispositivo que permita monitorear un cultivo

Anexo 2: Datasheet LCD 128x64

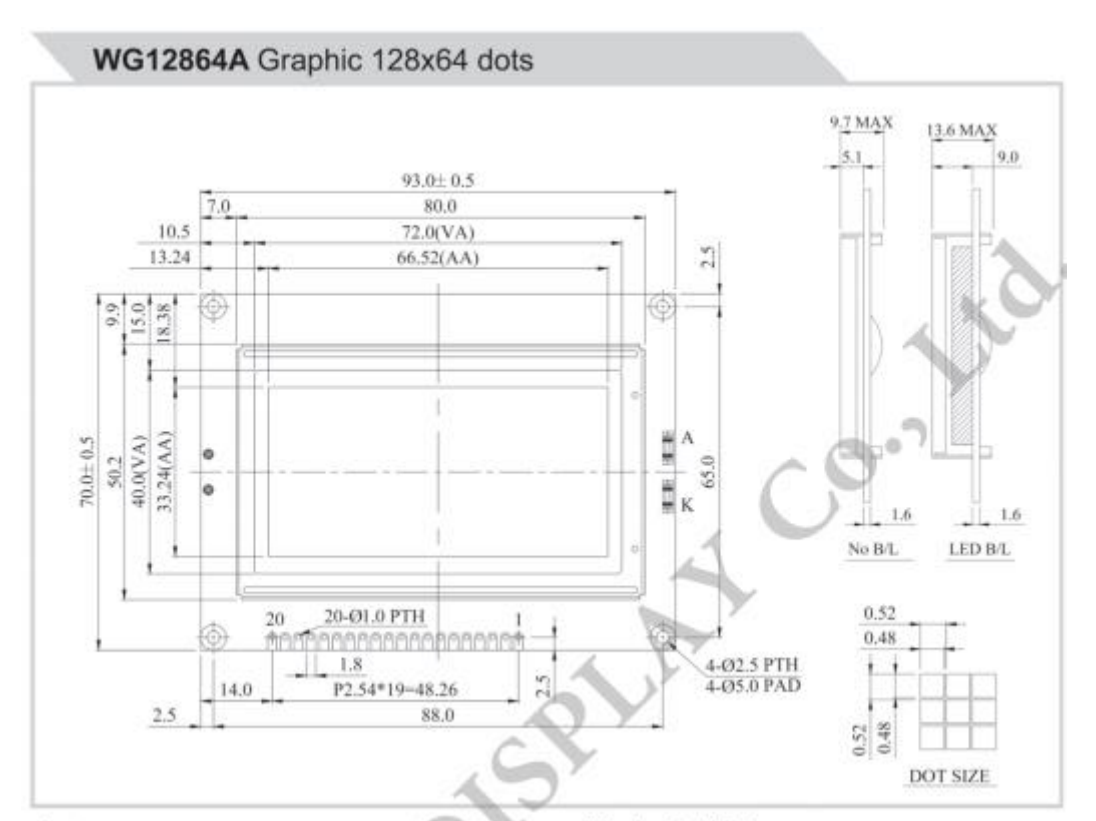

#### Feature

- 1. Built-in controller (NT 7108 or equivalent)<br>2. 5V power supply<br>3. 1/64 duty cycle<br>4. WG12864AB: N.V. option for 3.3V<br>5. WG12864A1: double-row interface
- 
- 
- 

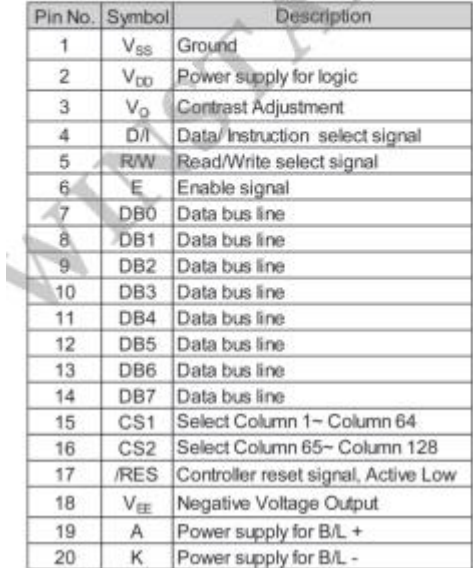

#### **Mechanical Data**

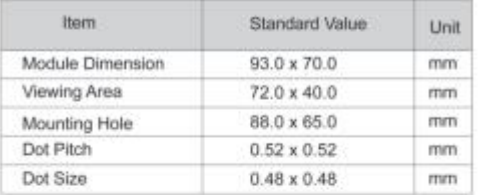

#### **Electrical Characteristics**

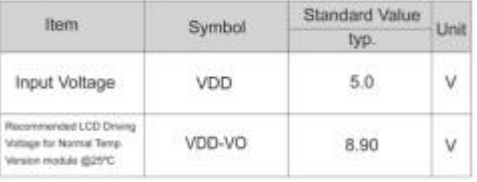

# **Anexo 3: Datasheet RTC DS3231**

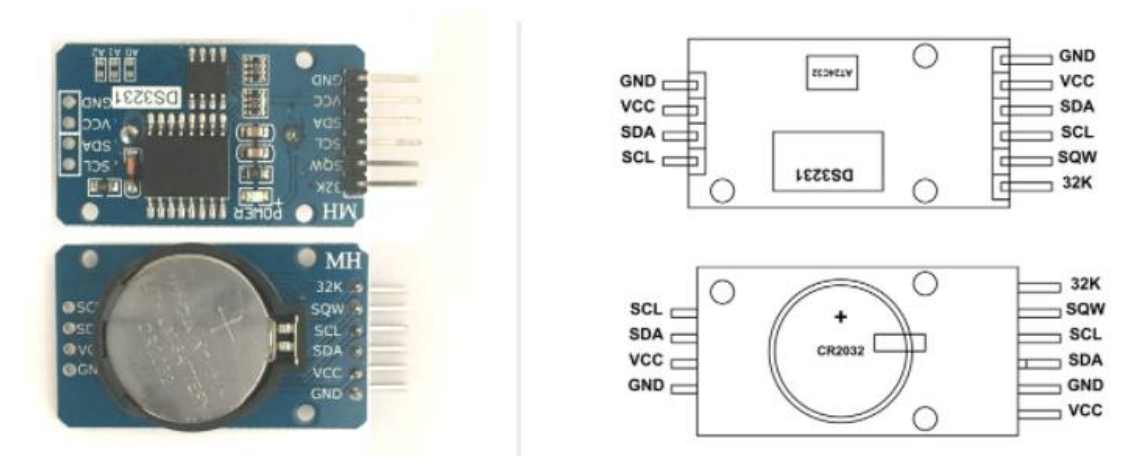

# **DS3231 RTC Pin Configuration**

DS3231 is a six terminal device, out of them two pins are not compulsory to use. So we have mainly four pins. These four pins are given out on other side of module sharing the same name.

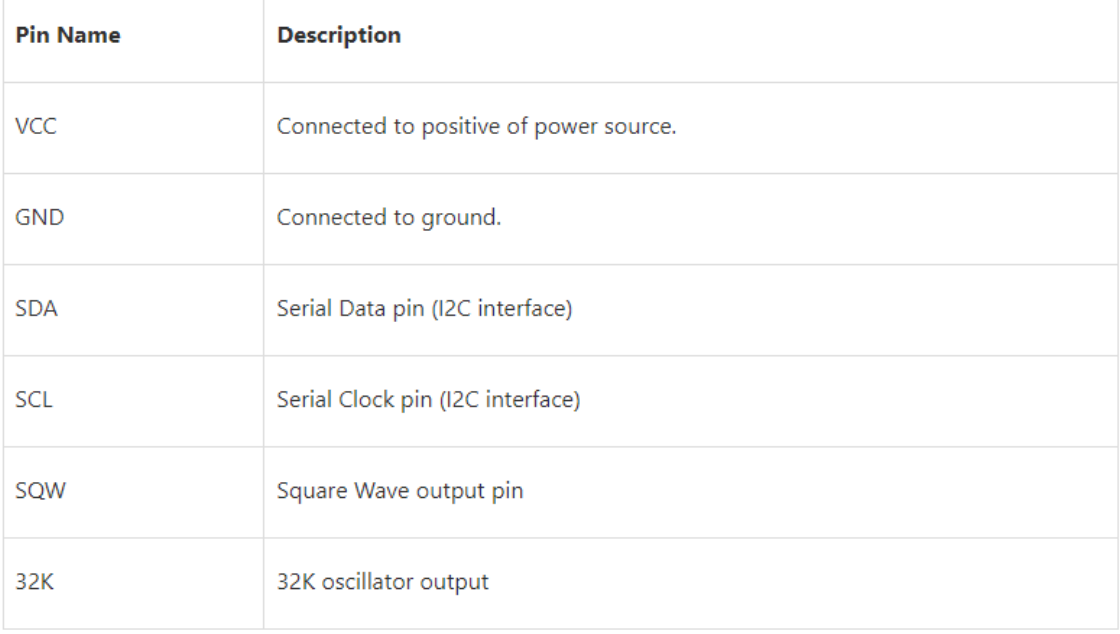

### **DS3231 RTC MODULE Features**

- RTC counts seconds, minutes, hours and year
- Accuracy: +2ppm to -2ppm for 0°C to +40°C , +3.5ppm to -3.5ppm for -40°C to +85°C
- Digital temperature sensor with  $\pm 3^{\circ}$ C accuracy
- Two Time-of-day alarms
- · Programmable square wave output
- Register for Aging trim
- 400Khz I2C interface
- Low power consumption
- Automatic power failure battery switch circuitry
- CR2032 battery backup with two to three year life
- Potable size

#### **DS3231 RTC MODULE Specifications**

- Operating voltage of DS3231 MODULE: 2.3V 5.5V
- Can operate on LOW voltages
- Consumes 500nA on battery backup
- Maximum voltage at SDA, SCL: VCC + 0.3V
- Operating temperature: -45°C to +80°C

# Micro SD Card Micro SDHC Mini TF Card Adapter Reader **Module for Arduino**

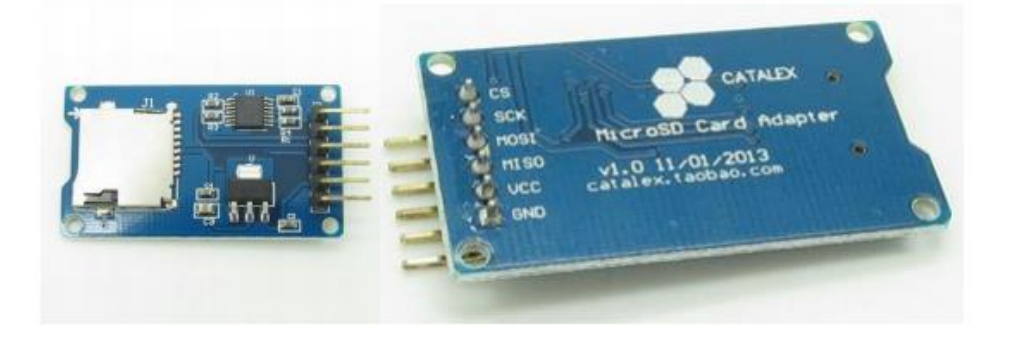

# **Description**

- The module (MicroSD Card Adapter) is a Micro SD card reader module for  $\bullet$ reading and writing through the file system and the SPI interface driver, SCM system can be completed within a file MicroSD card
- Support Micro SD Card, Micro SDHC card (high speed card)
- Level conversion circuit board that can interface level is 5V or 3.3V
- Power supply is  $4.5V \approx 5.5V$ ,  $3.3V$  voltage regulator circuit board
- Communications interface is a standard SPI interface
- 4 M2 screws positioning holes for easy installation
- Control Interface: A total of six pins (GND, VCC, MISO, MOSI, SCK, CS), GND to ground, VCC is the power supply, MISO, MOSI, SCK for SPI bus, CS is the chip select signal pin;
- 3.3V regulator circuit: LDO regulator output 3.3V for level conversion chip, Micro SD card supply;
- Level conversion circuit: Micro SD card to signal the direction of converts 3.3V, MicroSD card interface to control the direction of the MISO signal is also converted to 3.3V, general AVR microcontroller systems can read the signal;
- Micro SD card connector: self bomb deck, easy card insertion.
- Positioning holes: 4 M2 screws positioning holes with a diameter of 2.2mm, so the module is easy to install positioning, to achieve inter-module combination.

## **Interface Parameters:**

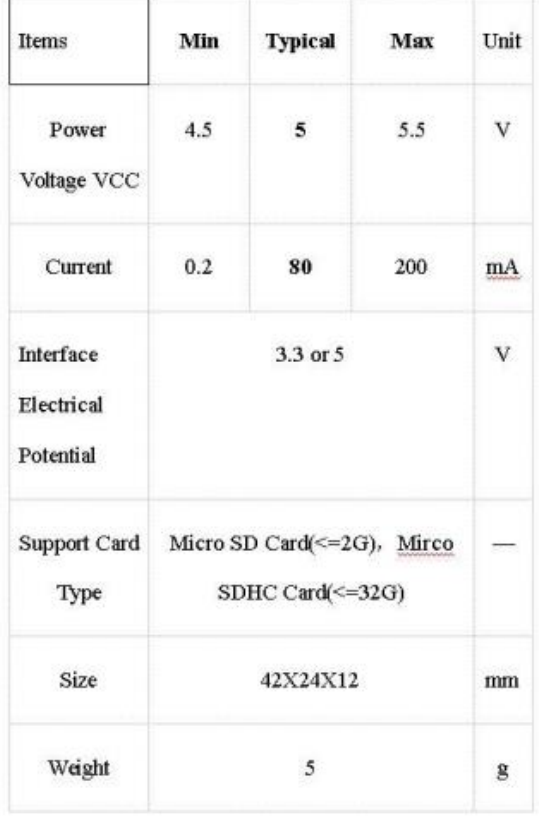

# Mirco SD Card Interface Module:

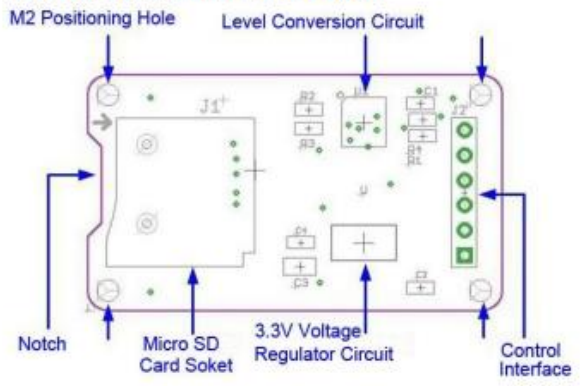

Anexo 5: Datasheet Arduino Mega 2560

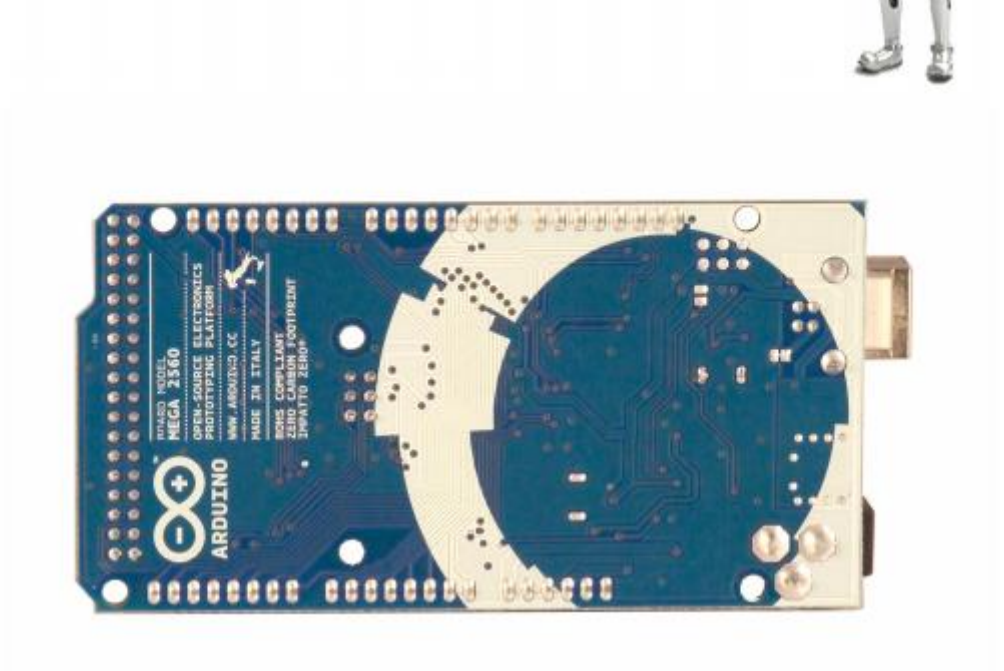

# **Overview**

The Arduino Mega 2560 is a microcontroller board based on the ATmega2560 (datasheet). It has 54 digital input/output pins (of which 14 can be used as PWM outputs), 16 analog inputs, 4 UARTs (hardware serial ports), a 16 MHz crystal oscillator, a USB connection, a power jack, an ICSP header, and a reset button. It contains everything needed to support the microcontroller; simply connect it to a computer with a USB cable or power it with a ACto-DC adapter or battery to get started. The Mega is compatible with most shields designed for the Arduino Duemilanove or Diecimila.

# **Schematic & Reference Design**

EAGLE files: arduino-mega2560-reference-design.zip

 $\frac{1}{2}$ 

Schematic: arduino-mega2560-schematic.pdf

# **Summary**

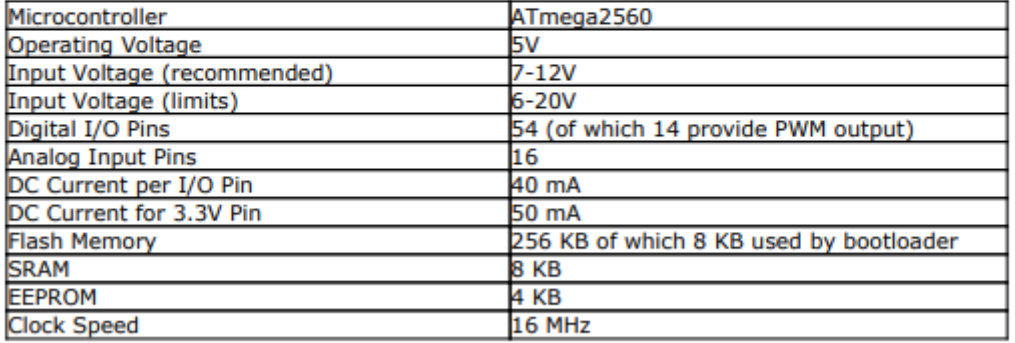

# **Power**

The Arduino Mega can be powered via the USB connection or with an external power supply. The power source is selected automatically.

External (non-USB) power can come either from an AC-to-DC adapter (wall-wart) or battery. The adapter can be connected by plugging a 2.1mm center-positive plug into the board's power jack. Leads from a battery can be inserted in the Gnd and Vin pin headers of the POWER connector.

The board can operate on an external supply of 6 to 20 volts. If supplied with less than 7V, however, the 5V pin may supply less than five volts and the board may be unstable. If using more than 12V, the voltage regulator may overheat and damage the board. The recommended range is 7 to 12 volts.

The Mega2560 differs from all preceding boards in that it does not use the FTDI USB-toserial driver chip. Instead, it features the Atmega8U2 programmed as a USB-to-serial converter.

### Anexo 6: Datasheet Sensor de pH con Electrodo Industrial

#### Introduction

- . This pH combination electrode is made of sensitive glass membrane with low impedance.It can be used in a variety of PH measurements with fast response, good thermal stability.It has the good reproducibility, difficult to hydrolysis, and basically eliminate the alkali error .In 0 to 14pH range the output voltage of the electrode is linear.The reference system which consist of the Ag/AgCl gel electrolyte salt bridge has a stable half-cell potential and excellent anti-pollution performance.The ring PTFE membrane is not easy to be clogged, so the electrode is suitable for long-term online detection.
- . This product is only a part. Its usage is same with the pH meter (SKU:SEN0161), and the Industrial one is suitable for long-term monitoring.

#### **Applications**

The electrode is suitable for all kinds of printing, circuit board factory, wastewater containing chromium and other industrial and domestic sewage pH monitoring.

#### Specification

- Length (with protective cover): 17.7cm
- · Diameter: 2.74cm
- Wire Length: 5m
- Connector: BNC
- Measuring Range: 0-14pH
- Measuring Precision: ≤0.02pH
- · Suitable Temperature: 0-60°C
- Response Time:10sec
- Drift: ≤0.02PH/24hours
- Resistance of Sensitive Membrane:  $\leq$ 200\*10^6Ω
- $\bullet$  Slope:  $\geq 95%$
- · Electrode's Equipotential Point:7±0.5PH

#### pH Electrode Characteristics

The output of the pH electrode is Millivolts, and the relationship between pH value and output voltage is shown as follows (25 °C):

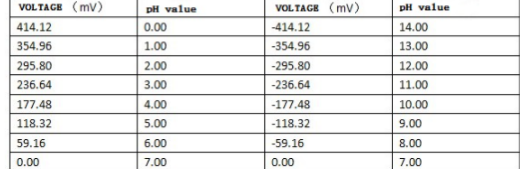

#### **Dimensional Drawing**

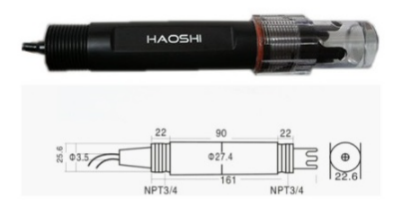

#### **Use and Maintenance**

- . Electrode must be known before the measurement standard buffer solution PH value calibrated to improve the measurement accuracy, PH value of the buffer to be reliable, and the closer the measured value , the better , generally no more than three PH.
- . Sensitive glass bubble ball electrode tip is not in contact with a hard object, any breakage and hair will rub the electrode failure.
- . Electrode receptacle must be kept clean and dry height, if tarnished available medical cotton and ethanol to wipe and dry, definitely prevent the output ends of a short circuit, otherwise it will lead to inaccurate measurements or failure.
- . Measurements should be taken before the bubble inside the glass bulb rejection to , otherwise it will cause measurement errors , measurement, should stir the electrode in the test solution still placed to accelerate response
- . Both before and after measurements and clean the electrode with deionized water to ensure measurement accuracy , the viscosity was measured in a sample , the electrodes need to use deionized water to remove the solvent.
- . Passivated electrode will produce long-term use, the phenomenon is sensitive to low gradient, slow response, inaccurate readings, then you can lower end of the electrode bulb with 0.1M solution soak for 24 hours (preparation 0.1M dilute hydrochloric acid : 9ml hydrochloride diluted with distilled water to 1000ml), then use 3Mkcl solution soak for several hours to restore performance.
- . Glass bulb liquid surface contamination or blockage, but also make the electrode passivation, at this time, should be based on the nature of the pollutant, the appropriate cleaning solution
- . Electrode cycle is about a year, after aging should be promptly replaced with new electrodes.

# **Anexo 7: Datasheet RPI Power Pack**

#### Description:

This module is a lithium battery power bank designed for the Raspberry Pi, allowing the Raspberry Pi board to work up to 9 hours off-line. With 2 USB-A ports onboard, one can supply power to the Raspberry Pi board, and the other can power devices such as embedded LCD screen.

#### **Specifications:**

Battery capacity: 3800mAH output current: 1.4A Output voltage:  $5.1V \pm 0.1V$ Standard charging current / voltage: 1.0A/5.0V Lithium battery charging voltage: 4.18V-4.2V

It can last about 9 hours if only with the raspberry pi board It can last about 6 hours if with board and 3.5 inch screen It can last about 2.5 hours if with board and 7 inch screen

#### Notes:

The Lithium battery expansion board can be also used on cellphone. You can charging this battery even if the switch is turn off. Package included:

1x V1.0 Lithium Battery Expansion Board

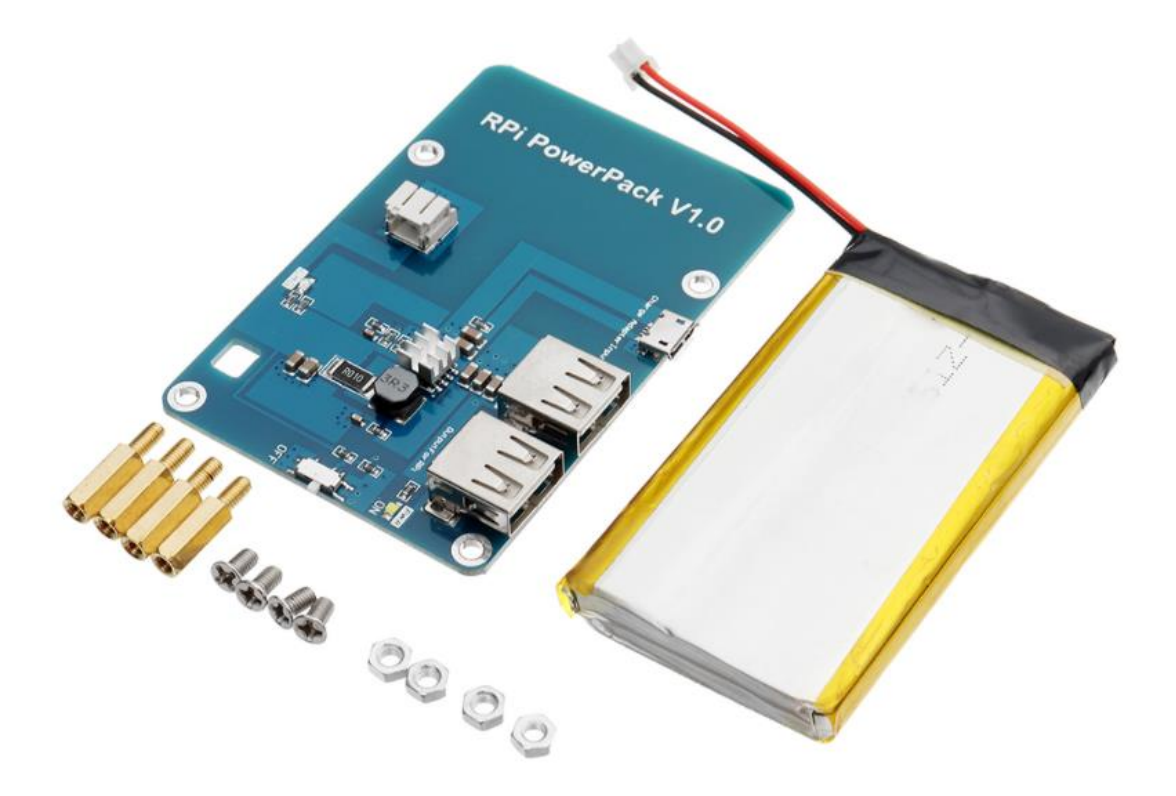

### Anexo 8: Código Arduino

```
1 //LIBRERÍAS
 2 #include <RTClib.h>
                                                   //Librería de Reloj de Tiempo Real
 3 #include <U8g2lib.h>
                                                   //Librería de LCD 128x64
 4 #include \langle SD.h \rangle//Librería para Tarjeta SD
 5 #include <SPI.h>
                                                   //Librería Comunicación SPI
 -6
 7 //ASIGNACIONES
 8 RTC DS3231 RTC;
                                                   //Asignación de RTC DS3231
9 08G2_ST7920_128X64_F_SW_SPI
10 u8g2 (U8G2_R0, 8, 9, 10, U8X8_PIN_NONE);
                                                   //Asignación de LCD
11\,12 //VARIABLES
13 //Bateria
14 int rojo = 5;
                                                   //Led Rojo
15 int verde = 6;
                                                   //Led Verde
16 int azul = 7;
                                                   //Led Azul
17
18 //Modos
19 int BMo = 2;
                                                   //Botón 4 para Monitoreo
20 int Na = 3;
                                                   //Botón 5 para Navegar
21 int Se = 4;
                                                   //Botón 6 para Seleccionar
22 int BH = 11;
                                                   //Botón 11 para Historial
23
24 //Selección Monitoreo
25 int ST = 0;
                                                   //Variable para Selección Tiempo
26 int Sltiempo = 0;
                                                   //Variable Opciones Tiempo
27 String S2tiempo;
                                                   //Variable Selección de Tiempo
28 int Tiempo = 0;
                                                   //Valor Slección Tiempo
29
30 int SN = 0;
                                                    //Variable para Selección Nave
31 int Slnave = 0;
                                                    //Variables Opciones Tiempo
32 String Nave;
                                                    //Variable Selección de Nave
33
34 int SR = 0;
                                                    //Variable para Selección Tipo de Rosa
35 int Slrosa = 0;
                                                   //Variables Opciones Tiempo
36 String Rosa;
                                                   //Variable Selección de Rosa
37
38 int SM = 0;
                                                   //Variable para Selección Monitoreo
39
40 //Sensor de PH
41 float Voltaje;
                                                   //Variable de Voltaje
42 float Calibracion = 21.30;
                                                   //Variable de Calibración
43 unsigned long int avgval;
                                                   //Variable de Valores
44 int Promedio [10], Tempe;
                                                   //Variables de Matrices de Datos
                                                   //Variable de PH Sin Acondicionamiento
45 int Valorph;
```

```
46 float ph;
                                                   //Variable de PH
47
48 //Reloj de Tiempo Real
49 String dia, mes, ano, horas, minutos;
                                                  //Variable de Valores para Datos de RTC
50 String fecha, hora;
                                                  //Variable de Valores para Grupos de RTC
5152 //Micro SD
53 File datos;
                                                   //Archivo de Datos
54 int sd;
                                                   //Verficación de SD
                                                   //Indicador de HMI Monitoreo
55 int portMo = 0;
56 int portH = 0;
                                                   //Indicador de HMI Historial
57 int contagsd = 0:
                                                  //Contador de Mediciones Guardadas
58 int ciclogsd = 0;
                                                  //Ciclos del Contador para Guardar
59 String guardar;
                                                  //Variable de Valores para Guardar
60 String t;
                                                   //Simbolo de Tiempo
61 String n;
                                                   //Simbolo de Nave
62 String r;
                                                   //Simbolo de Rosa
63 String NombreA;
                                                   //Cadena del Nombre del Archivo
64 int Contat:
                                                   //Contador de Tiempos
65 int 1sdx;
                                                  //Coordenada X para Gráficar Historial
66 int 1sdy;
                                                  //Coordenada y para Gráficar Historial
67 int contalsd = 0;
                                                  //Contador de Lecturas
68 String hhora;
                                                   //Hora Historial
69 String hfecha;
                                                   //Fecha Historial
70 String hph;
                                                  //PH Historial
7172 //Display LCD 128x64
73 int display = 1;
                                                  //Display 1
7475 //GRÁFICOS
76 const uint8_t port[] U8X8_PROGMEM = {
                                                  //Gráfico de Interfaz de Portada en Pixeles
    0x0f, 0x00, 0x00, 0x00, 0x00, 0x00, 0x00, 0x00, 0x00, 0x00, 0x00, 0x00,
7778
      0x00, 0x00, 0x00, 0xf0, 0x01, 0x00, 0x00, 0x00, 0x00, 0x00, 0x00, 0x00,
      0x00, 0x00, 0x00, 0x00, 0x00, 0x00, 0x00, 0x80, 0xfd, 0xff, 0xff, 0xff,
79
      Oxff, Oxff, Oxff, Oxff, Oxff, Oxff, Oxff, Oxff, Oxff, Oxff, Oxff, Oxff, Oxbf,
80
      0x05, 0x00, 0x00, 0x00, 0x00, 0x00, 0x00, 0x00, 0x00, 0x00, 0x00, 0x00,
81
      0x00, 0x00, 0x00, 0x20, 0x04, 0x00, 0x00, 0x00, 0x00, 0x00, 0x00, 0x00,
82.
83
      0x00, 0x00, 0x00, 0x00, 0x00, 0x00, 0x00, 0x20, 0x04, 0x00, 0x00, 0x00,
84
      0x00, 0x00, 0x00, 0x00, 0x00, 0x00, 0x00, 0xf0, 0xff, 0x00, 0x00, 0x20,
      0x04, 0x00, 0x00, 0x00, 0x00, 0x00, 0x00, 0x00, 0x00, 0x00, 0x00, 0xf0,
85
      0xff, 0x00, 0x00, 0x20, 0x04, 0x00, 0x00, 0x00, 0x00, 0x00, 0x00, 0x00,
86
87
      0x00, 0x00, 0x00, 0xf0, 0xff, 0x00, 0x00, 0x20, 0x04, 0x00, 0x00, 0x00,
88
      0x00, 0x00, 0x00, 0x00, 0x00, 0x00, 0x00, 0xf0, 0xff, 0x00, 0x00, 0x20,
89
      0x04, 0x00, 0x00, 0x00, 0x00, 0x00, 0x00, 0x00, 0x00, 0x00, 0xff, 0x0f,
90 -0xff, 0x0f, 0x00, 0x20, 0x04, 0x00, 0x00, 0x00, 0x00, 0x00, 0x00, 0x00,
```
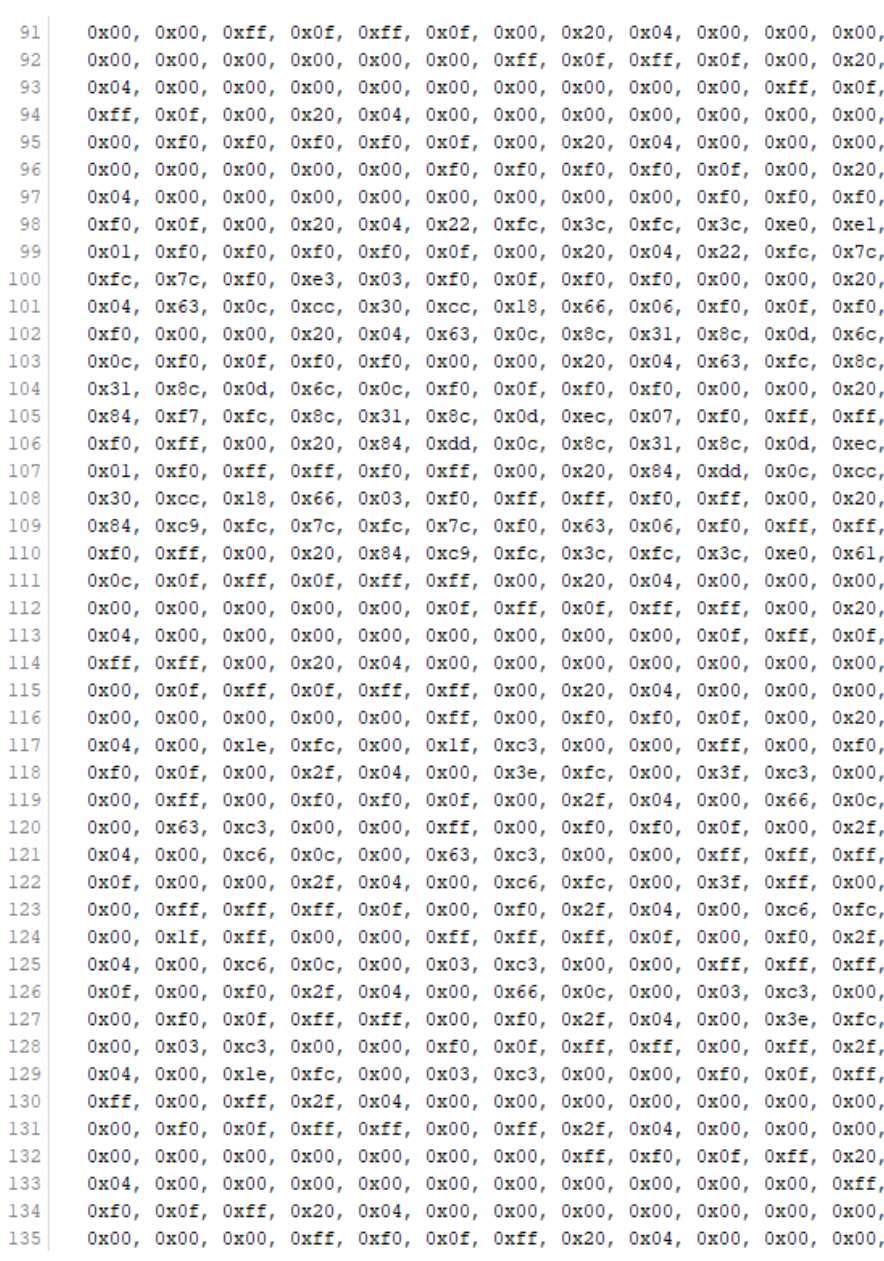

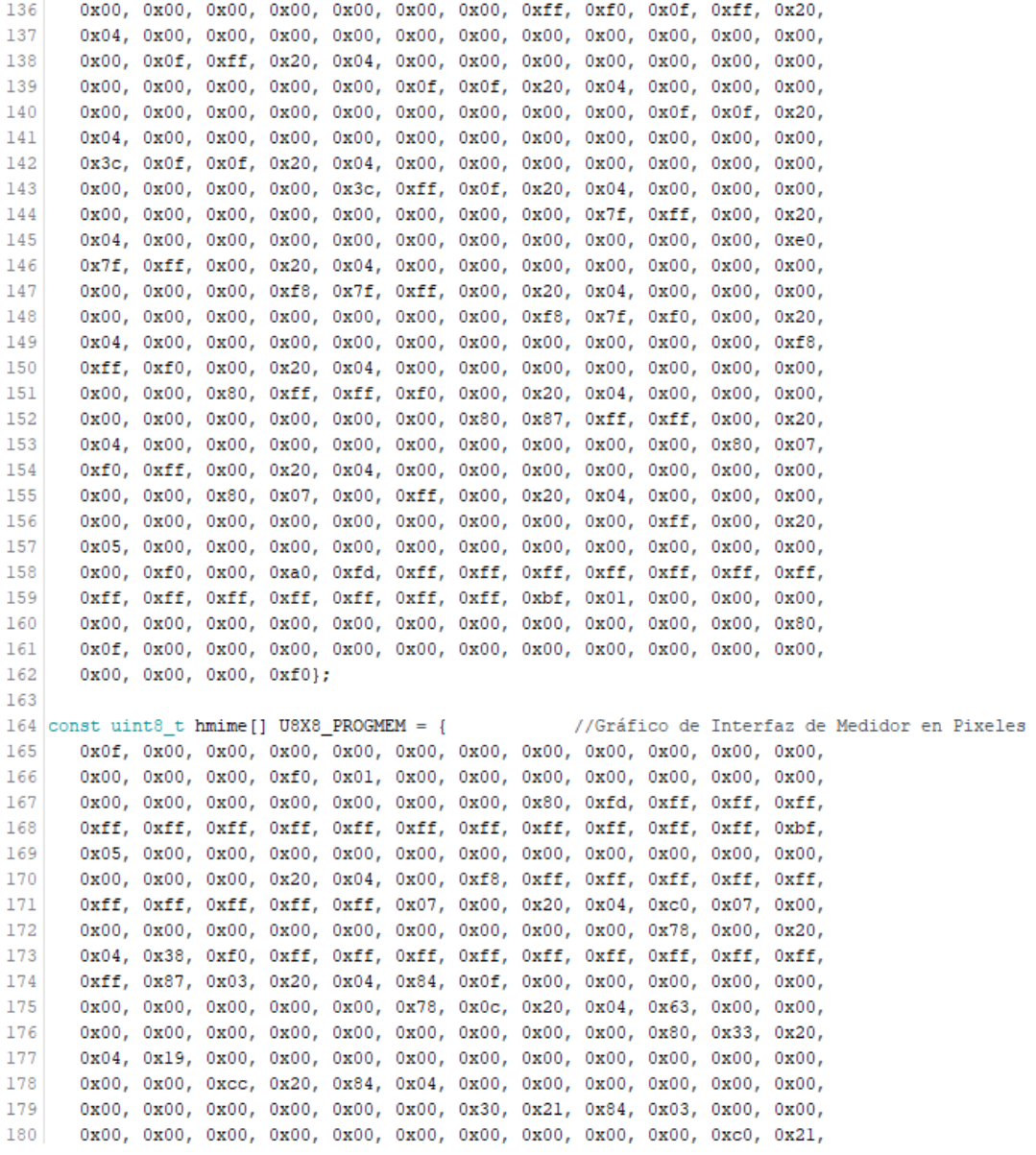

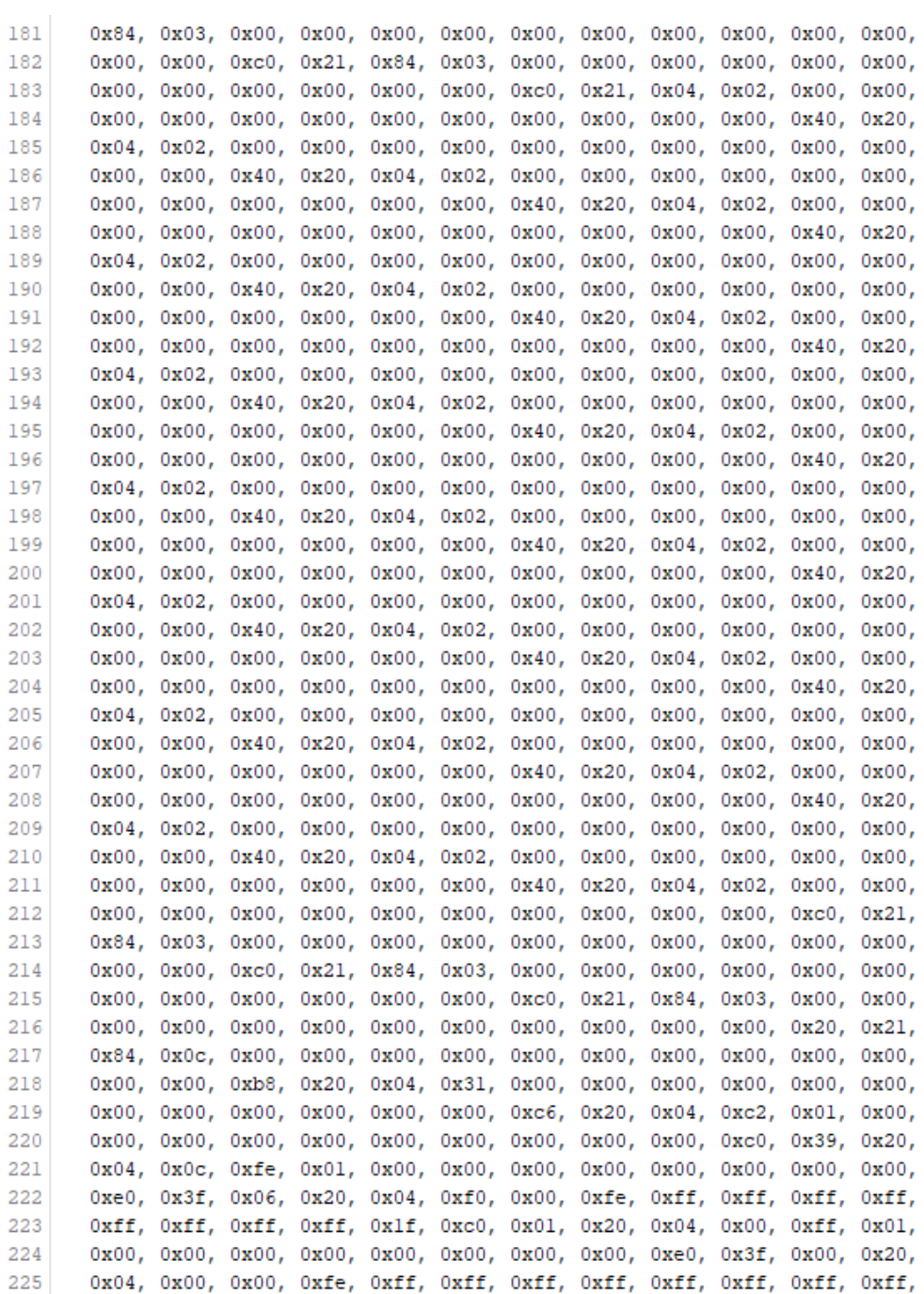

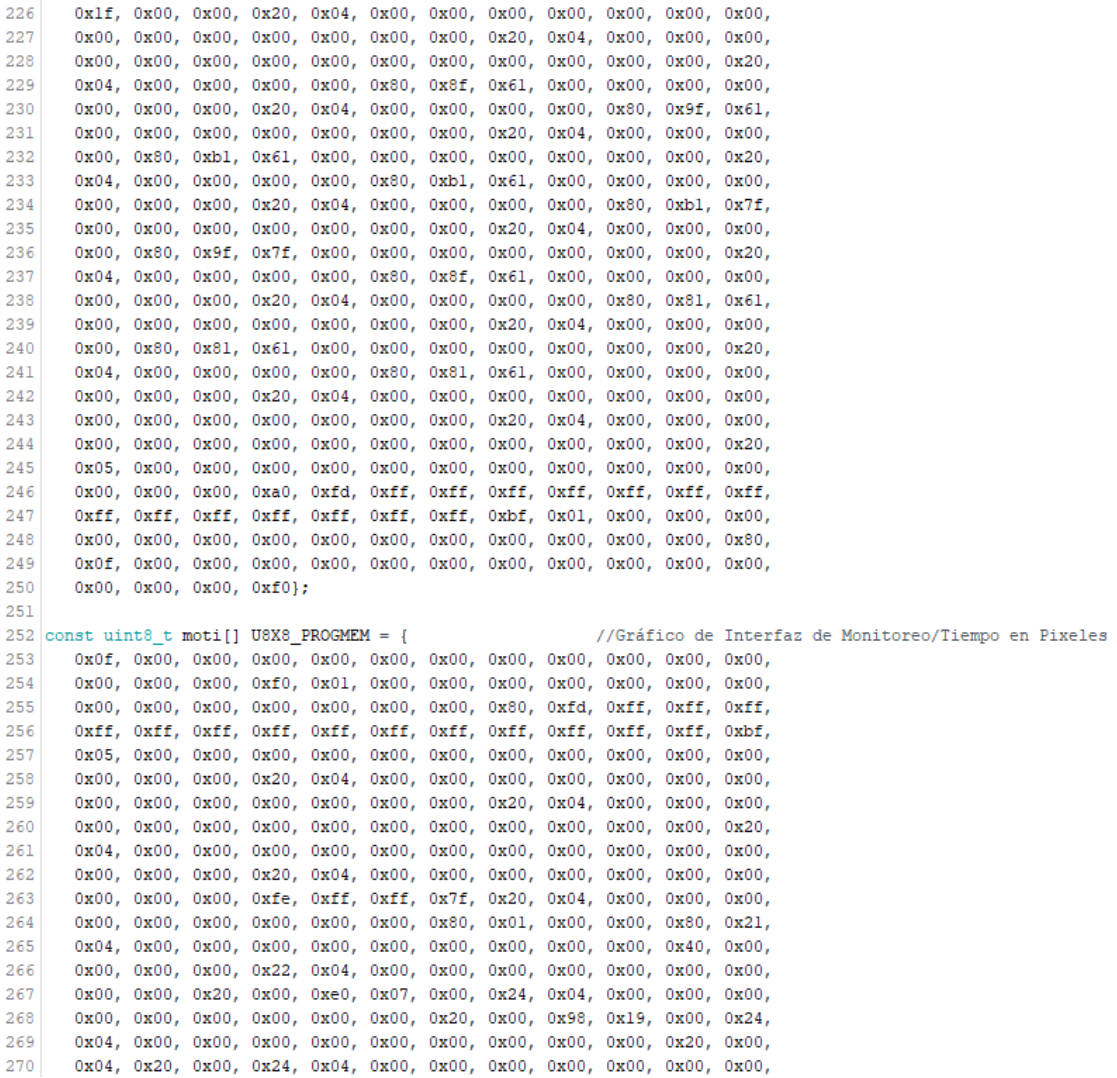

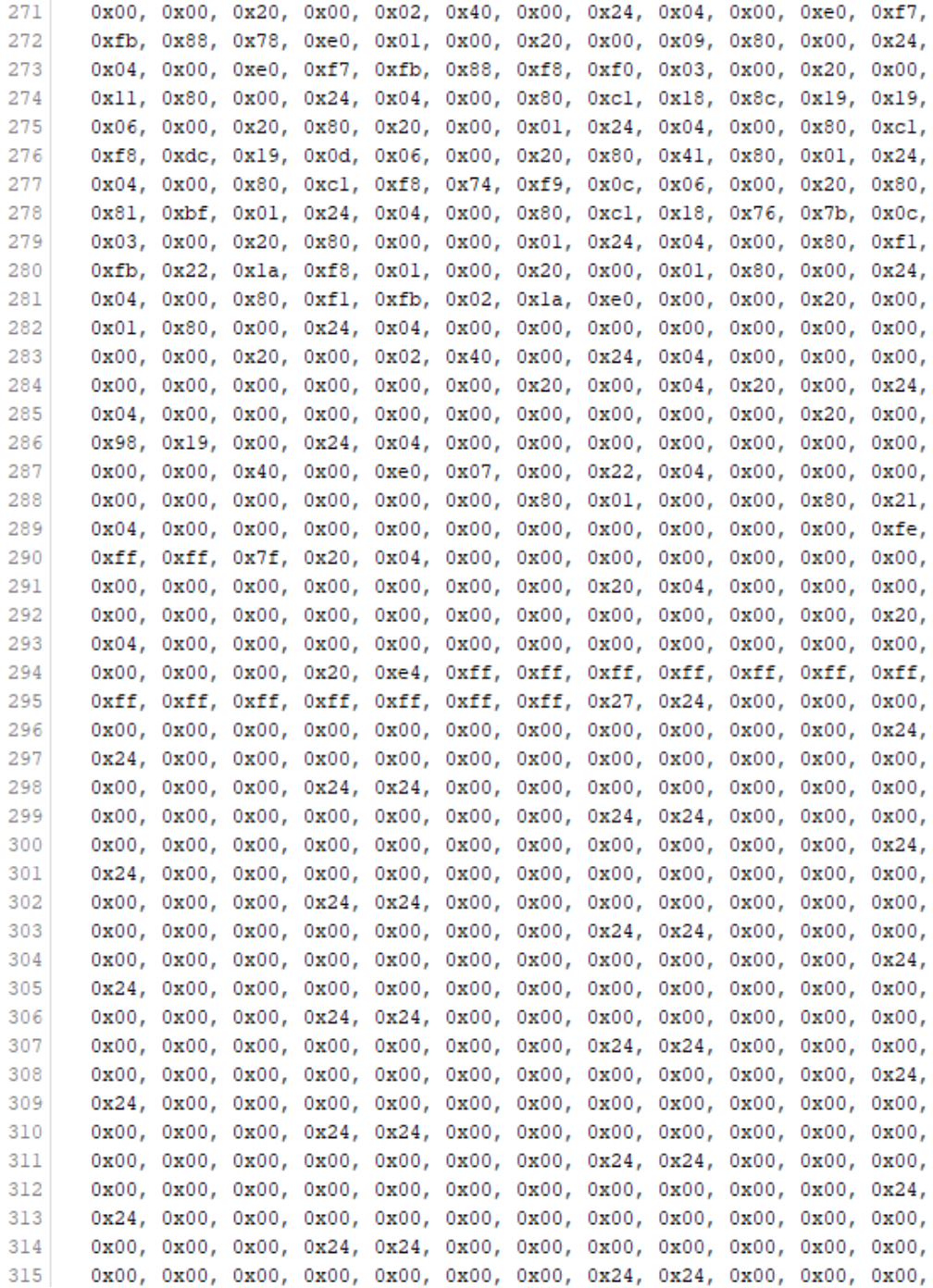

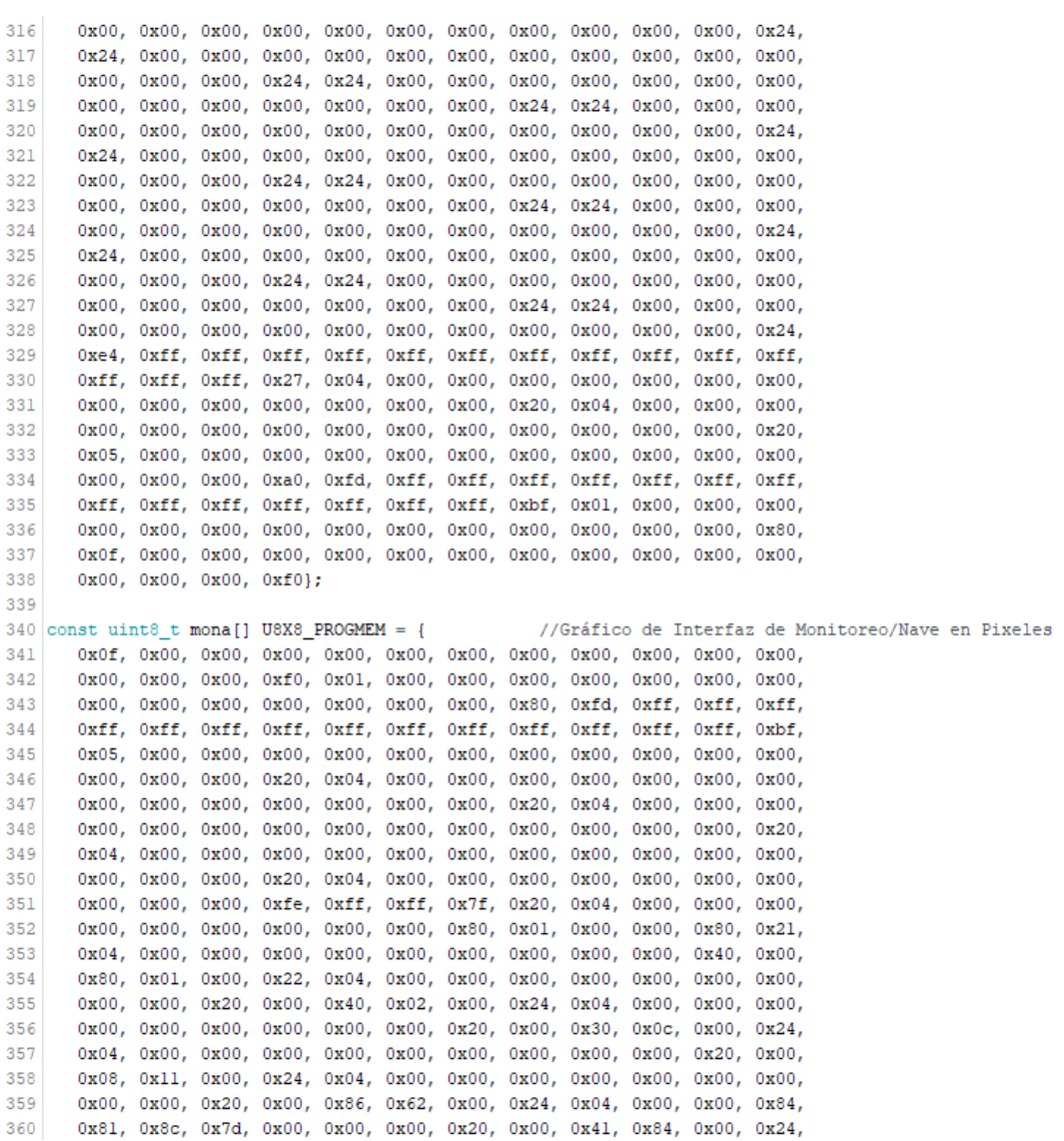

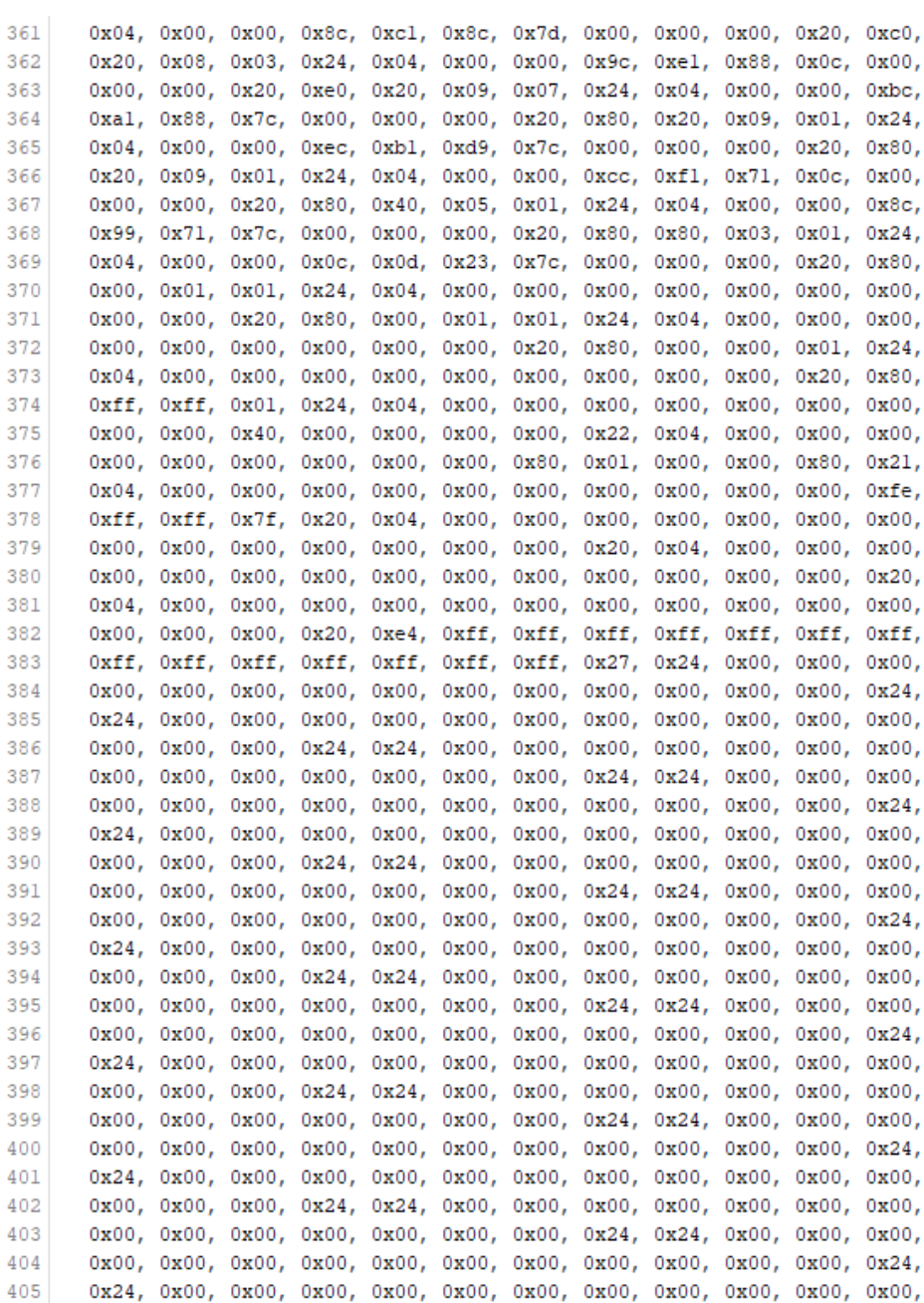

0x00, 0x00, 0x00, 0x24, 0x24, 0x00, 0x00, 0x00, 0x00, 0x00, 0x00, 0x00, 406 407 0x00, 0x00, 0x00, 0x00, 0x00, 0x00, 0x00, 0x24, 0x24, 0x00, 0x00, 0x00, 408 0x00, 0x00, 0x00, 0x00, 0x00, 0x00, 0x00, 0x00, 0x00, 0x00, 0x00, 0x24, 409 0x24, 0x00, 0x00, 0x00, 0x00, 0x00, 0x00, 0x00, 0x00, 0x00, 0x00, 0x00, 410 0x00, 0x00, 0x00, 0x24, 0x24, 0x00, 0x00, 0x00, 0x00, 0x00, 0x00, 0x00, 411 0x00, 0x00, 0x00, 0x00, 0x00, 0x00, 0x00, 0x24, 0x24, 0x00, 0x00, 0x00, 0x00, 0x00, 0x00, 0x00, 0x00, 0x00, 0x00, 0x00, 0x00, 0x00, 0x00, 0x24, 412 413 0x24, 0x00, 0x00, 0x00, 0x00, 0x00, 0x00, 0x00, 0x00, 0x00, 0x00, 0x00, 414 0x00, 0x00, 0x00, 0x24, 0x24, 0x00, 0x00, 0x00, 0x00, 0x00, 0x00, 0x00, 415 0x00, 0x00, 0x00, 0x00, 0x00, 0x00, 0x00, 0x24, 0x24, 0x00, 0x00, 0x00, 0x00, 0x00, 0x00, 0x00, 0x00, 0x00, 0x00, 0x00, 0x00, 0x00, 0x00, 0x24, 416 417 Oxe4, Oxff, Oxff, Oxff, Oxff, Oxff, Oxff, Oxff, Oxff, Oxff, Oxff, Oxff, Oxff, 418 0xff. 0xff. 0xff. 0x27. 0x04. 0x00. 0x00. 0x00. 0x00. 0x00. 0x00. 0x00. 419 0x00, 0x00, 0x00, 0x00, 0x00, 0x00, 0x00, 0x20, 0x04, 0x00, 0x00, 0x00, 0x00, 0x00, 0x00, 0x00, 0x00, 0x00, 0x00, 0x00, 0x00, 0x00, 0x00, 0x20, 420 421 0x05, 0x00, 0x00, 0x00, 0x00, 0x00, 0x00, 0x00, 0x00, 0x00, 0x00, 0x00, 422 0x00, 0x00, 0x00, 0xa0, 0xfd, 0xff, 0xff, 0xff, 0xff, 0xff, 0xff, 0xff, 423 Oxff, Oxff, Oxff, Oxff, Oxff, Oxff, Oxff, Oxbf, OxO1, OxO0, OxO0, OxO0, 0x00, 0x00, 0x00, 0x00, 0x00, 0x00, 0x00, 0x00, 0x00, 0x00, 0x00, 0x00, 424 425 0x0f, 0x00, 0x00, 0x00, 0x00, 0x00, 0x00, 0x00, 0x00, 0x00, 0x00, 0x00, 426 0x00, 0x00, 0x00, 0xf01: 427 428 const uint8\_t moro[] U8X8\_PROGMEM = { //Gráfico de Interfaz de Monitoreo/Rosa en Pixeles 429 0x0f, 0x00, 0x00, 0x00, 0x00, 0x00, 0x00, 0x00, 0x00, 0x00, 0x00, 0x00, 0x00, 0x00, 0x00, 0xf0, 0x01, 0x00, 0x00, 0x00, 0x00, 0x00, 0x00, 0x00, 430 431 0x00, 0x00, 0x00, 0x00, 0x00, 0x00, 0x00, 0x80, 0xfd, 0xff, 0xff, 0xff, 432 Oxff, Oxff, Oxff, Oxff, Oxff, Oxff, Oxff, Oxff, Oxff, Oxff, Oxff, Oxff, Oxbf, 433 0x05, 0x00, 0x00, 0x00, 0x00, 0x00, 0x00, 0x00, 0x00, 0x00, 0x00, 0x00, 434 0x00, 0x00, 0x00, 0x20, 0x04, 0x00, 0x00, 0x00, 0x00, 0x00, 0x00, 0x00, 435 0x00, 0x00, 0x00, 0x00, 0x00, 0x00, 0x00, 0x20, 0x04, 0x00, 0x00, 0x00, 0x00, 0x00, 0x00, 0x00, 0x00, 0x00, 0x00, 0x00, 0x00, 0x00, 0x00, 0x20, 436 437 0x04, 0x00, 0x00, 0x00, 0x00, 0x00, 0x00, 0x00, 0x00, 0x00, 0x00, 0x00, 0x00, 0x00, 0x00, 0x20, 0xc4, 0xef, 0xf7, 0xc0, 0x03, 0x00, 0x00, 0x00, 438 439 0x00, 0x00, 0x00, 0xfe, 0xff, 0xff, 0x7f, 0x20, 0xc4, 0xef, 0xf7, 0xel, 0x07, 0x00, 0x00, 0x00, 0x00, 0x00, 0x80, 0x01, 0x00, 0x00, 0x80, 0x21, 440 441 0x04, 0x83, 0x31, 0x32, 0x0c, 0x00, 0x00, 0x00, 0x00, 0x00, 0x40, 0x00, 442 0x00, 0x00, 0x00, 0x22, 0x04, 0x83, 0x31, 0x1a, 0x0c, 0x00, 0x00, 0x00, 443 0x00, 0x00, 0x20, 0x00, 0x00, 0x00, 0x00, 0x24, 0x04, 0x83, 0xf1, 0x19, 0x0c, 0x00, 0x00, 0x00, 0x00, 0x00, 0x20, 0x00, 0x00, 0x00, 0x00, 0x24, 444 445 0x04, 0x83, 0xf1, 0x18, 0x06, 0x00, 0x00, 0x00, 0x00, 0x00, 0x20, 0x00, 0xe0, 0x00, 0x00, 0x24, 0x04, 0xe3, 0x37, 0xf0, 0x03, 0x00, 0x00, 0x00, 446 447 0x00, 0x00, 0x20, 0x00, 0xdc, 0x01, 0x00, 0x24, 0x04, 0xe3, 0x37, 0xc0, 0xel, 0xel, 0x03, 0x00, 0x00, 0x00, 0x20, 0x00, 0xaa, 0x41, 0x00, 0x24, 448 449 0x04, 0x00, 0x00, 0x00, 0xe0, 0xe3, 0x03, 0x00, 0x00, 0x00, 0x20, 0x00, 0xa6, 0x60, 0x00, 0x24, 0x04, 0x00, 0x00, 0x00, 0x60, 0x64, 0x00, 0x00, 450

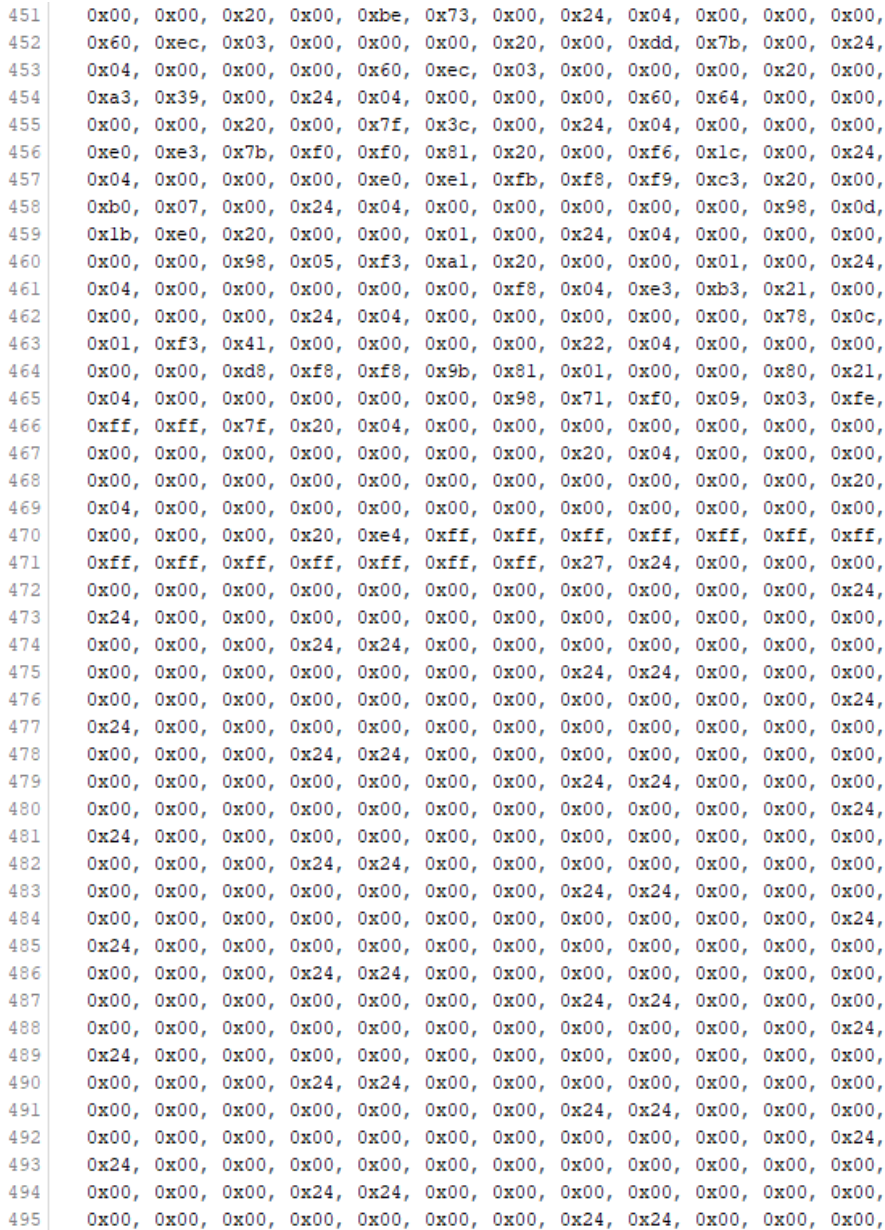

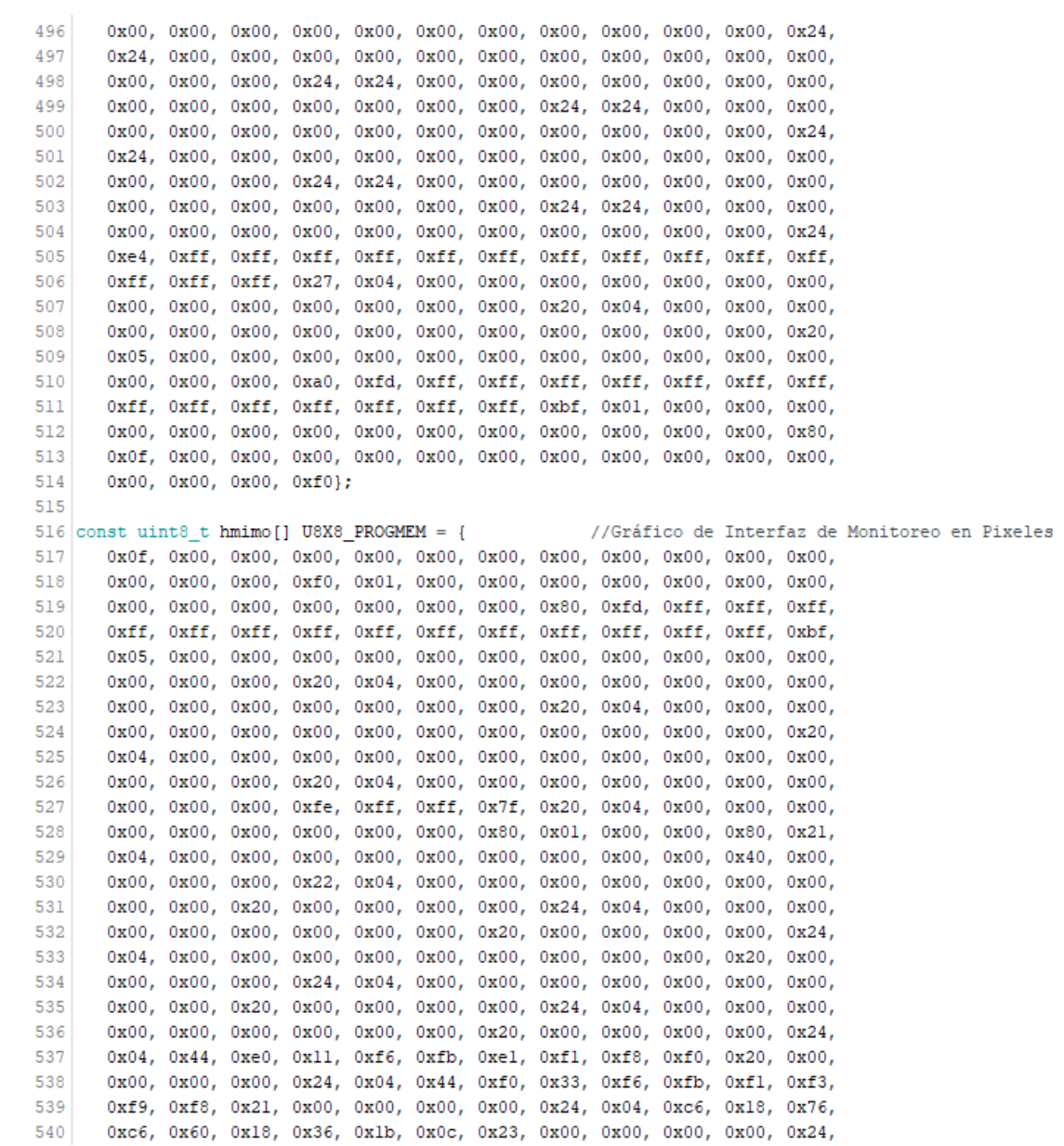

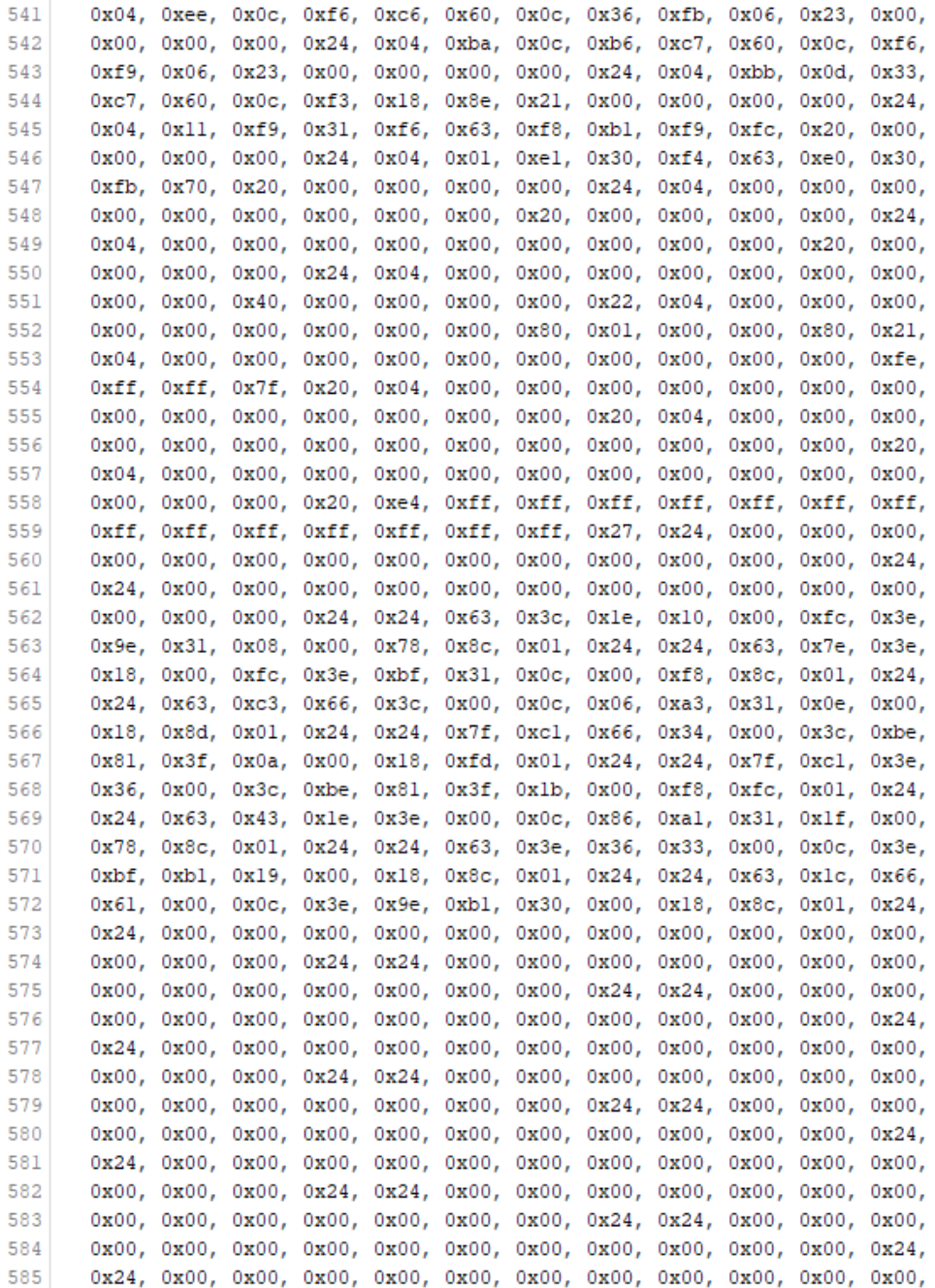

586 0x00, 0x00, 0x00, 0x24, 0x24, 0x00, 0x00, 0x00, 0x00, 0x00, 0x00, 0x00, 587 0x00, 0x00, 0x00, 0x00, 0x00, 0x00, 0x00, 0x24, 0x24, 0x00, 0x00, 0x00, 588 0x00, 0x00, 0x00, 0x00, 0x00, 0x00, 0x00, 0x00, 0x00, 0x00, 0x00, 0x24, 589 0x24, 0x00, 0x00, 0x00, 0x00, 0x00, 0x00, 0x00, 0x00, 0x00, 0x00, 0x00, 590 0x00, 0x00, 0x00, 0x24, 0x24, 0x00, 0x00, 0x00, 0x00, 0x00, 0x00, 0x00, 0x00, 0x00, 0x00, 0x00, 0x00, 0x00, 0x00, 0x24, 0x24, 0x00, 0x00, 0x00, 591 592 0x00, 0x00, 0x00, 0x00, 0x00, 0x00, 0x00, 0x00, 0x00, 0x00, 0x00, 0x24, 593 Oxe4, Oxff, Oxff, Oxff, Oxff, Oxff, Oxff, Oxff, Oxff, Oxff, Oxff, Oxff, Oxff, 594 Oxff, Oxff, Oxff, Ox27, Ox04, Ox00, Ox00, Ox00, Ox00, Ox00, Ox00, Ox00, 0x00, 0x00, 0x00, 0x00, 0x00, 0x00, 0x00, 0x20, 0x04, 0x00, 0x00, 0x00, 595 596 0x00, 0x00, 0x00, 0x00, 0x00, 0x00, 0x00, 0x00, 0x00, 0x00, 0x00, 0x20, 597 0x05, 0x00, 0x00, 0x00, 0x00, 0x00, 0x00, 0x00, 0x00, 0x00, 0x00, 0x00, 0x00, 0x00, 0x00, 0xa0, 0xfd, 0xff, 0xff, 0xff, 0xff, 0xff, 0xff, 0xff, 598 0xff, 0xff, 0xff, 0xff, 0xff, 0xff, 0xff, 0xbf, 0x01, 0x00, 0x00, 0x00, 599 600 0x00, 0x00, 0x00, 0x00, 0x00, 0x00, 0x00, 0x00, 0x00, 0x00, 0x00, 0x80, 0x0f, 0x00, 0x00, 0x00, 0x00, 0x00, 0x00, 0x00, 0x00, 0x00, 0x00, 0x00, 601 602 0x00, 0x00, 0x00, 0xf0}; 603 604  $\text{const}$  uint8\_t hmih[] U8X8\_PROGMEM = { //Gráfico de Interfaz de Historial en Pixeles 0x0f, 0x00, 0x00, 0x00, 0x00, 0x00, 0x00, 0x00, 0x00, 0x00, 0x00, 0x00, 605 0x00, 0x00, 0x00, 0xf0, 0x01, 0x00, 0x00, 0x00, 0x00, 0x00, 0x00, 0x00, 606 0x00, 0x00, 0x00, 0x00, 0x00, 0x00, 0x00, 0x80, 0xfd, 0xff, 0xff, 0xff, 607 608 Oxff, Oxff, Oxff, Oxff, Oxff, Oxff, Oxff, Oxff, Oxff, Oxff, Oxff, Oxff, Oxbf, 0x05, 0x00, 0x00, 0x00, 0x00, 0x00, 0x00, 0x00, 0x00, 0x00, 0x00, 0x00, 609 610 0x00, 0x00, 0x00, 0x20, 0x04, 0x00, 0x00, 0x00, 0x00, 0x00, 0x00, 0x00, 611 0x00, 0x00, 0x00, 0x00, 0x00, 0x00, 0x00, 0x20, 0xe4, 0xff, 0xff, 0xff, 612 Oxff, Oxff, Oxff, Oxff, Oxff, Oxff, Oxff, Oxff, Oxff, Oxff, Oxff, Oxff, Ox27, 613 0x24, 0x00, 0x00, 0x00, 0x00, 0x00, 0x00, 0x00, 0x00, 0x00, 0x00, 0x00, 614 0x00, 0x00, 0x00, 0x24, 0x24, 0x00, 0x00, 0x80, 0xb1, 0xlf, 0xcf, 0x8f, 615 0xc7, 0xe3, 0x07, 0x31, 0x00, 0x00, 0x00, 0x24, 0x24, 0x00, 0x00, 0x80, 616 0xb1, 0x9f, 0xdf, 0xcf, 0xcf, 0xe7, 0x87, 0x31, 0x00, 0x00, 0x00, 0x24, 617 0x24, 0x00, 0x00, 0x80, 0x31, 0xc6, 0x10, 0x63, 0xd8, 0x8c, 0xc1, 0x31, 618 0x00, 0x00, 0x00, 0x24, 0x24, 0x00, 0x00, 0x80, 0x3f, 0xc6, 0x0f, 0x23, 619 0xd8, 0x8c, 0x41, 0x31, 0x00, 0x00, 0x00, 0x24, 0x24, 0x00, 0x00, 0x80, 620 0x3f, 0x86, 0xlf, 0x23, 0xd8, 0x87, 0x61, 0x33, 0x00, 0x00, 0x00, 0x24, 621 0x24, 0x00, 0x00, 0x80, 0x31, 0x46, 0x18, 0x63, 0xc8, 0x83, 0xe1, 0x33, 622 0x00, 0x00, 0x00, 0x24, 0x24, 0x00, 0x00, 0x80, 0xb1, 0xdf, 0xlf, 0xc3, 623 0xc7, 0xe6, 0x37, 0xf3, 0x01, 0x00, 0x00, 0x24, 0x24, 0x00, 0x00, 0x80, 0xb1, 0x9f, 0x0f, 0x83, 0xc3, 0xec, 0x17, 0xf6, 0x01, 0x00, 0x00, 0x24, 624 625 0x24, 0x00, 0x00, 0x00, 0x00, 0x00, 0x00, 0x00, 0x00, 0x00, 0x00, 0x00, 0x00, 0x00, 0x00, 0x24, 0x24, 0x00, 0x00, 0x00, 0x00, 0x00, 0x00, 0x00, 626 627 0x00, 0x00, 0x00, 0x00, 0x00, 0x00, 0x00, 0x24, 0x24, 0x00, 0x00, 0x00, 0x00, 0x00, 0x00, 0x00, 0x00, 0x00, 0x00, 0x00, 0x00, 0x00, 0x00, 0x24, 628 0x24, 0x00, 0x00, 0x00, 0x00, 0x00, 0x00, 0x00, 0x00, 0x00, 0x00, 0x00, 629 630 0x00, 0x00, 0x00, 0x24, 0x24, 0x00, 0x00, 0x00, 0x00, 0x00, 0x00, 0x00,
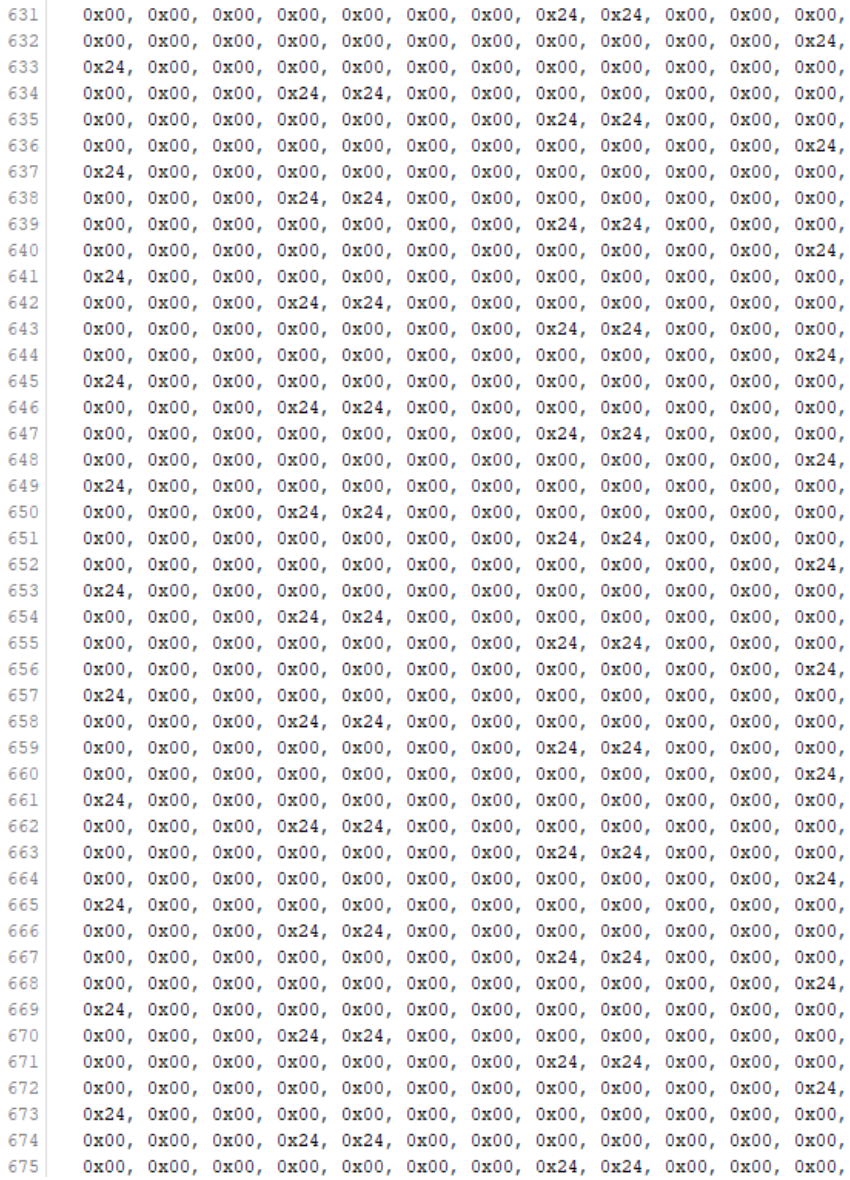

```
0x00, 0x00, 0x00, 0x00, 0x00, 0x00, 0x00, 0x00, 0x00, 0x00, 0x00, 0x24,
676677
      0x24, 0x00, 0x00, 0x00, 0x00, 0x00, 0x00, 0x00, 0x00, 0x00, 0x00, 0x00,
678
      0x00, 0x00, 0x00, 0x24, 0x24, 0x00, 0x00, 0x00, 0x00, 0x00, 0x00, 0x00,
      0x00, 0x00, 0x00, 0x00, 0x00, 0x00, 0x00, 0x24, 0x24, 0x00, 0x00, 0x00,
679
680
      0x00, 0x00, 0x00, 0x00, 0x00, 0x00, 0x00, 0x00, 0x00, 0x00, 0x00, 0x24,
681
      0x24, 0x00, 0x00, 0x00, 0x00, 0x00, 0x00, 0x00, 0x00, 0x00, 0x00, 0x00,
      0x00, 0x00, 0x00, 0x24, 0xe4, 0xff, 0xff, 0xff, 0xff, 0xff, 0xff, 0xff,
682
683
      0xff, 0xff, 0xff, 0xff, 0xff, 0xff, 0xff, 0x27, 0x04, 0x00, 0x00, 0x00,
684
      0x00, 0x00, 0x00, 0x00, 0x00, 0x00, 0x00, 0x00, 0x00, 0x00, 0x00, 0x20,
685
      0x05, 0x00, 0x00, 0x00, 0x00, 0x00, 0x00, 0x00, 0x00, 0x00, 0x00, 0x00,
      0x00, 0x00, 0x00, 0xa0, 0xfd, 0xff, 0xff, 0xff, 0xff, 0xff, 0xff, 0xff,
686
687
      0xff, 0xff, 0xff, 0xff, 0xff, 0xff, 0xff, 0xbf, 0x01, 0x00, 0x00, 0x00,
688
      0x00, 0x00, 0x00, 0x00, 0x00, 0x00, 0x00, 0x00, 0x00, 0x00, 0x00, 0x80,
689
      0x0f, 0x00, 0x00, 0x00, 0x00, 0x00, 0x00, 0x00, 0x00, 0x00, 0x00, 0x00,
690
      0x00, 0x00, 0x00, 0xf0};
691
692 //GRAFICADORES
693 void PORTADA (void) {
                                                          //Función para Graficar Interfaz de Portada
694 u8g2.drawXBMP(0,0,128,64,port);
                                                          //Descripción del Tipo de Dato a Graficarse
695 u8g2.sendBuffer();<br>696 delay(1000);
                                                          //Linea de Envio de Datos
                                                          //Pausa de 1 segundo
697 }
698
699 void HMIME (void) {
                                                          //Función para Graficar Interfaz de Medidor
700 u8g2.drawXBMP(0,0,128,64,hmime);
                                                          //Descripción del Tipo de Dato a Graficarse
701
    u8g2.sendBuffer();
                                                          //Linea de Envio de Datos
702}
703
704 void MOTI (void) {
                                                          //Función para Graficar Interfaz de Monitoreo/Tiempo
705 u8g2.drawXBMP(0,0,128,64, moti);
                                                          //Descripción del Tipo de Dato a Graficarse
706
    u8g2.sendBuffer();
                                                          //Linea de Envio de Datos
707}
708
709 void MONA (void) {
                                                          //Función para Graficar Interfaz de Monitoreo/Nave
710 u8g2.drawXBMP(0,0,128,64, mona);
                                                          //Descripción del Tipo de Dato a Graficarse
711 u8g2.\text{sendBuffer}();
                                                          //Linea de Envio de Datos
7121713
714 void MORO (void) {
                                                          //Función para Graficar Interfaz de Monitoreo/Rosas
715 u8g2.drawXBMP(0,0,128,64, moro);
                                                          //Descripción del Tipo de Dato a Graficarse
                                                          //Linea de Envio de Datos
716 u8g2.sendBuffer();
717 }
718
719 void HMIMO (void) {
                                                          //Función para Graficar Interfaz de Monitoreo
720 u8g2.drawXBMP(0,0,128,64,hmimo);
                                                          //Descripción del Tipo de Dato a Graficarse
```

```
721 \mid u8q2.\text{sendBuffer}();//Linea de Envio de Datos
7221723724 void HMIH (void) {
                                                                //Función para Graficar Interfaz de Historial
725 u8g2.drawXBMP(0, 0, 128, 64, hmin);<br>726 u8g2.sendBuffer();//Descripción del Tipo de Dato a Graficarse
                                                                //Linea de Envio de Datos
727}
728
729 void setup() {
730 RTC.begin():
                                                        //Iniciar la Comunicación con el RTC
731 //RTC.adjust(DateTime(_DATE_, _TIME_)); //Ajustar Reloj de Tiempo Real
732
     //GLCD733 u8g2.begin()//Iniciar LCD 128x64
734 u8g2.setFontMode(1);
                                                        //Ajustar el Tipo de Fondo
735 \begin{array}{c} \text{u8g2.setDrawColor(1)} \\ \text{PORTADA();} \end{array}//Ajustar el Color
                                                        //Gráficar Portada
737 //Botones
738 pinMode (BMo, INPUT);<br>739 pinMode (Na, INPUT);
                                                       //Asignar Entrada Digital para Monitoreo
                                                        //Asignar Entrada Digital para Navegar
740 pinMode (Se, INPUT);
                                                       //Asignar Entrada Digital para Seleccionar
741 pinMode (Se, INPUT);<br>742 //Bateria
                                                       //Asignar Entrada Digital para Historial
     //Bateria
743 pinMode(rojo, OUTPUT);
                                                      //Asignar Led Rojo
744 pinMode(verde, OUTPUT);
                                                       //Asignar Led Verde
745 pinMode (azul, OUTPUT);<br>746 Serial.begin (9600);
                                                        //Asignar Led Azul
747 }
748
749 void loop()
750 {
751 //Selector de Modos
752 BATERIA();<br>753 MODO();
                                                        //Porcentaje de Bateria
                                                        //Selector de Modos
754 }
755
756 void BATERIA()
757 {
758 if (analogRead (Al) < 175 )<br>
759 {
                                                       //Valor Menor a 175/1023 para % de Carga Crítica
760 analogWrite(rojo, 0);
                                                       //Combinación de Led RGB para Tonalidad Roja
      analogWrite(verde, 255);<br>analogWrite(verde, 255);<br>analogWrite(azul, 255);
761
762delay(100);763
      analogWrite(rojo, 255);764
                                                      //Parpadeo del Led
765
       analogWrite(verde, 255);
```

```
766
        analogWrite(azul, 255);
767
        delay(100);768
        analogWrite(rojo, 0);
769
        analogWrite(verde, 255);
770
        analogWrite(azul, 255);
\overline{7}\overline{7}\overline{1}772
      if (analogRead (Al) < 510 && analogRead (Al) > 175 ) //Valor Entre 175/1023 y 510/1023 para % de Carga Minima
\begin{array}{c} 773 \\ 774 \end{array}\overline{\mathbf{f}}analogWrite(rojo, 0);
                                                               //Combinación de Led RGB para Tonalidad Anaranja
775
        analogWrite(verde, 175);
776
        analogWrite(azul, 255);;
777\overline{\phantom{a}}778
      if(analogRead(Al) < 767 & analogRead(Al) > 510) //Valor Entre 510/1023 y 767/1023 para % de Carga Media
779
      \mathcal{A}780
        analogWrite(rojo, 0);
                                                               //Combinación de Led RGB para Tonalidad Amarilla
        analogWrite(verde, 100);<br>analogWrite(azul, 255);
781
782
783
      \rightarrow784
      if(analogRead(Al) > 767)
                                                               //Valor Mayor a 767/1023 para % de Carga Máxima
785
      \mathcal{A}786
        analogWrite(rojo, 255);
                                                               //Combinación de Led RGB para Tonalidad Verde
787
        analogWrite(verde, 0);<br>analogWrite(azul, 255);
788
789
      \bar{\phantom{a}} }
790}
791
792 void MODO ()
793 {
      ///////////MODO MEDIDOR////////////
794
      if (digitalRead(BMo) == 0 aa digitalRead(BH) == 0) //Si los Pulsadores no se Activan se
795
796
                                                                  //Ejecuta el Modo Medidor por Defecto
      \left\{ \right.797
        PH()//Se Ejecuta La Obtención del Valor de pH
798
        CLOCK():
                                                                  //Se Ejecuta La Obtención de la Hora y Fecha
        MELCD()799
                                                                  //Se Ejecuta La Graficación de la Interfaz de Medidor
        contagsd = 0;800
                                                                  //Contador para los Registros de SD se Reinicia
_{\rm 801}ciclogsd = 0;//Contador para los Ciclos de SD se Reinicia
802
        portMo = 0;//Activador de la Graficación de Monitoreo se Reinicia
803
        portH = 0;//Activador de la Graficación de Historial se Reinicia
804
        ST = 1;<br>SN = 0;//Activador de la Graficación de Monitoreo/Tiempo se Reinicia
805
                                                                  //Activador de la Graficación de Monitoreo/Nave se Reinicia
        SR = 0;//Activador de la Graficación de Monitoreo/Rosas se Reinicia
806
        SM = 0;//Activador de la Graficación de Monitoreo se Reinicia
807
808
        lsdx = 9;//Coordenadas en X para Graficar la Lectura de SD
809
        1sdy = 23;//Coordenadas en Y para Graficar la Lectura de SD
810
        containsd = 0;//Contador para las Lecturas de SD se Reinicia
```

```
811 }
      111111111/MODO MONITOREO/////////////
812
813
     if (digitalRead (BMo) == 1 \leq c digitalRead (BH) == 0)
                                                              //Si solo el Pulsador de Monitoreo se Activa
814
     \overline{1}815
        VSD():
                                                              //Comprobación de presencia de Micro SD
816
        if (sd == 0) {
                                                              //Si no hay Micro SD se Gráfica "NO MICRO-SD"
        HMIMO()817
                                                              //Gráfica Interfaz de Monitoreo
         u8g2.setFont(u8g2 font 6x10 tf);
818
819
         u8g2.setCursor(25,54);
820
         u8g2.print("NO MICRO-SD");
821
         u8g2.sendBuffer();
822
       }else\{823
          MOTIEMPO();
                                                              //Se Ejecuta la Selección del Tiempo
                                                              //Se Ejecuta la Selección de la Nave
824
          MONAVE () \mathfrak{p}825
          MOROSA();
                                                              //Se Ejecuta la Selección de la Rosa
          MONITOREO();
826
                                                              //Se Ejecuta el Monitoreo
827
       \mathbf{F}828 - 1829
     ///////////////////MODO HISTORIAL/////////////
830
      if (digitalRead (BMo) == 0 as digitalRead (BH) == 1)
                                                              //Si solo el Pulsador de Historial se Activa
831
     \mathcal{A}832
        if (portH == 0)//Graficar una Sola Vez la Interfaz de Historial
833
        \mathbf{I}834
        HMTHO:835
        portH = 1;836
837
        LSD()//Graficar los Datos de Historial
838 - 1839
     840 if (digitalRead (BH) == 1 && digitalRead (BMo) == 1)
                                                              //Si el Pulsador de Historial y Monitoreo se Activan
841
     \mathbf{I}PORTADA();
842
                                                              //Graficar una Portada
\begin{array}{c} 642 \\ 843 \\ 844 \\ 845 \end{array}846 void VSD()
                                                              //Función de Verificación de Presencia de Micro SD
847<sup>{</sup>
848 if (!SD.begin(53)) {
                                                              //Si el Pin digital no se Activa
849
      sd = 0:
                                                              //Variable Indicador de SD es 0
850 \text{else}//Sino Variable Indicador de SD es l
851
      sd = 1852}
853}
854
855 void PH()//Función de Obtención de Valor de pH
```

```
856<sup>{</sup>
857 for (int i=0; i<10; i++)
                                                                      //Se Obtiene la Lectura del Pin Analogico
858
                                                                      //En un arreglo de 10 datos
     \overline{1}859
        Promedio [i]=analogRead (A0) ;
860
       delay(30);
861 <br> \begin{array}{|c|c|c|c|c|}\n 862 & \text{for (int i=0; i<9; i++)}\n \end{array}863 \{864
        for (int j=i+1; j<10; j++)865\mathbb{R}if(Promedio[i]>Promedio[j])
866
                                                                     //Se realiza un promedio de los 10 Lecturas
867
        \sim 4^\circ868
           Tempe=Promedio[i];
          Promedio[i]=Promedio[j];
869
870
            Promedio[j]=Tempe;
871\rightarrow \,\mathbf{F}872873 }
874 avgval=0;
875 for (int i=2; i<8; i++)
                                                                    //Toma el promedio de 6 promedios
876
       avgval+=Promedio[i];
877 float ph=(float)avgval*5.0/1024/6;
                                                                    //Convierte La lectura en Milivoltios
878 ph=3.5*ph;
                                                                    //Convierte en una Lectura en pH
879 }
880
881 void CLOCK()
                                                                    //Función de Obtención de Hora y Fecha
882<sup>{</sup>
883 DateTime now = RTC.now();
                                                                    //Obtener Hora y Fecha del Modulo
884 dia = nowday();
                                                                    //Obtener Dias en Variable
885 mes = now.month();<br>886 ano = now.year();
                                                                    //Obtener Mes en Variable
                                                                    //Obtener Año en Variable
887 horas = now-hour();
                                                                    //Obtener Horas en Variable
\begin{array}{ll}\n\text{no class} & = \text{non.nout }\{y\}, \\
\text{minutos} & = \text{now.minute }\{y\}, \\
\text{fecha} & = \text{dia} + \frac{n}{x} + \text{mes} + \frac{n}{x} + \text{ano}\}\n\end{array}//Obtener Minutos en Variable
                                                                    //Obtener Cadena de Hora
890 hora = horas + ":" + minutos;
                                                                    //Obtener Cadena de Fecha
8911892
893 void MELCD()
                                                                    //Función para Graficar Interfaz de Medidor
894 {
       HMIME()895
                                                                    //Graficar Interfaz de Medidor
896
       u8g2.setFont(u8g2_font_6x10_tf);
                                                                    //Graficar Valores del Medidor
897
       u8g2.setCursor(15,57);
898
       u8g2.print(hora);
899 u8g2.setCursor(66,57);
900 u8g2.print(fecha);
```

```
u8g2.setFont(u8g2_font_luBS24_tn);
901902if (ph > = 10) {
903u8g2.setCursor(10,38);904}else{905
        u8g2.setCursor(25,38);
906
       \mathbf{V}907
       u8g2.print(ph);
908 u8g2.sendBuffer();
909
       delay(1000);
910}
911912 void MOLCD()
                                                                   //Función para Graficar Interfaz de Monitoreo
913 {
914HMIMO();
                                                                  //Graficar Valores del Monitoreo
915u8g2.setFont(u8g2_font_6x10_tf);
                                                                  //Graficar Valores del Monitoreo
       u8g2.setCursor(8,54);
916917
       u8g2.print(hora);
       u8g2.setCursor(42,54);
918919
        u8g2.print(fecha);
920
       if (ph > = 10) {
921u8g2.setCursor(92,54);922
       }else{923
        u8g2.setCursor(98,54);
924
       \mathcal{Y}925u8g2.print(ph);
926
        u8g2.setFont(u8g2_font_lubB14_tn);
       if(contagsd >= 10){
927
928
        u8g2.setCursor(92,25);
929
       }else{930
        u8g2.setCursor(97,25);
931
       \rightarrow932 u8g2.print(contagsd);
       usgarpanne.com.uga.<br>u8g2.sendBuffer();
933
      uogz.sendbur<br>delay(500);
934935 }
936
937 void GSD()
                                                                  //Función para Almacenar Lecturas
938 {
938 {<br>
939 MombreA = t + n + r + ".csv";<br>
940 datos = SD.open(NombreA , FILE_WRITE);<br>
941 datos.print(hora);<br>
942 hhora = hora;<br>
943 datos.print(",");<br>
944 datos.print(fecha);<br>
945 hfecha = fecha;
                                                                 //Obtener Cadena del Nombre del Archivo
                                                                  //Abrir/Generar Archivo para Almacenar
                                                                  //Almacenar Datos
                                                                  //Guardar Valor de Último Registro
```

```
946 datos.print(",");<br>947 datos.println(ph);
948 hph = ph;
949 datos.close();
                                                             //Cerrar Archivo para Almacenar
950}
951
952 void LSD()//Función para Graficar Datos de Historial
953 \t{}954 u8g2.setFont(u8g2_font_6x10_tf);<br>955 u8g2.setCursor(21,26);
                                                            //Graficar Datos de Último Registro
956 u8g2.print(t);
     \frac{1}{2} aetCursor(60,26);
957
958
     u8g2.print(n);959 u8g2.setCursor(100,26);
960<br>961
     u8g2.print(r);u8q2.setCursor(20.34):
962
      u8g2.print("HORA");
963
      u8g2.setCursor(72,34);
     u8g2.print("FECHA");
964
965
     u8g2.setCursor(40,52);
966
      u8g2.print("PH");
967
      u8g2.setCursor(17,42);
968<br>969
     u8g2.print(hhora);
     u8g2.setCursor(60,42);
970 u8g2.print (hfecha);
971
     u8g2.setCursor(60,52);
972 u8g2.print(hph);
973 u8g2.sendBuffer();
974 }
975
976 void MOTIEMPO()
                                                             //Función Selección de Tiempo de Muestreo
977\vert{
978 if (ST == 1)//Si Activador de Monitoreo/Tiempo hace
979
     \mathbb{R}980
       if (digitalRead(Na) == 1)//Si Pulsador de Navegación se Activa Suma 1
981
       \mathbb{R}982
         delay(100);
                                                             //Pausa para Que la Activación se Cumpla
983
        Sltiempo ++;
                                                            //Suma en 1 el Navegador de Tiempo
        if(Sltiempo == 3){
984
                                                             //Si Navegador de Tiempo es Igual a 3 se Reinicia
985
          Sltiempo = 0;986
         \rightarrow987
        \mathcal{Y}988
989
        if(digitalRead(Se) == 1)
                                                            //Si Pulsador de Selección se Activa
990
       \mathcal{A}^{\mathcal{A}}
```

```
ST = 0;<br>SN = 1;991//Desabilita Monitoreo/Tiempo
 992
                                                                 //Habilita Monitoreo/Nave
        \rightarrow993
 994
 995
        if(Sltiempo == 0)//Navegador de Tiempo es 0
 996
        \mathbb{R}997
           S2tiempo = "2 Mins";//Se Imprime 2 mins
 998
          Tiempo = 10750;//Se Selecciona Cantidad de Ciclos
          Contat = 23;
                                                                 //Se Selecciona Cantidad de Registros
 999
           t = "2M";1000
                                                                 //Se Selecciona Variable para el Nombre de Archivo
1001
        \overline{\phantom{a}}if(Sltiempo == 1)
1002
1003
         \left\{ \right.S2tiempo = "5 Mins";
1004
1005
           Tiempo = 26875;
          Contat = 10;
1006
1007
          t = "5M";1008
         \mathcal{V}1009
         if (Sltiempo == 2)
1010
        \mathbb{R}S2tiempo = "10 Mins";
1011
         S2tiempo = "10 M:<br>Tiempo = 107500;
1012\,Contat = 5;
1013
           t = "10M";1014
        \rightarrow1015
1016
1017
                                                              //Se Grafica Interfaz Monitoreo/Tiempo
        MOTI();
1018
        u8g2.setFont(u8g2_font_ncenB12_te);
                                                              //Se Grafica Datos de Monitoreo/Tiempo
1019
         u8g2.setCursor(35,50);
1020
        u8g2.print(S2tiempo);
1021
        u8g2.sendBuffer();
1022 }
1023 }
1024
                                                               //Función Selección de Nave
1025 void MONAVE ()
1026 {
1027
       if(SN == 1)//Si Activador de Monitoreo/Nave hace
\begin{array}{c|c} \text{1028} & \text{1} \\ \text{1028} & \text{1} \end{array}1029
        if (digitalRead(Na) == 1)
                                                               //Si Pulsador de Navegación se Activa Suma 1
1030
        \mathbb{R}^n1031
          delay(100);
                                                               //Pausa para Que la Activación se Cumpla
          Slnave ++;<br>if(Slnave == 5){
1032
                                                               //Suma en 1 el Navegador de Nave
1033
                                                               //Si Navegador de Nave es Igual a 5 se Reinicia
1034
            Slnave = 0;
1035
            \mathbf{1}
```

```
1036
        \rightarrow1037
1038
        if (digitalRead(Se) == 1)//Si Pulsador de Selección se Activa
1039
        \mathbb{R}^+SN = 0;<br>SR = 1;1040
                                                               //Desabilita Monitoreo/Nave
1041
                                                               //Habilita Monitoreo/Rosa
1042
         \mathcal{A}1043
1044
         if (Slnave == 0)
                                                               //Navegador de Nave es 0
1045
        \mathbb{R}Nave = "Nave 1";<br>n = "N1";
1046
                                                               //Se Imprime Nave 1
1047
                                                               //Se Selecciona Variable para el Nombre de Archivo
1048
         \mathbf{L}1049
         if (Slnave == 1)
1050
        \overline{1}Nave = "Nave 2";
1051
           n = "N2";1052
1053
        \mathbf{I}1054
         if (Slnave == 2)
1055
         \left\{ \right.Nave = "Nave 3";
1056
1057
          n = "N3";1058
        \mathcal{A}1059
         if(Slnave == 3)1060
        \mathcal{A}Nave = "Nave 4";
1061
          n = "N4";1062
1063
         \mathbf{L}1064
         if(Slnave == 4)1065
        \mathbb{R}^nNave = "Nave 5";
1066
1067
           n = "NS";1068
        \rightarrow1069
1070
        MONA() ;
                                                              //Se Grafica Interfaz Monitoreo/Nave
       .......,,<br>u8g2.setFont(u8g2_font_ncenBl2_te);<br>u8g2.setCursor(35,50);
1071//Se Grafica Datos Monitoreo/Nave
1072
1073
        u8g2.print(Nave);
1074
        u8g2.sendBuffer();
1075 }
1076 }
1077
1078 void MOROSA()
                                                               //Función Selección de Tipo de Rosa
1079 {
1080 if (SR == 1)//Si Activador de Monitoreo/Rosa hace
```

```
1081 \begin{array}{|c|c|} \hline \text{I} & \text{I} \\\hline \end{array}if (digitalRead(Na) == 1)
1082
                                                                    //Si Pulsador de Navegación se Activa Suma 1
1083
         \mathcal{A}delay(100);1084
                                                                    //Pausa para Que la Activación se Cumpla
          Slrosa ++;<br>if(Slrosa == 5){
1085
                                                                     //Suma en 1 el Navegador de Rosa
                                                                     //Si Navegador de Nave es Igual a 5 se Reinicia
1086
             Sly_{\text{D}} = 0;1087
1088
            \langle \rangle\overline{\phantom{a}}1089
1090
1091
          if (digitalRead(Se) == 1)//Si Pulsador de Selección se Activa
1092
          \mathcal{A}SR = 0;<br>SM = 1;1093
                                                                    //Desabilita Monitoreo/Rosa
1094
                                                                     //Habilita Monitoreo
          \mathbf{F}1095
1096
1097
          if(Slrosa == 0)
                                                                    //Navegador de Rosa es 0
1098
          \mathbf{I}\log a = \text{``Rosa Roja''}1099
                                                                     //Se Imprime Tipo de Rosa
1100\,r = "RR";//Se Selecciona Variable para el Nombre de Archivo
1101\overline{\mathbf{1}}1102
          if(Slrosa == 1)1103
          \overline{4}{<br>Rosa = "Rosa Blanca";<br>r = "RB";
1104
1105
1106
          \, }
1107
          if(Slrosa == 2)
1108
          \mathbf{F}1109
          Rosa = "Rosa Rosada";1110\,r = "RO";1111\,\overline{1}1112
          if (Slrosa == 3)
1113\overline{\mathcal{A}}1114
            Rosa = "Rosa Tomate";1115
           r = "RT";1116
          \mathbf{F}1117\,if(Slrosa == 4)1118\,\overline{1}Rosa = "Ro<br>r = "RA";1119
          Rosa = "Rosa Azul";1120
112111221123MORO();
                                                                //Se Grafica Interfaz Monitoreo/Rosa
1124
          u8g2.setFont(u8g2_font_ncenB12_te);
                                                                //Se Grafica Datos Monitoreo/Rosa
1125
        \frac{1}{2} and \frac{1}{2}. setCursor (15,50);
```

```
1126u8g2.print(Rosa):
           uogz.princ(Kosa);<br>u8g2.sendBuffer();
11271128 - 1129 1
11301131 void MONITOREO ()
                                                                                                //Función de Monitoreo
11321133 if (SM == 1)//Si Activador de Monitoreo hace
1134
         \mathcal{A}1135
            if (portMo == 0)
                                                                                               //Si Activador de Monitoreo es 0 hace
 1136\overline{\mathbf{f}}PHO:1137
                                                                                                //Ejecuta Obtención de PH
 1138CLOCK();
                                                                                                //Ejecuta Hora y Fecha
                                                                                               //Ejecuta Graficación de Interfaz Monitoreo<br>//Diecuta Graficación de Interfaz Monitoreo<br>//Obtiene Nombre de Archivo para Almacenar
1139
            MOLCD() ;
            NombreA = t + n + r +".csv";
1140
            Notation = 0 + n + n + n + n + n<br>datos = SD.open( NombreA, FILE_WRITE};<br>datos.println(S2tiempo + "," + Nave + "," + Rosa);<br>datos.println("HORA,FECHA, PH");
 1141
                                                                                                ...<br>//Abrir/Crear Archivo para Alamcenar
                                                                                               .<br>//Guarda Membrete<br>//Guarda Tipos de Datos
 1142
 \frac{1143}{1143}1144
            datos.close()//Cierra Archivo para Almacenar
1145
            portMo = 1;//Desactiva Activador de Monitoreo
 1146
            contagsd +;
                                                                                                ...<br>//Suma en a Contador de Registros
\begin{array}{c} 1147 \\ 1148 \end{array}if (ciclogsd == 25 s.s. constagsd <b>Control</b>)//Si ciclos y contados son menores a valores selecionados se ejecuta
 1149
                                                                                                //Tiempo de 2 mins 10750, Reemplazar por Tiempo
           \overline{A}PHO:1150
                                                                                                //Ejecuta Obtención de PH
\frac{1151}{1151}CLOCK()//Ejecuta Obtención Hora y Fecha
                                                                                               .<br>//Ejecuta Almacenamiento de Datos<br>//Ejecuta Graficación de Interfaz de Monitoreo
 1152
            GSD();
1153
            MOLCD():
 1154contagsd + \frac{1}{2}//Contador de Registros Suma en 1
 1155
            ciclogsd = 0;//Ciclos de Registros se Reinicia
1156lelse{
 1157
            ciclogsd ++;
                                                                                                //Ciclos de Registro Suma en 1
 1158
            \, \,1159\overline{\phantom{a}}1160 }
1161
 1162 //CONEXIONES:
1163 // LCD 128x64: GND/GND-VCC/5V-RS/10-RW/9-E/8-PSB/GND-BLA/5V-BLK/GND 1164 // SD: GND/GND-VCC/5V-MISO/50-MOSI/51-SCK/52-SC/53
 1165 // CLOCK: GND/GND-VCC/5V-SDA/20-SCL/21
 1166 // PH: GND/GND-VCC/5V-DO/A0
 1167 //BOTONES:
1168 // Monitoreo: 5V/INS/OUTS/1K/GND-OUTS/2<br>1169 // Historial: 5V/INS/OUTS/1K/GND-OUTS/11
 1170 // Navegar: 5V/INS/OUTS/1K/GND-OUTS/3
1171 // Seleccionar: 5V/INS/OUTS/1K/GND-OUTS/4
1172 //RGB:<br>1173 //RGB:<br>1173 // Red: 5/220/5V
1174 // Green: 6/220/5V<br>1175 // Blue: 7/220/5V
1176 //BATERÍA<br>1177 // Al
```
**Anexo 9:** Manual de Uso

# MEDIDOR DE PH DEL SUELO

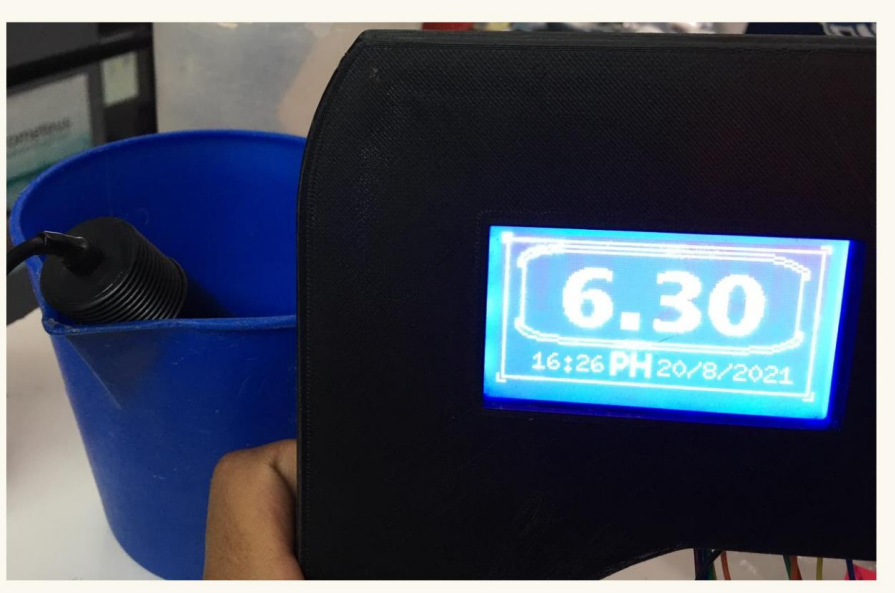

# MANUAL DE USUARIO Y MANTENIMIENTO

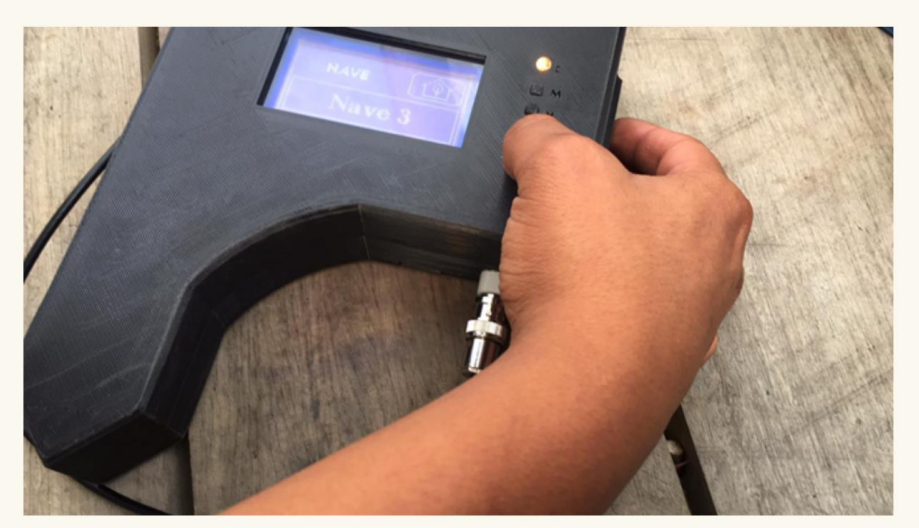

# **MEDIDOR DE PH DEL SUELO** DESCRIPCIÓN DEL PRODUCTO

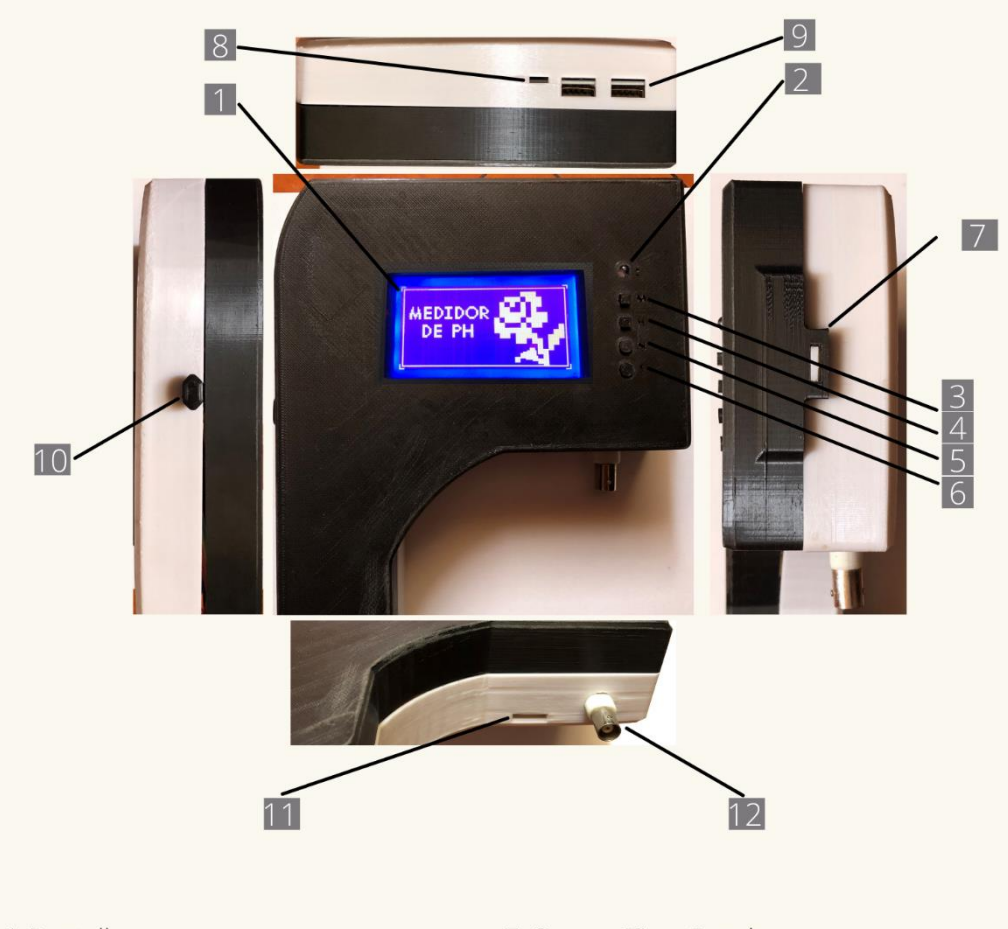

- 1. Pantalla
- 2. Indicador de Carga Led
- 3. Botón M (Monitoreo)
- 4. Botón H (Historial)
- 5. Botón N (Navegación)
- 6. Botón S (Seleccionar)
- 7. Seguro Tipo Gancho
- 8. Puerto de Carga Micro USB
- 9. Carga de 5V USB
- 10. Botón de Encendido
- 11. Ranura para Micro SD
- 12. Conector BNC Sensor PH

# **MEDIDOR DE PH DEL SUELO** DESCRIPCIÓN DE INTERFAZ MEDICIÓN

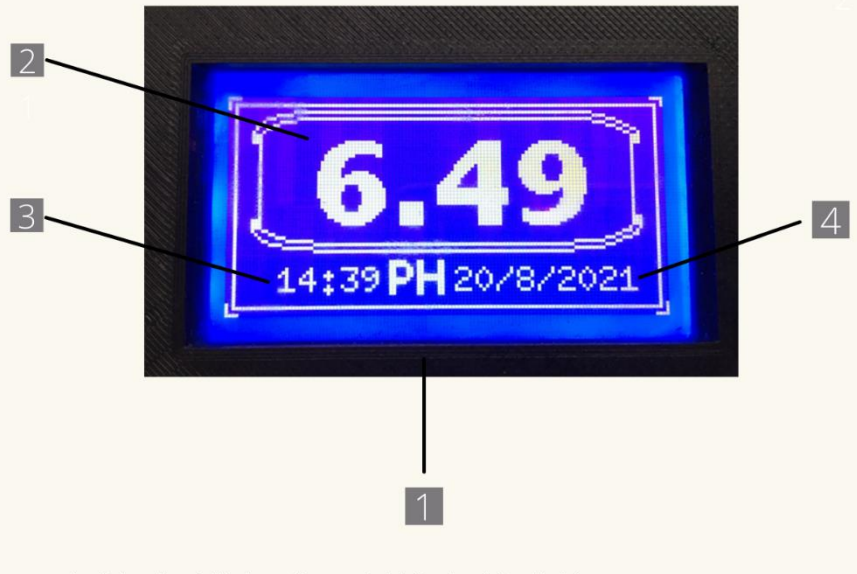

- 1. Diseño Minimalista del Modo Medición
- 2. Medición del Sensor de pH Unidad: pH del suelo
- 3. Hora de Medición Unidad: Hora (24H) : Minutos
- 4. Fecha de Medición Unidad: Día / Mes / Año

# USO DEL MODO MEDIDOR

## Paso 1: Encedido

- · Conectar el sensor de pH en el conector BNC (12).
- · Presionar una vez el botón lateral (10) para encender.
- · Presionar una vez el botón lateral (10) para Apagar.

## Paso 2: Indicador de Carga

· Visualizar el led de Carga. Rojo: Carga menor al 25% Anaranjado: Carga entre 25% a 75% Verde: Carga mayor al 75%

### Paso 3: Manejo

- · Colocar el sensor de pH en contacto a la sustancia a medir.
- · Visualizar las mediciones en la Interfaz.

# MEDIDOR DE PH DEL SUELO DESCRIPCIÓN DE INTERFAZ **CONFIGURACIONES MONITORED**

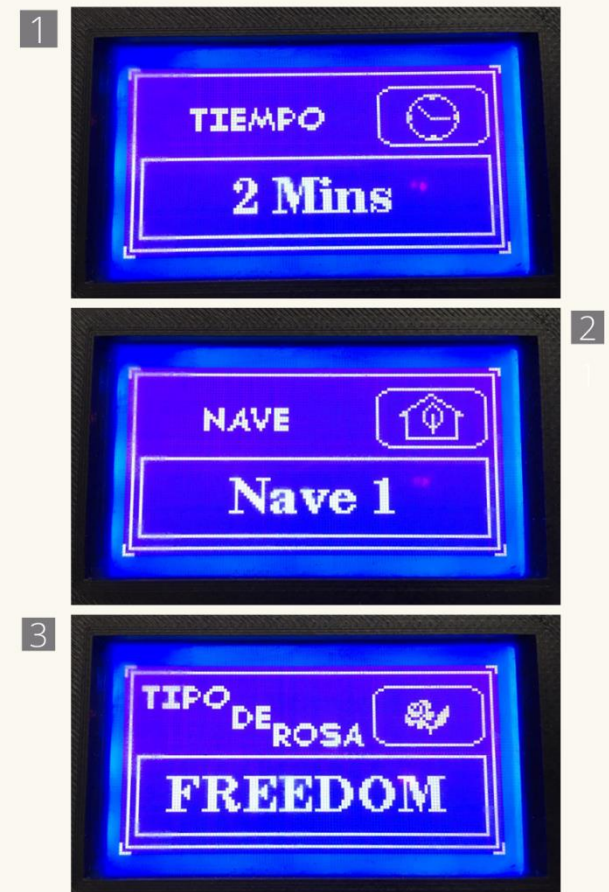

- 1. Selección Periodo de Tiempo de Monitoreo 2 Mins - 5 Mins - 10 Mins
- 2. Selección Nave de Monitoreo Nave 1 hasta Nave 6
- 3. Selección Tipo de Rosa para Monitoreo FREEDOM - PINK FLOYD - EXPLORER - MONDAL - IMPACT

# **MEDIDOR DE PH DEL SUELO** DESCRIPCIÓN DE INTERFAZ **CONFIGURACIONES MONITOREO**

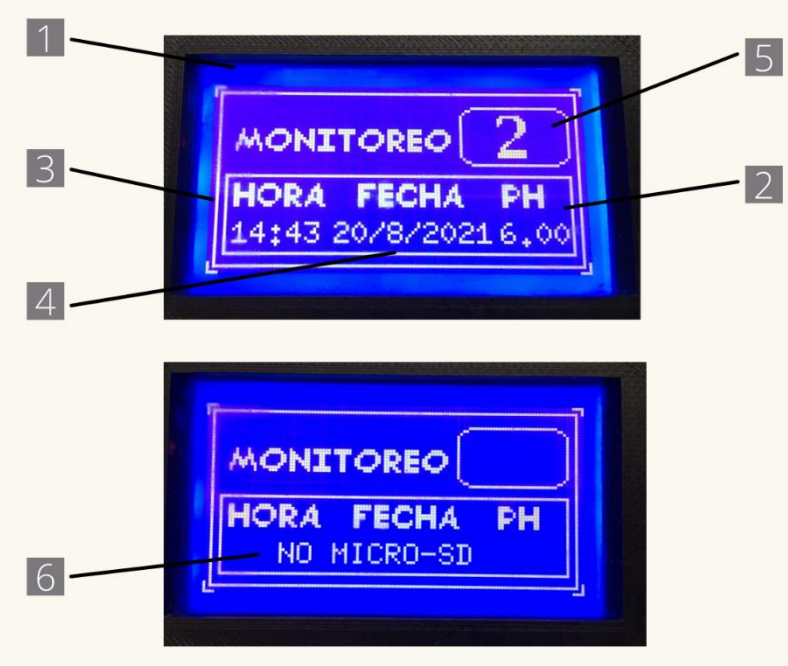

- 1. Diseño Minimalista del Modo Monitoreo
- 2. Medición del Sensor de pH
- Unidad: pH del suelo
- 3. Hora de Medición
- Unidad: Hora (24H) : Minutos
- 4. Fecha de Medición
- Unidad: Día / Mes / Año
- 5. Contador de Registros
- 4. Mensaje por Falta de Micro SD

## USO DEL MODO MONITOREO

### Paso 1: Encedido

- · Conectar el sensor de pH en el conector BNC (12).
- · Presionar una vez el botón lateral (10) para encender.
- · Presionar una vez el botón lateral (10) para Apagar.

## Paso 2: Indicador de Carga

· Visualizar el led de Carga. Rojo: Carga menor al 25% Anaranjado: Carga entre 25% a 75% Verde: Carga mayor al 75%

### Paso 3: Manejo

- · Colocar el sensor de pH en contacto a la sustancia a medir.
- · Ingresar una tarjeta Micro SD en la Ranura Micro SD (11).
- · Click en el Botón M (3).
- · Configurar el modo Monitoreo.
- · Utilizar los Botónes N (5) y S (6).
- · Visualizar las mediciones en la Interfaz.

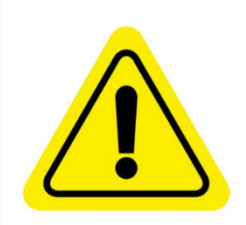

#### **PRECAUCIÓN**

En caso de no estar colocada la tarjeta Micro SD el sistema no le permitira ingresar a las configuraciones del modo Monitoreo y a su vez le presentara una interfaz con el mensaje de: "NO MICRO-SD".

# **MEDIDOR DE PH DEL SUELO** DESCRIPCIÓN DE INTERFAZ **HISTORIAL**

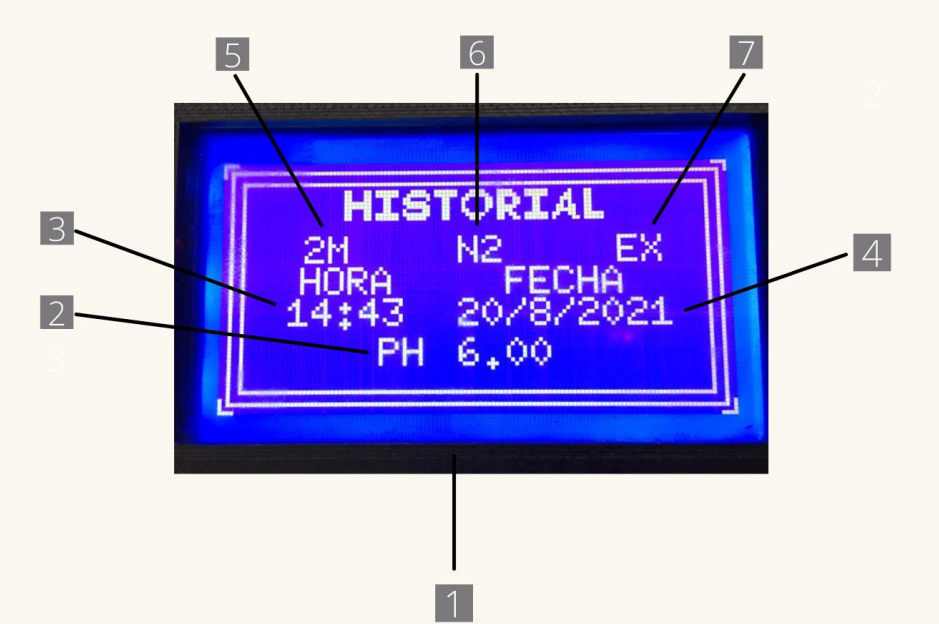

- 1. Diseño Minimalista del Modo Medición
- 2. Medición del Sensor de pH Unidad: pH del suelo
- 3. Hora de Medición Unidad: Hora (24H) : Minutos
- 4. Fecha de Medición Unidad: Día / Mes / Año
- 5. Caracter de Periodo de Tiempo
- 6. Caracter de Nave
- 7. Caracter de Tipo de Rosa

## **USO DEL MODO MONITOREO**

## Paso 1: Encedido

- · Conectar el sensor de pH en el conector BNC (12).
- · Presionar una vez el botón lateral (10) para encender.
- · Presionar una vez el botón lateral (10) para Apagar.

## Paso 2: Indicador de Carga

· Visualizar el led de Carga. Rojo: Carga menor al 25% Anaranjado: Carga entre 25% a 75% Verde: Carga mayor al 75%

### Paso 3: Manejo

- · Estar colocada la tarjeta Micro SD en la Ranura Micro SD (11).
- · Click en el Botón H (4)
- · Visualizar el historial en la Interfaz.

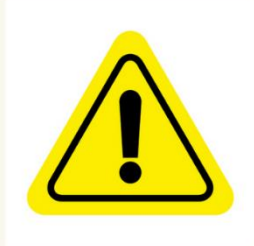

#### **PRECAUCIÓN**

En caso de no estar colocada la tarjeta Micro SD el sistema no mostrará información alguna y a su vez le presentará una interfaz con el mensaje de: "NO MICRO-SD".

# CALIBRACIÓN

### Sensores

El sensor de pH debe sacarse de su tapa y colocarlo en la sustancia a medir o en el área del suelo a monitorear.

Para la limpieza se debe sumergir en agua limpia y menearlo ligeramente hasta encontrase limpio.

No golpear, o lastimar el electrodo, en caso de ser así, el sensor dejara de funcional.

Para guardarlo se coloca la tapa en el sensor previamente limpiado.

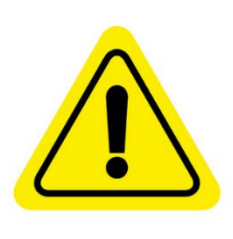

#### **PRECAUCIÓN**

El sensor tiene un electrodo sensible que con caidas, rayones o ropturas el dispositivo dejará de funcionar correctamente.

#### **PRECAUCIÓN**

Para un proceso de calibración integral debe ser realizado por personal calificado.

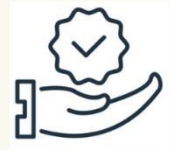

#### **RECOMENDACIÓN**

Se recomienda la realización de un proceso de calibración integral cada mes. Se recomienda la realización de un proceso de calibración integral cada tres meses.

### **Anexo 10:** Fotografías

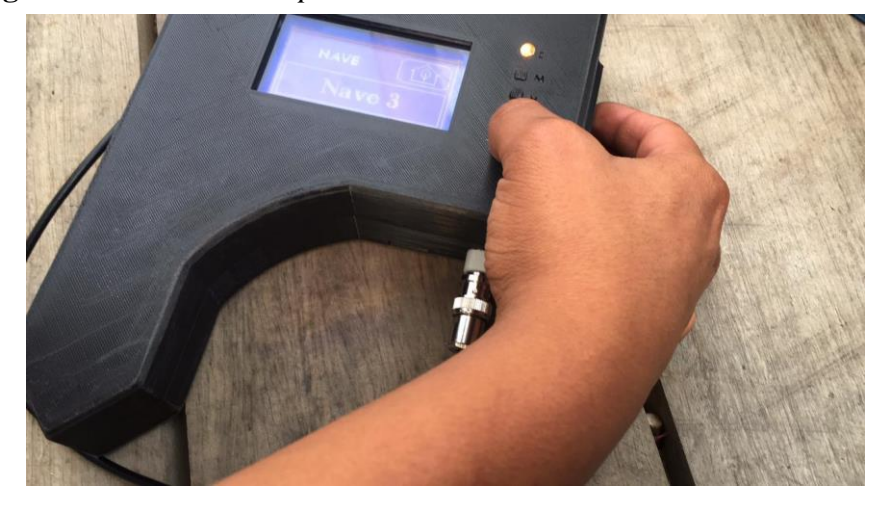

**Figura 79** *Selección de opciones del medidor*

*Nota.* En la imagen se visualiza la manera de seleccionar los modos en el dispositivo.

## **Figura 80** *Calibración final del hardware del sensor de pH*

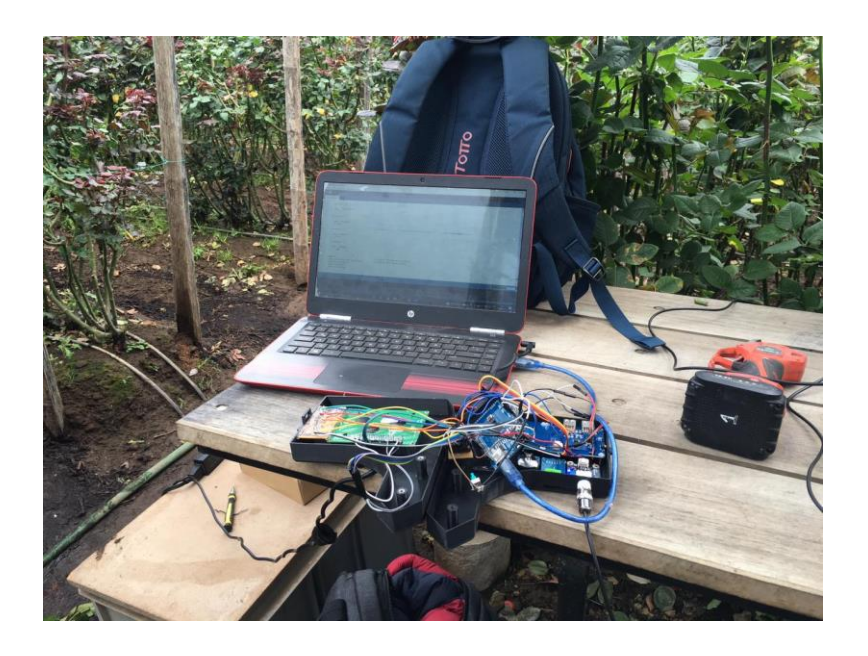

*Nota.* En la imagen se visualiza el proceso de calibración del hardware de manera manual y el enlace mediante USB para la calibración por software.

**Figura 81** *Medición de pH del agua de cultivo* por disolución de muestras de suelo

en agua

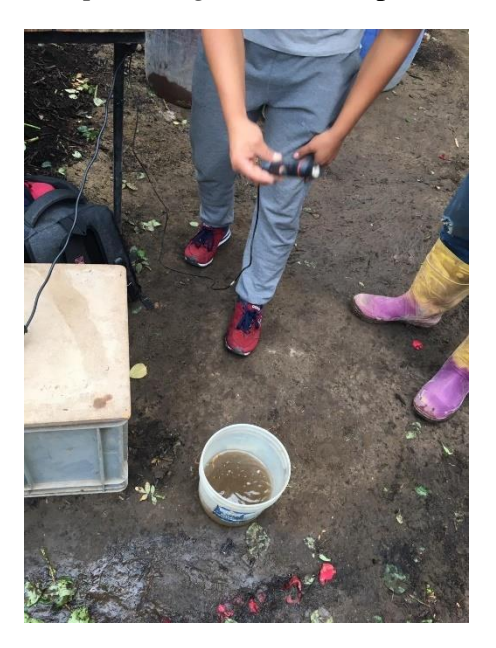

*Nota.* En la imagen se realiza la medición del pH del agua mediante el procedimiento de disolución en agua que se solía realizar mediante papeles de pH.

**Figura 82** *Ajustes finales en el software.*

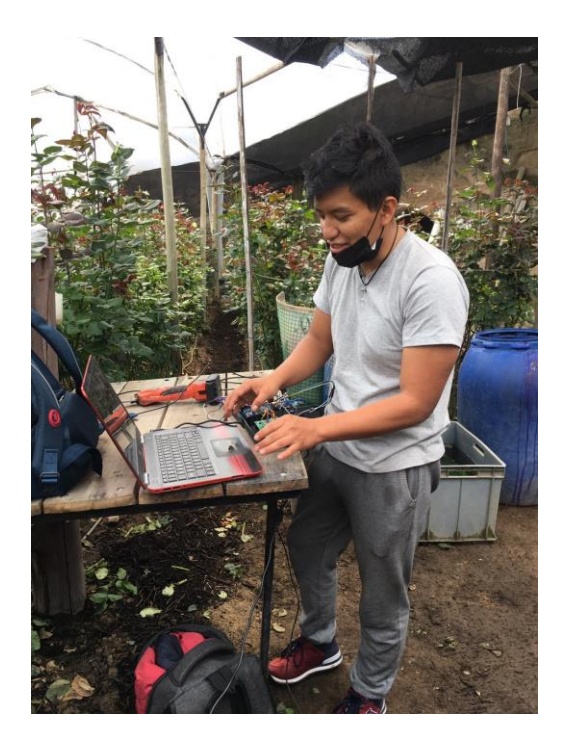

*Nota.* En la imagen se visualiza la última programación del dispositivo.